# Beschreibung Geräteparameter Proline Promass 10

Coriolis-Durchflussmessgerät HART

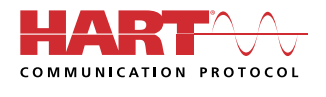

GP01159D/06/DE/02.22-00

71575127 2022-08-01 Gültig ab Version 01.00.zz (Gerätefirmware)

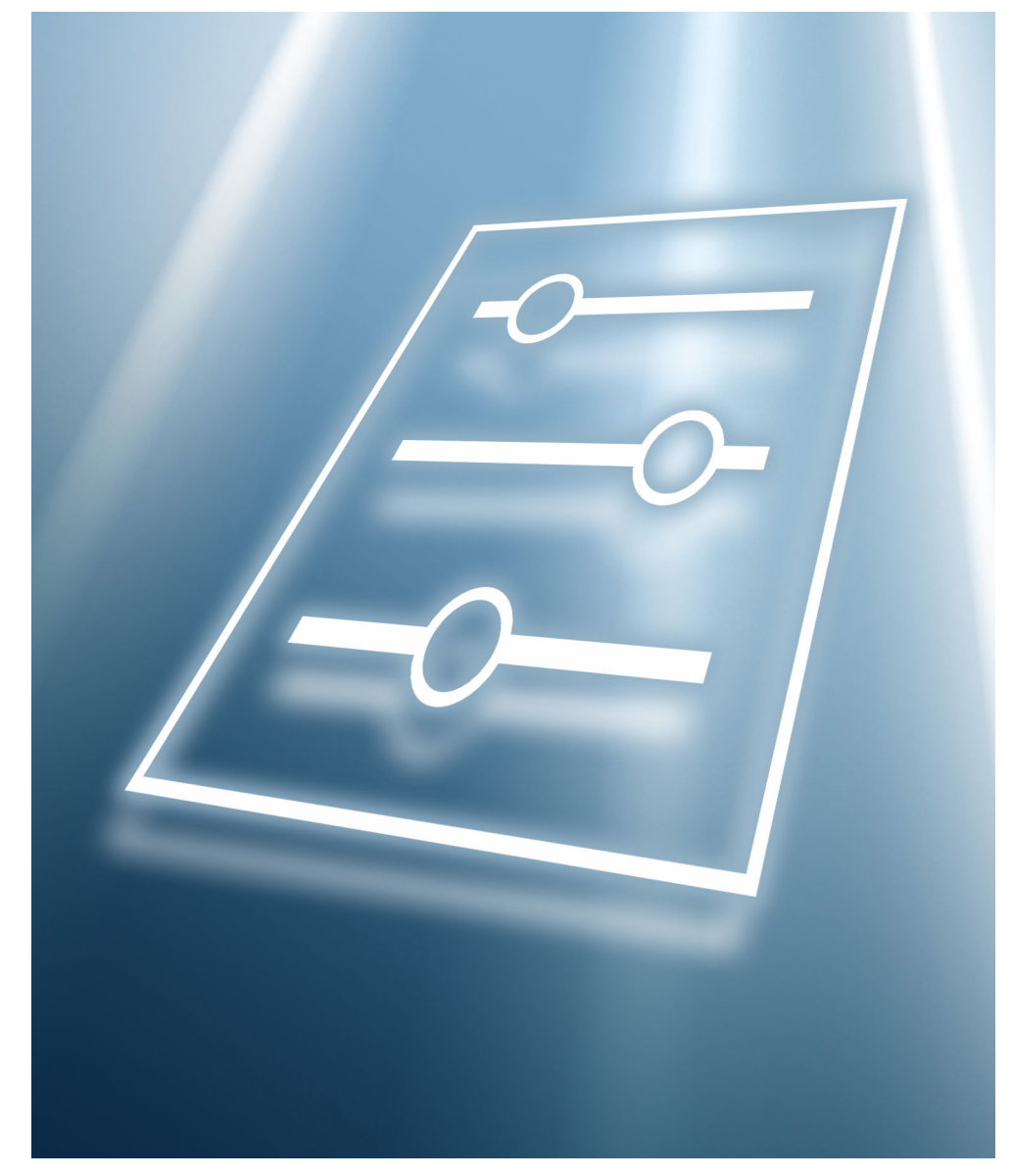

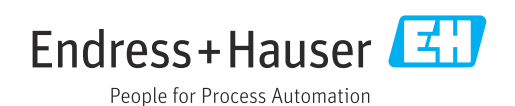

# Inhaltsverzeichnis

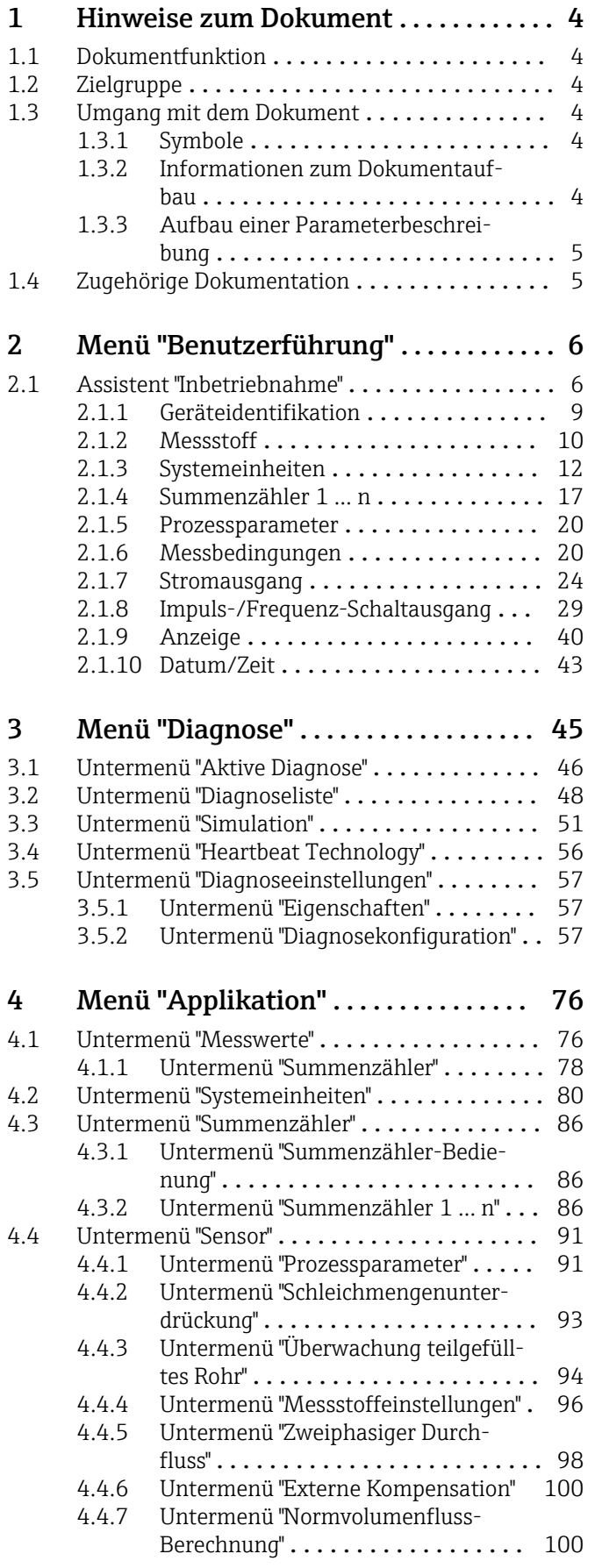

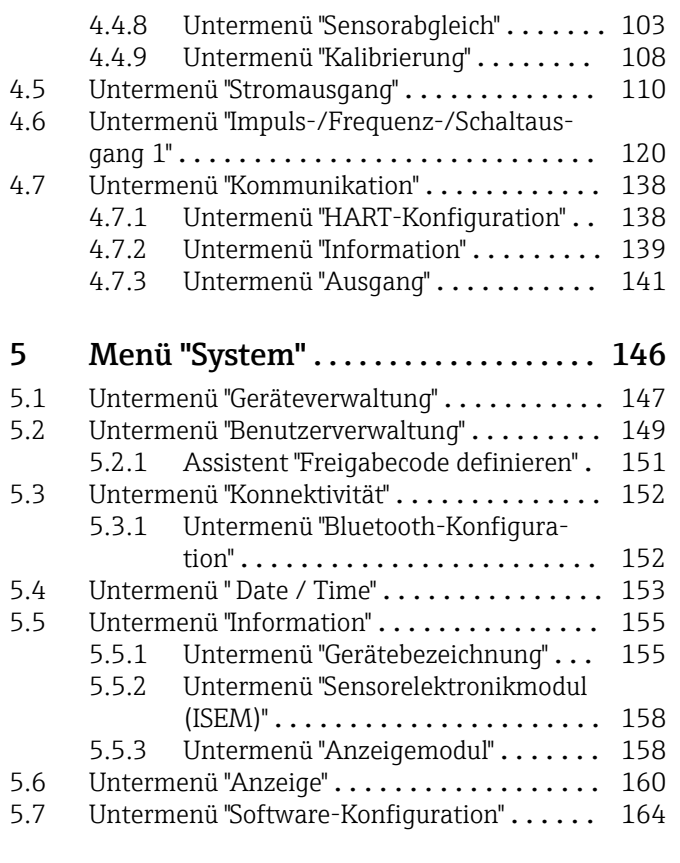

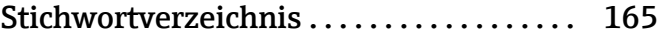

## <span id="page-3-0"></span>1 Hinweise zum Dokument

## 1.1 Dokumentfunktion

Das Dokument ist Teil der Betriebsanleitung und dient als Nachschlagewerk für Parameter: Es liefert detaillierte Erläuterungen zu jedem einzelnen Parameter der Bedienmenüs.

Es dient der Durchführung von Aufgaben, die detaillierte Kenntnisse über die Funktionsweise des Geräts erfordern:

- Optimale Anpassung der Messung an schwierige Bedingungen
- Detaillierte Konfiguration der Kommunikationsschnittstelle
- Fehlerdiagnose in schwierigen Fällen

## 1.2 Zielgruppe

Das Dokument richtet sich an Fachspezialisten, die über den gesamten Lebenszyklus mit dem Gerät arbeiten und dabei spezifische Konfigurationen durchführen.

## 1.3 Umgang mit dem Dokument

### 1.3.1 Symbole

#### Informationstypen

- Bevorzugte Abläufe, Prozesse oder Handlungen  $\blacktriangledown$
- $\blacktriangledown$ Erlaubte Abläufe, Prozesse oder Handlungen
- X Verbotene Abläufe, Prozesse oder Handlungen
- $\mathbf{P}$ Zusätzliche Informationen
- m Verweis auf Dokumentation
- **<sup>A</sup>** Verweis auf Seite
- $\blacksquare$ Verweis auf Abbildung

#### 1.3.2 Informationen zum Dokumentaufbau

In diesem Dokument werden die Parameter aller Bedienmenüs und des Inbetriebnahme Assistenten beschrieben.

- Menü Benutzerführung mit dem Assistent Inbetriebnahme ( $\rightarrow \Box$ 6) der den Benutzer automatisch durch alle für die Inbetriebnahme notwendigen Parameter des Geräts führt
- Menü Applikation ( $\rightarrow \Box$  76)
- Menü Diagnose ( $\rightarrow \Box$  45)
- Menü System  $(\rightarrow \Box$  146)

### 1.3.3 Aufbau einer Parameterbeschreibung

<span id="page-4-0"></span>Vollständiger Name des Parameters auch der Enterprise Schreibgeschützter Parameter =  $\textcircled{a}$ 

Im Folgenden werden die einzelnen Bestandteile einer Parameterbeschreibung erläutert:

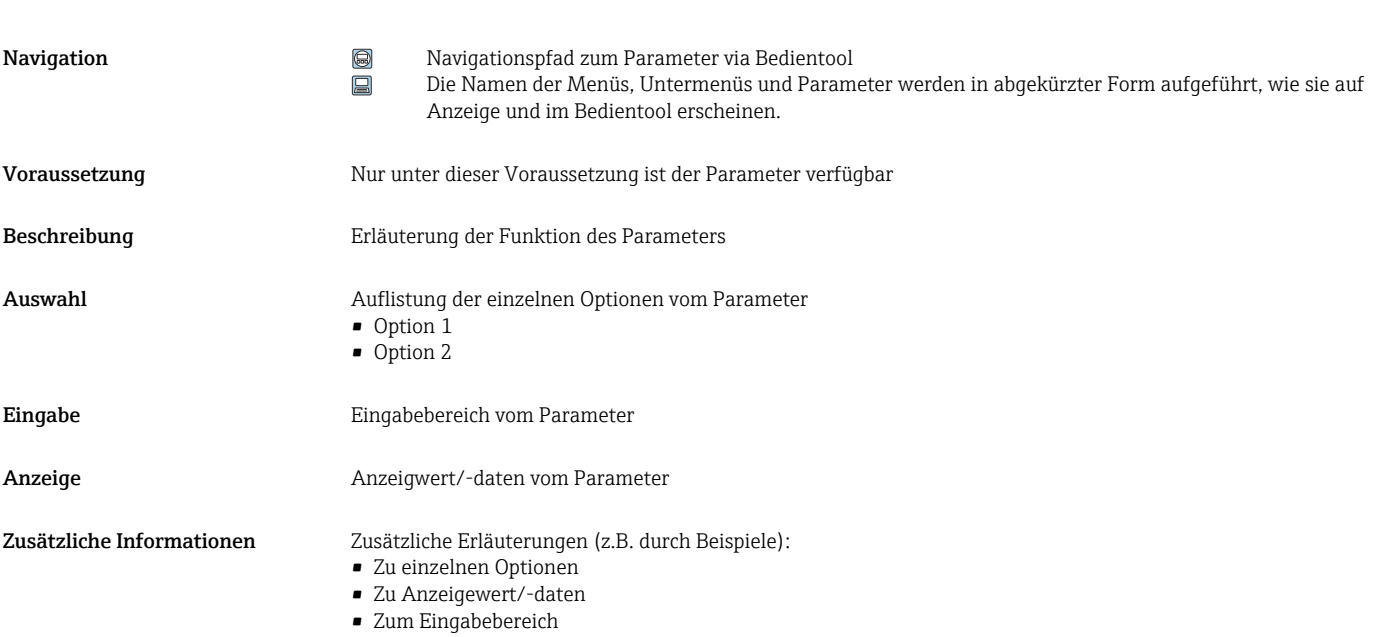

• Zur Funktion des Parameters

## 1.4 Zugehörige Dokumentation

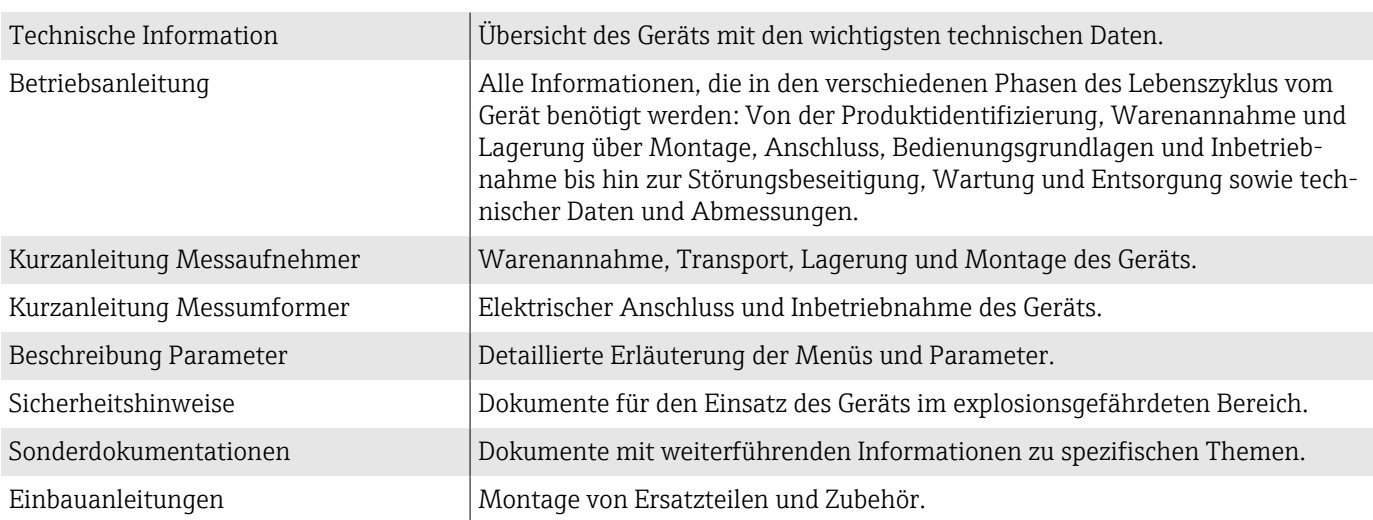

#### Die zugehörige Dokumentation steht online zur Verfügung:

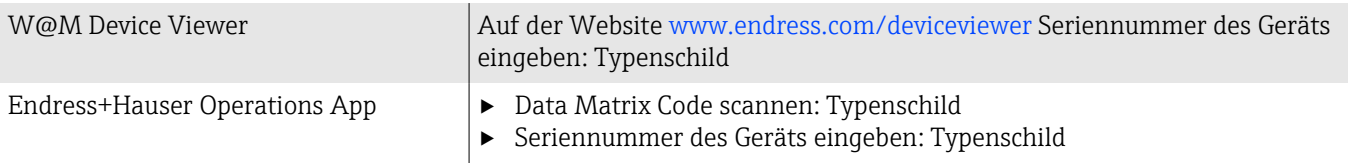

# <span id="page-5-0"></span>2 Menü "Benutzerführung"

Hauptfunktionen zur Nutzung – von der schnellen und sicheren Inbetriebnahme bis zur geführten Unterstützung während des Betriebs.

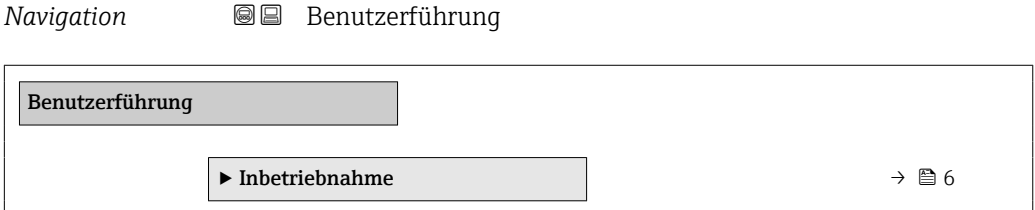

## 2.1 Assistent "Inbetriebnahme"

Führen Sie diesen Assistenten für die Inbetriebnahme aus. HINWEIS: Wenn der Assistent vorzeitig abgebrochen wird, werden bereits vorgenommene Einstellungen gespeichert. Aus diesem Grund befindet sich das Gerät dann möglicherweise in einem undefinierten Zustand! Setzen Sie in diesem Fall das Gerät auf die Werkseinstellungen zurück.

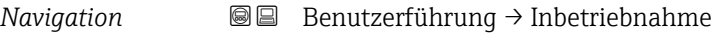

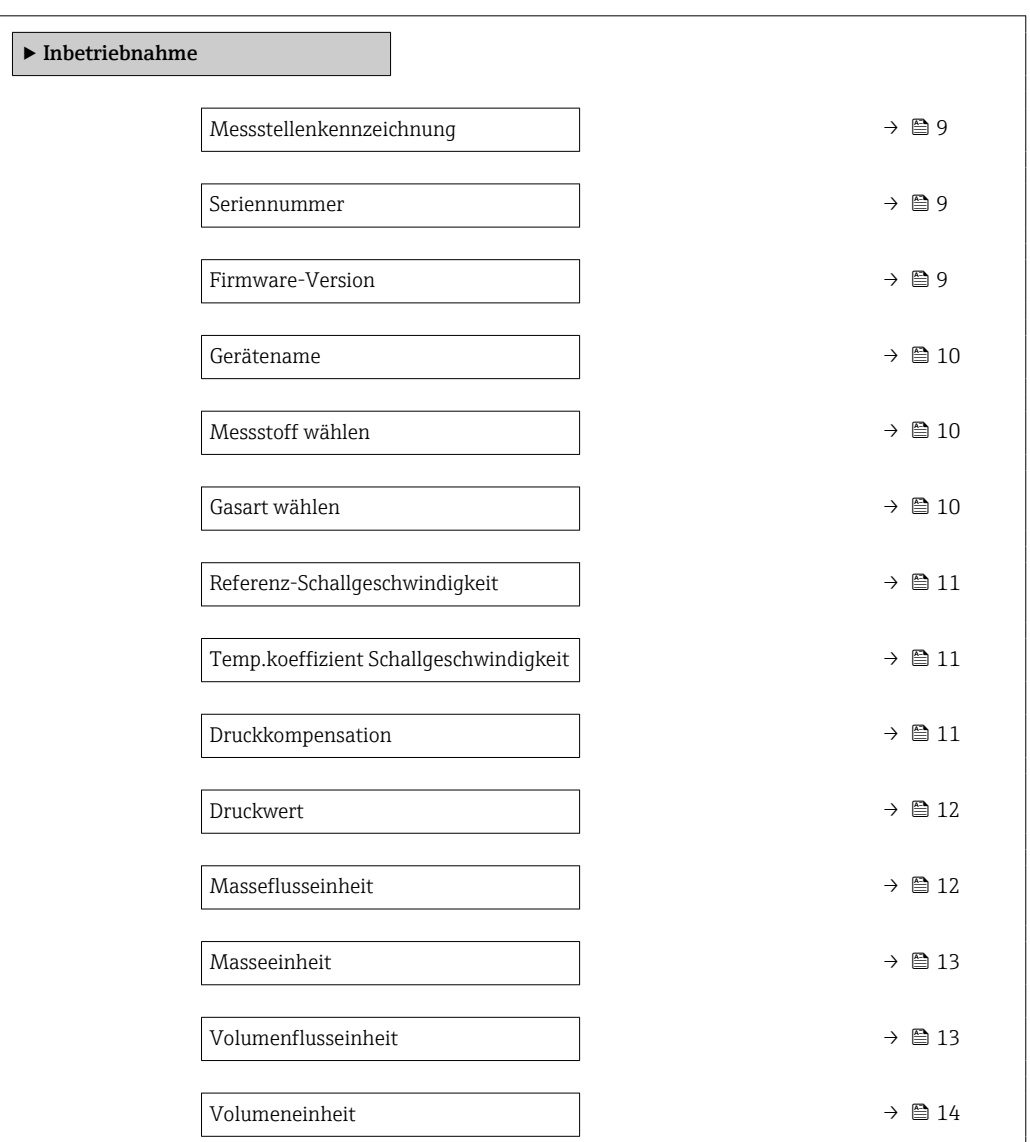

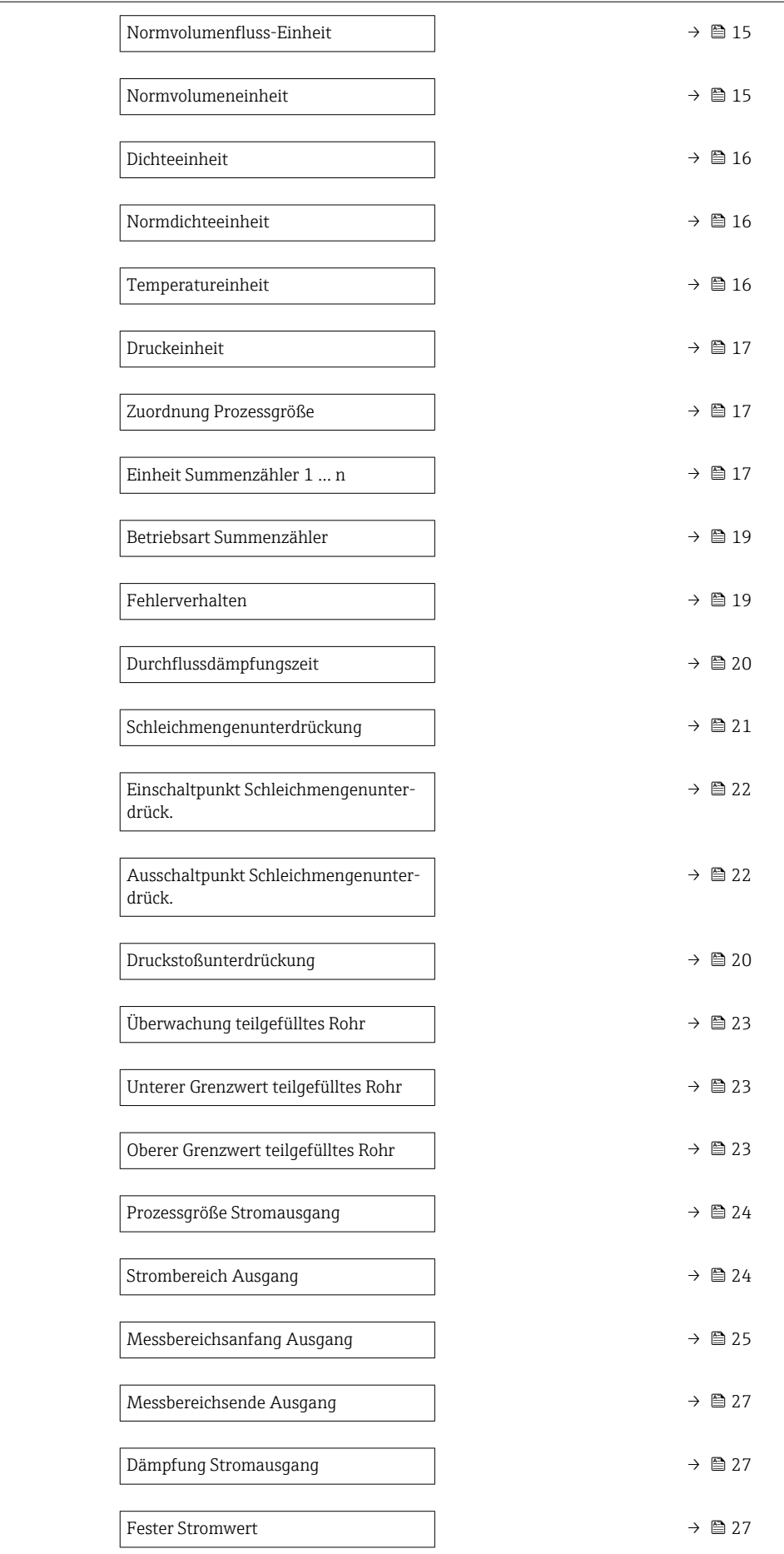

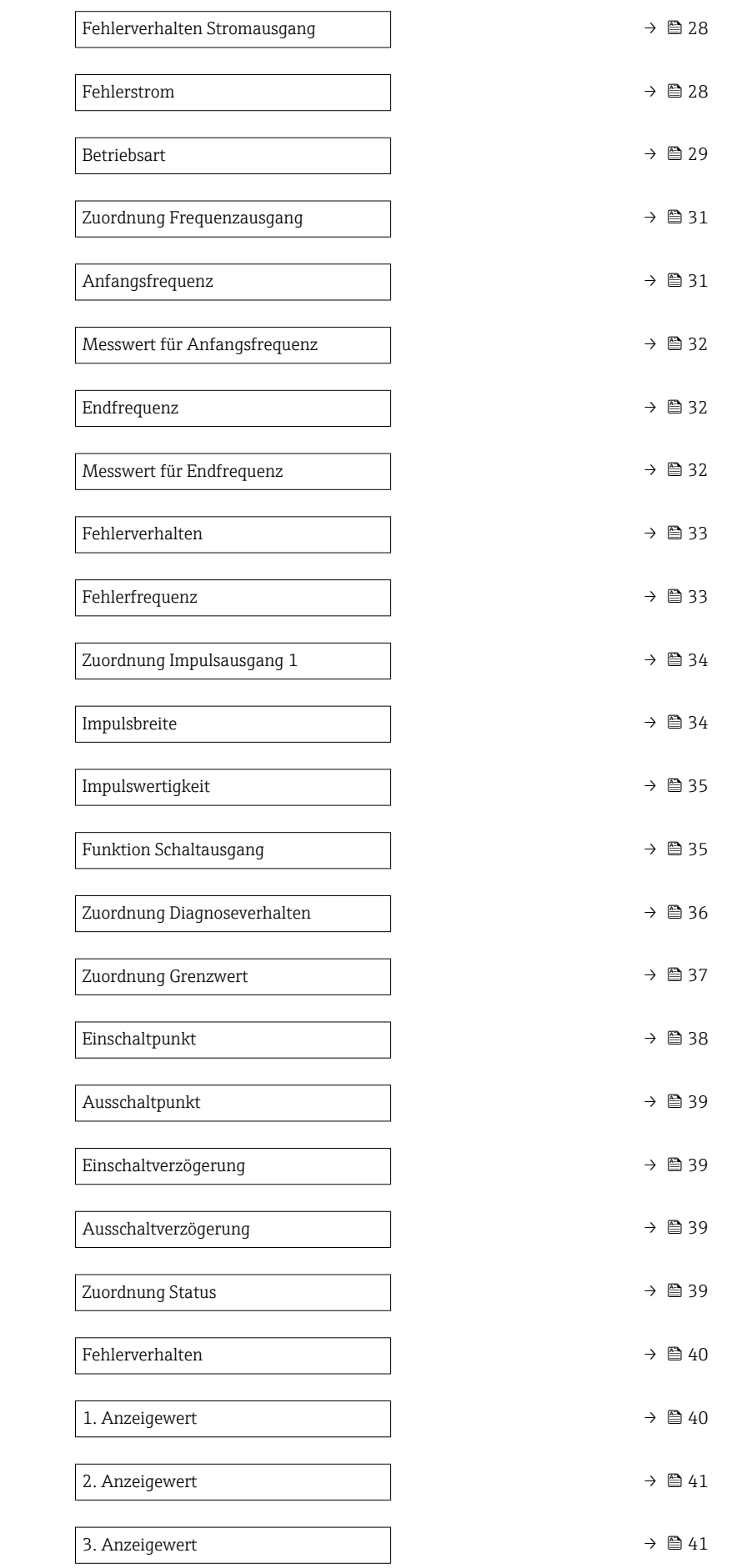

<span id="page-8-0"></span>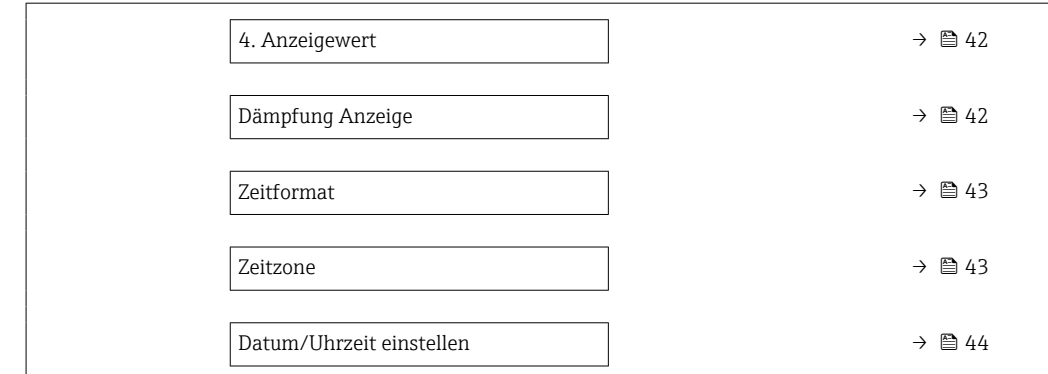

#### 2.1.1 Geräteidentifikation

*Navigation* **BE** Benutzerführung → Inbetriebnahme

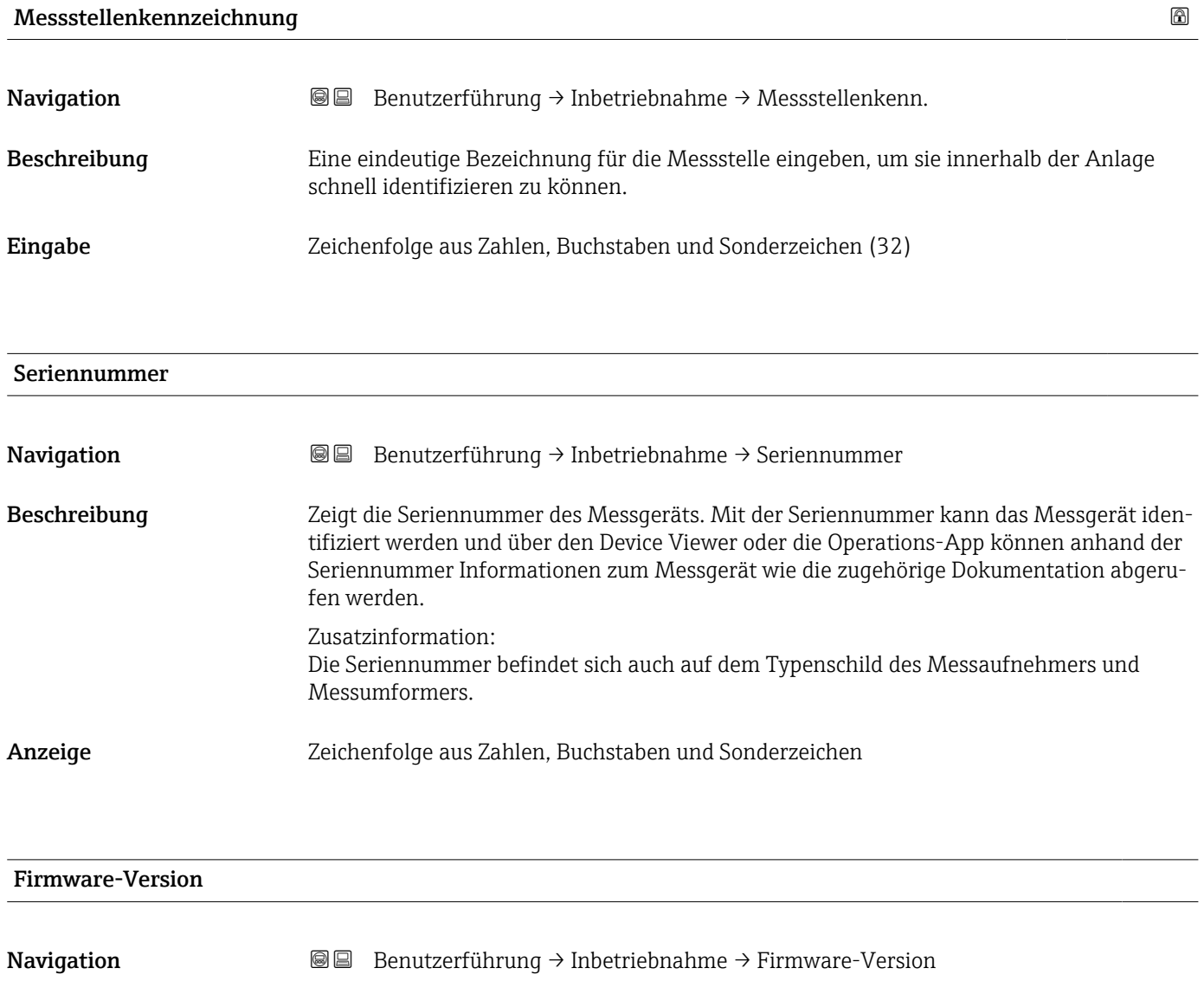

Beschreibung Zeigt die installierte Gerätefirmware-Version.

<span id="page-9-0"></span>Anzeige Zeichenfolge aus Zahlen, Buchstaben und Sonderzeichen

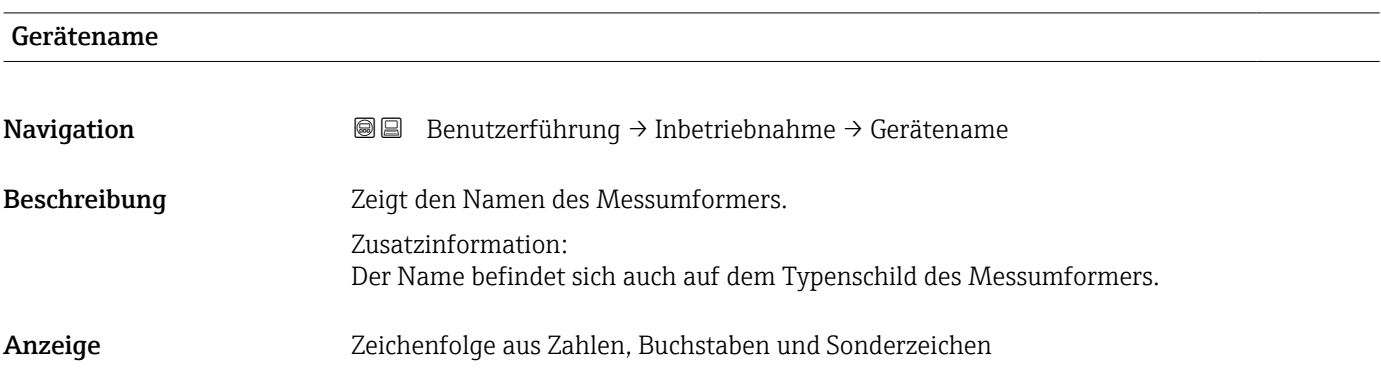

2.1.2 Messstoff

*Navigation* **BB** Benutzerführung → Inbetriebnahme

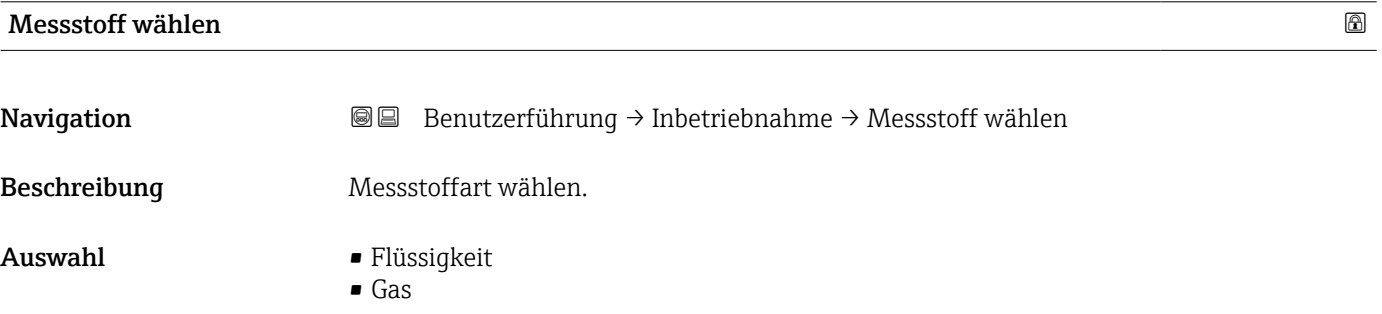

## Gasart wählen Navigation Benutzerführung → Inbetriebnahme → Gasart wählen Voraussetzung In Parameter Messstoff wählen im Untermenü Messstoffeinstellungen ist die Option Gas gewählt. Beschreibung Gasart wählen. Zusatzinformation: Die Auswahl der Gasart ist erforderlich, damit bei Gasanwendungen die Messgenauigkeit eingehalten werden kann. Auswahl • Luft • Ammoniak NH3 • Argon Ar • Schwefelhexafluorid SF6 • Sauerstoff O2

- <span id="page-10-0"></span>• Ozon O3
- Stickoxid NOx
- Stickstoff N2
- Distickstoffmonoxid N2O
- Methan CH4
- Wasserstoff H2
- Helium He
- Chlorwasserstoff HCl
- Hydrogensulfid H2S
- Ethylen C2H4
- Kohlendioxid CO2
- Kohlenmonoxid CO
- Chlor Cl2
- Butan C4H10
- Propan C3H8
- Propylen C3H6
- Ethan C2H6
- Andere

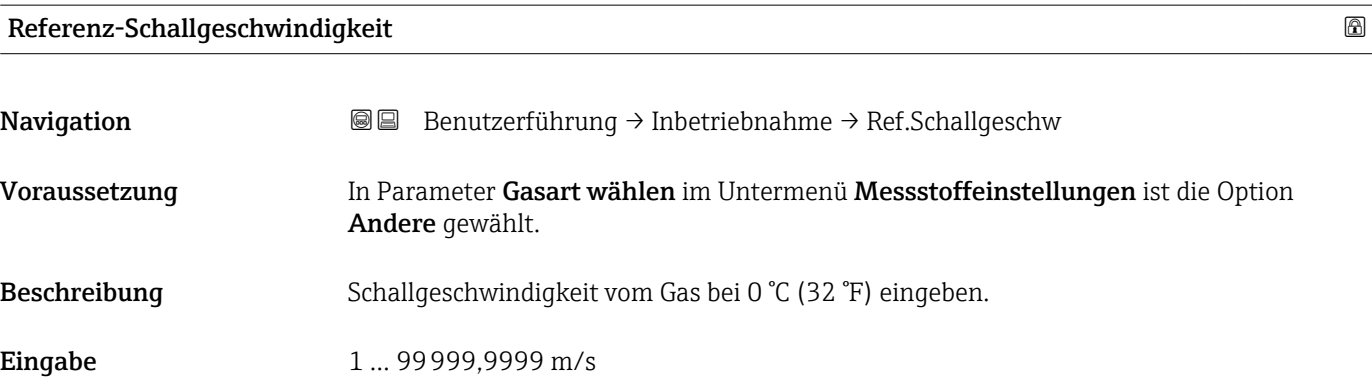

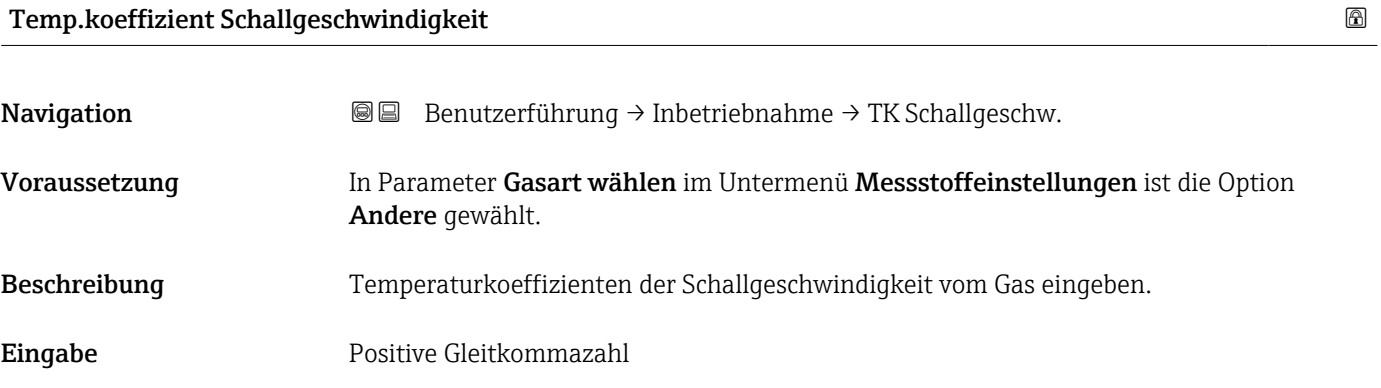

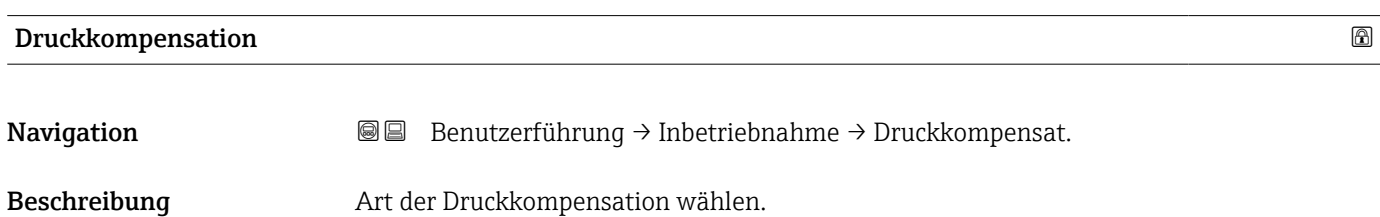

#### Endress+Hauser 11

#### <span id="page-11-0"></span>Auswahl • Aus

• Fester Wert

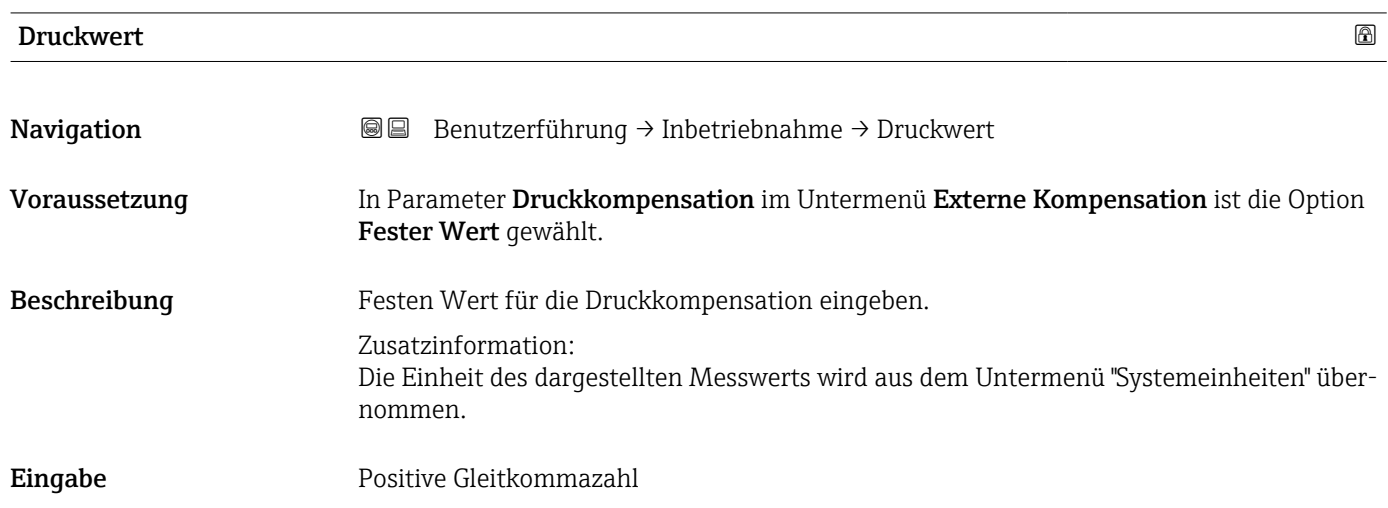

## 2.1.3 Systemeinheiten

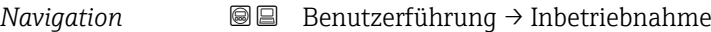

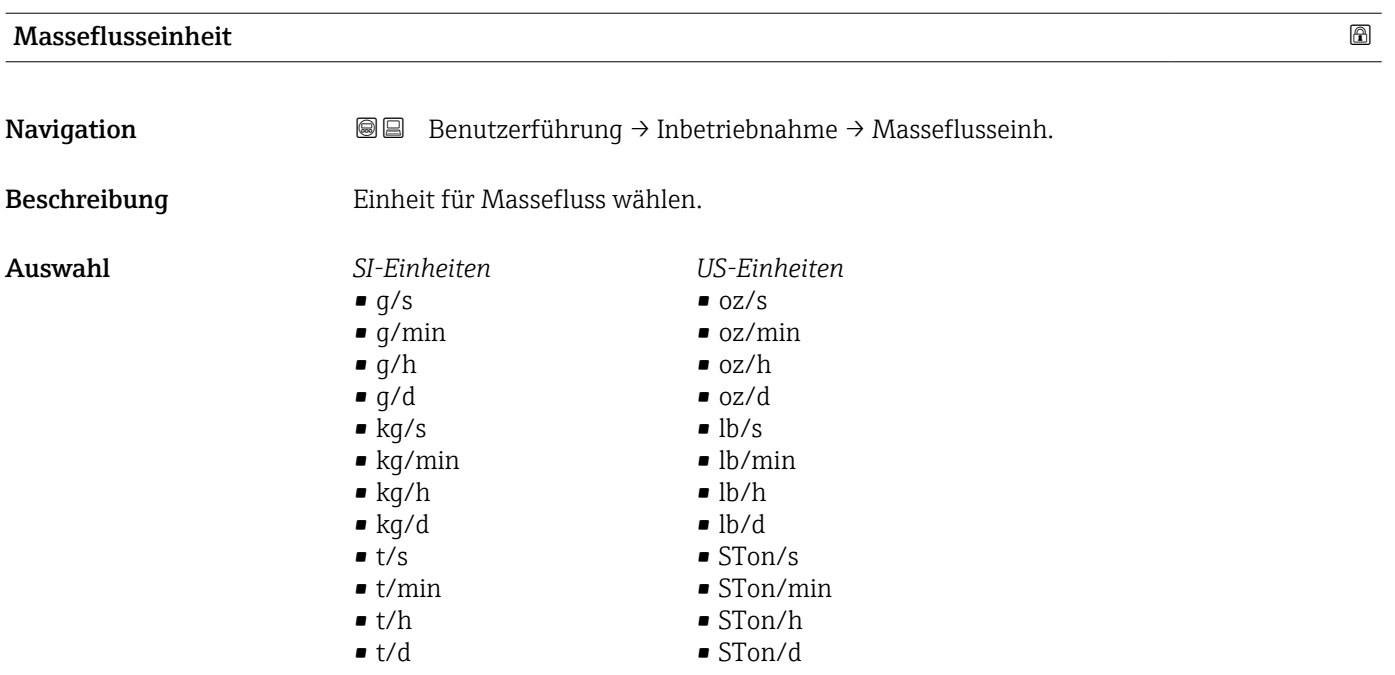

<span id="page-12-0"></span>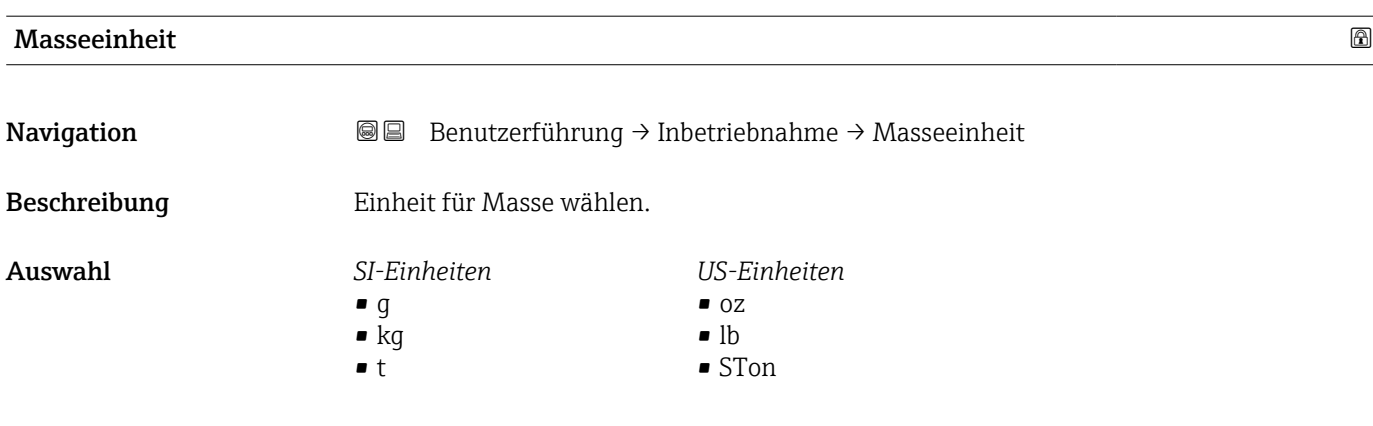

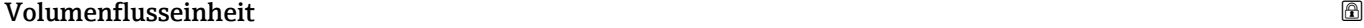

Navigation **Benutzerführung → Inbetriebnahme → Volumenfl.einh.** 

Beschreibung Einheit für Volumenfluss wählen.

*Imperial Einheiten*  $\bullet$  gal/s (imp) • gal/min (imp)  $\bullet$  gal/h (imp) • gal/d (imp) • Mgal/s (imp) • Mgal/min (imp) • Mgal/h (imp) • Mgal/d (imp) • bbl/s (imp;beer) • bbl/min (imp;beer) • bbl/h (imp;beer) • bbl/d (imp;beer) • bbl/s (imp;oil) • bbl/min (imp;oil) • bbl/h (imp;oil) • bbl/d (imp;oil)

<span id="page-13-0"></span>Auswahl *SI-Einheiten*

- $\mathbf{r}$  cm<sup>3</sup>/s  $em^3/min$
- $\mathbf{r}$  cm<sup>3</sup>/h
- $\mathbf{r}$  cm<sup>3</sup>/d
- $dm^3/s$
- $dm^3/min$
- $dm^3/h$
- $dm^3/d$
- $m^3/s$
- $\bullet$  m<sup>3</sup>/min
- $\bullet$  m<sup>3</sup>/h
- $m^3/d$
- $m/s$
- ml/min
- $m/h$
- ml/d
- $1/s$
- l/min
- $-1/h$
- l/d
- $h$ l/s
- hl/min
- $\blacksquare$  hl/h
- hl/d
- $-Ml/s$
- Ml/min
- $\blacksquare$  Ml/h
- 
- Ml/d
- *US-Einheiten*
- $\blacksquare$  af/s
- $\blacksquare$  af/min
- $\blacksquare$  af/h
- af/d
- $ft^3/s$
- $\blacksquare$  ft<sup>3</sup>/min
- $ft^3/h$
- $\mathbf{f}$  ft<sup>3</sup>/d
- $\blacksquare$  MMft<sup>3</sup>/s
- $\blacksquare$  MMft<sup>3</sup>/min
- $\bullet$  MMft<sup>3</sup>/h
- $\blacksquare$  Mft<sup>3</sup>/d
- $\blacksquare$  fl oz/s (us)
- $\blacksquare$  fl oz/min (us)
- $\blacksquare$  fl oz/h (us)
- fl oz/d (us)
- 
- $\bullet$  gal/s (us)
- gal/min (us)
- $\bullet$  qal/h (us)
- $\bullet$  qal/d (us)
- Mgal/s (us)
- Mgal/min (us)
- $\bullet$  Mgal/h (us)
- Mgal/d (us)
- bbl/s (us;lig.)
- bbl/min (us;liq.)
- bbl/h (us;liq.)
- bbl/d (us;liq.)
- bbl/s (us;beer)
- bbl/min (us;beer)
- bbl/h (us;beer)
- bbl/d (us;beer)
- bbl/s (us;oil)
- bbl/min (us;oil)
- bbl/h (us;oil)
- bbl/d (us;oil)
- bbl/s (us;tank)
- bbl/min (us;tank)
- bbl/h (us;tank)
- bbl/d (us;tank)
- kgal/s (us)
- kgal/min (us)
- $\bullet$  kgal/h (us)
- kgal/d (us)
- Volumeneinheit Navigation 
Benutzerführung → Inbetriebnahme → Volumeneinheit

Beschreibung Einheit für Volumen wählen.

#### <span id="page-14-0"></span>Auswahl *SI-Einheiten*  $\bullet$  cm<sup>3</sup>  $d m<sup>3</sup>$  $m<sup>3</sup>$ • ml • l • hl • Ml Mega *US-Einheiten*  $\bullet$  af  $\mathbf{f}$  ft<sup>3</sup>  $\blacksquare$  Mft<sup>3</sup> • fl oz (us)  $\bullet$  gal (us) • kgal (us) • Mgal (us) • bbl (us;oil) • bbl (us;liq.) • bbl (us;beer) *Imperial Einheiten*  $\bullet$  qal (imp) • Mgal (imp) • bbl (imp;beer) • bbl (imp;oil)

• bbl (us;tank)

#### Normvolumenfluss-Einheit

Navigation **Benutzerführung → Inbetriebnahme → Normvol.fl.einh.** Beschreibung Einheit für Normvolumenfluss wählen. Auswahl *SI-Einheiten*  $\blacksquare$  Nl/s • Nl/min  $\bullet$  Nl/h • Nl/d • Nhl/s • Nhl/min • Nhl/h • Nhl/d  $\blacksquare$  Nm<sup>3</sup>/s  $\bullet$  Nm³/min  $\blacksquare$  Nm<sup>3</sup>/h  $\blacksquare$  Nm<sup>3</sup>/d  $\blacksquare$  SI/s • Sl/min • Sl/h  $\blacksquare$  Sl/d  $\mathsf{Sm}^3/\mathsf{s}$  $\blacksquare$  Sm<sup>3</sup>/min  $\blacksquare$  Sm<sup>3</sup>/h  $\blacksquare$  Sm<sup>3</sup>/d *US-Einheiten*  $\mathsf{F} \mathsf{S} \mathsf{f} \mathsf{t}^3/\mathsf{s}$  $\blacksquare$  Sft<sup>3</sup>/min  $\blacksquare$  Sft<sup>3</sup>/h  $\blacktriangleright$  Sft<sup>3</sup>/d • Sgal/s (us) • Sgal/min (us) • Sgal/h (us) • Sgal/d (us) • Sbbl/s (us;liq.) • Sbbl/min (us;liq.) • Sbbl/h (us;liq.) • Sbbl/d (us;liq.)  $\blacksquare$  MMSft<sup>3</sup>/s  $\blacksquare$  MMSft<sup>3</sup>/min  $\blacksquare$  MMSft<sup>3</sup>/h  $-MMSft<sup>3</sup>/d$ • Sbbl/s (us;oil) • Sbbl/min (us;oil) • Sbbl/h (us;oil) • Sbbl/d (us;oil) *Imperial Einheiten* • Sgal/s (imp) • Sgal/min (imp) • Sgal/h (imp) • Sgal/d (imp)

#### Normvolumeneinheit

Navigation **Benutzerführung → Inbetriebnahme → Normvolumeneinh.** 

Beschreibung Einheit für Normvolumen wählen.

- <span id="page-15-0"></span>Auswahl *SI-Einheiten*  $\blacksquare$  Nl • Nhl
	- $\blacksquare$  Nm<sup>3</sup>
	- $\blacksquare$  SI
	- $\blacksquare$  Sm<sup>3</sup>

*US-Einheiten* •  $Sft^3$  $\blacksquare$  MMSft<sup>3</sup> • Sgal (us) • Sbbl (us;liq.)

• Sbbl (us;oil)

*US-Einheiten*  $\blacksquare$ lb/Sft<sup>3</sup> • RD60°F

• °R

*Imperial Einheiten* Sgal (imp)

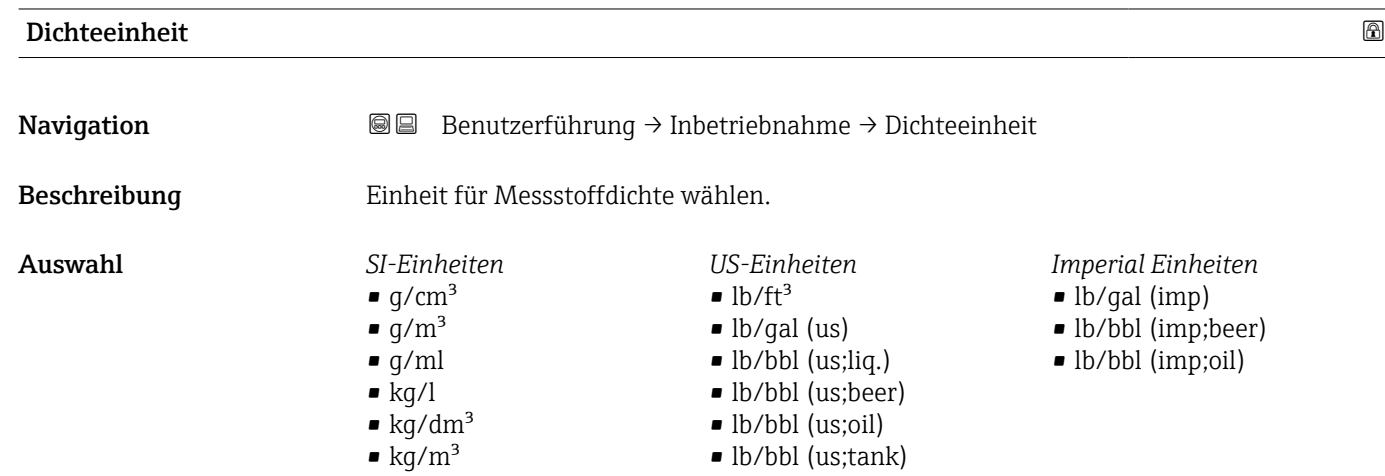

#### Normdichteeinheit

**Navigation Benutzerführung → Inbetriebnahme → Normdichteeinh.** 

Beschreibung Einheit für Normdichte wählen.

- Auswahl *SI-Einheiten*  $\blacksquare$ kg/Nm<sup>3</sup>  $\bullet$  kg/Nl
	- $\overline{g}$ /Scm<sup>3</sup>
	- $\mathbb{R}$ kg/Sm<sup>3</sup>
	-
	- RD15°C
	- RD20°C

#### Temperatureinheit

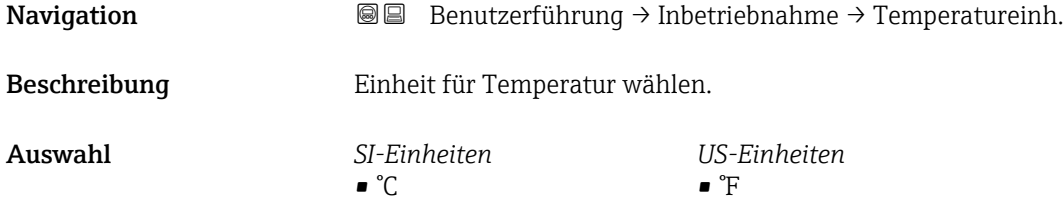

 $\bullet$  K

#### <span id="page-16-0"></span>Druckeinheit

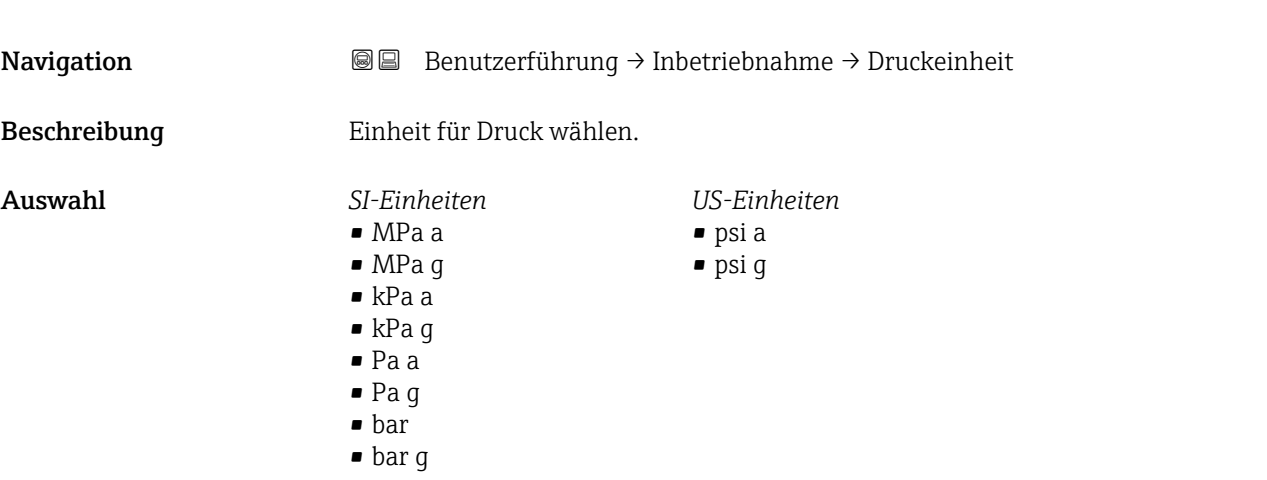

#### 2.1.4 Summenzähler 1 … n

*Navigation* **BB** Benutzerführung → Inbetriebnahme

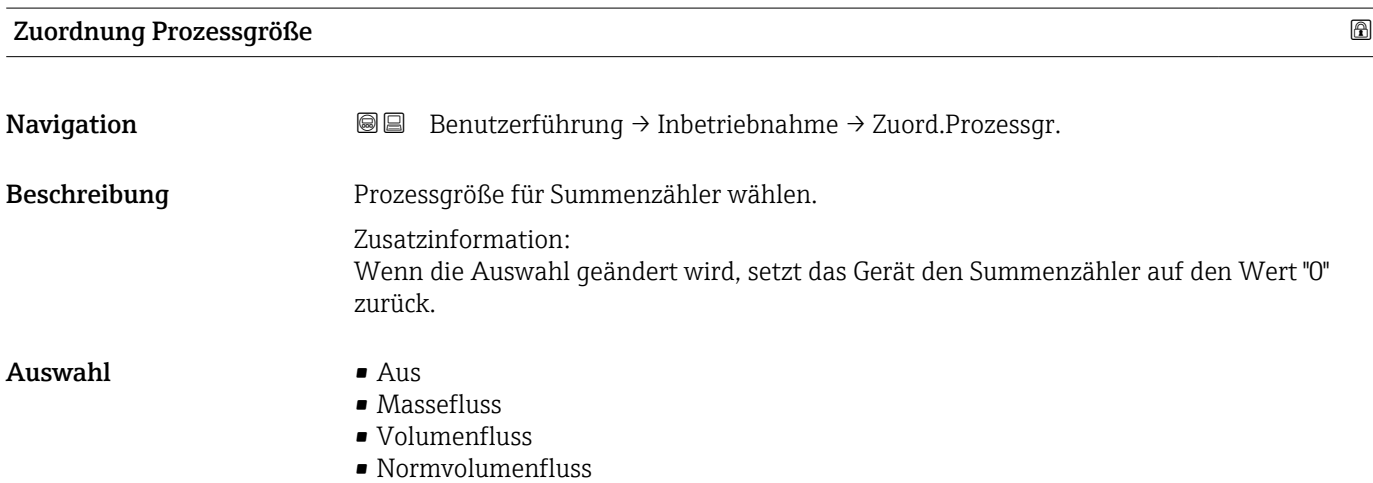

## Einheit Summenzähler 1 … n

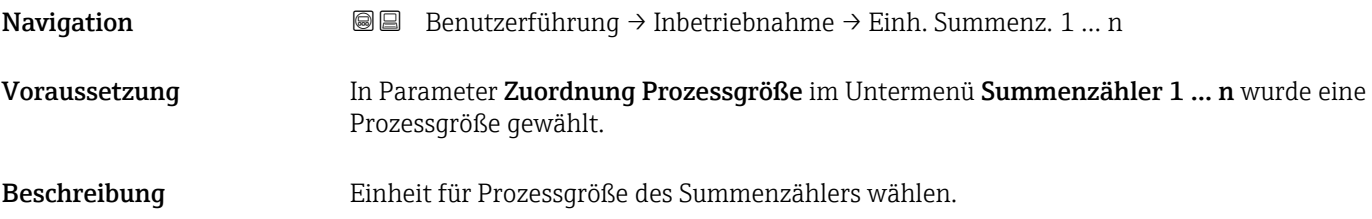

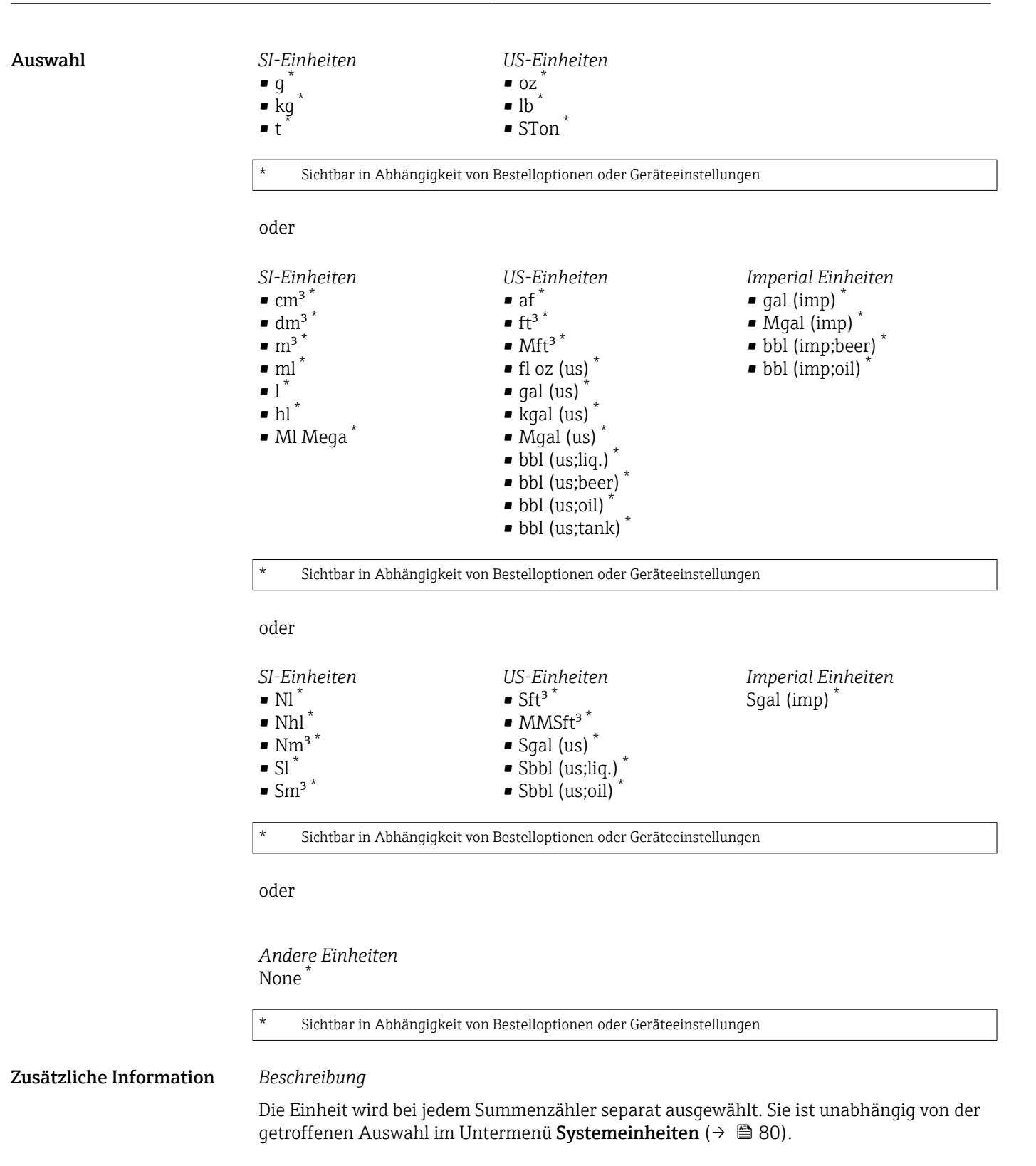

*Auswahl*

Die Auswahl ist abhängig von der in Parameter Zuordnung Prozessgröße (→  $\triangleq$  17) ausgewählten Prozessgröße.

<span id="page-18-0"></span>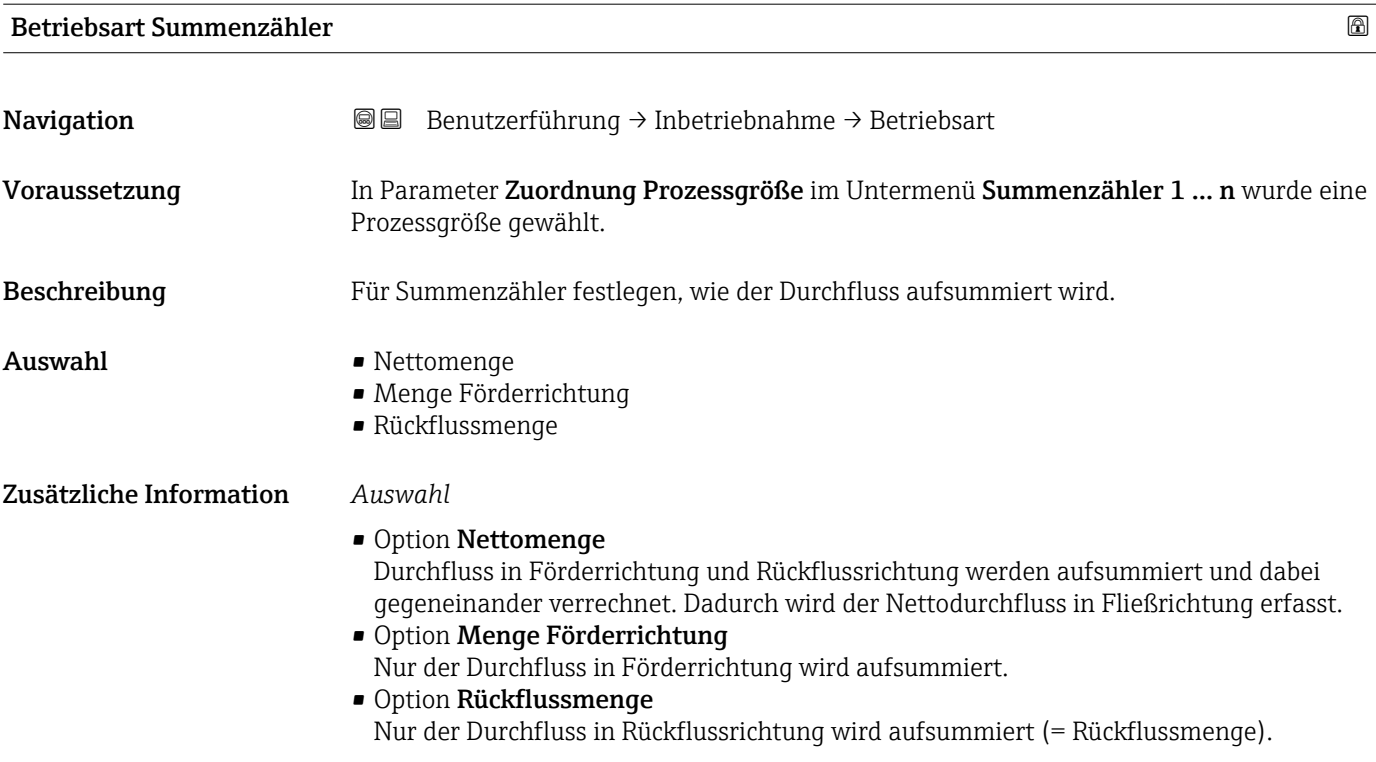

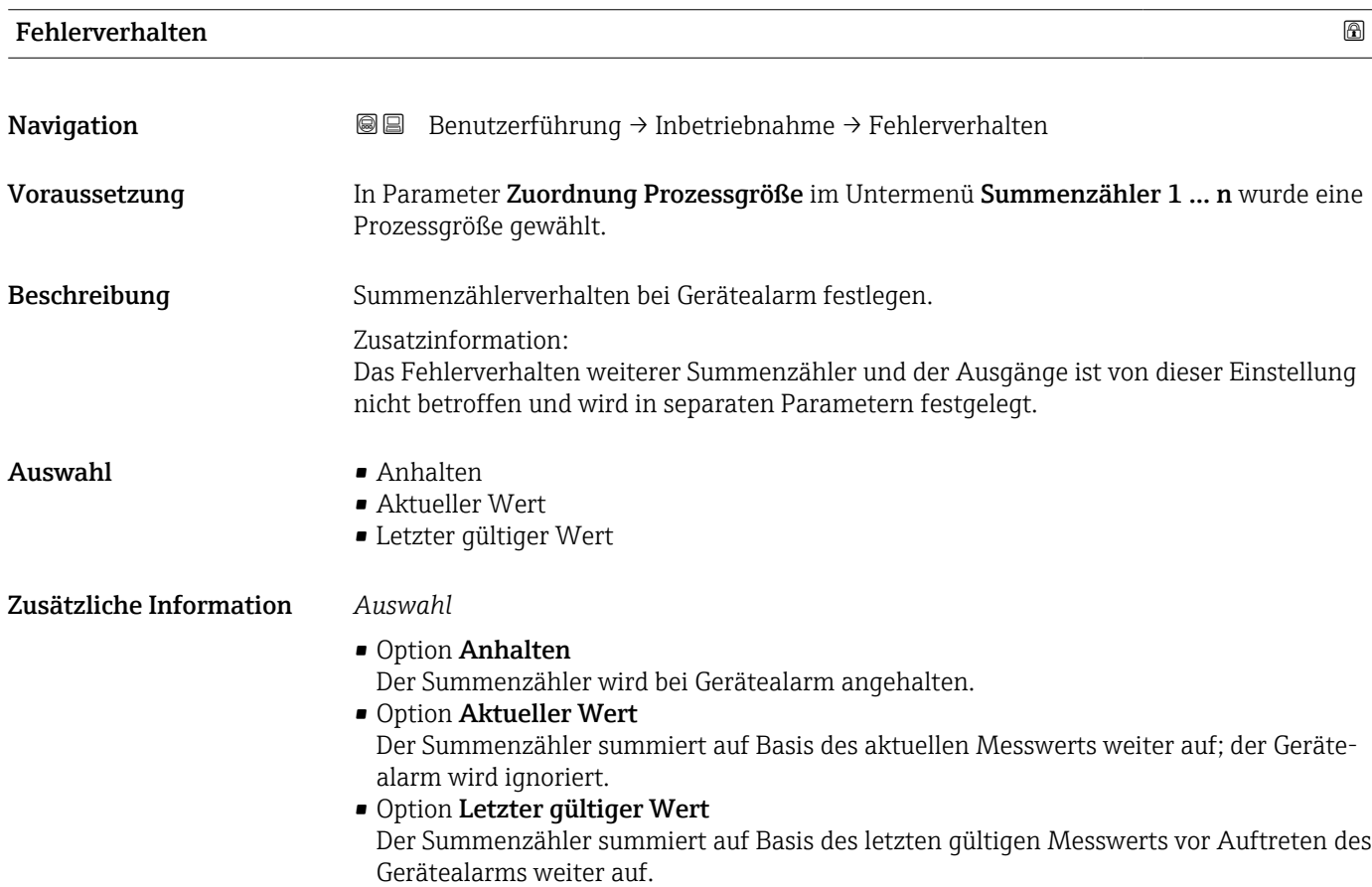

### 2.1.5 Prozessparameter

*Navigation* **■**■ **Benutzerführung → Inbetriebnahme** 

<span id="page-19-0"></span>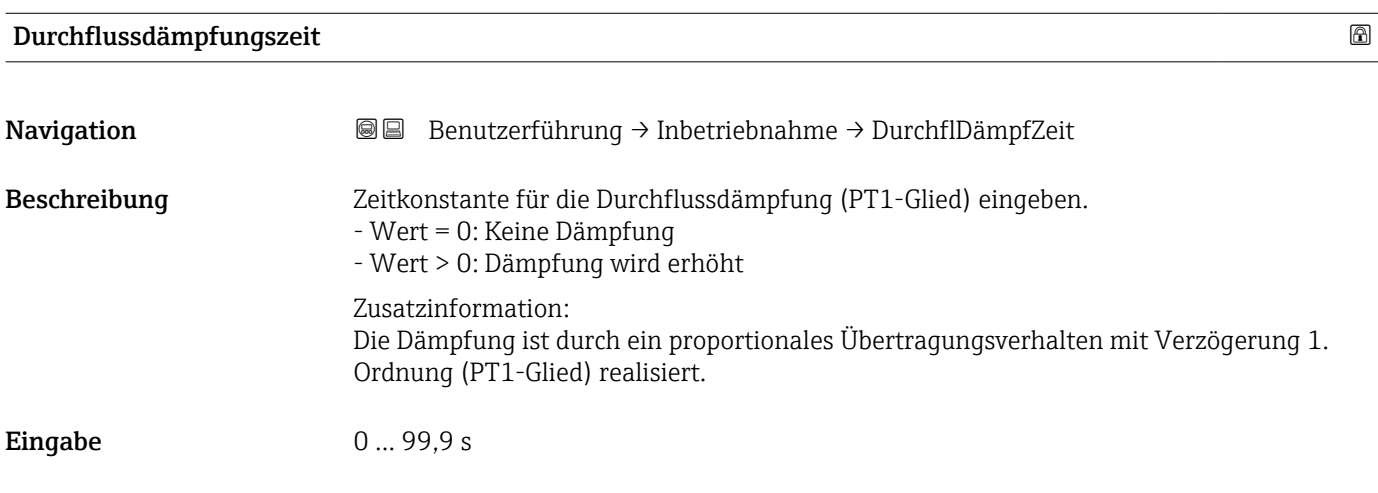

### 2.1.6 Messbedingungen

#### Druckstoßunterdrückung

*Navigation* **■**■ **Benutzerführung → Inbetriebnahme** 

#### Druckstoßunterdrückung

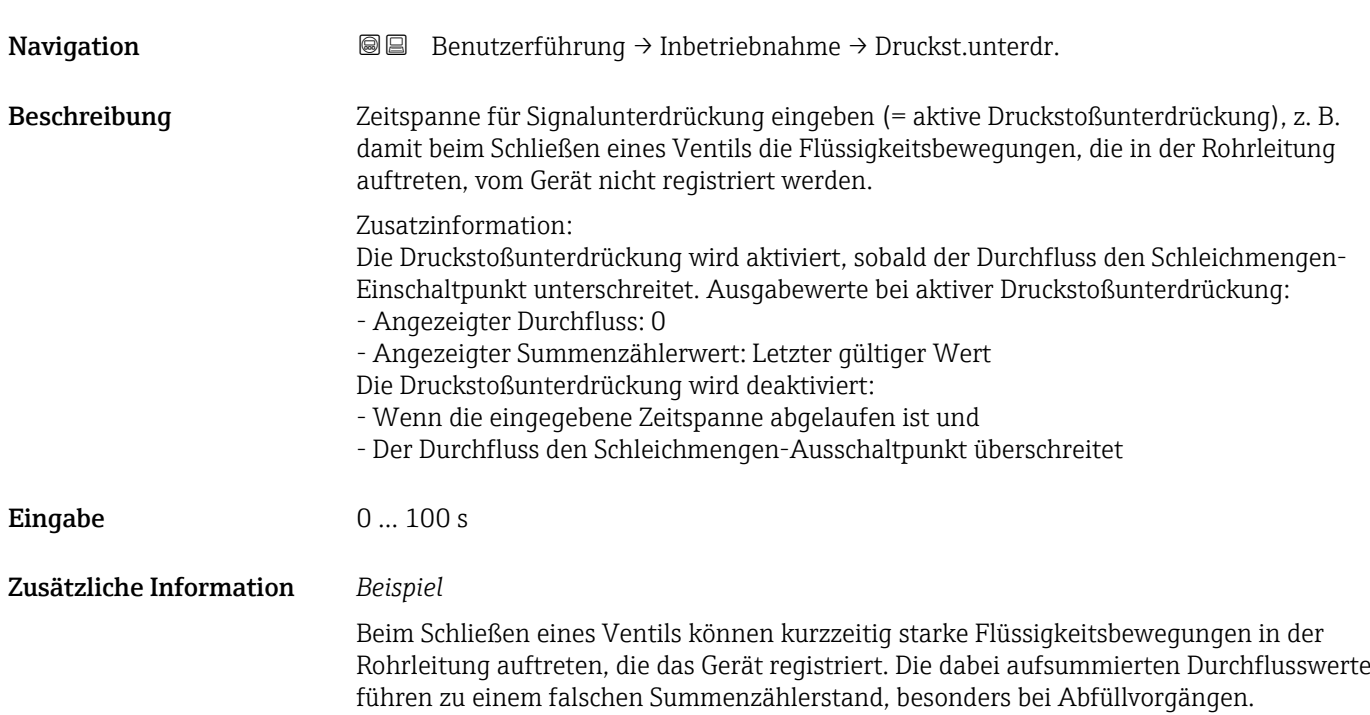

<span id="page-20-0"></span>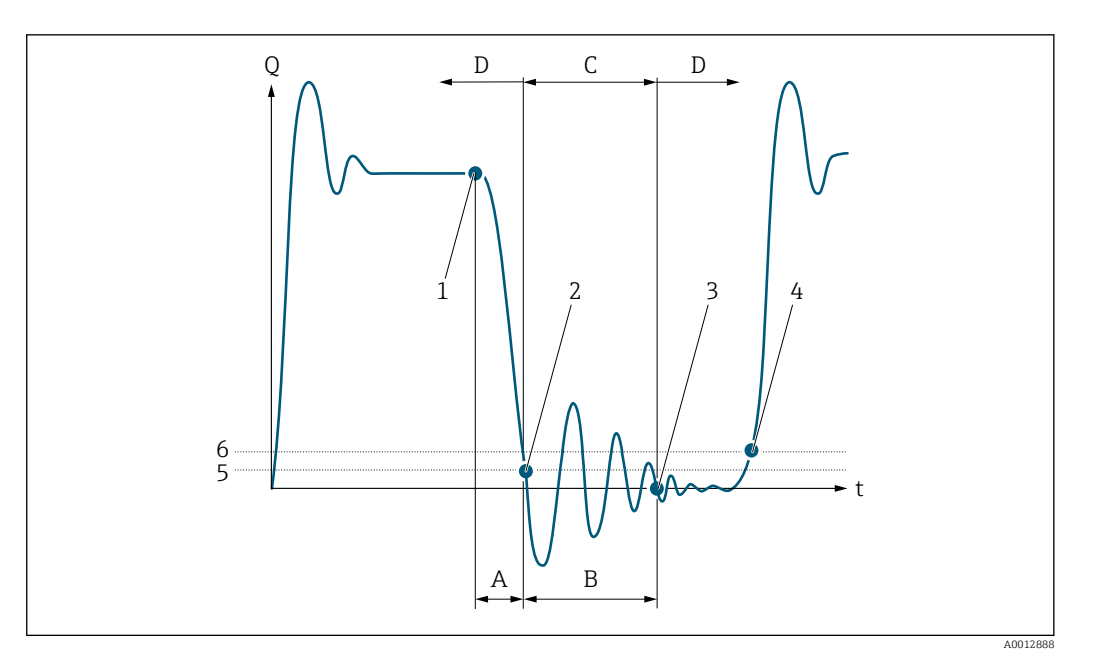

- *Q Durchfluss*
- 
- *t Zeit A Nachlauf*
- 
- *B Druckstoß C Druckstoßunterdrückung aktiv gemäß eingegebener Zeitspanne*
- *D Druckstoßunterdrückung inaktiv*
- 
- *1 Ventil schließt 2 Schleichmengen-Einschaltpunkt unterschritten: Druckstoßunterdrückung wird aktiviert*
- *3 Eingegebene Zeitspanne abgelaufen: Druckstoßunterdrückung wird deaktiviert*
- *4 Aktueller Durchflusswert wird wieder verarbeitet und angezeigt*
- *5 Einschaltpunkt für Schleichmengenunterdrückung*
- *6 Ausschaltpunkt für Schleichmengenunterdrückung*

#### Schleichmengenunterdrückung

*Navigation* **BB** Benutzerführung → Inbetriebnahme

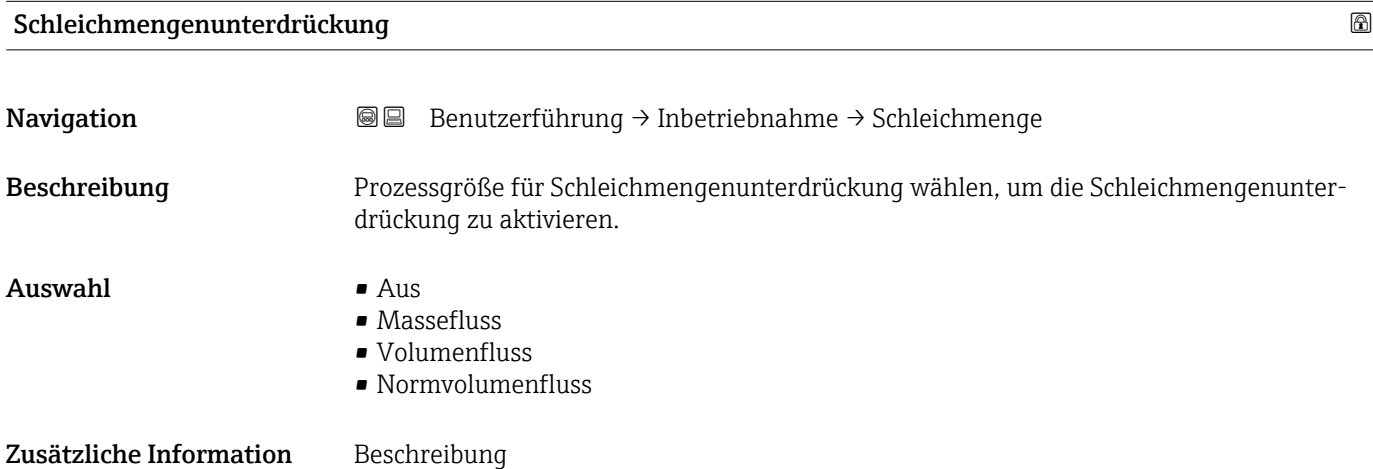

<span id="page-21-0"></span>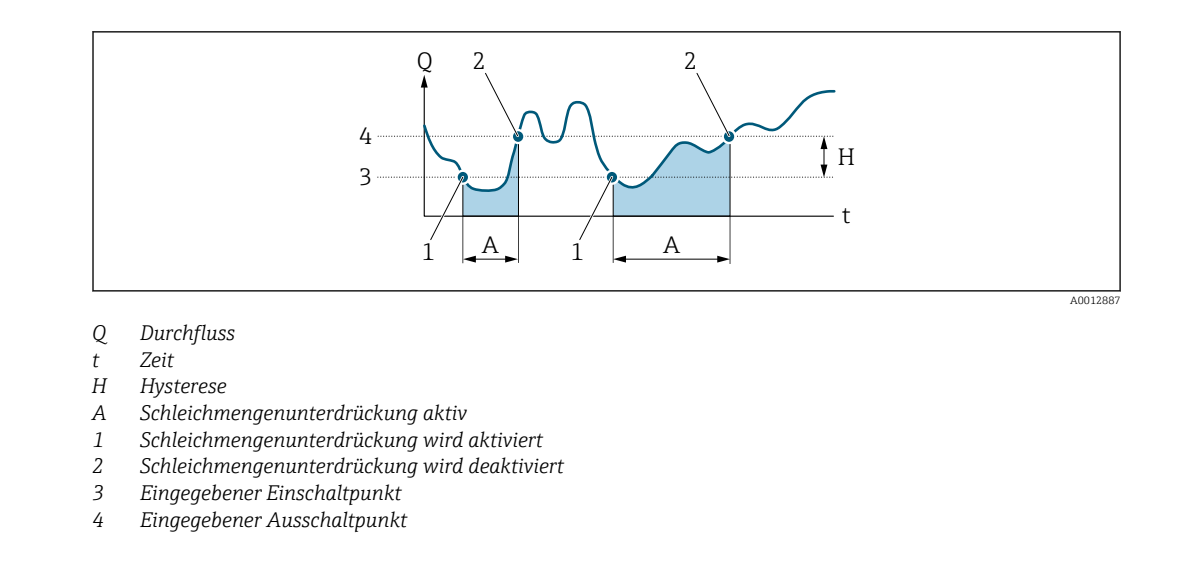

#### Einschaltpunkt Schleichmengenunterdrück.

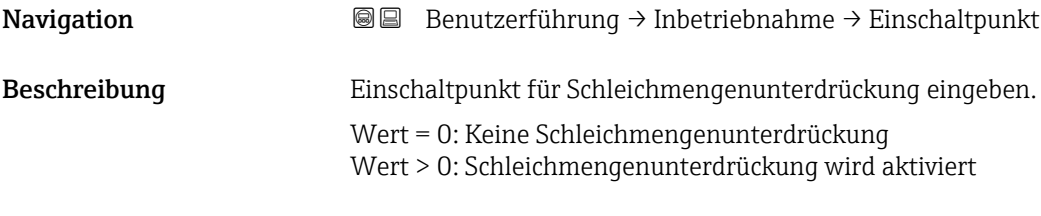

Eingabe Positive Gleitkommazahl

#### Ausschaltpunkt Schleichmengenunterdrück.

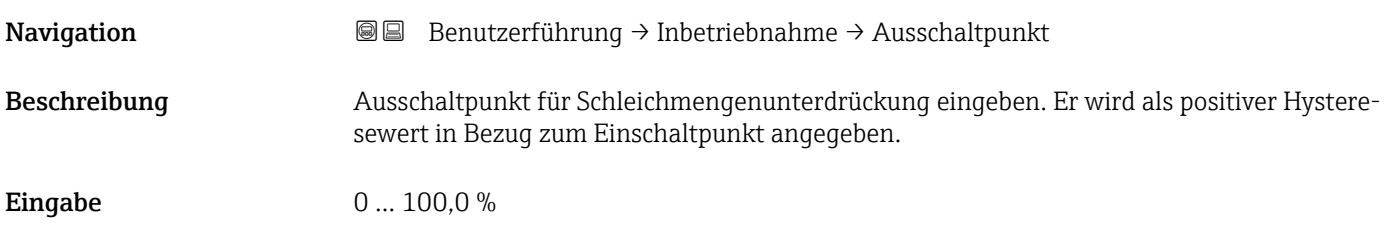

#### Überwachung teilgefülltes Rohr

*Navigation* **B** Benutzerführung → Inbetriebnahme

<span id="page-22-0"></span>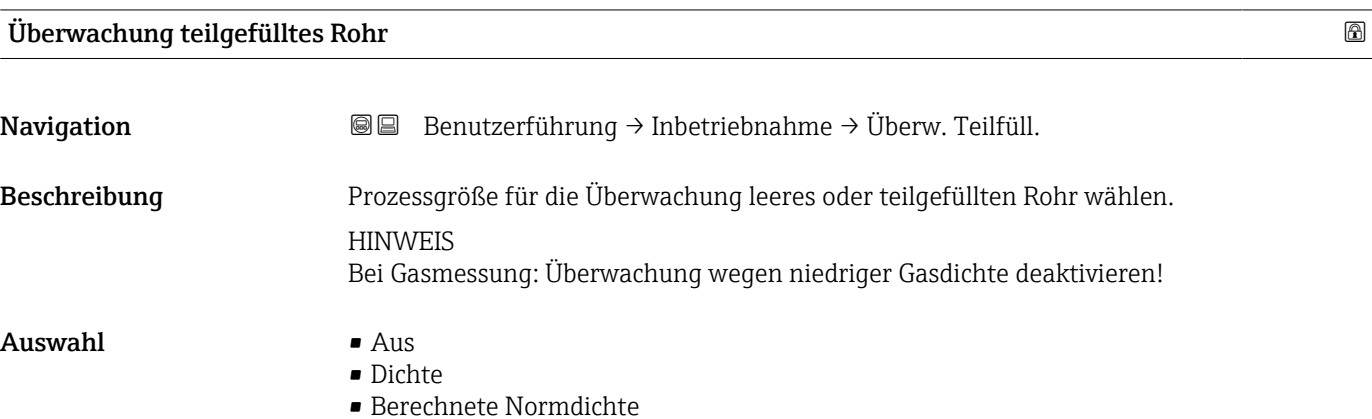

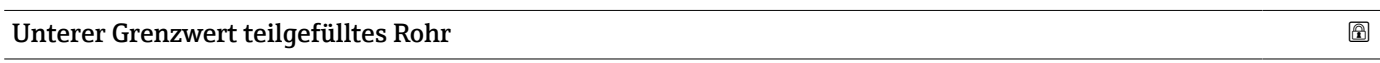

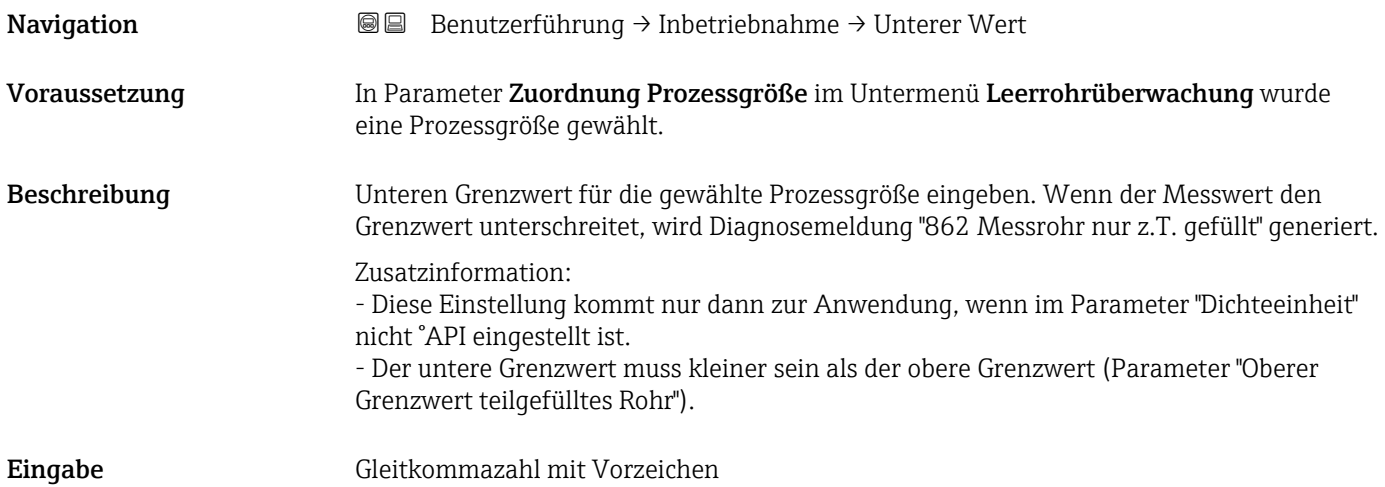

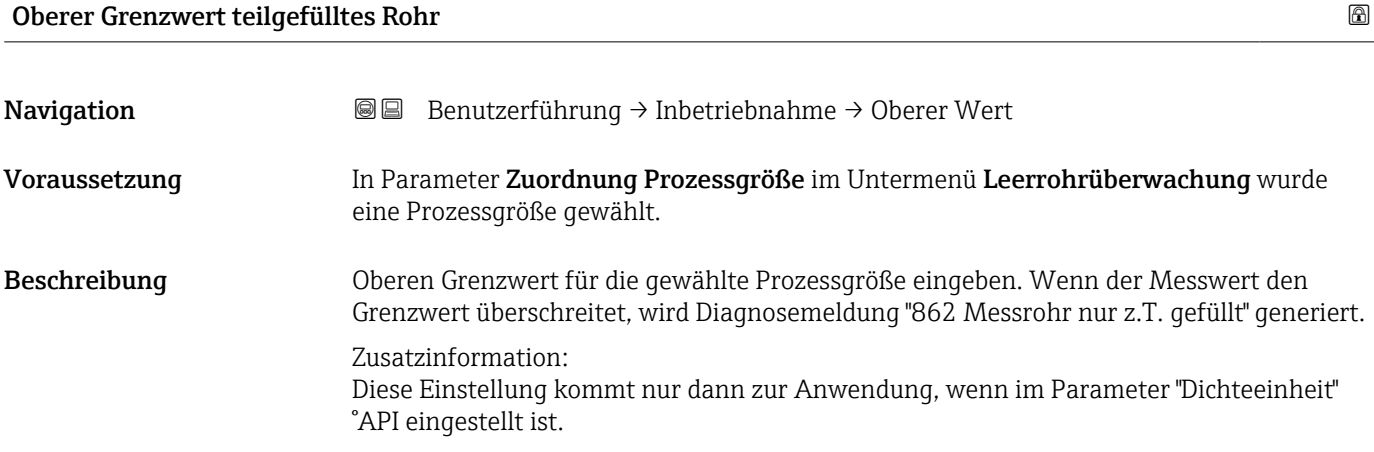

<span id="page-23-0"></span>Eingabe Gleitkommazahl mit Vorzeichen

#### 2.1.7 Stromausgang

*Navigation* **BB** Benutzerführung → Inbetriebnahme

## Prozessgröße Stromausgang Navigation **Benutzerführung → Inbetriebnahme → Prozessgr.Ausg** Beschreibung Prozessgröße für Stromausgang wählen  $\mathbf{A}$ uswahl • Aus • Massefluss • Volumenfluss • Normvolumenfluss • Temperatur  $\bullet$  Dichte • Index inhomogener Messstoff **•** Erregerstrom 0 • Schwingfrequenz 0 • Schwingamplitude 0 \* • Frequenzschwankung 0 \* • Schwingungsdämpfung 0 • Schwankung Schwingungsdämpfung 0 \* • Signalasymmetrie  $\bullet$  HBSI<sup>\*</sup> • Elektroniktemperatur

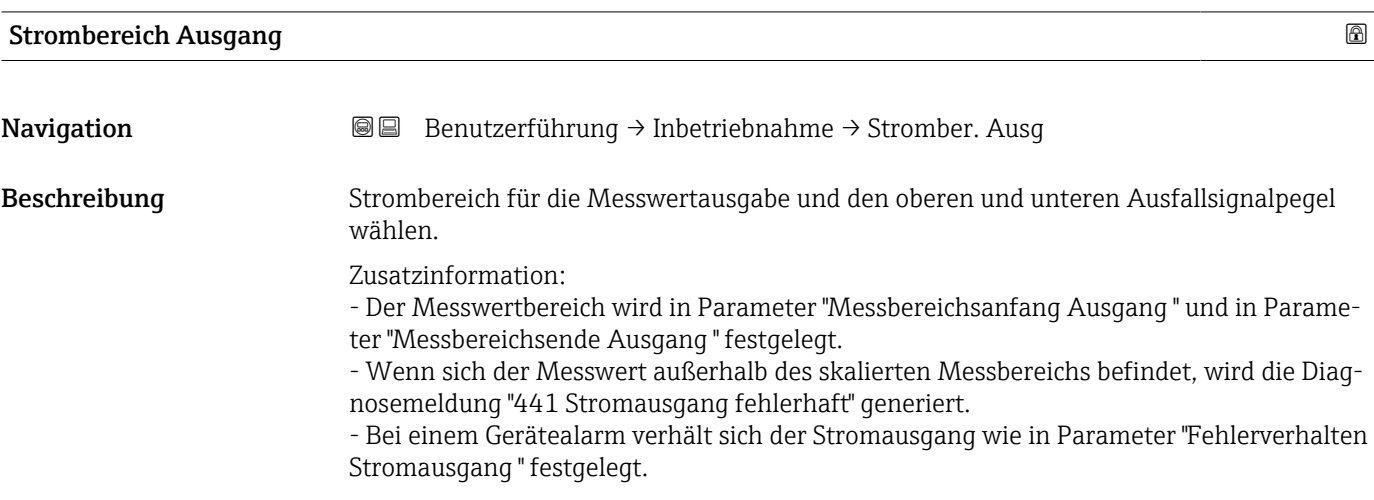

Sichtbar in Abhängigkeit von Bestelloptionen oder Geräteeinstellungen

#### <span id="page-24-0"></span>Auswahl **Auswahl**

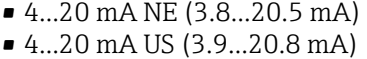

- 4...20 mA (4... 20.5 mA)
- Fester Wert

#### Zusätzliche Information *Auswahl*

• Option 4...20 mA NE (3.8...20.5 mA)

Diese Option wählen, um den Strombereich gemäß NAMUR-Empfehlung NE43 festzulegen.

• Option Fester Wert Diese Option wählen, um einen fixen Stromwert einzustellen statt eines Strombereichs.

Der Stromwert wird im Parameter Fester Stromwert (→  $\triangleq$  27) definiert.

Die Grafik zeigt den Zusammenhang vom Strombereich für die Prozesswertausgabe und den beiden Ausfallsignalpegeln:

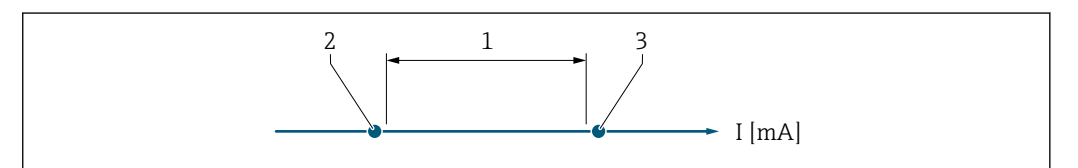

*1 Strombereich für Prozesswert*

*2 Unterer Ausfallsignalpegel*

*3 Oberer Ausfallsignalpegel*

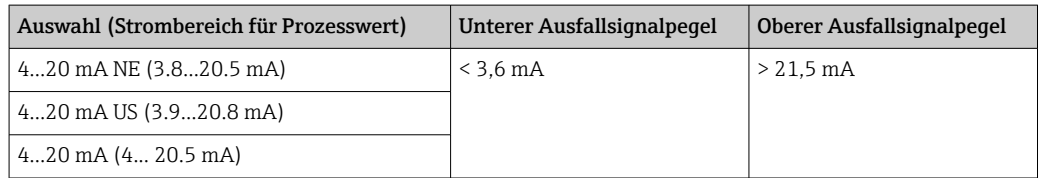

#### Messbereichsanfang Ausgang

A0034351

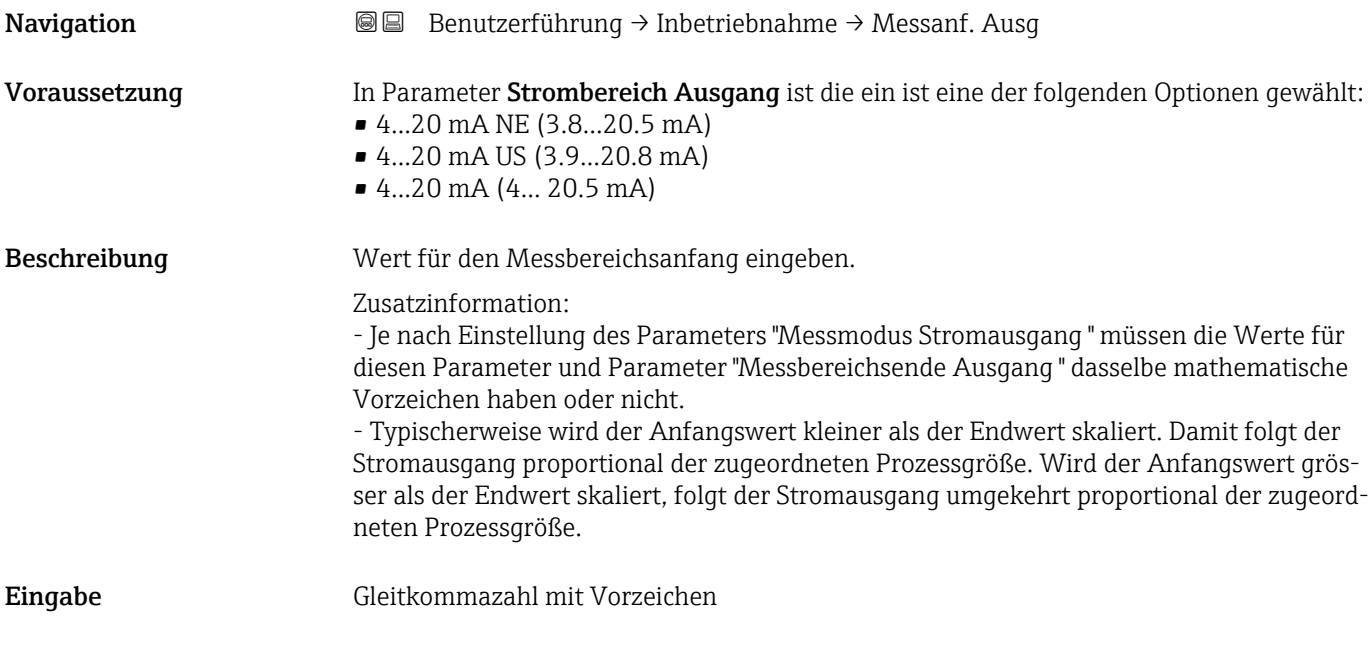

#### Zusätzliche Information Beispiele für das Verhalten, abhängig von der Auswahl im Parameter Messmodus Stromausgang ( $\rightarrow \Box$  111).

*Beispiel: Messmodus mit Option "Förderrichtung"*

- **Parameter Messbereichsanfang Ausgang** ( $\rightarrow \blacksquare$  25) = ungleich Nulldurchfluss (z.B. 250 m3/h)
- **Parameter Messbereichsende Ausgang** ( $\rightarrow \blacksquare$  27) = ungleich Nulldurchfluss (z.B. +750 m3/h)
- Berechneter Stromwert = 8 mA bei Nulldurchfluss

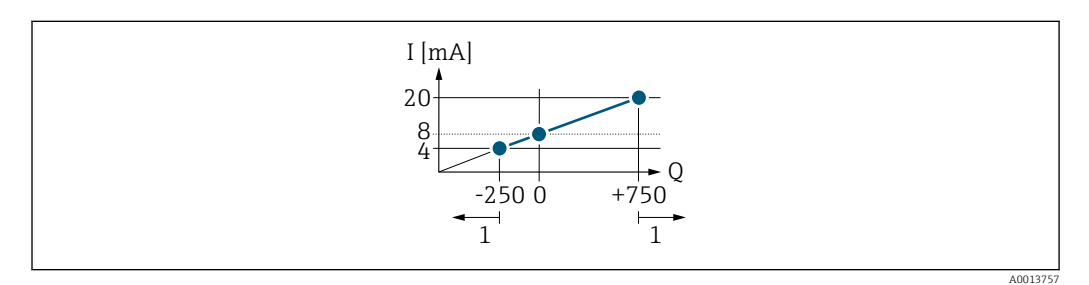

- *Q Durchfluss*
- *I Stromstärke*
- *1 Messbereich wird unter- oder überschritten*

Mit der Eingabe der Werte für die beiden Parameter Messbereichsanfang Ausgang (→  $\triangleq$  25) und Parameter Messbereichsende Ausgang (→  $\triangleq$  27), sowie dem gewählten Strombereich, wird der lineare Arbeitsbereich des Messgeräts definiert.

*Beispiel: Messmodus mit Option "Förder-/Rückflussrichtung"*

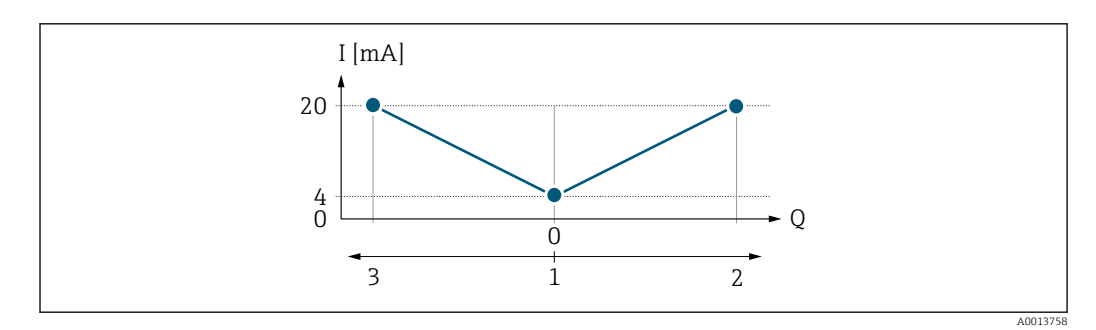

- *Q Durchfluss*
- *I Stromstärke*
- *1 0/4 mA-Strom zugeordneter Wert*
- *2 Förderfluss*
- *3 Rückfluss*

Das Stromausgangssignal ist unabhängig von der Förderrichtung (Absolutbetrag der Messgröße). Die Werte für die Parameter Messbereichsanfang Ausgang ( $\rightarrow \equiv 25$ ) und Parameter Messbereichsende Ausgang ( $\rightarrow \Box$  27) müssen das gleiche Vorzeichen besitzen.

Der Wert für Parameter Messbereichsende Ausgang (→  $\triangleq$  27) (z.B. Rückfluss) entspricht dem gespiegelten Wert für Parameter Messbereichsende Ausgang ( $\rightarrow \Box$  27) (z.B. Förderfluss).

#### *Beispiel: Messmodus mit Option "Kompensation Rückfluss"*

Bei einem stark schwankenden Durchfluss (z.B. bei Kolbenpumpenanwendungen) werden Durchflussanteile außerhalb der Messspanne zwischengespeichert, verrechnet und max. 60 s zeitversetzt ausgegeben.

<span id="page-26-0"></span>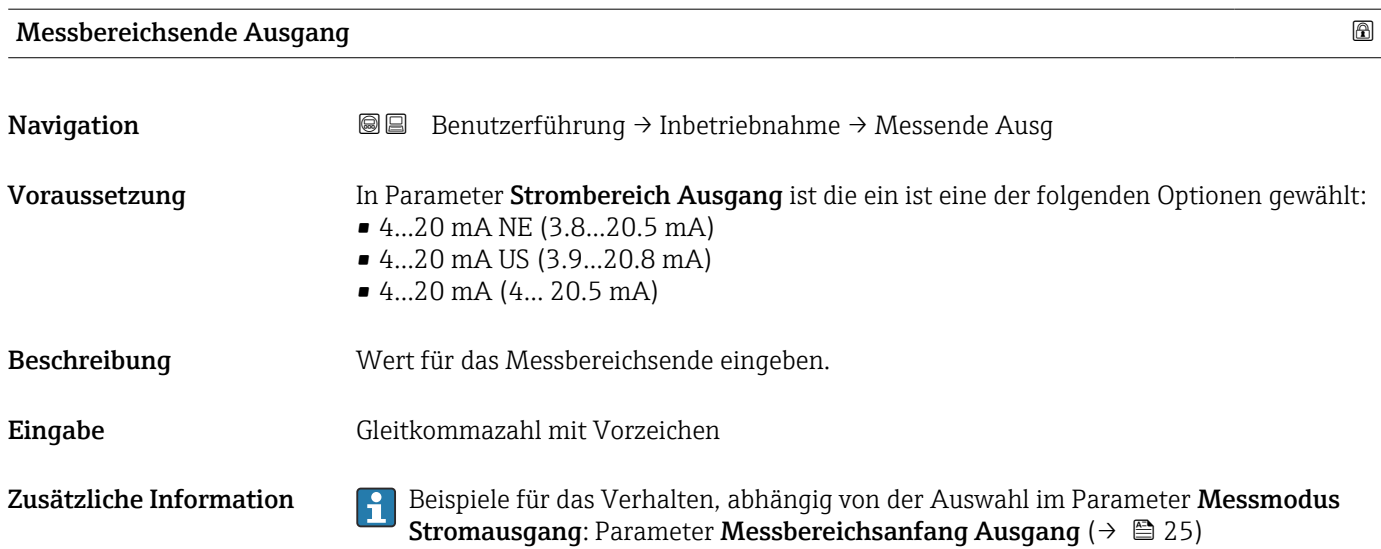

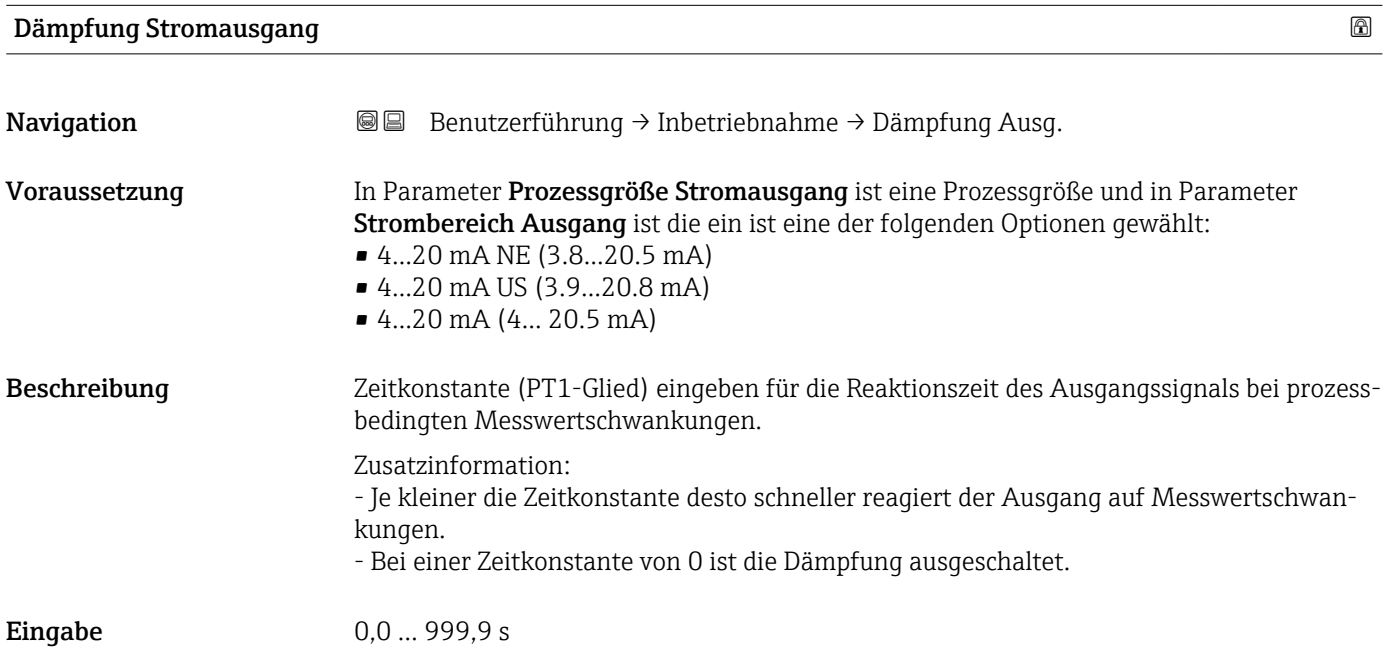

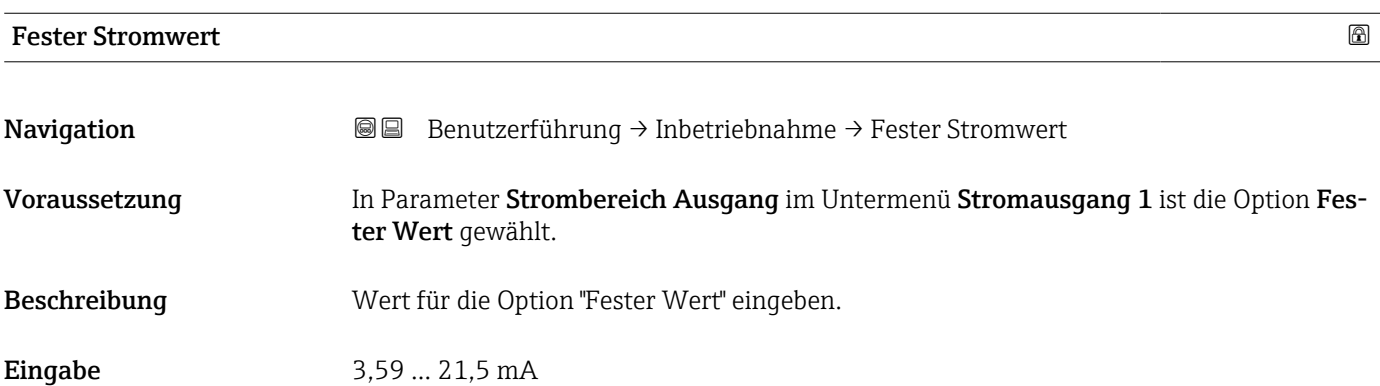

<span id="page-27-0"></span>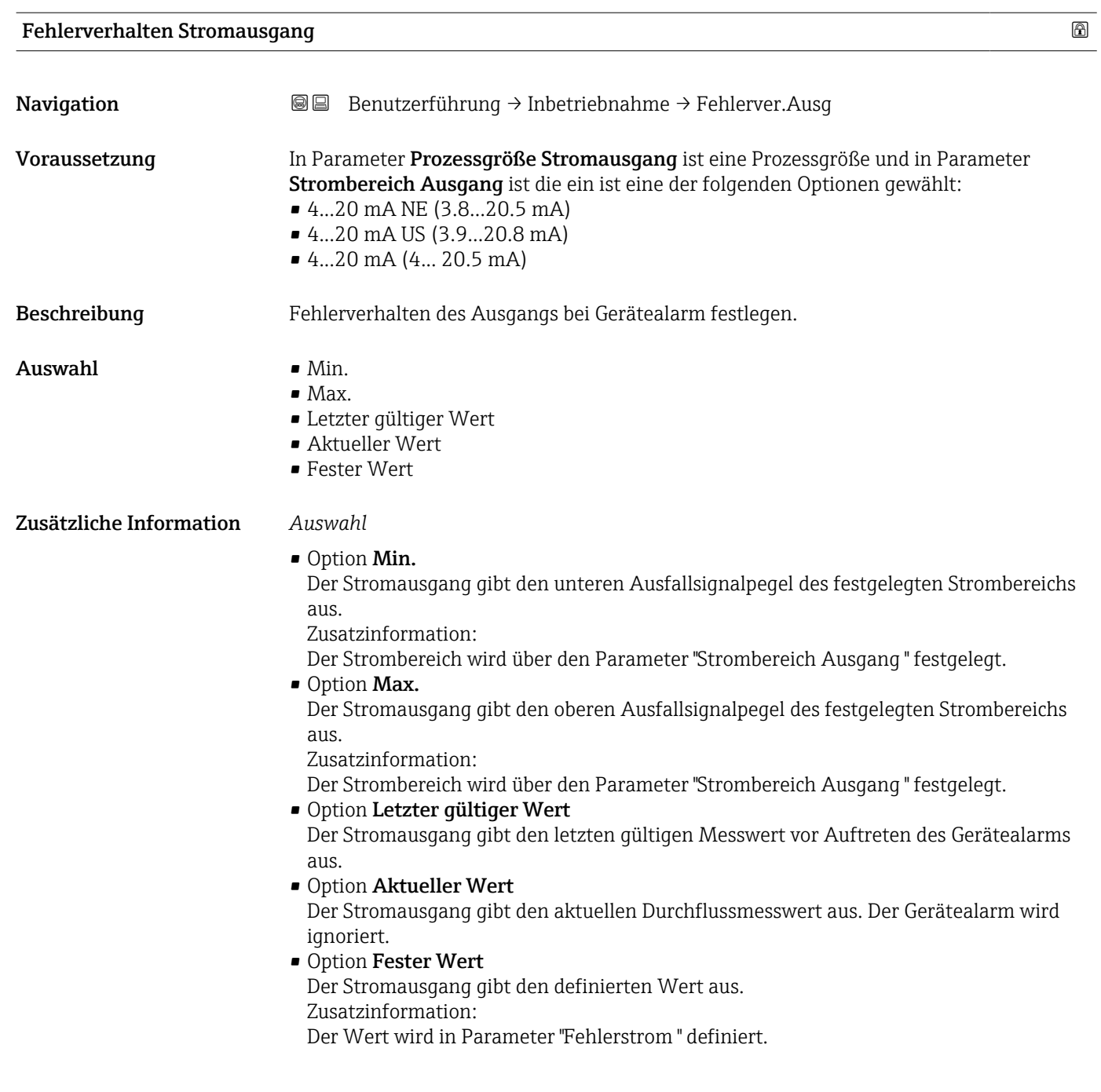

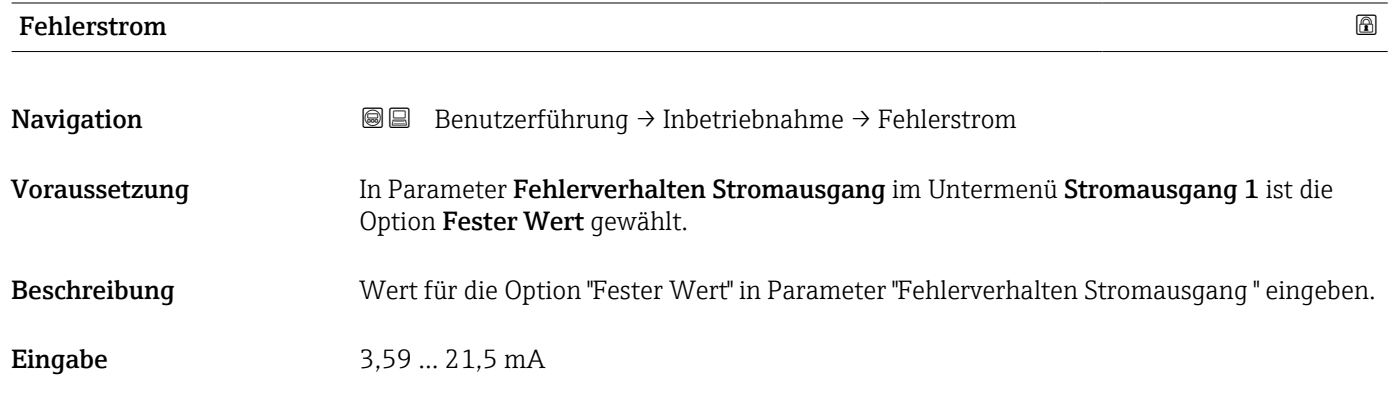

## 2.1.8 Impuls-/Frequenz-Schaltausgang

*Navigation* **■**■ **Benutzerführung → Inbetriebnahme** 

<span id="page-28-0"></span>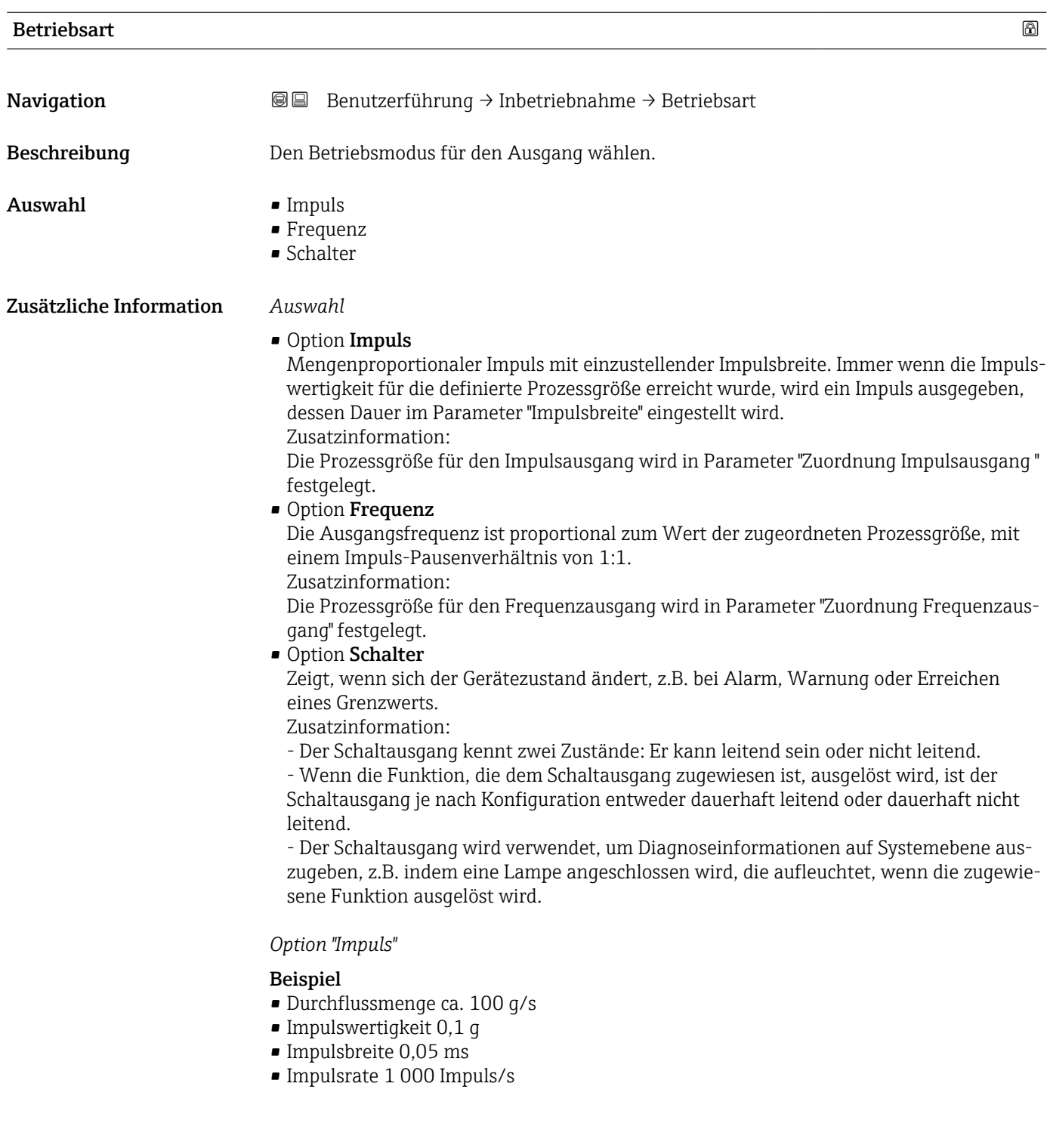

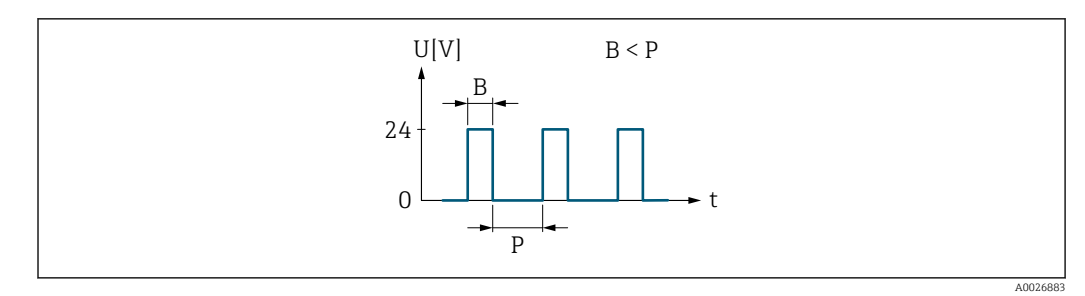

 *1 Mengenproportionaler Impuls (Impulswertigkeit) mit einzustellender Impulsbreite*

- *B Eingegebene Impulsbreite*
- *P Pausen zwischen den einzelnen Impulsen*

*Option "Frequenz"*

#### Beispiel

- Durchflussmenge Q ca. 100 g/s
- $\bullet$  Min. Frequenz ( $f_{min}$ ) 0 Hz
- $\bullet$  Max. Frequenz ( $f_{\rm max}$ ) 1000 Hz
- $\bullet$  Durchflussmenge bei min. Frequenz (Q<sub>min</sub>) 0 g/s
- $\bullet$  Durchflussmenge bei max. Frequenz ( $Q_{\text{max}}$ ) 1000 g/s
- Ausgangsfrequenz ( $f_{\text{out}}$ ) ca. 100 Hz

 $\mathbf{f_{out}} = \mathrm{f_{min}} + \mathrm{Q} \times \left[ (\mathrm{f_{max}} - \mathrm{f_{min}}) / (\mathrm{Q_{max}} - \mathrm{Q_{min}}) \right] =$ 

0 Hz + 100 g/s  $\times$  [(1000 Hz - 0 Hz)/(1000 g/s - 0 g/s)] = 100 Hz

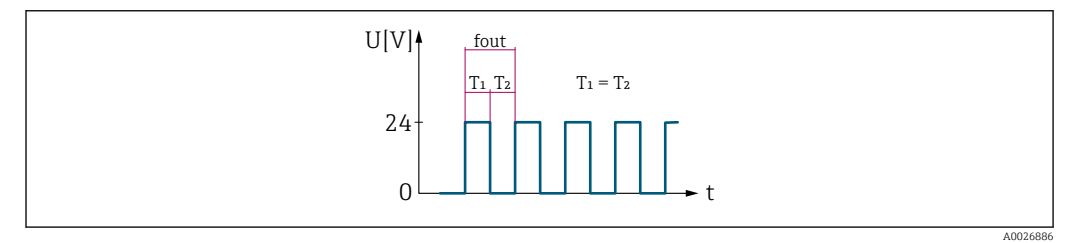

 *2 Durchflussproportionaler Frequenzausgang*

*Option "Schalter"*

#### Beispiel

Alarmverhalten ohne Alarm

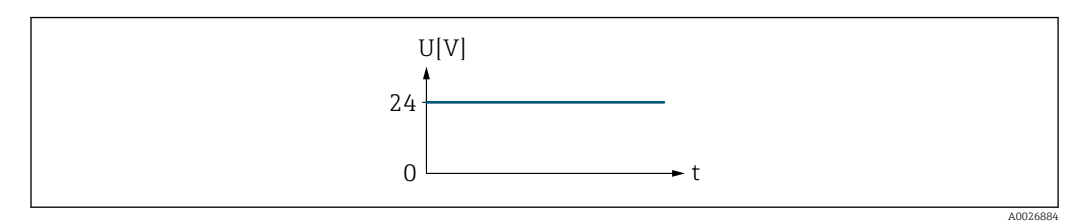

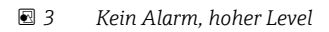

#### Beispiel

Alarmverhalten bei Alarm

<span id="page-30-0"></span>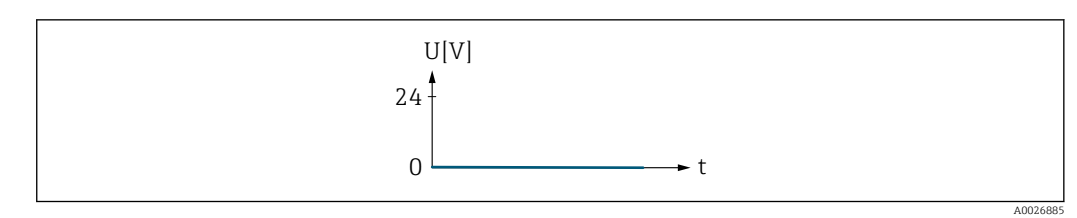

 *4 Alarm, tiefer Level*

#### Frequenzausgang

*Navigation* Benutzerführung → Inbetriebnahme

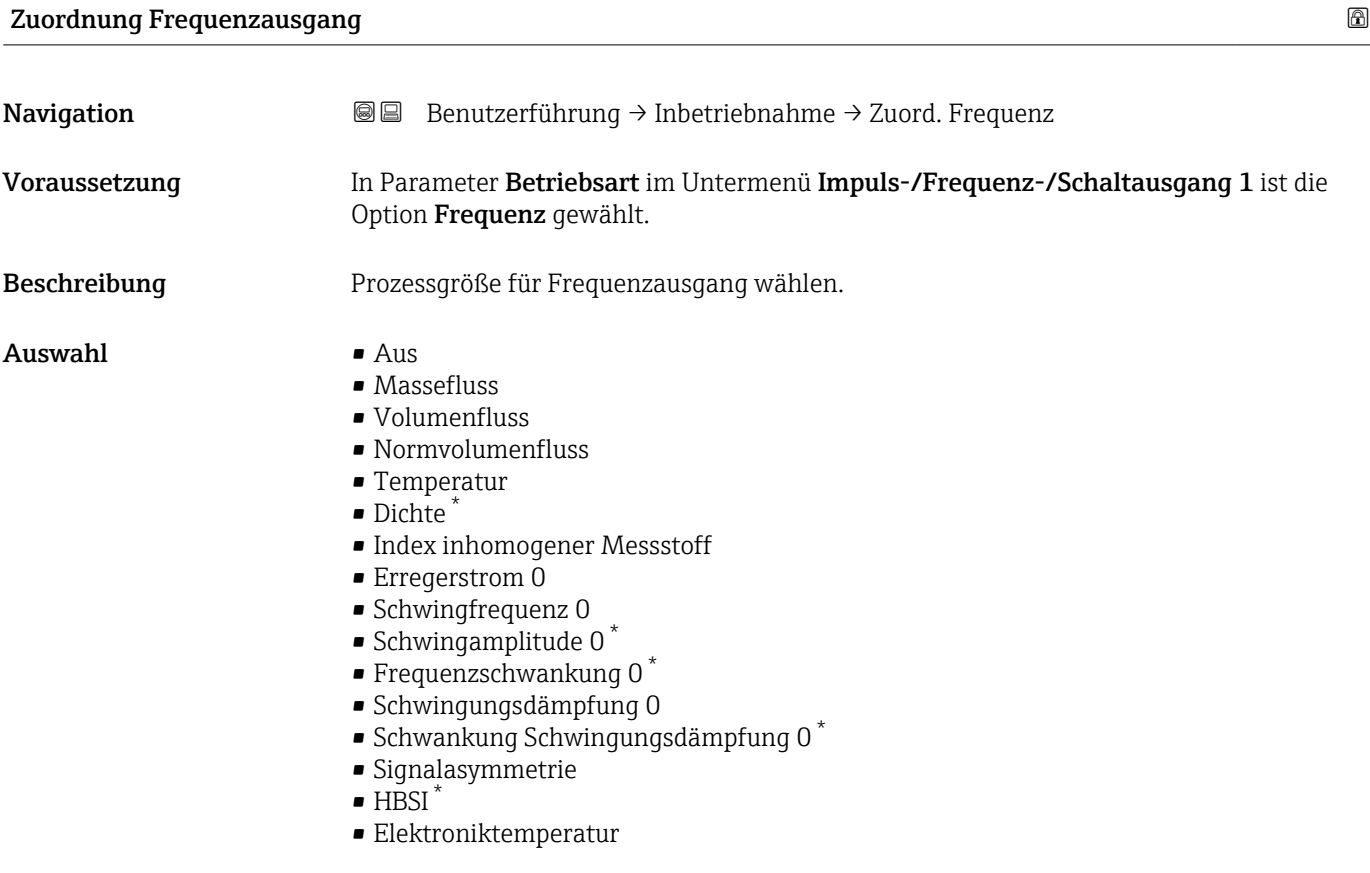

| Anfangsfrequenz |                                                                                                    | A |
|-----------------|----------------------------------------------------------------------------------------------------|---|
| Navigation      | Benutzerführung $\rightarrow$ Inbetriebnahme $\rightarrow$ Anfangsfrequenz<br>88                            |   |
| Voraussetzung   | In Parameter Betriebsart im Untermenü Impuls-/Frequenz-/Schaltausgang 1 ist die<br>Option Frequenz gewählt. |   |

<sup>\*</sup> Sichtbar in Abhängigkeit von Bestelloptionen oder Geräteeinstellungen

<span id="page-31-0"></span>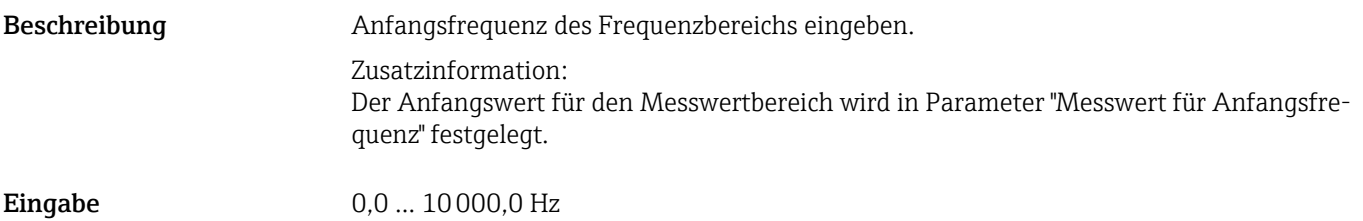

#### Messwert für Anfangsfrequenz

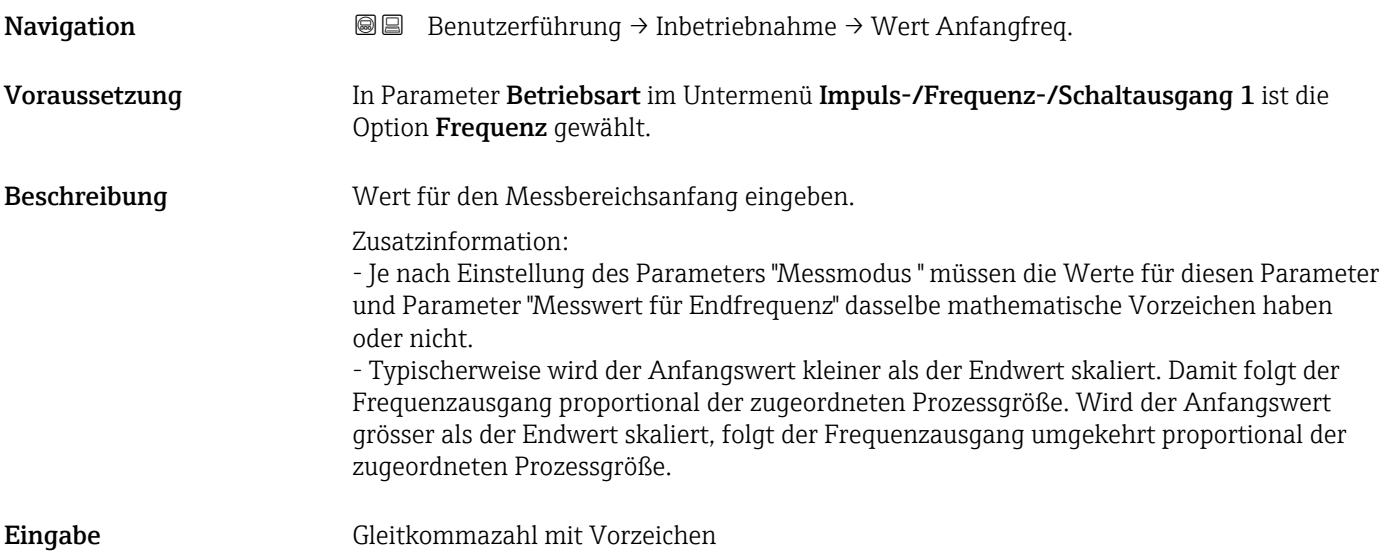

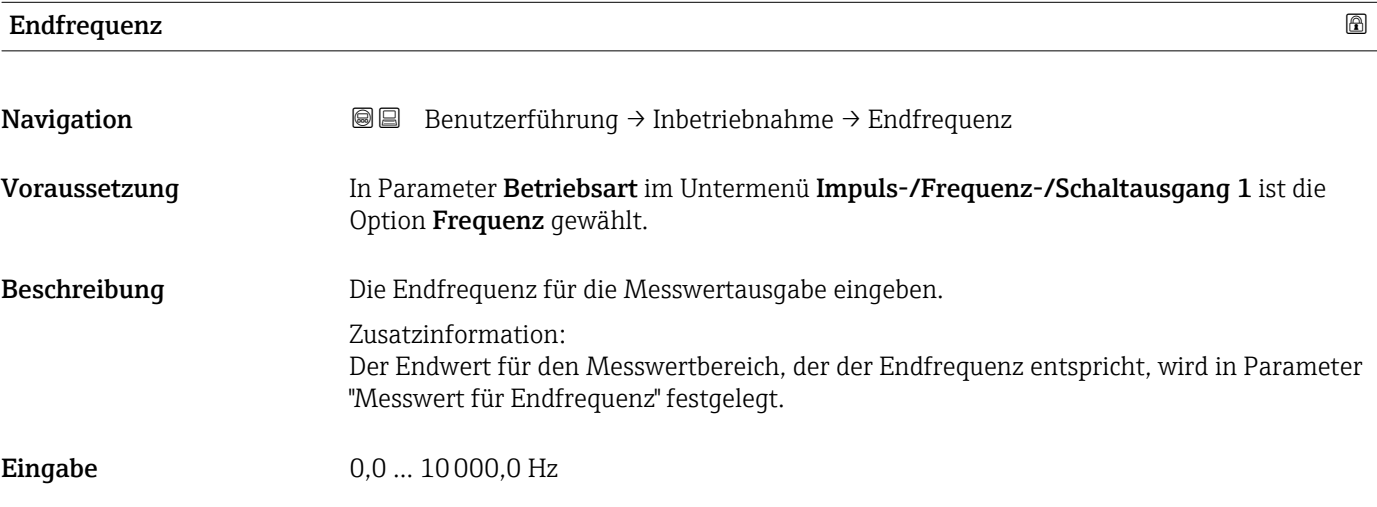

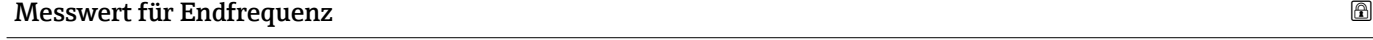

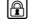

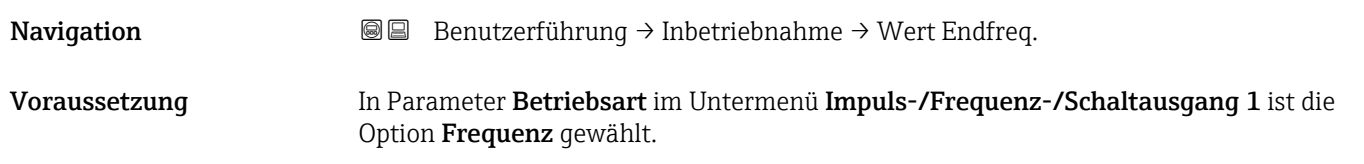

# <span id="page-32-0"></span>Beschreibung Wert für das Messbereichsende eingeben. Eingabe Gleitkommazahl mit Vorzeichen

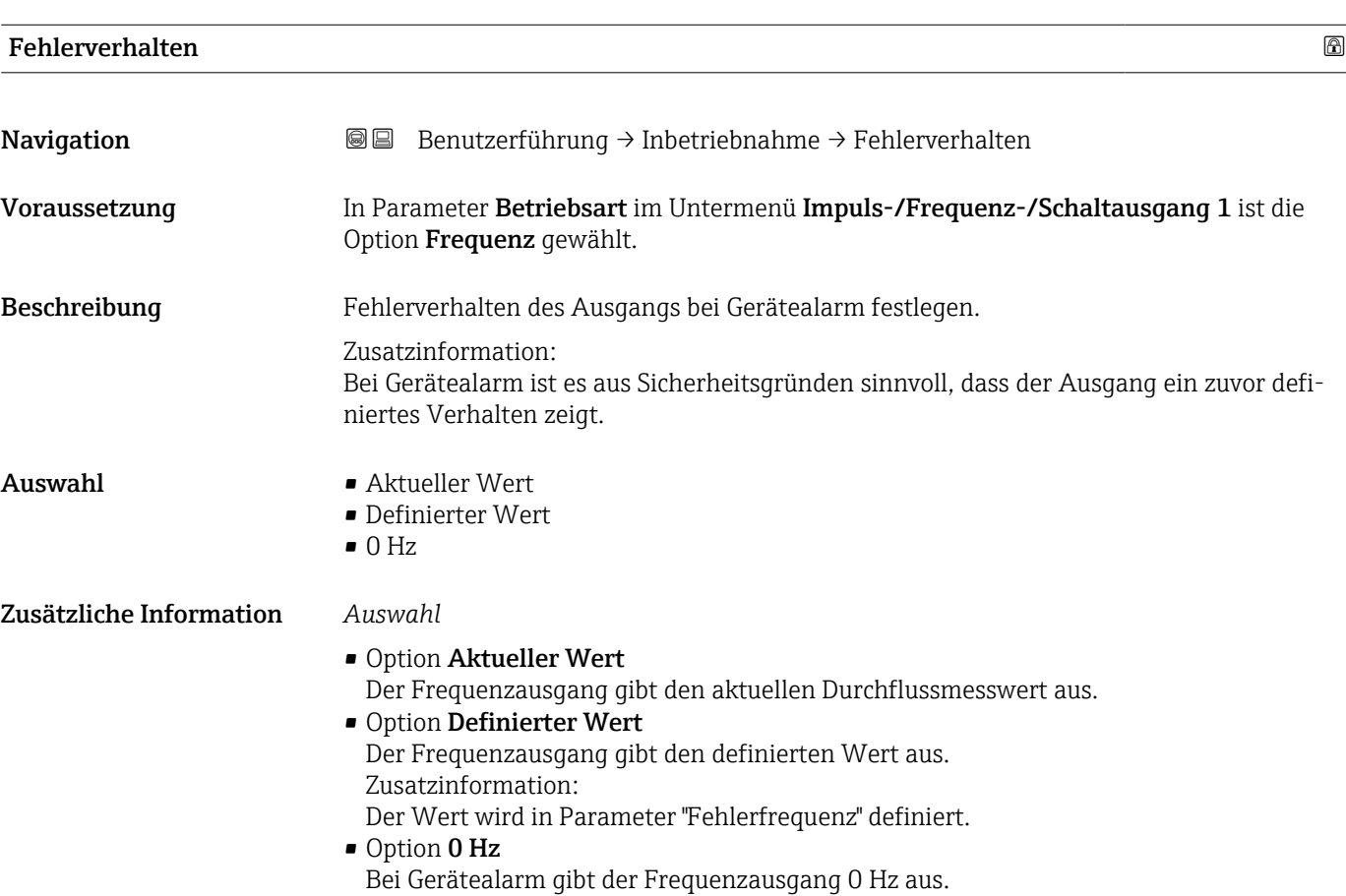

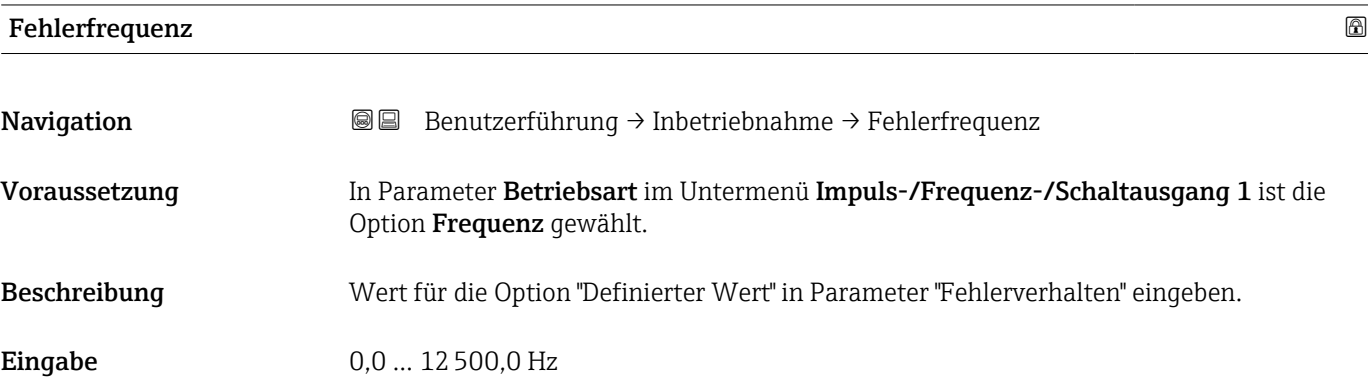

#### Impulsausgang

*Navigation* **BB** Benutzerführung → Inbetriebnahme

# <span id="page-33-0"></span>Zuordnung Impulsausgang 1 Navigation Benutzerführung → Inbetriebnahme → Zuord. Impuls 1 Voraussetzung In Parameter Betriebsart im Untermenü Impuls-/Frequenz-/Schaltausgang 1 ist die Option Impuls gewählt. Beschreibung Prozessgröße für Impulsausgang wählen. Auswahl • Aus • Massefluss • Volumenfluss • Normvolumenfluss

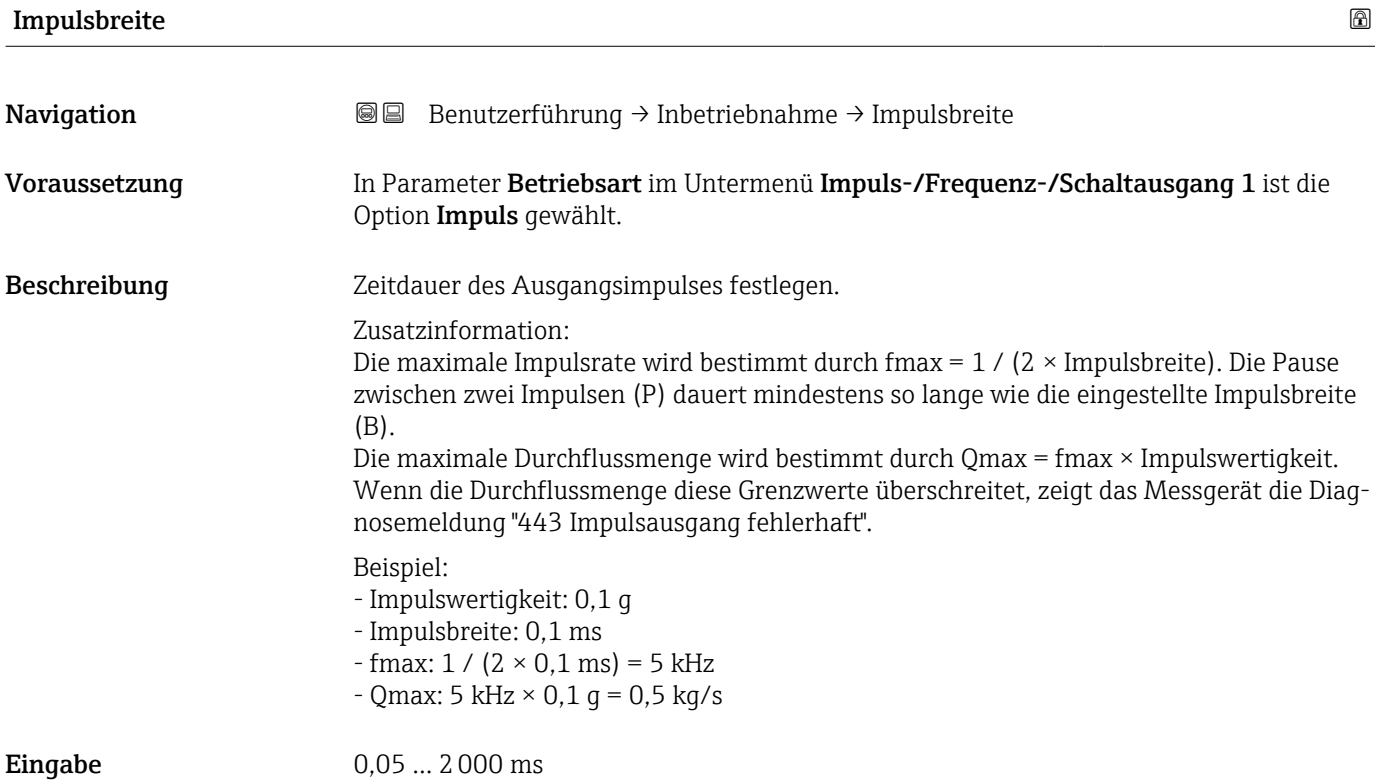

#### <span id="page-34-0"></span>Zusätzliche Information *Beschreibung*

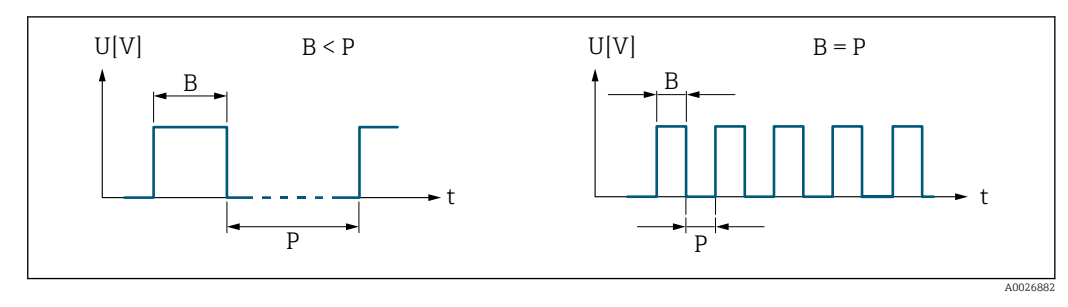

*B Eingegebene Impulsbreite*

*P Pausen zwischen den einzelnen Impulsen*

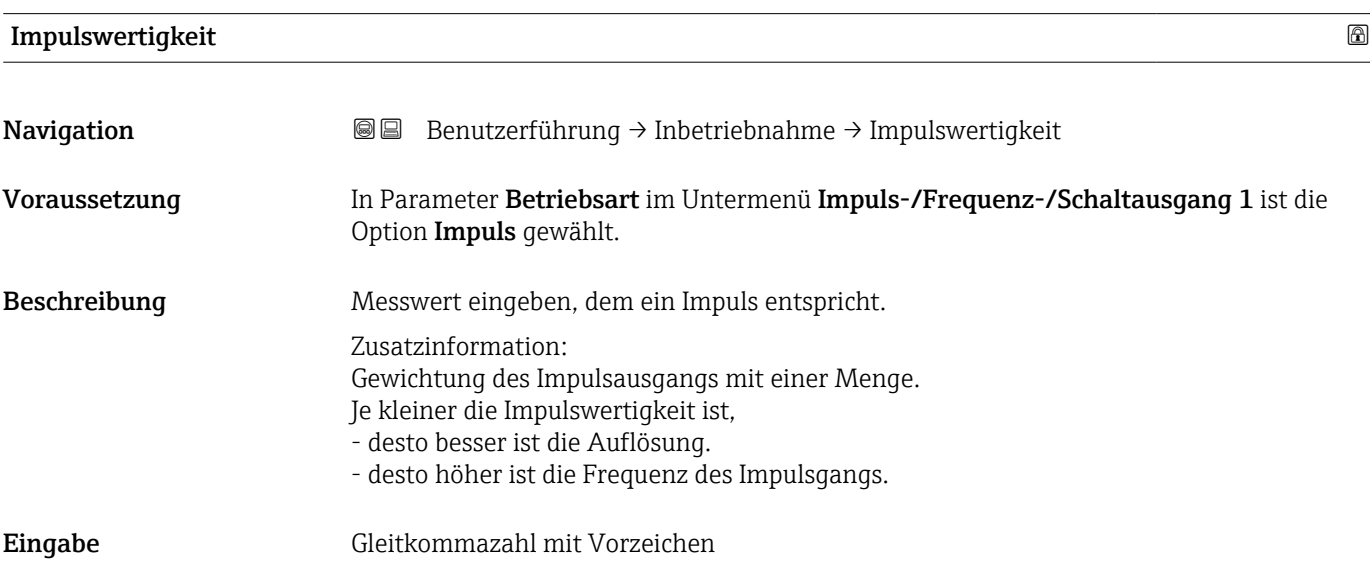

## Schaltausgang

*Navigation* **BE** Benutzerführung → Inbetriebnahme

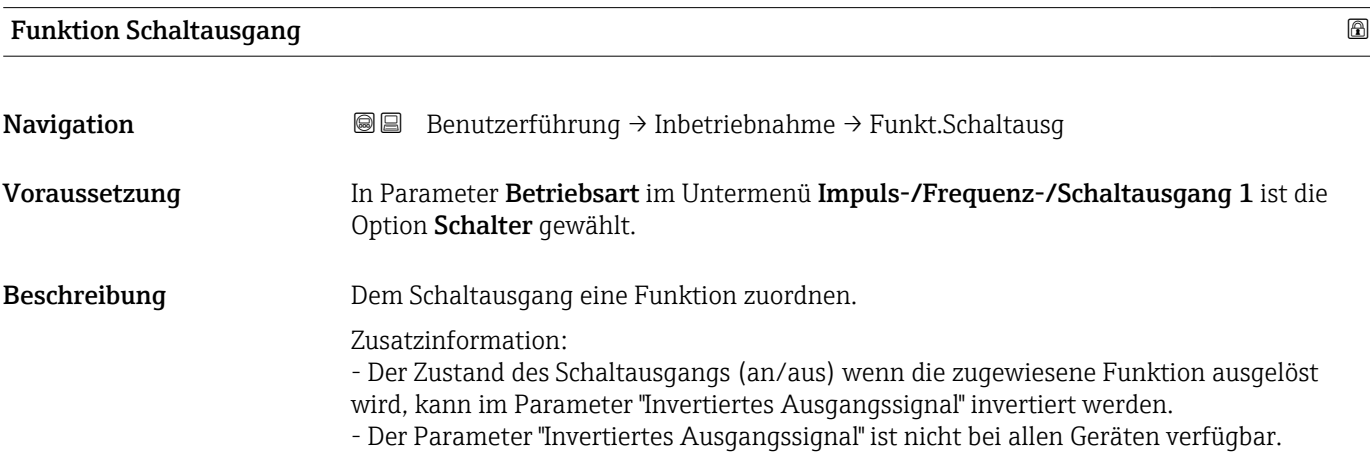

<span id="page-35-0"></span>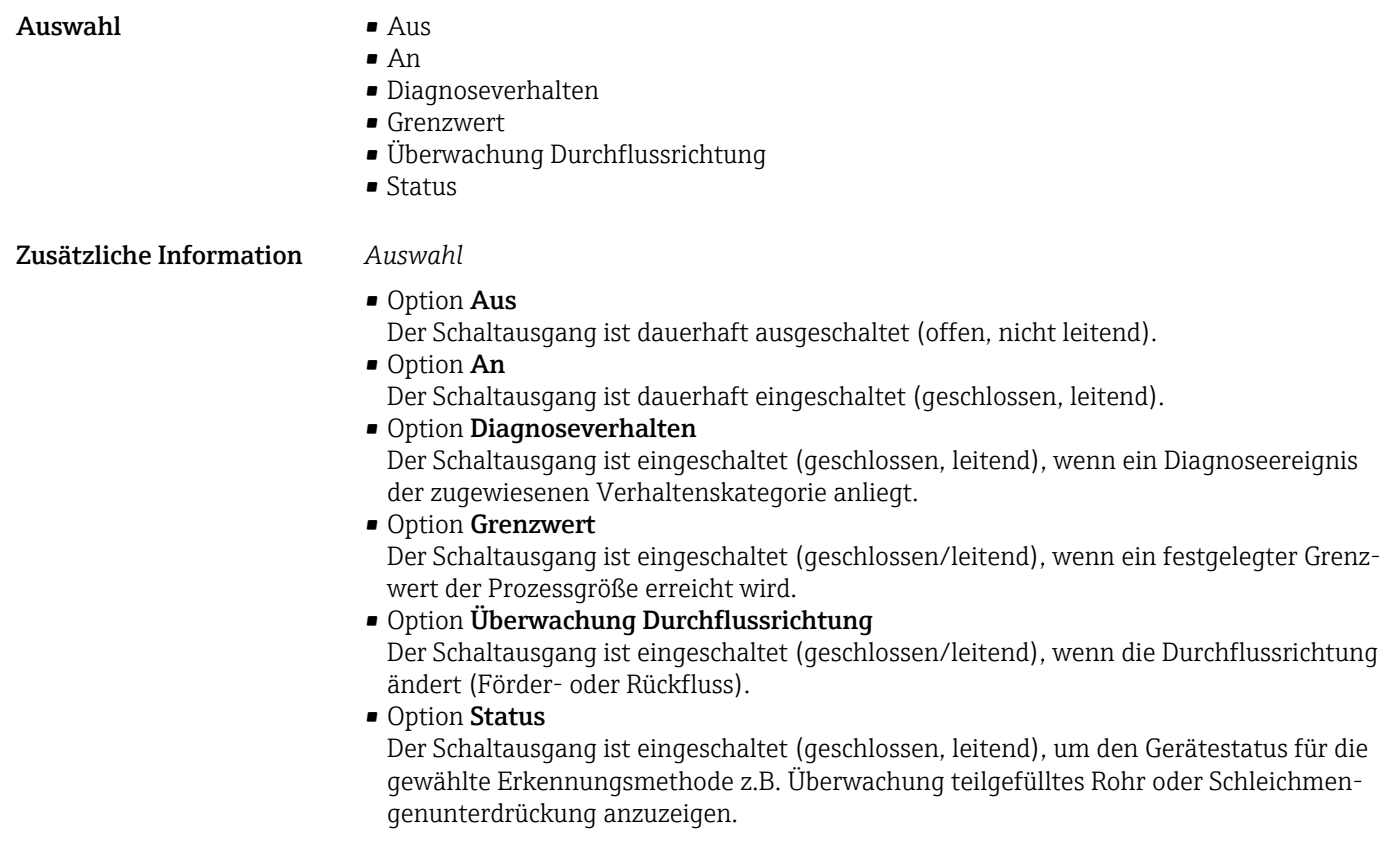

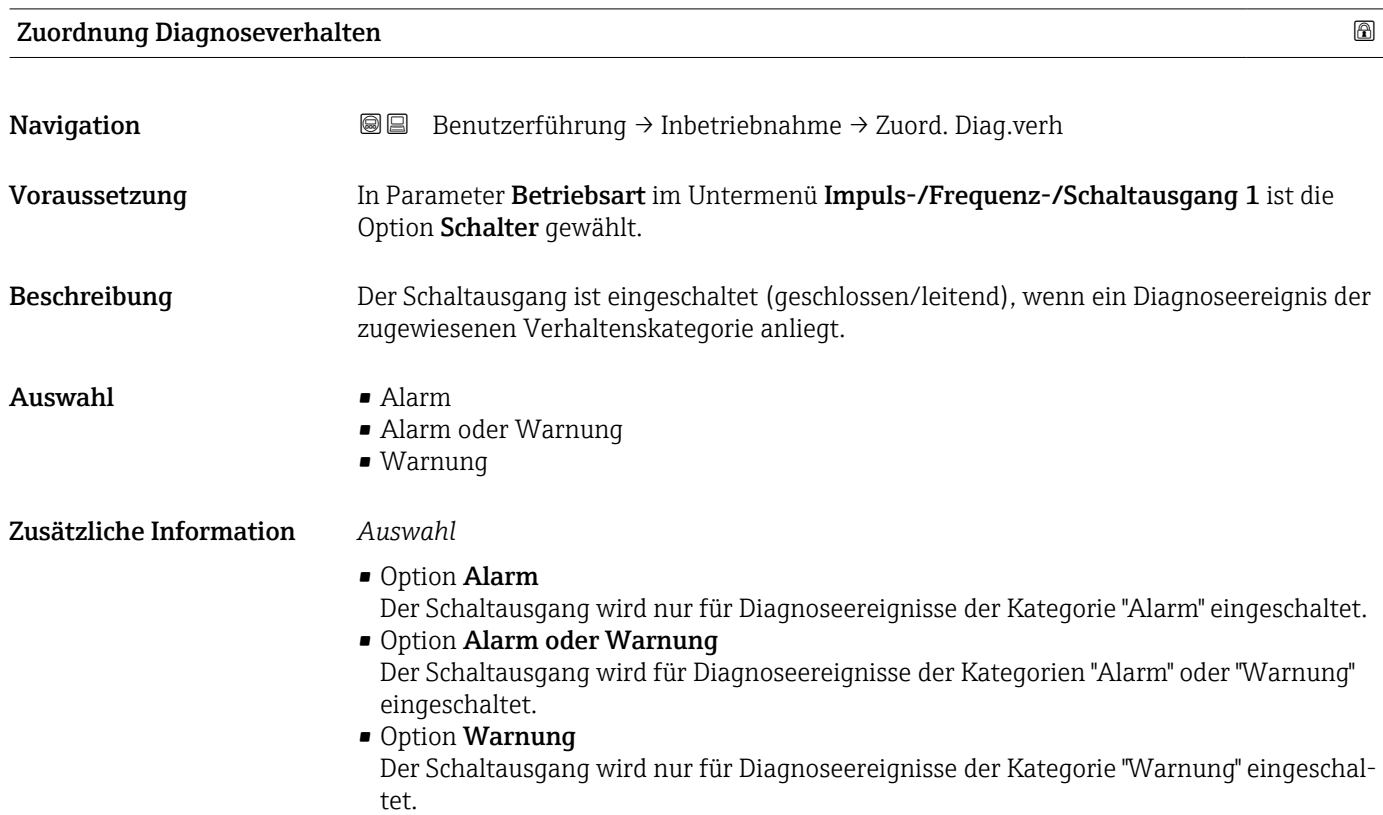
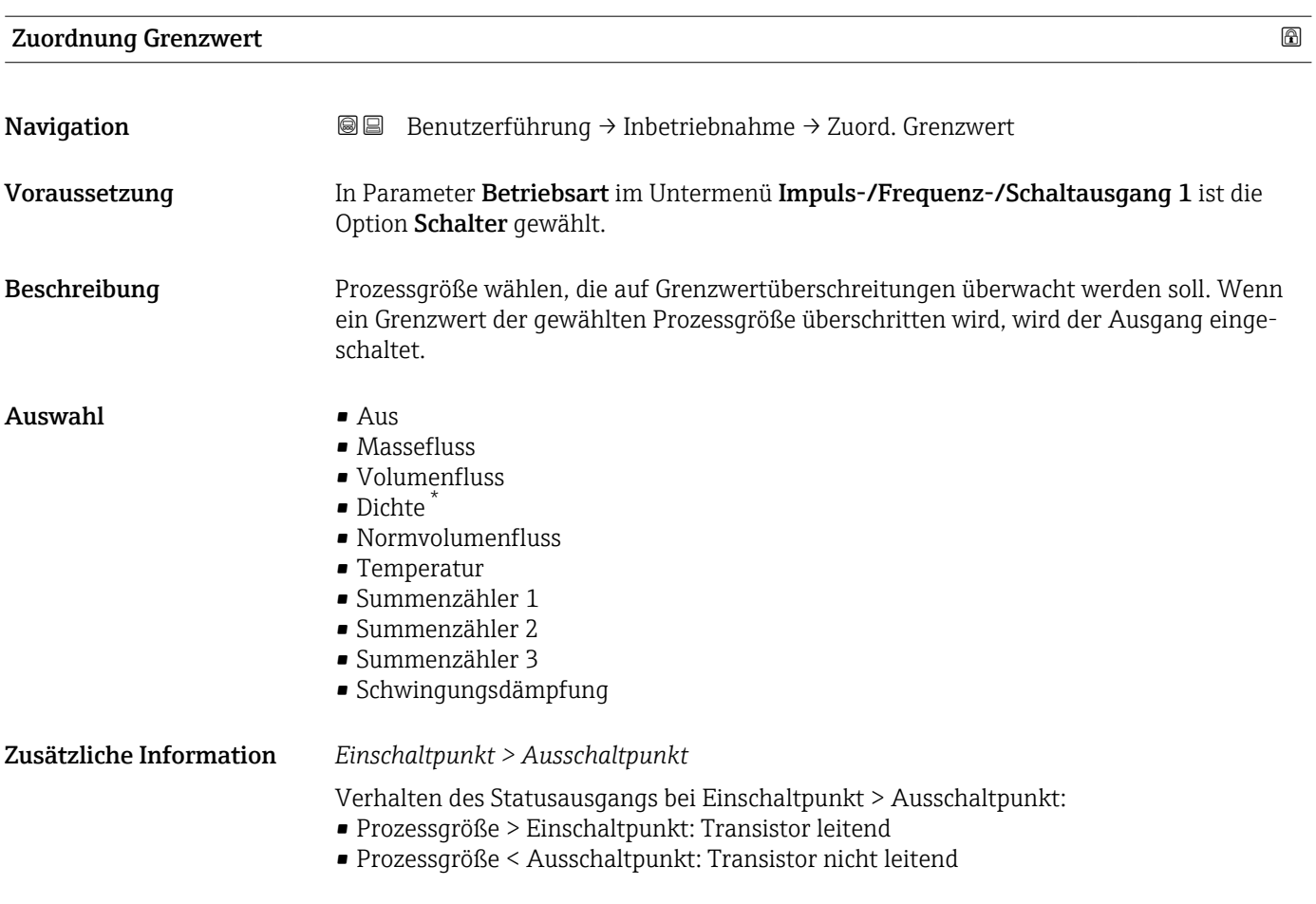

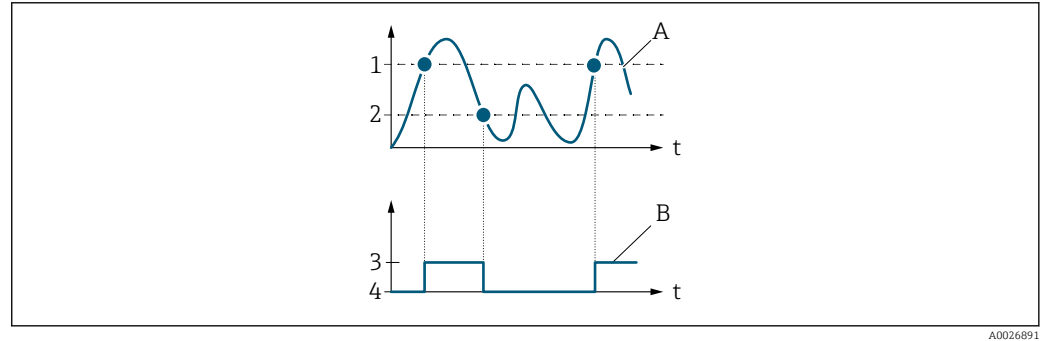

- *1 Einschaltpunkt*
- *2 Ausschaltpunkt*
- *3 Leitend*
- *4 Nicht leitend A Prozessgröße*
- *B Statusausgang*

#### *Einschaltpunkt < Ausschaltpunkt*

Verhalten des Statusausgangs bei Einschaltpunkt < Ausschaltpunkt:

- Prozessgröße < Einschaltpunkt: Transistor leitend
- Prozessgröße > Ausschaltpunkt: Transistor nicht leitend

<sup>\*</sup> Sichtbar in Abhängigkeit von Bestelloptionen oder Geräteeinstellungen

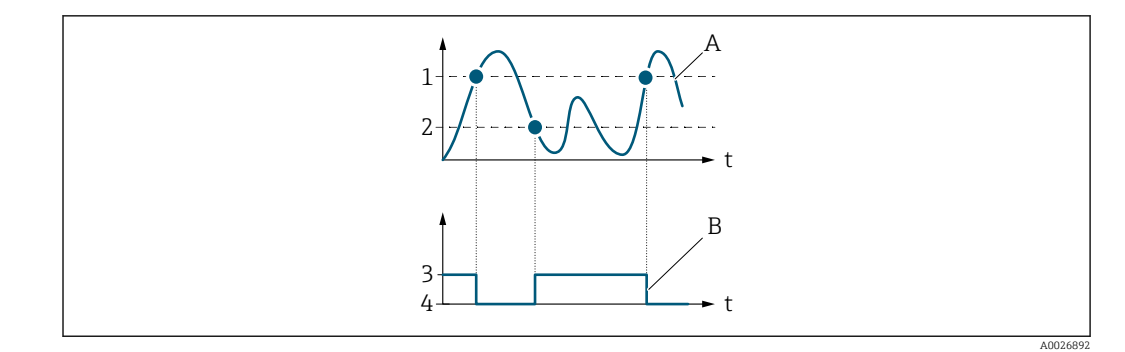

- *1 Einschaltpunkt*
- *2 Ausschaltpunkt*
- *3 Leitend*
- *4 Nicht leitend A Prozessgröße*
- *B Statusausgang*

# *Einschaltpunkt = Ausschaltpunkt*

Verhalten des Statusausgangs bei Einschaltpunkt = Ausschaltpunkt:

- Prozessgröße > Einschaltpunkt: Transistor leitend
- Prozessgröße < Ausschaltpunkt: Transistor nicht leitend

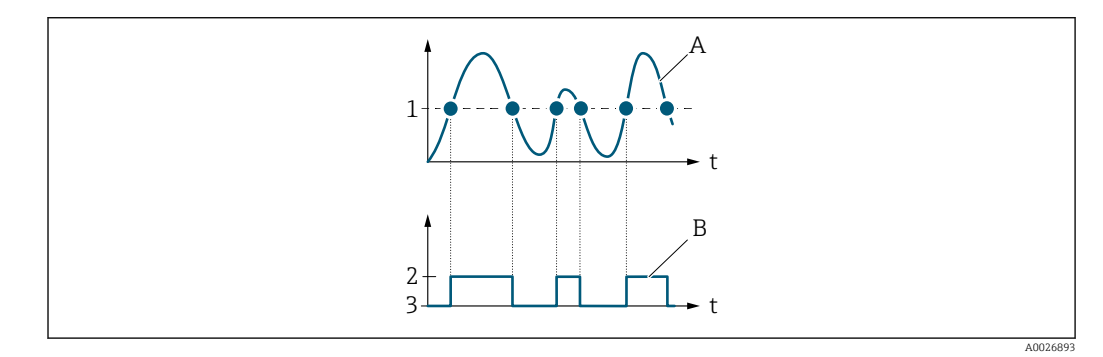

- *1 Einschaltpunkt = Ausschaltpunkt*
- *2 Leitend*
- *3 Nicht leitend*
- *A Prozessgröße*
- *B Statusausgang*

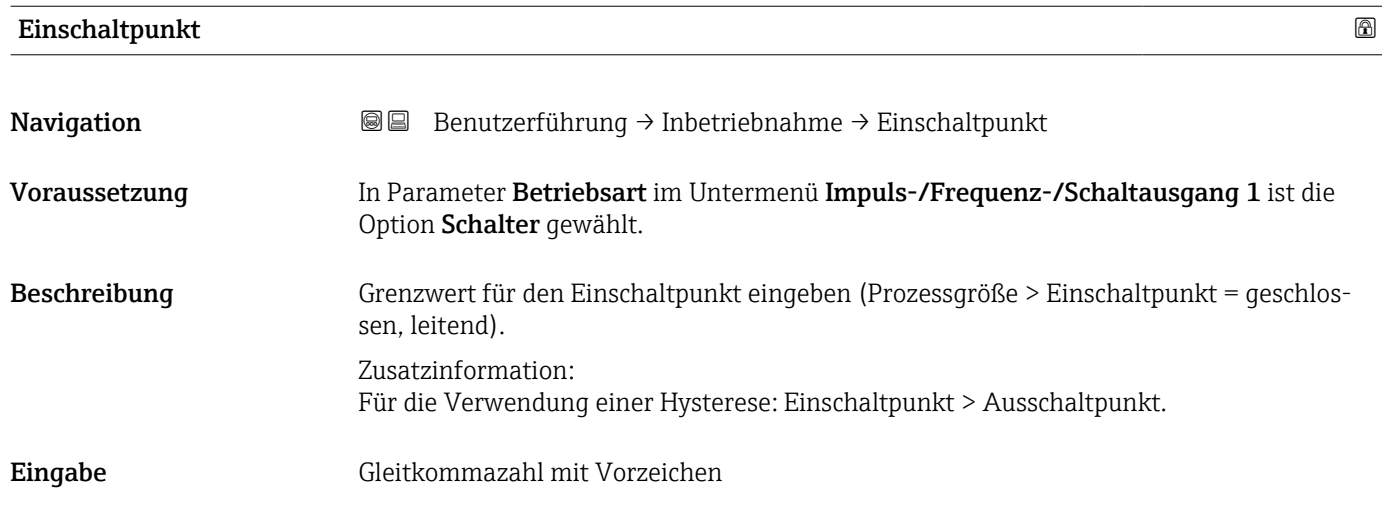

# Ausschaltpunkt

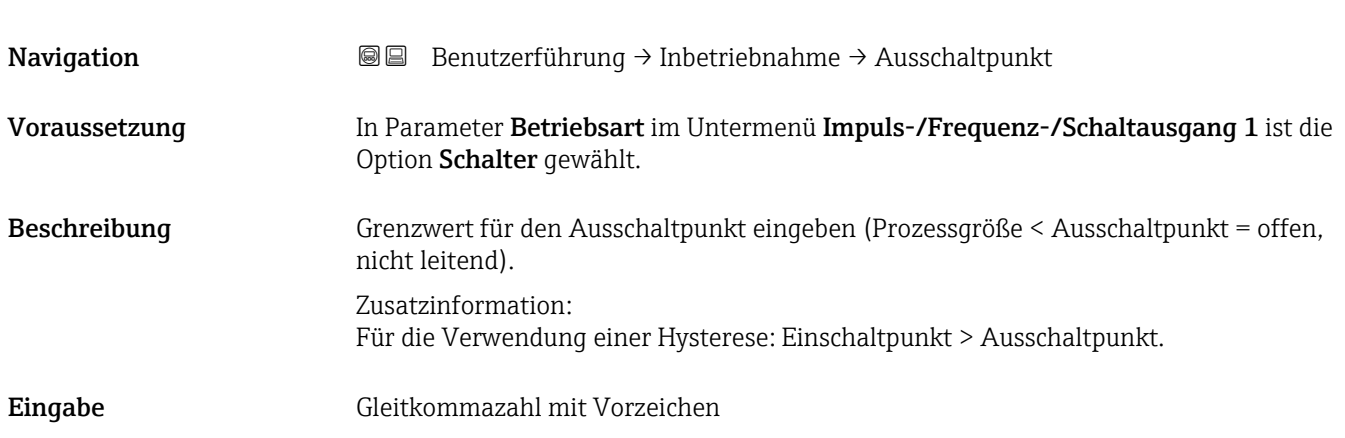

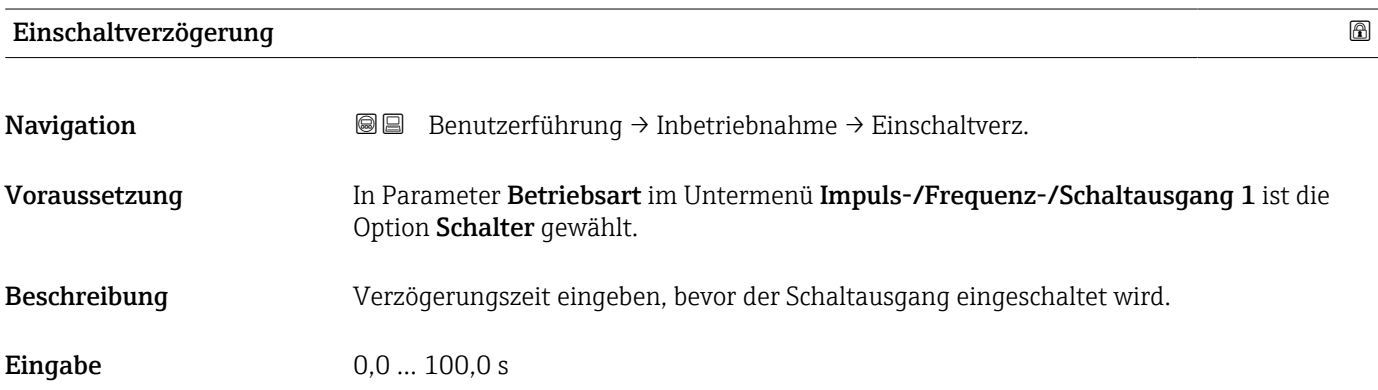

# Ausschaltverzögerung

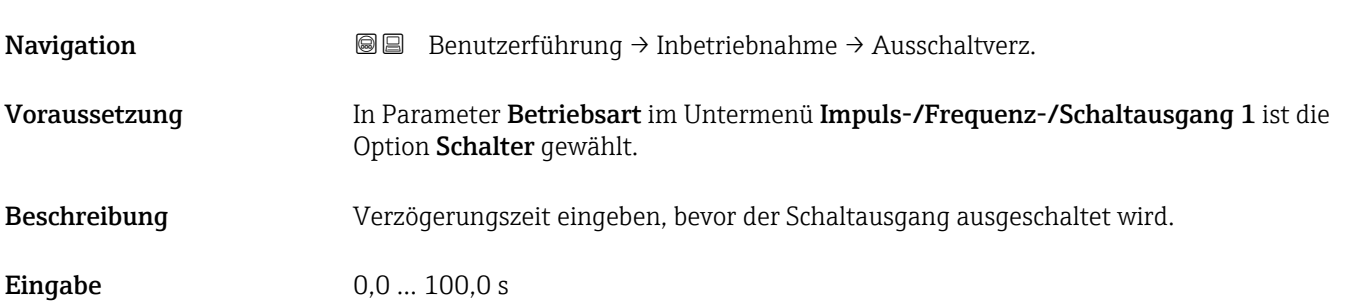

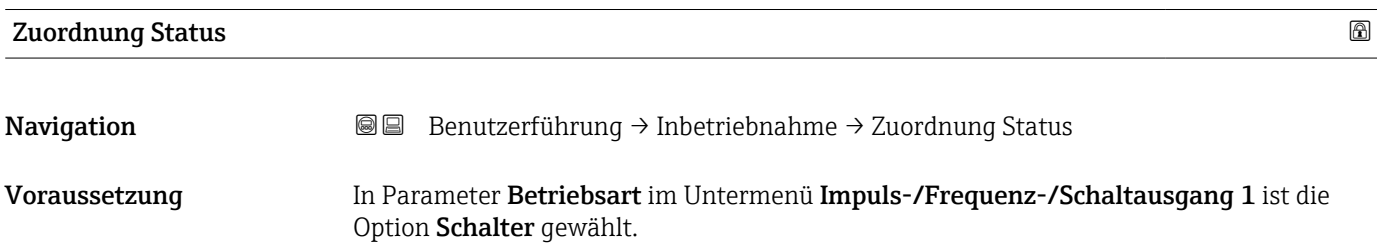

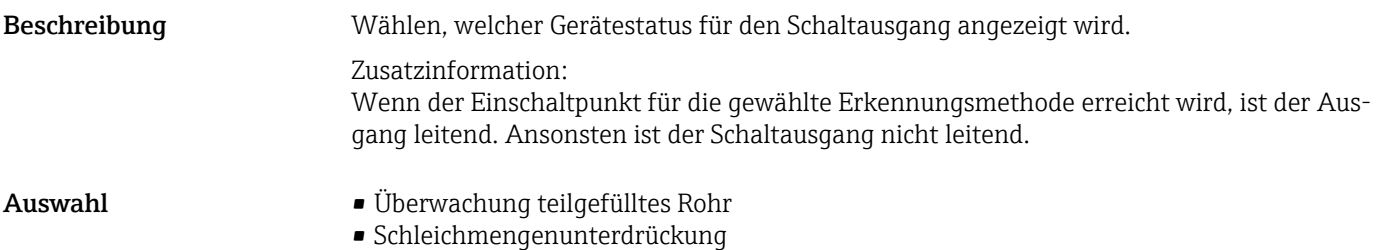

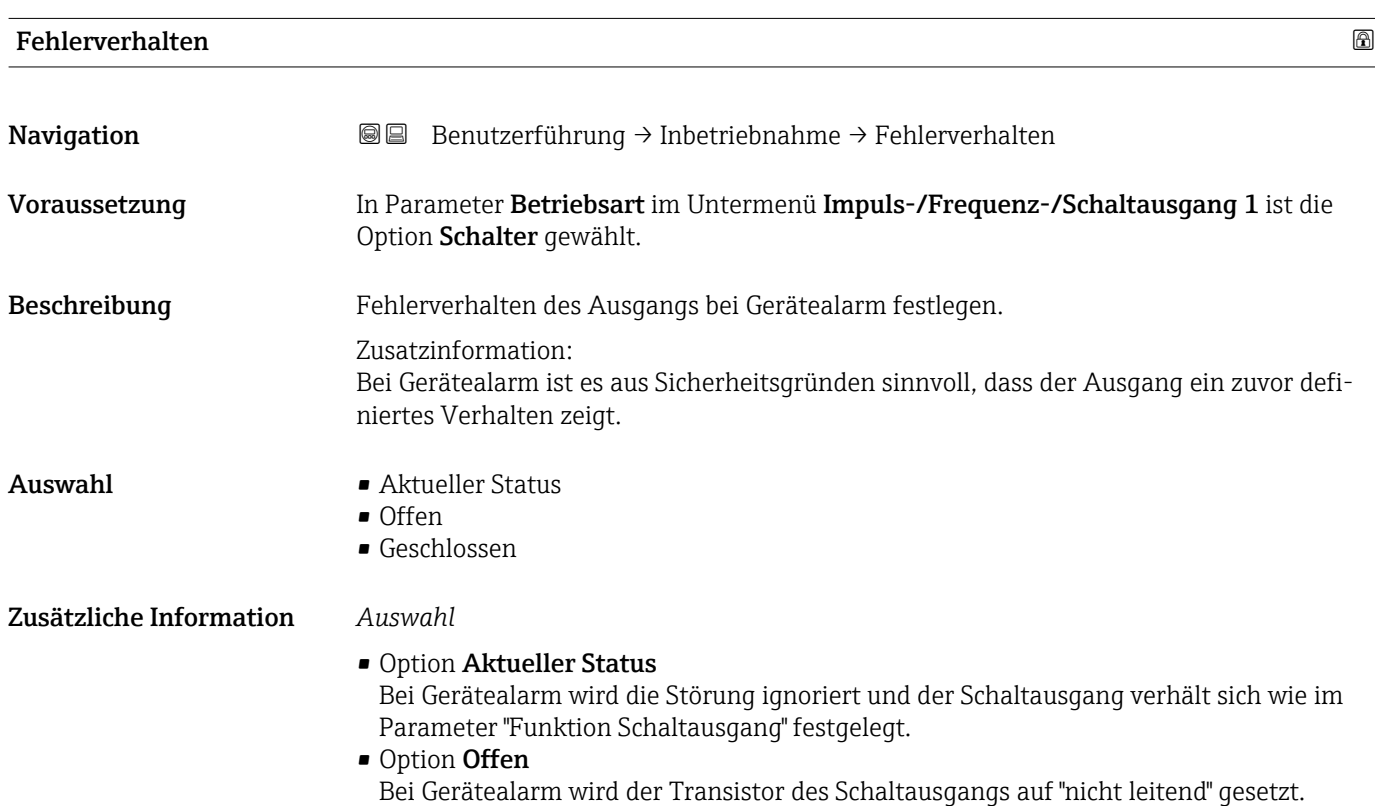

# 2.1.9 Anzeige

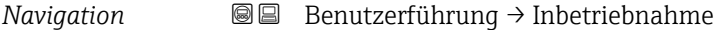

# 1. Anzeigewert

Navigation **Benutzerführung → Inbetriebnahme → 1. Anzeigewert** Beschreibung Messwert wählen, der auf der Vor-Ort-Anzeige an 1. Stelle dargestellt wird. Zusatzinformation: Die Einheit des dargestellten Messwerts wird aus dem Untermenü "Systemeinheiten" übernommen.

- Auswahl Massefluss
	- Volumenfluss
	- Normvolumenfluss
	- Temperatur
	- Dichte \*
	- Summenzähler 1
	- Summenzähler 2
	- Summenzähler 3
	- Index inhomogener Messstoff
	- Elektroniktemperatur

# 2. Anzeigewert

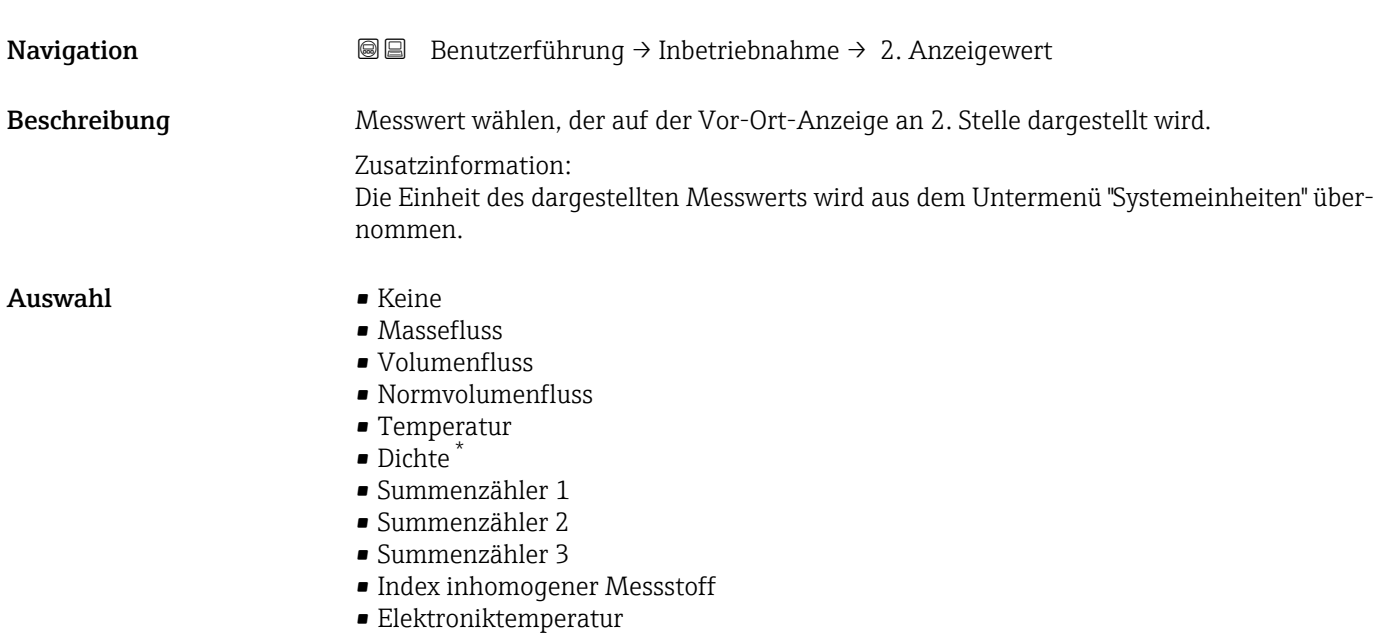

### 3. Anzeigewert

| Navigation   | Benutzerführung $\rightarrow$ Inbetriebnahme $\rightarrow$ 3. Anzeigewert<br>88        |
|--------------|----------------------------------------------------------------------------------------|
| Beschreibung | Messwert wählen, der auf der Vor-Ort-Anzeige an 3. Stelle dargestellt wird.            |
|              | Zusatzinformation:                                                                     |
|              | Die Einheit des dargestellten Messwerts wird aus dem Untermenü "Systemeinheiten" über- |
|              | nommen.                                                                                |
| Auswahl      | $\blacksquare$ Keine                                                                   |
|              | $\blacksquare$ Massefluss                                                              |
|              | $\blacksquare$ Volumenfluss                                                            |
|              | • Normvolumenfluss                                                                     |
|              | $\blacksquare$ Temperatur                                                              |
|              | $\blacksquare$ Dichte                                                                  |
|              | $\blacksquare$ Summenzähler 1                                                          |

<sup>\*</sup> Sichtbar in Abhängigkeit von Bestelloptionen oder Geräteeinstellungen

- Summenzähler 2
- Summenzähler 3
- Index inhomogener Messstoff
- Elektroniktemperatur

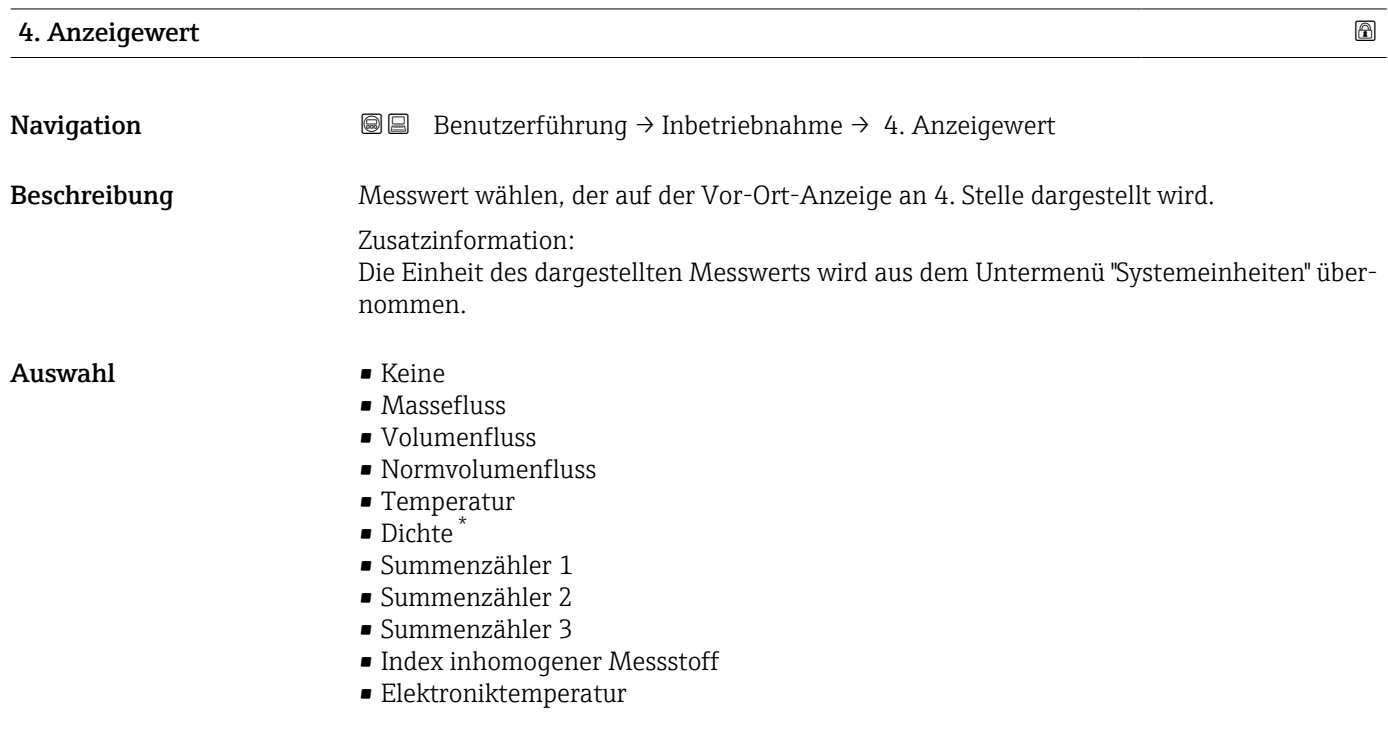

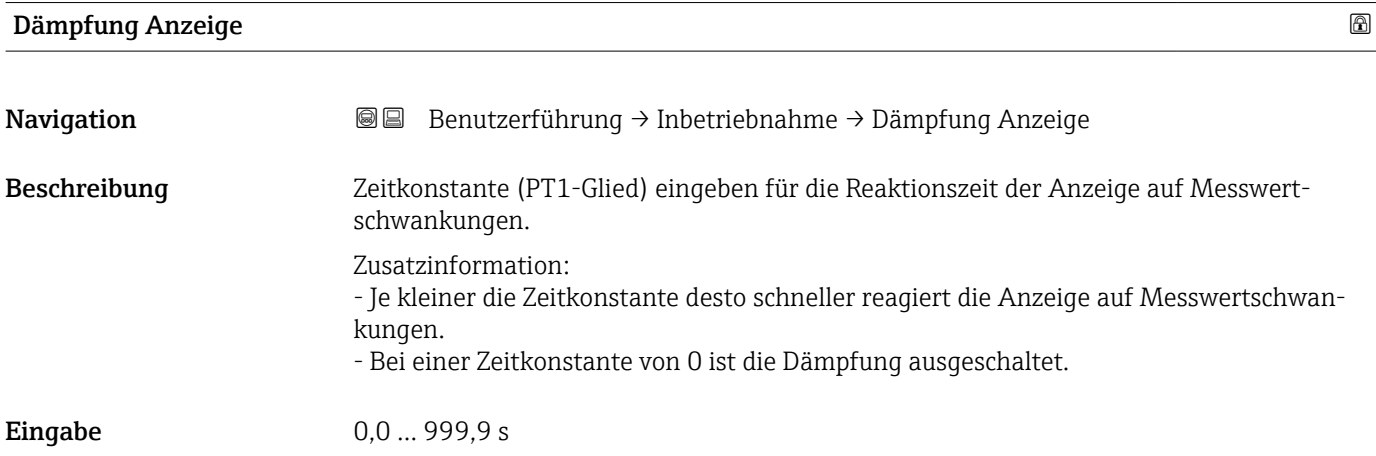

<sup>\*</sup> Sichtbar in Abhängigkeit von Bestelloptionen oder Geräteeinstellungen

# 2.1.10 Datum/Zeit

*Navigation* **■**■ **Benutzerführung → Inbetriebnahme** 

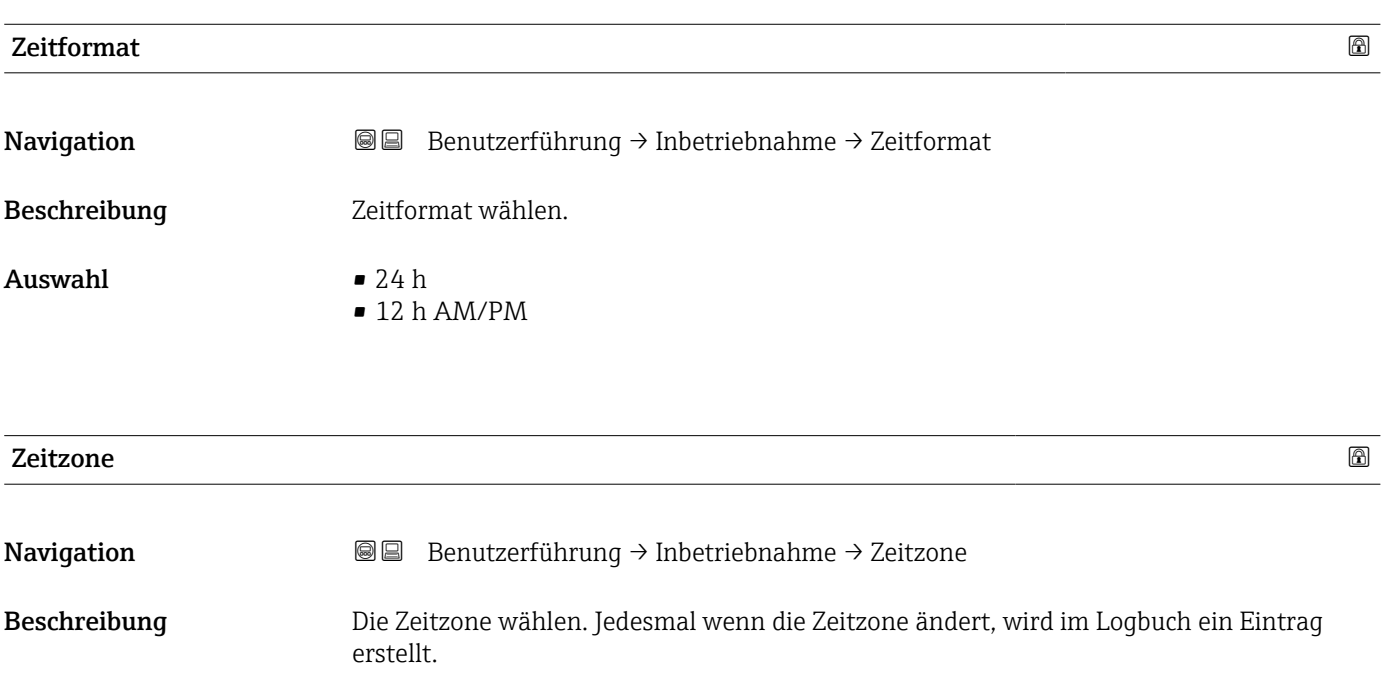

#### Auswahl

- *Andere Einheiten*
- UTC-12:00
- UTC-11:00
- UTC-10:00
- UTC-09:30
- UTC-09:00
- UTC-08:00
- UTC-07:00
- UTC-06:00
- **UTC-05:00**
- UTC-04:00
- UTC-03:30
- UTC-03:00
- UTC-02:00
- UTC-01:00
- UTC 00:00
- UTC+01:00
- UTC+02:00
- UTC+03:00
- UTC+03:30
- UTC+04:00
- UTC+04:30
- UTC+05:00
- UTC+05:30
- UTC+05:45
- UTC+06:00
- UTC+06:30
- UTC+07:00
- UTC+08:00
- UTC+08:45
- UTC+09:00
- UTC+09:30
- UTC+10:00 • UTC+10:30
- UTC+11:00
- UTC+12:00
- 
- UTC+12:45
- UTC+13:00  $\blacksquare$  UTC+14:00

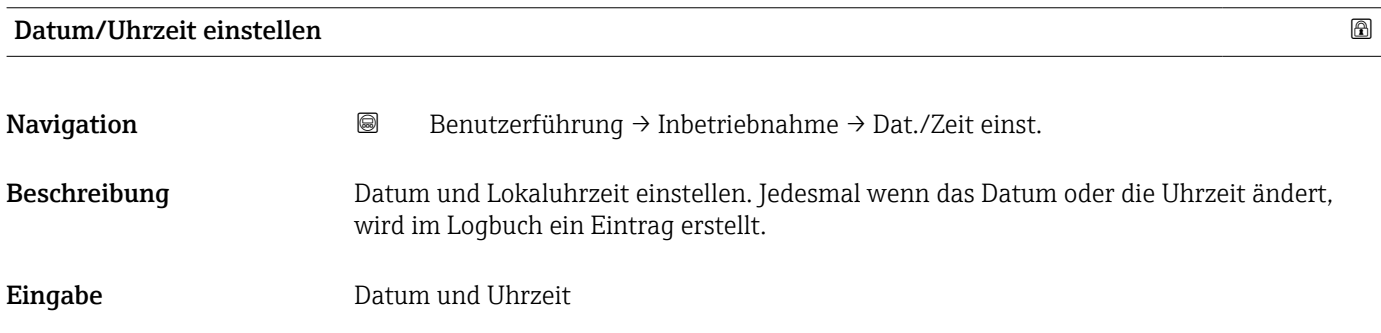

# 3 Menü "Diagnose"

Störungsbeseitigung und vorbeugende Wartung – Einstellungen zum Geräteverhalten bei Prozess- und Geräteereignissen sowie Hilfestellungen und Massnahmen für Diagnosezwecke.

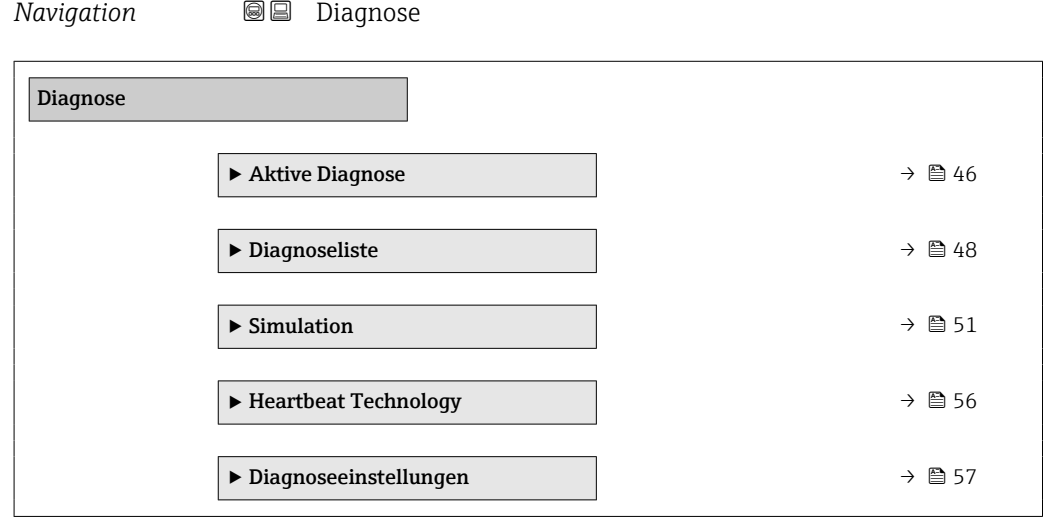

# <span id="page-45-0"></span>3.1 Untermenü "Aktive Diagnose"

*Navigation* Diagnose → Aktive Diagnose

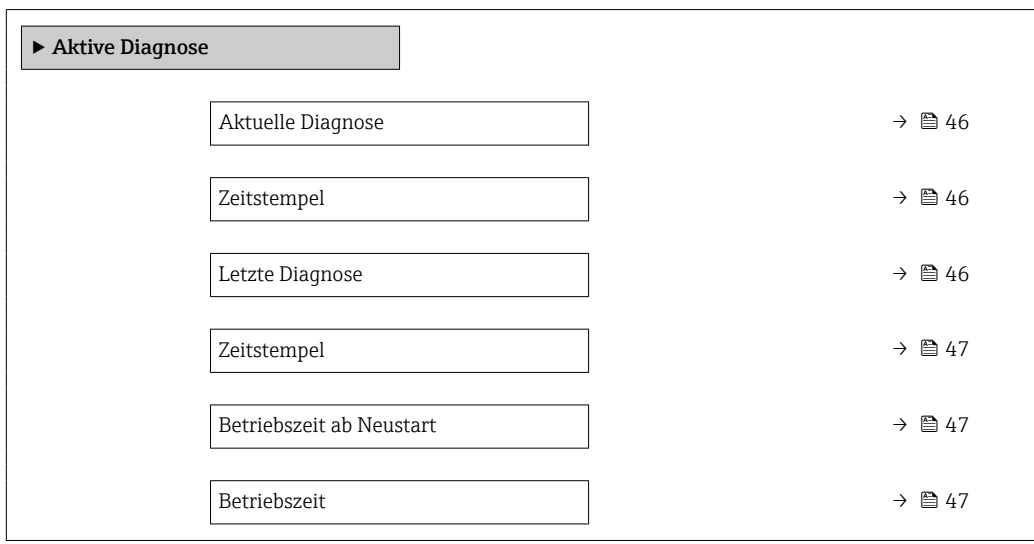

# Aktuelle Diagnose

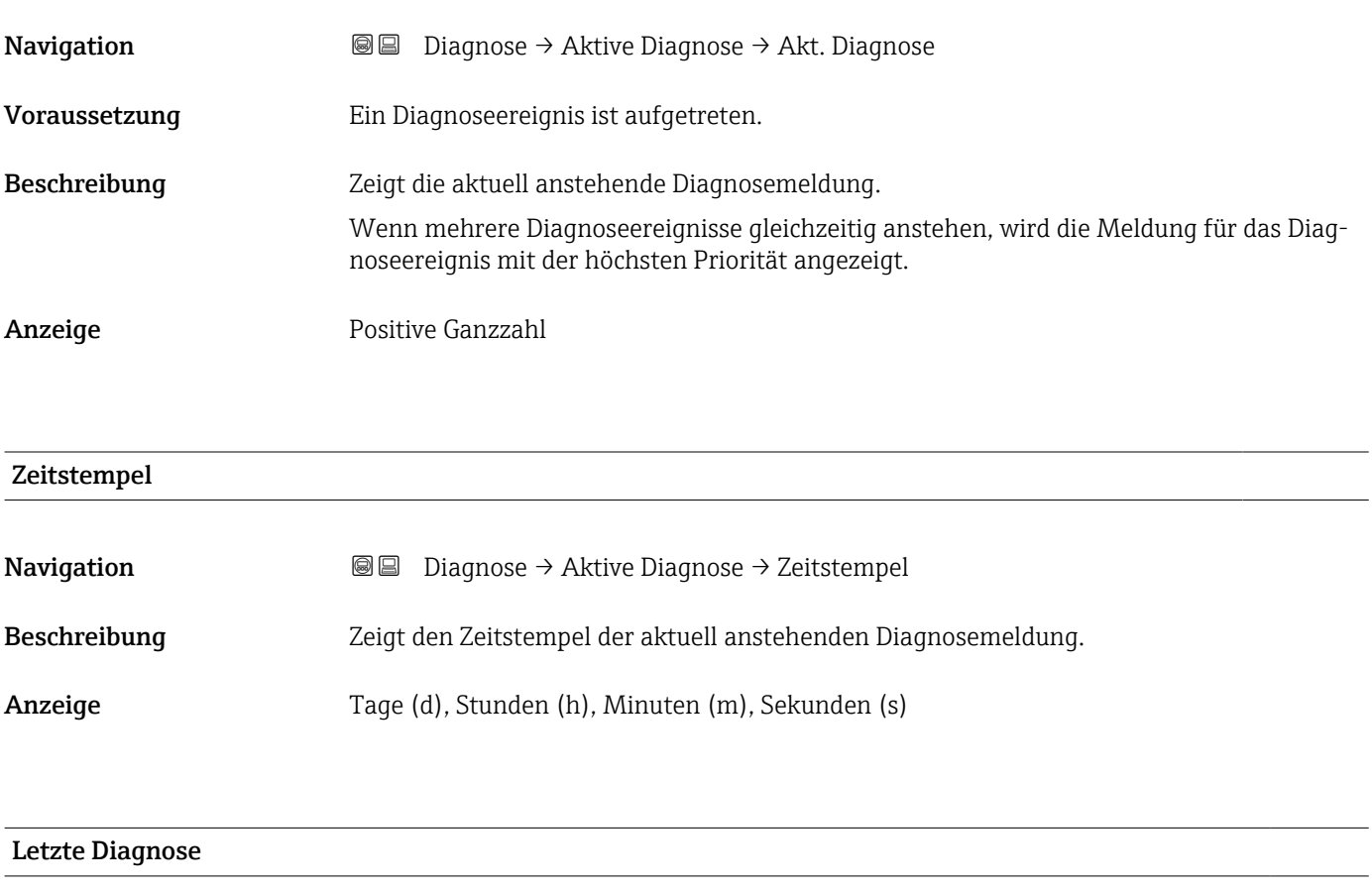

Navigation Diagnose → Aktive Diagnose → Letzte Diagnose

Voraussetzung Es sind mindestens zwei Diagnoseereignisse bereits aufgetreten.

# <span id="page-46-0"></span>Beschreibung Zeigt die Diagnosemeldung für das zuletzt beendete Diagnoseereignis.

Anzeige Positive Ganzzahl

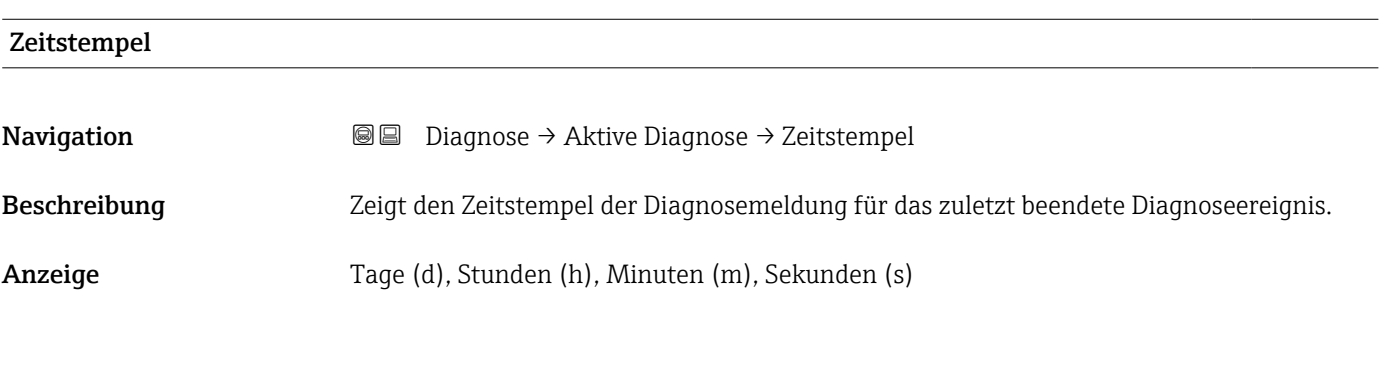

# Betriebszeit ab Neustart

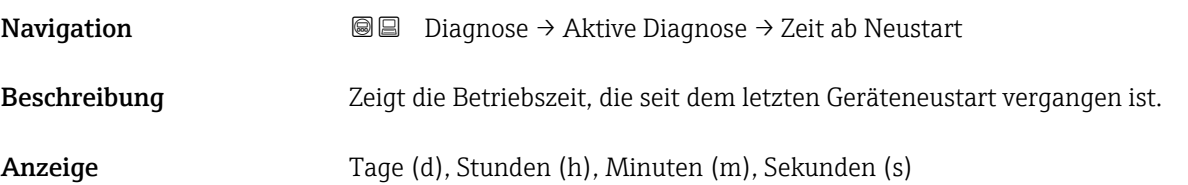

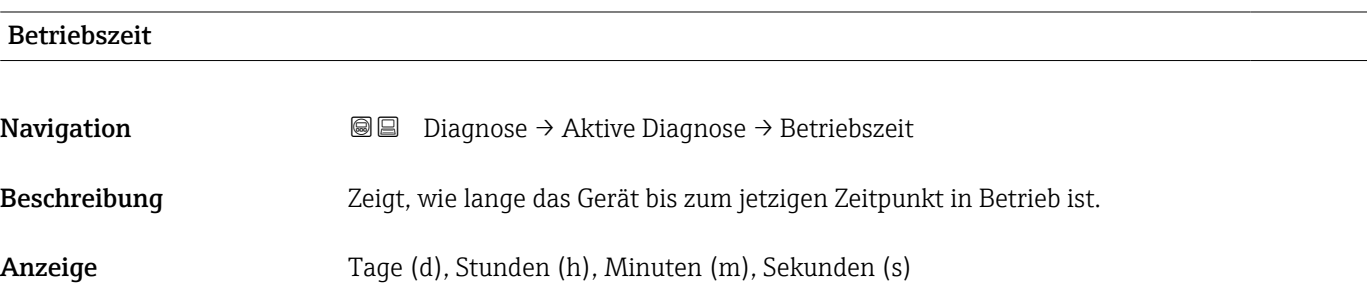

# <span id="page-47-0"></span>3.2 Untermenü "Diagnoseliste"

*Navigation* 
■ Diagnose → Diagnoseliste

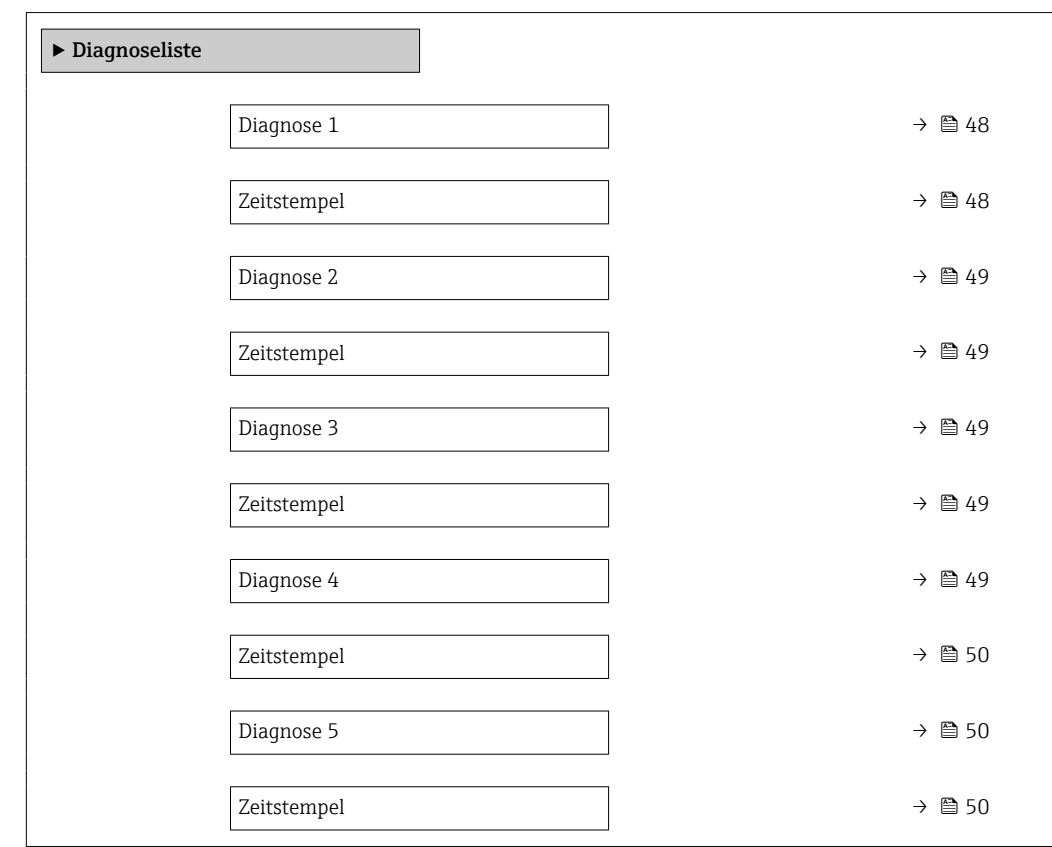

# Diagnose 1 **Navigation a Diagnose** → Diagnoseliste → Diagnose 1 Beschreibung Zeigt die aktuell anstehende Diagnosemeldung mit der höchsten Priorität. Anzeige Positive Ganzzahl Zeitstempel Navigation **a Diagnose** → Diagnoseliste → Zeitstempel Beschreibung Zeigt den Zeitstempel der Diagnosemeldung mit der höchsten Priorität. Anzeige Tage (d), Stunden (h), Minuten (m), Sekunden (s)

<span id="page-48-0"></span>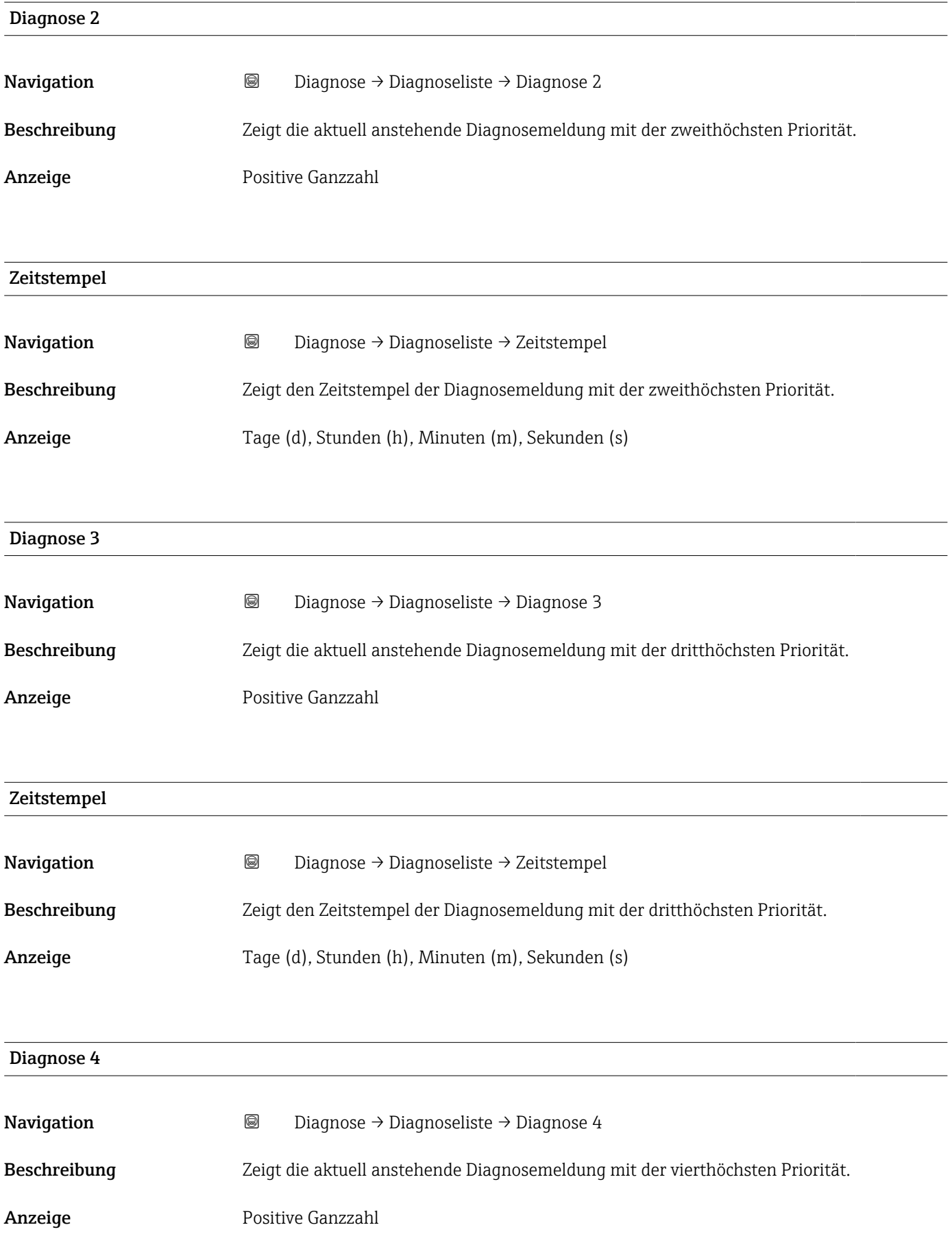

<span id="page-49-0"></span>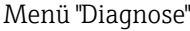

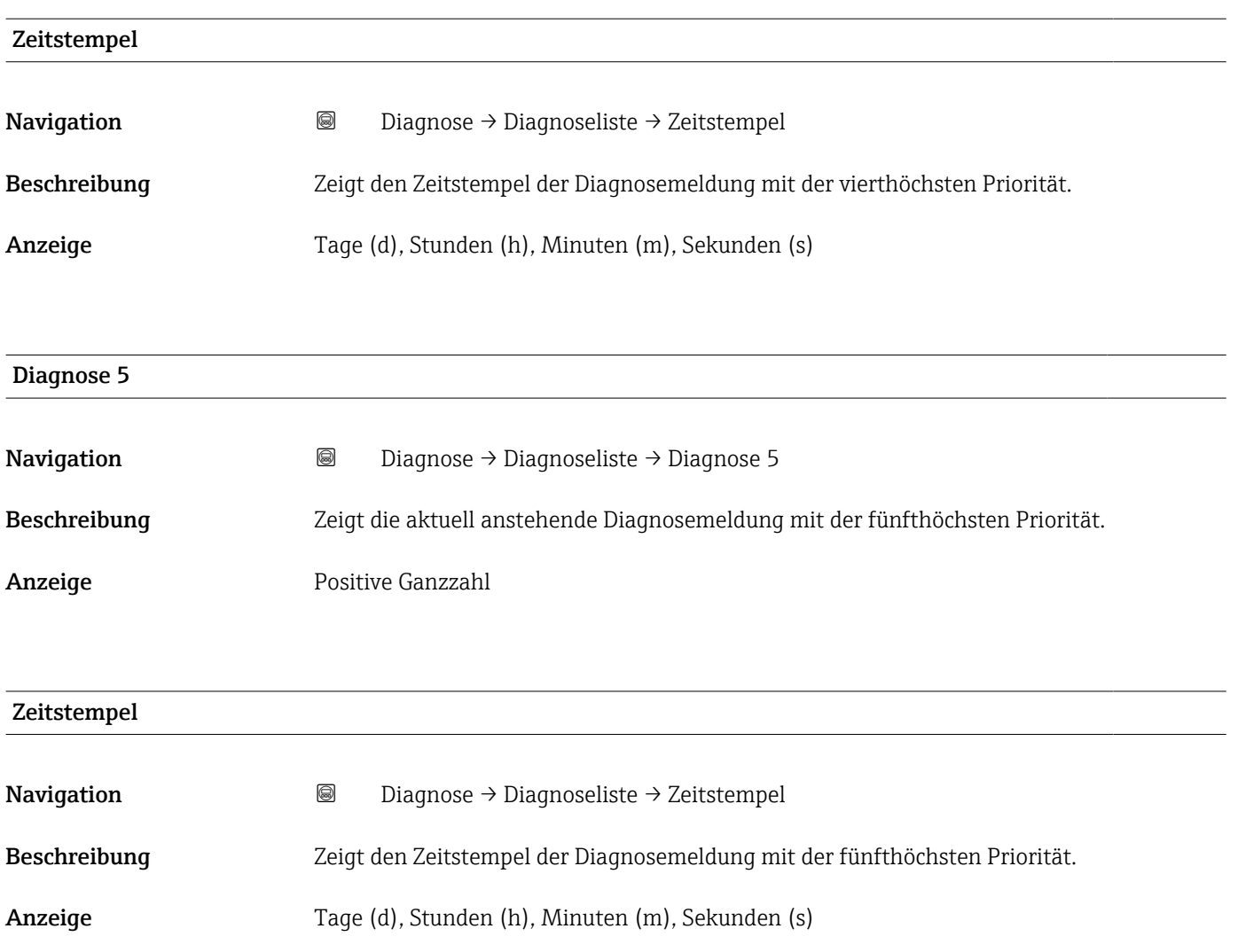

# <span id="page-50-0"></span>3.3 Untermenü "Simulation"

*Navigation* Diagnose → Simulation

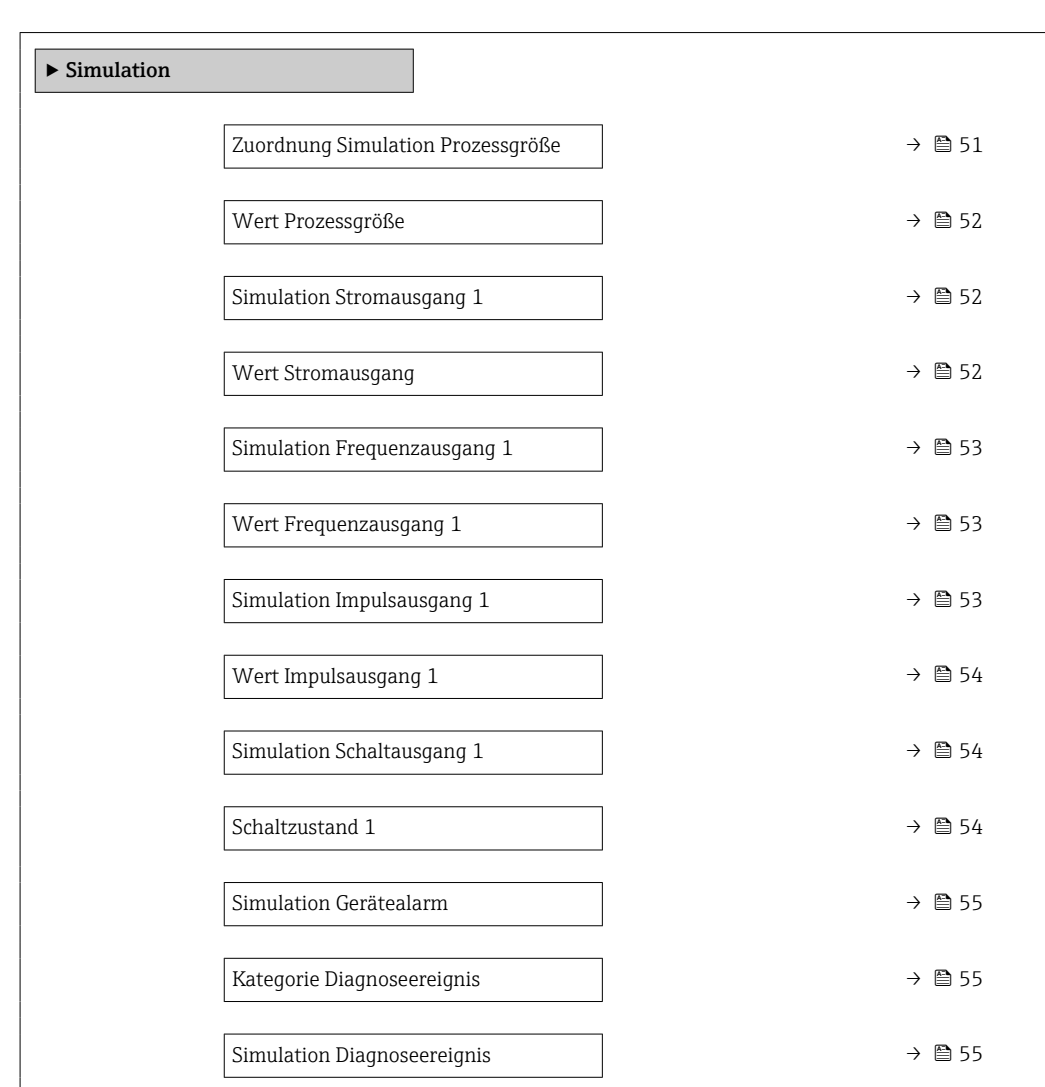

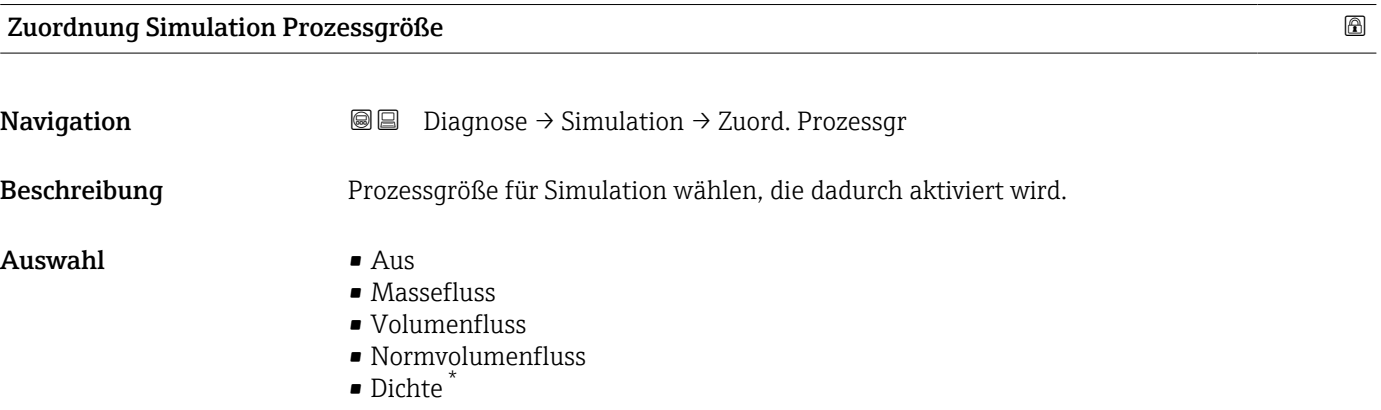

• Temperatur

<sup>\*</sup> Sichtbar in Abhängigkeit von Bestelloptionen oder Geräteeinstellungen

# <span id="page-51-0"></span>Zusätzliche Information *Beschreibung* Bei aktiver Simulation wird im Wechsel zur Messwertanzeige eine Diagnosemeldung der Kategorie Funktionskontrolle (C) angezeigt.

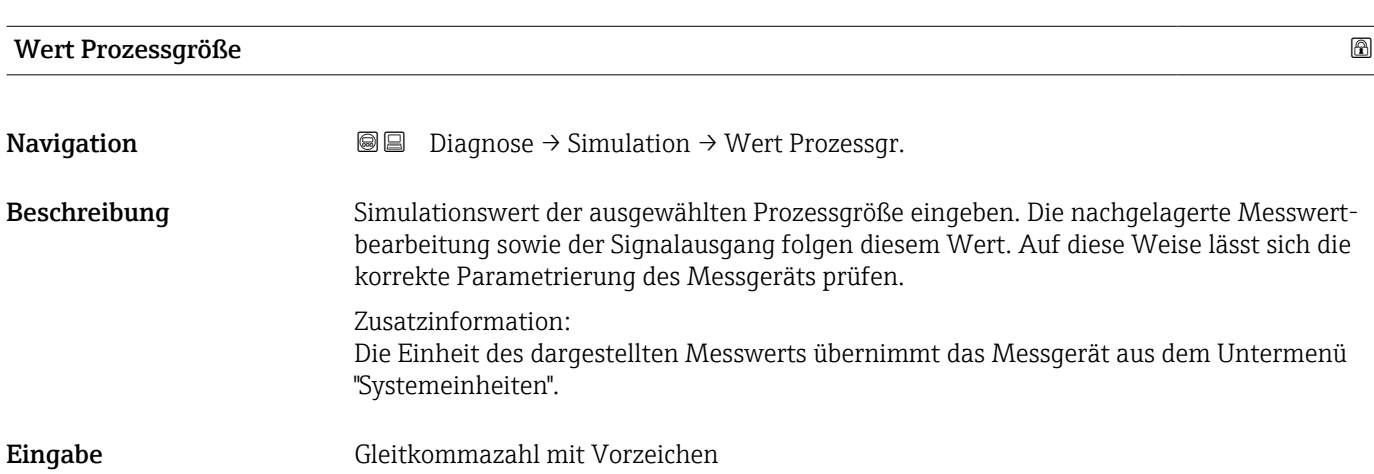

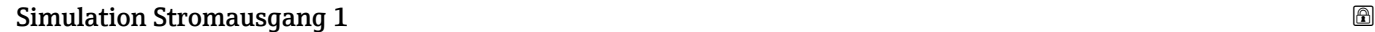

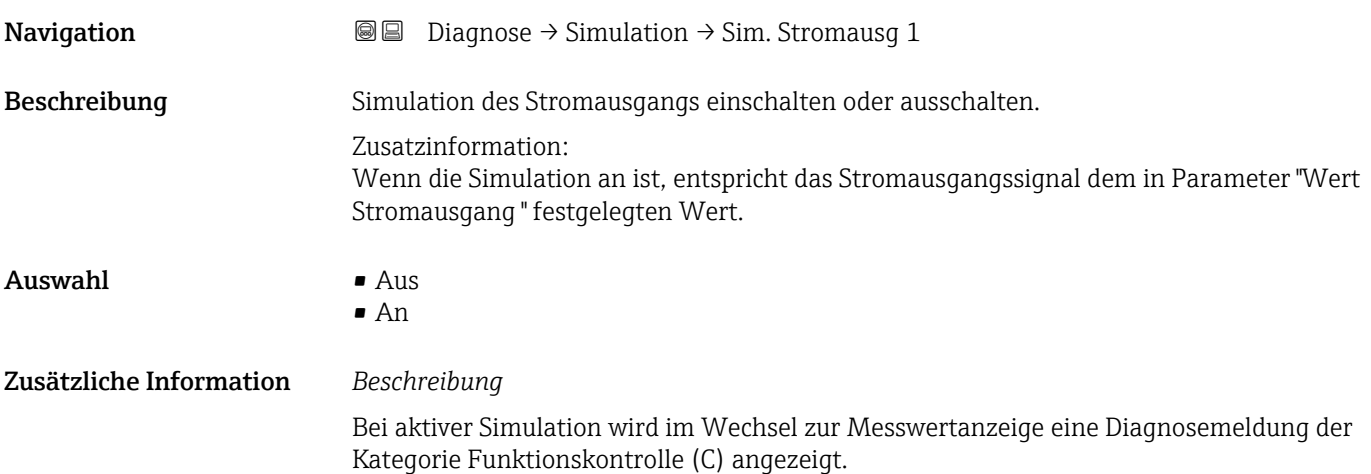

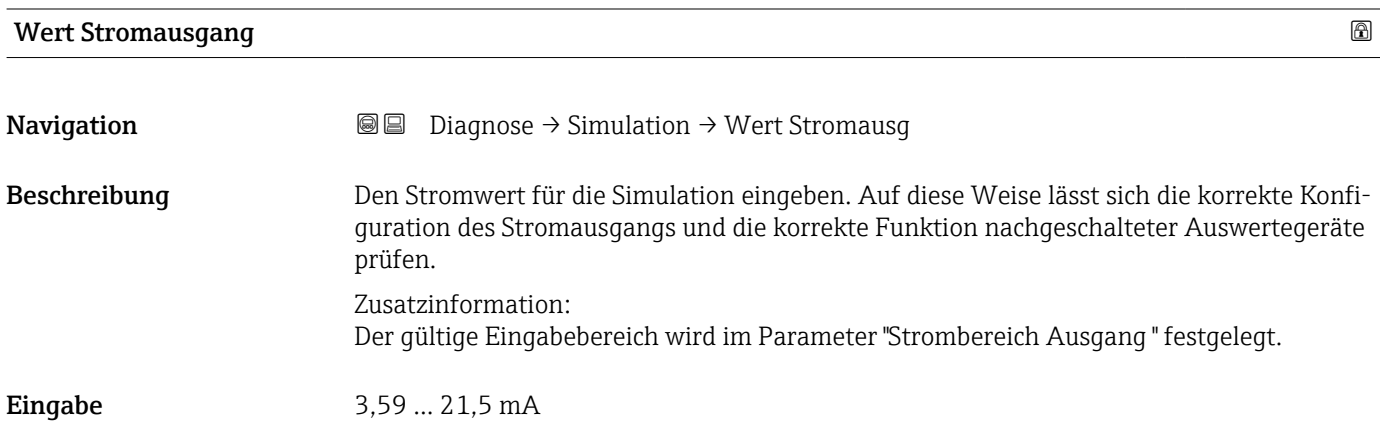

<span id="page-52-0"></span>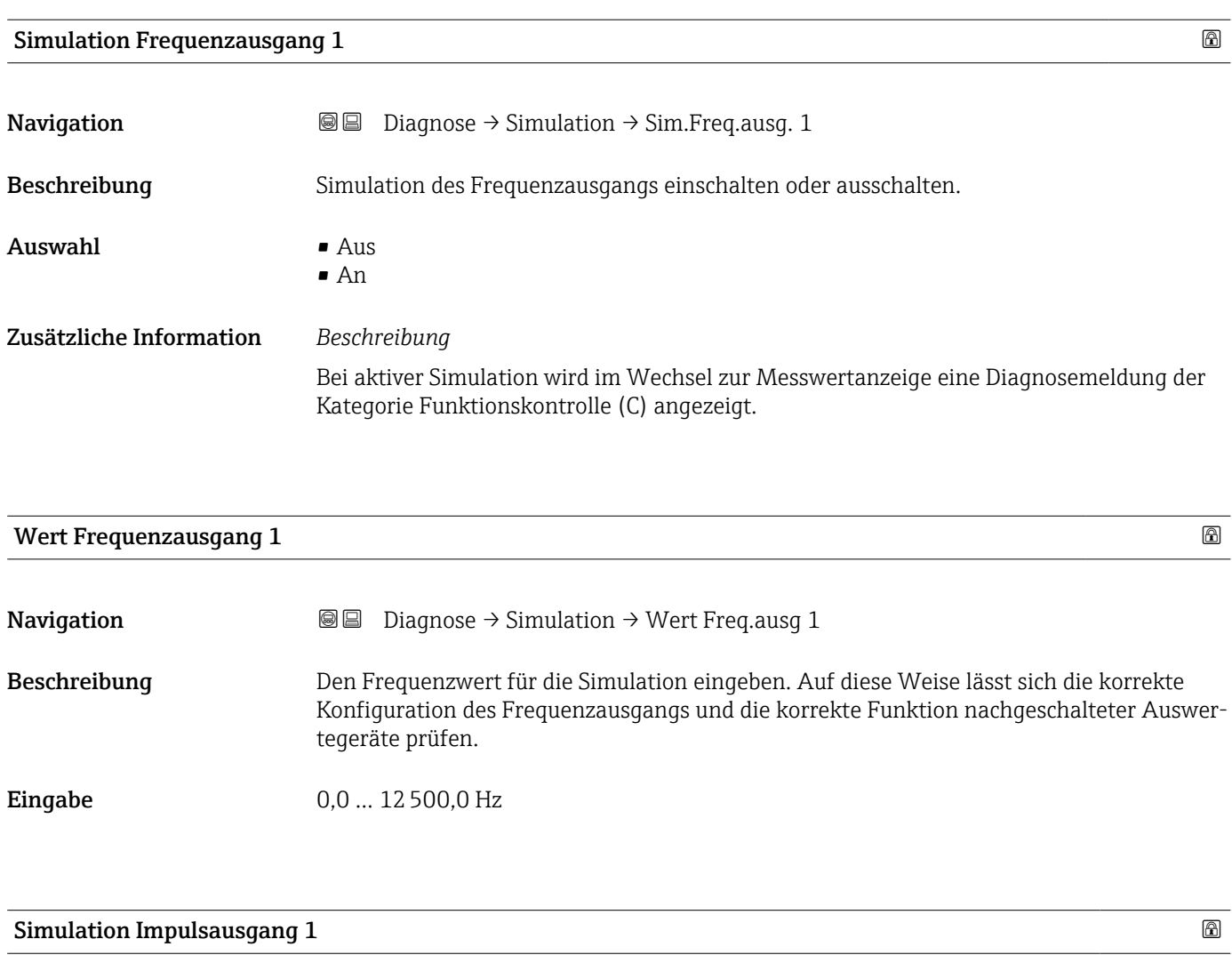

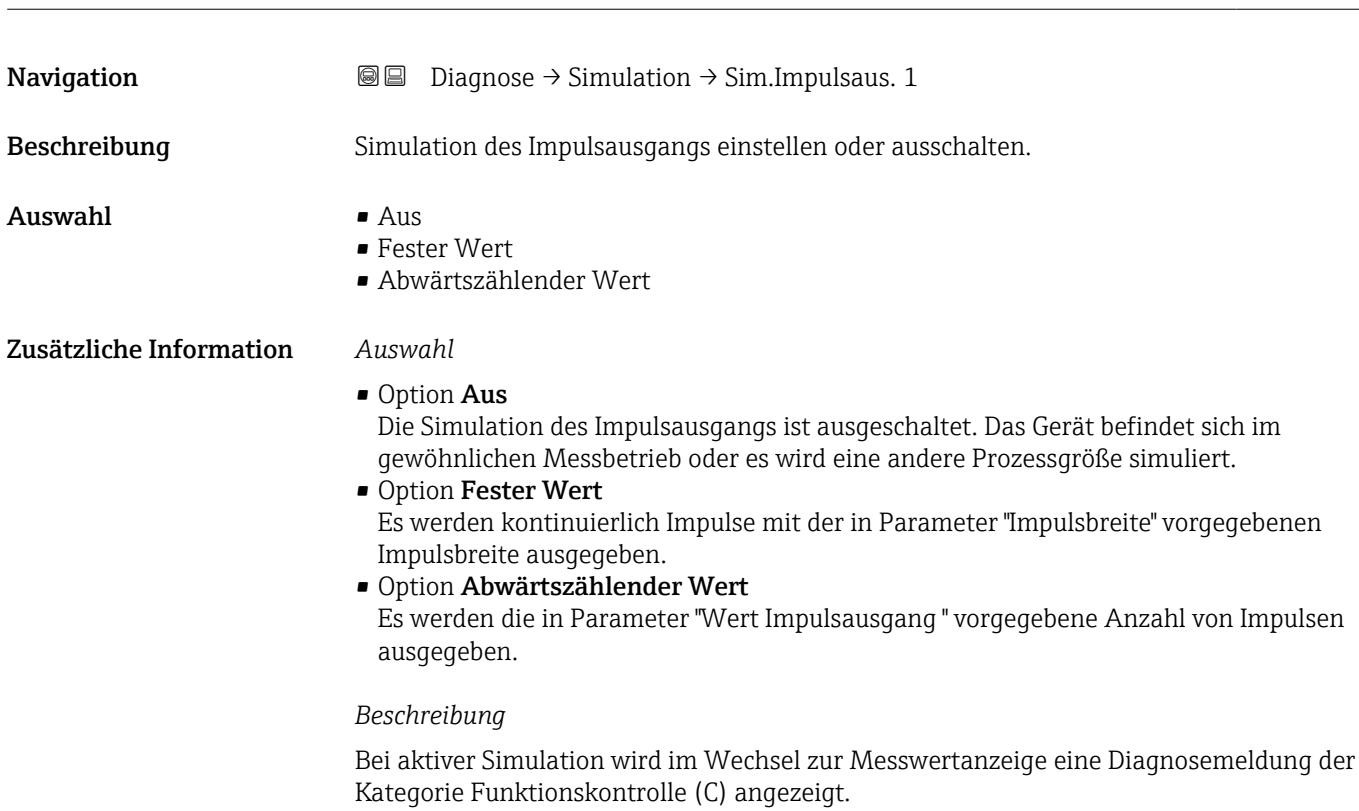

<span id="page-53-0"></span>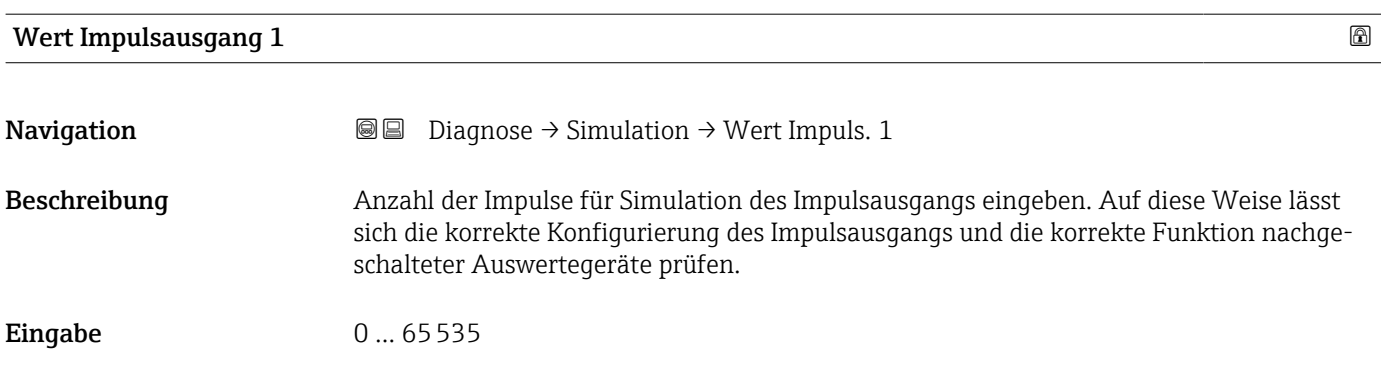

# Simulation Schaltausgang 1

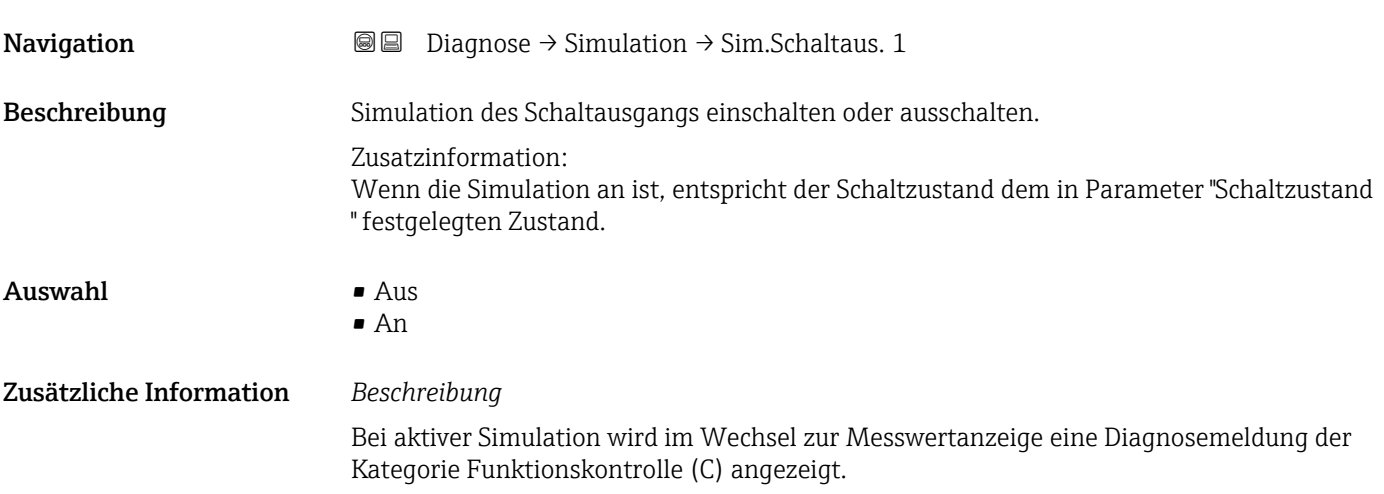

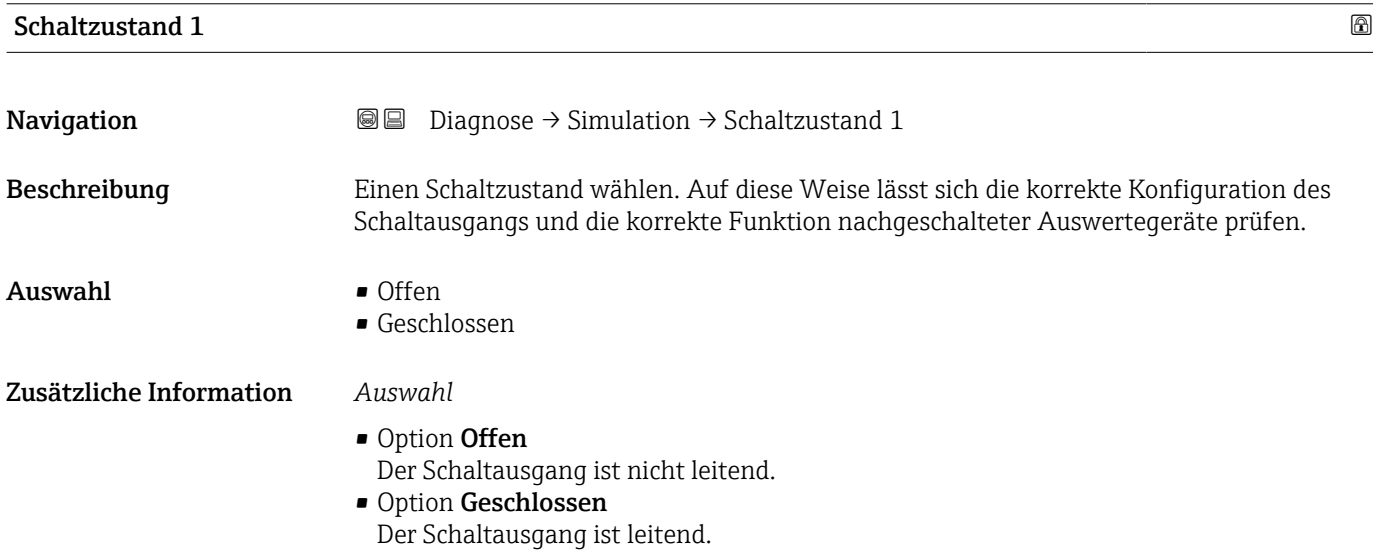

<span id="page-54-0"></span>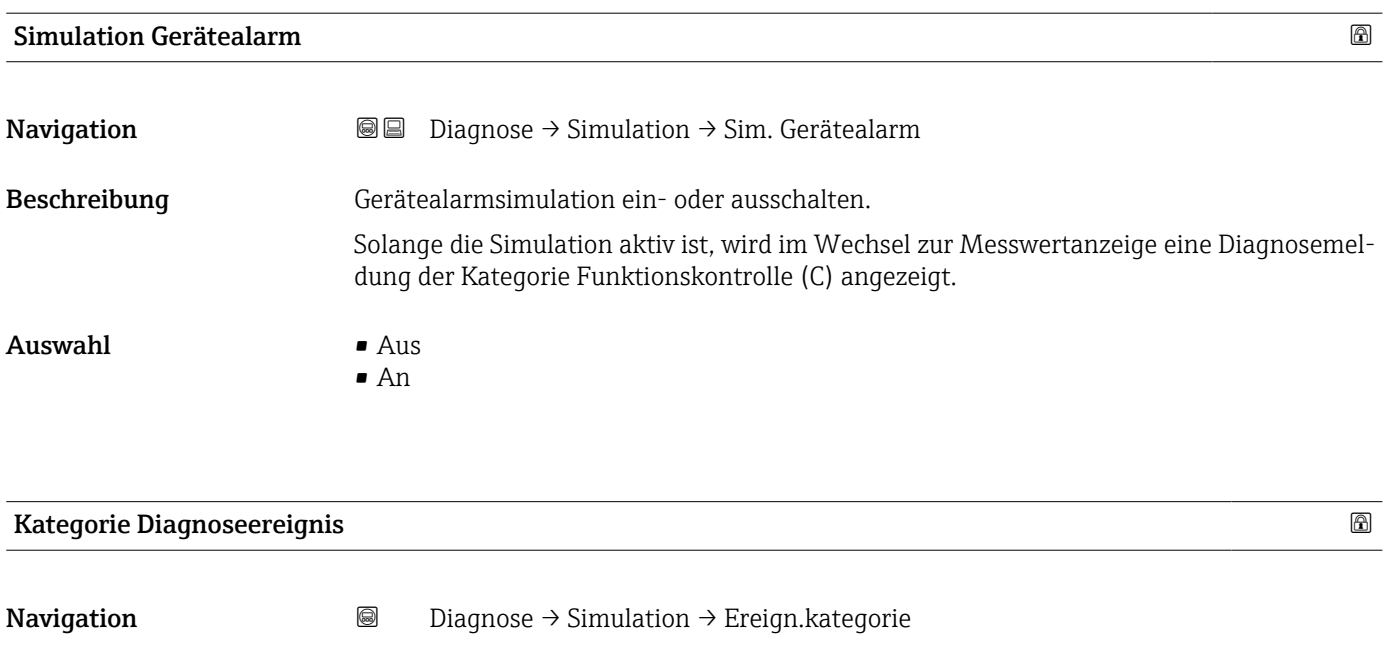

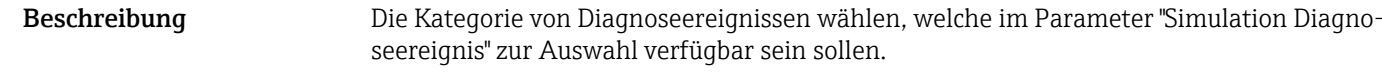

Auswahl • Sensor

- Elektronik
- Konfiguration
- Prozess

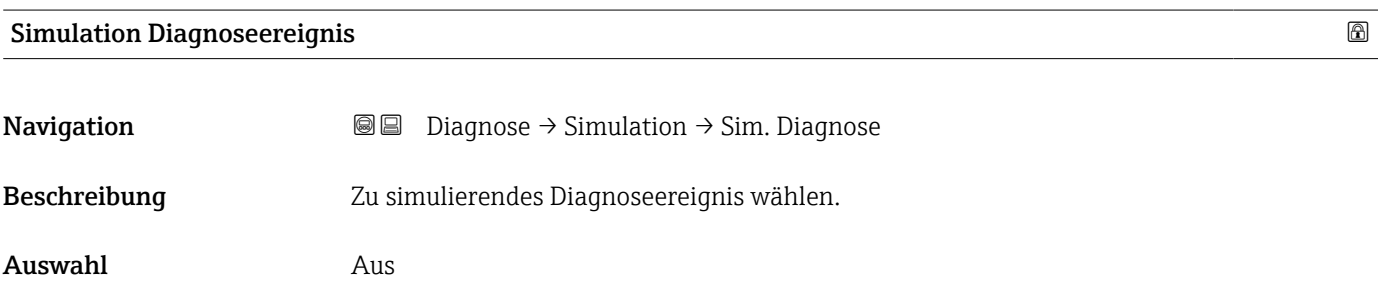

# <span id="page-55-0"></span>3.4 Untermenü "Heartbeat Technology"

Das Untermenü Heartbeat Technology ( $\rightarrow \Box$  56) ist nur mit dem optionalen Anwendungspaket "Heartbeat Verification + Monitoring" verfügbar.

- Bestellmerkmal: Anwendungspaket
- Option: EB "Heartbeat Verification + Monitoring"
- Detaillierte Informationen und alle Beschreibungen der Geräteparameter des Anwendungspakets sind in der Sonderdokumentation "Heartbeat Verification + Monitoring" verfügbar

*Navigation* **■** Diagnose → HBT

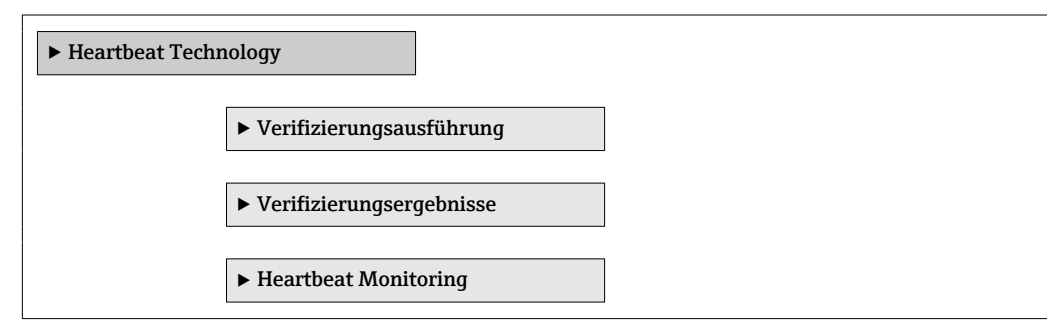

# <span id="page-56-0"></span>3.5 Untermenü "Diagnoseeinstellungen"

*Navigation* Diagnose → Diagnoseeinstel.

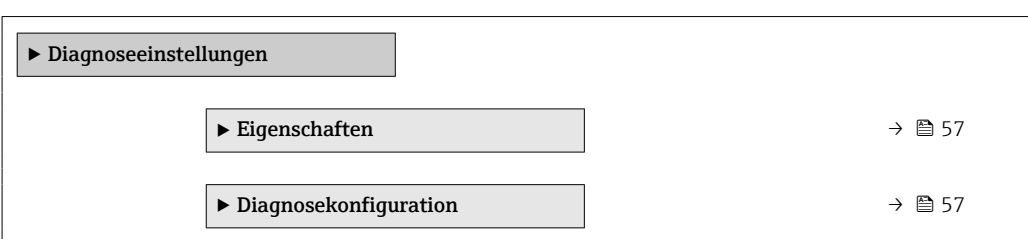

# 3.5.1 Untermenü "Eigenschaften"

*Navigation* Diagnose → Diagnoseeinstel. → Eigenschaften

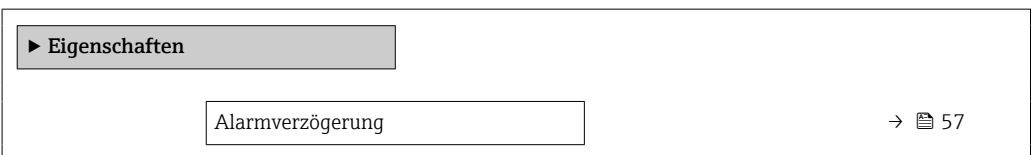

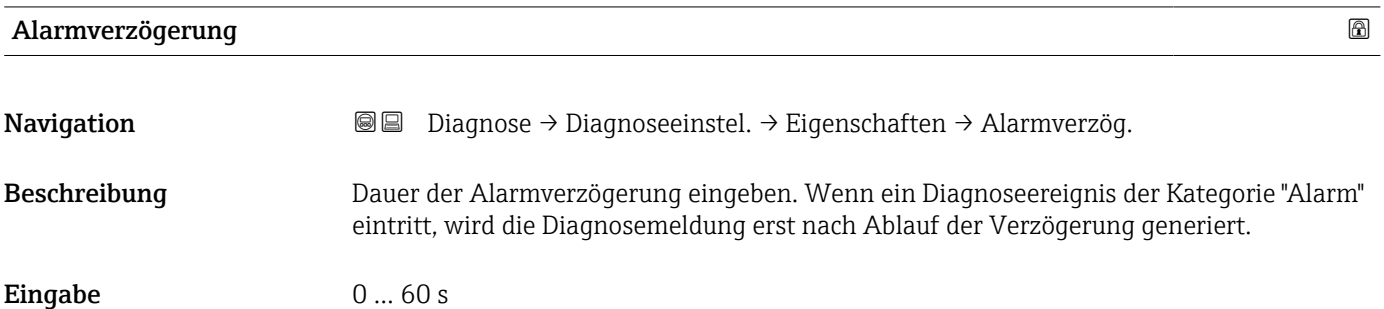

# 3.5.2 Untermenü "Diagnosekonfiguration"

*Navigation* Diagnose → Diagnoseeinstel. → Diagnosekonfig.

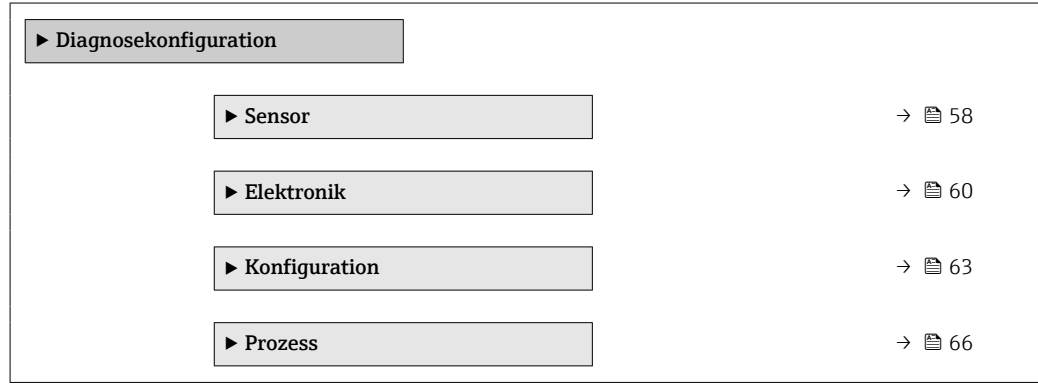

#### <span id="page-57-0"></span>Untermenü "Sensor"

*Navigation* Diagnose → Diagnoseeinstel. → Diagnosekonfig. → Sensor

| $\blacktriangleright$ Sensor               |                                 |
|--------------------------------------------|---------------------------------|
| Zuordnung Verhalten von Diagnosenr.<br>046 | $\rightarrow$ $\bigcirc$ 58     |
| Ereigniskategorie 046                      | $\rightarrow$ $\bigcirc$ 59     |
| Zuordnung Verhalten von Diagnosenr.<br>140 | $\rightarrow$ $\bigcirc$ 59     |
| Ereigniskategorie 140                      | $\rightarrow$ $\bigcirc$ 59     |
| Zuordnung Verhalten von Diagnosenr.<br>144 | $\rightarrow$ 0 60              |
| Ereigniskategorie 144                      | $\rightarrow$ $\blacksquare$ 60 |

# Zuordnung Verhalten von Diagnosenr. 046

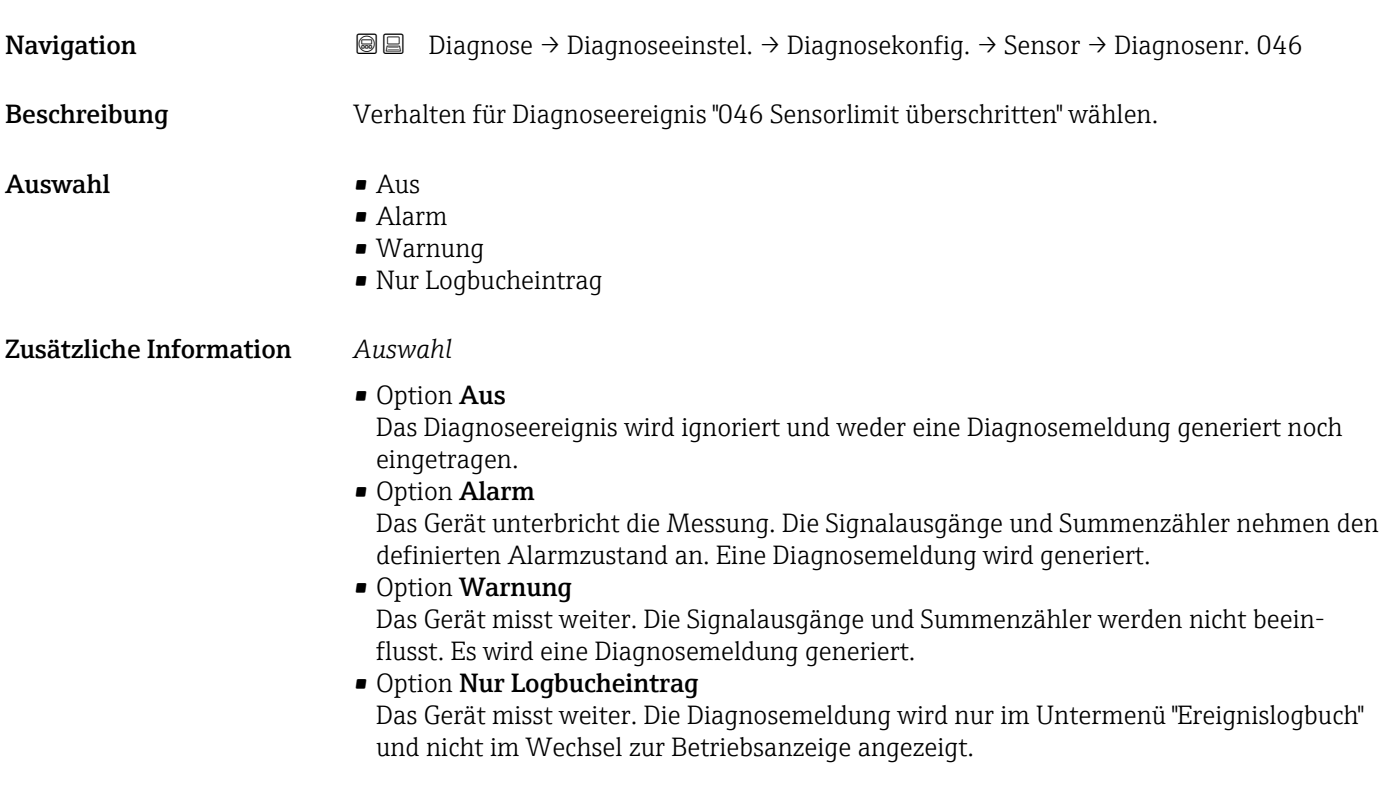

<span id="page-58-0"></span>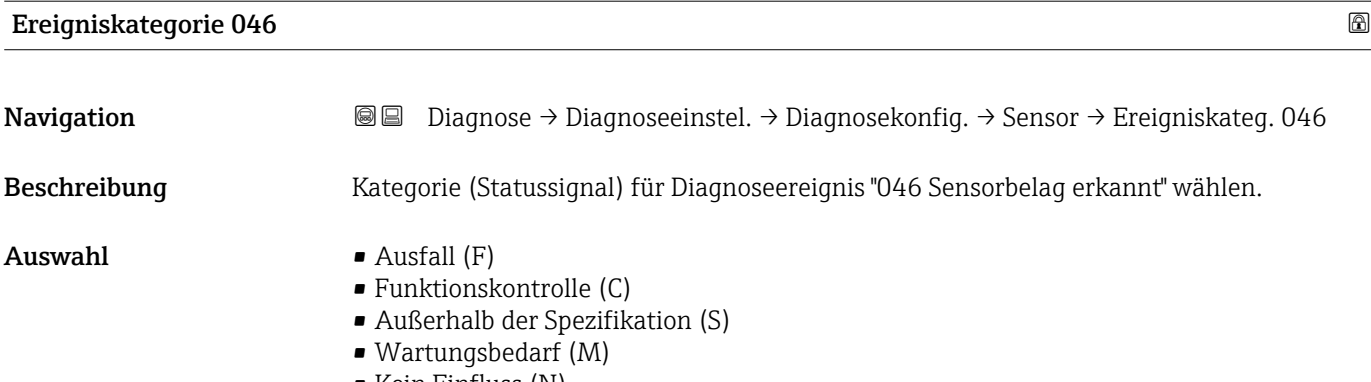

• Kein Einfluss (N)

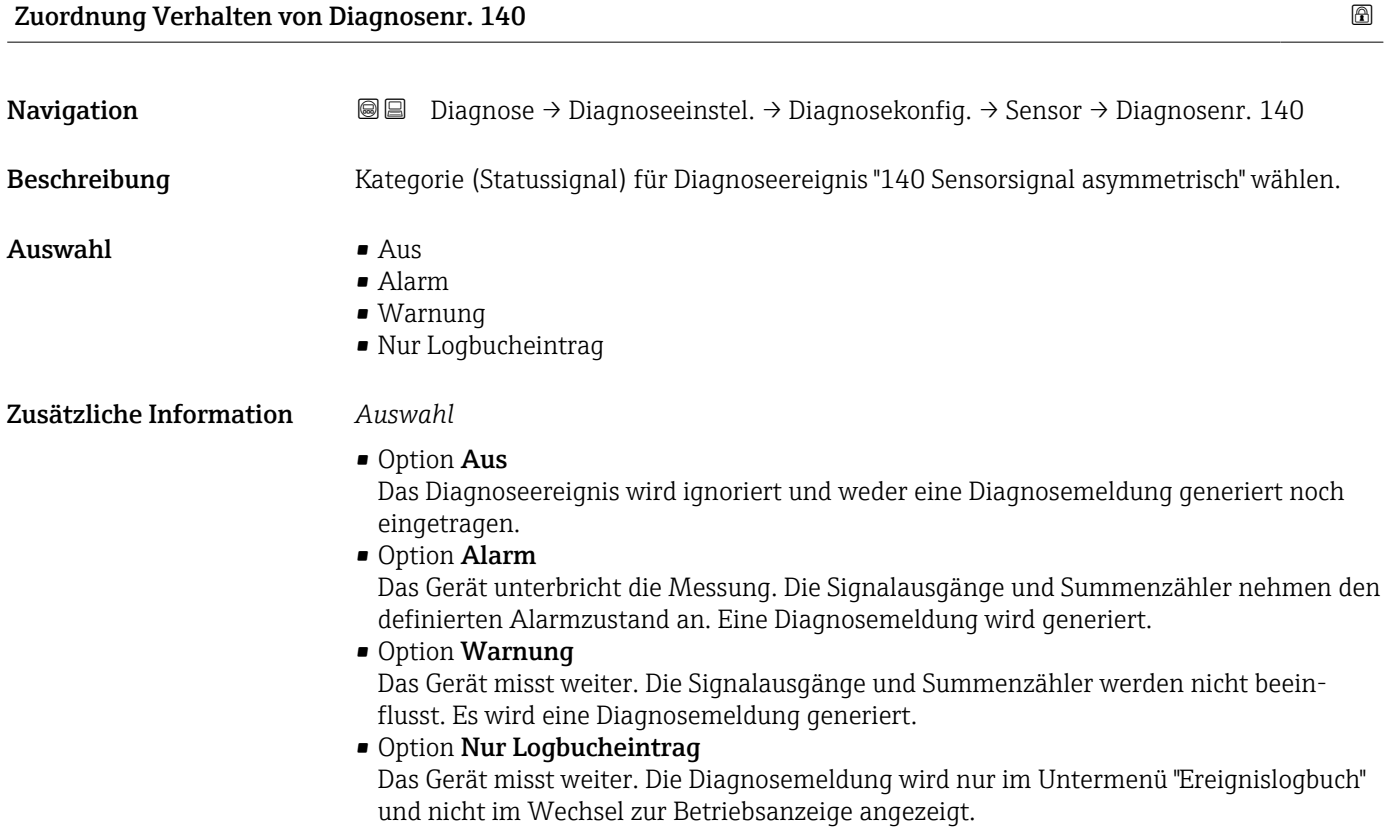

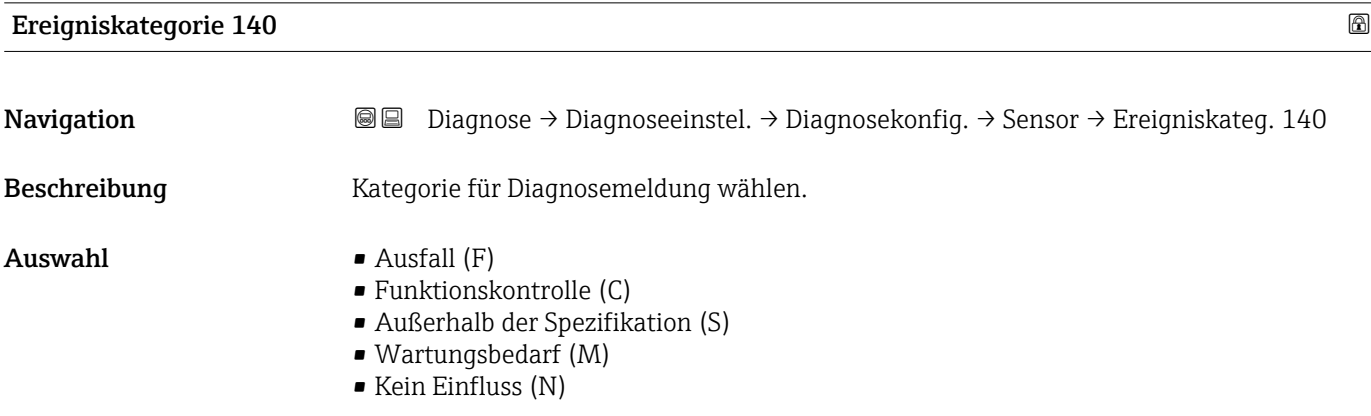

# <span id="page-59-0"></span>Zuordnung Verhalten von Diagnosenr. 144 Navigation **Diagnose → Diagnoseeinstel. → Diagnosekonfig. → Sensor → Diagnosenr. 144** Beschreibung Diagnoseverhalten für die gewählte Diagnosenummer wählen.  $\Delta$ uswahl •  $\Delta$ us • Alarm • Warnung • Nur Logbucheintrag Zusätzliche Information *Auswahl* • Option Aus Das Diagnoseereignis wird ignoriert und weder eine Diagnosemeldung generiert noch eingetragen. • Option Alarm Das Gerät unterbricht die Messung. Die Signalausgänge und Summenzähler nehmen den definierten Alarmzustand an. Eine Diagnosemeldung wird generiert. • Option Warnung Das Gerät misst weiter. Die Signalausgänge und Summenzähler werden nicht beeinflusst. Es wird eine Diagnosemeldung generiert. • Option Nur Logbucheintrag Das Gerät misst weiter. Die Diagnosemeldung wird nur im Untermenü "Ereignislogbuch" und nicht im Wechsel zur Betriebsanzeige angezeigt.

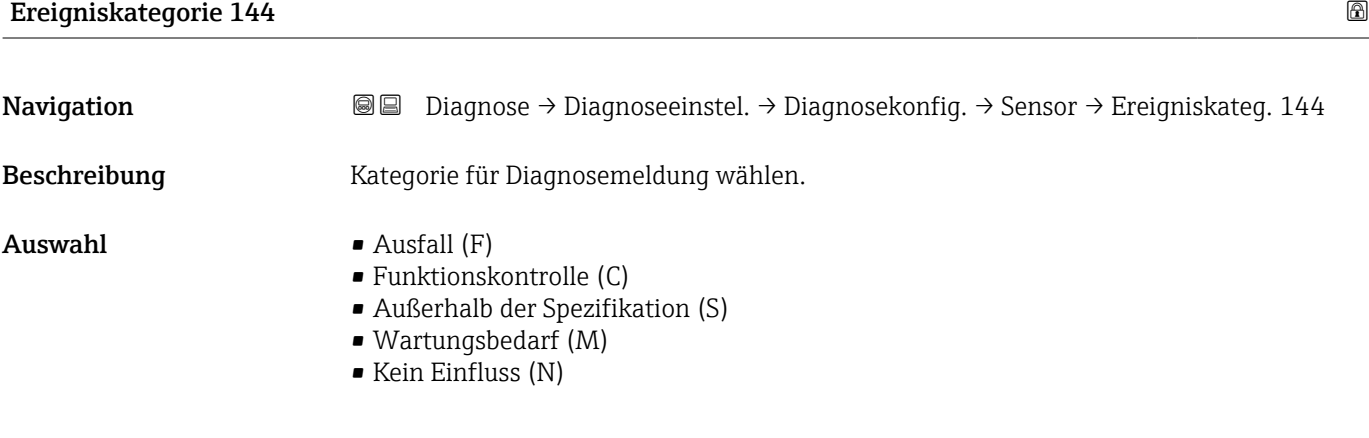

### Untermenü "Elektronik"

*Navigation* **a a** Diagnose → Diagnoseeinstel. → Diagnosekonfig. → Elektronik

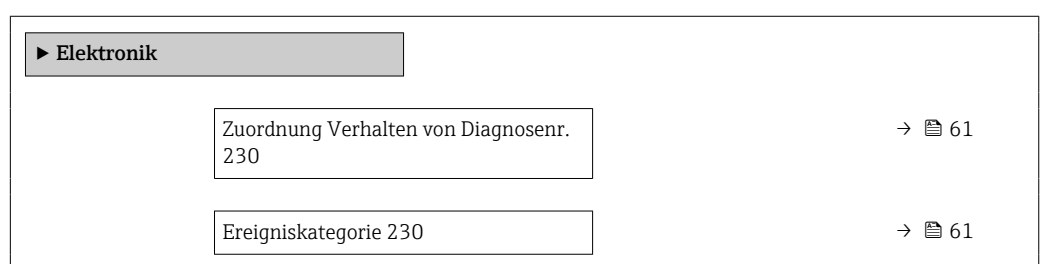

<span id="page-60-0"></span>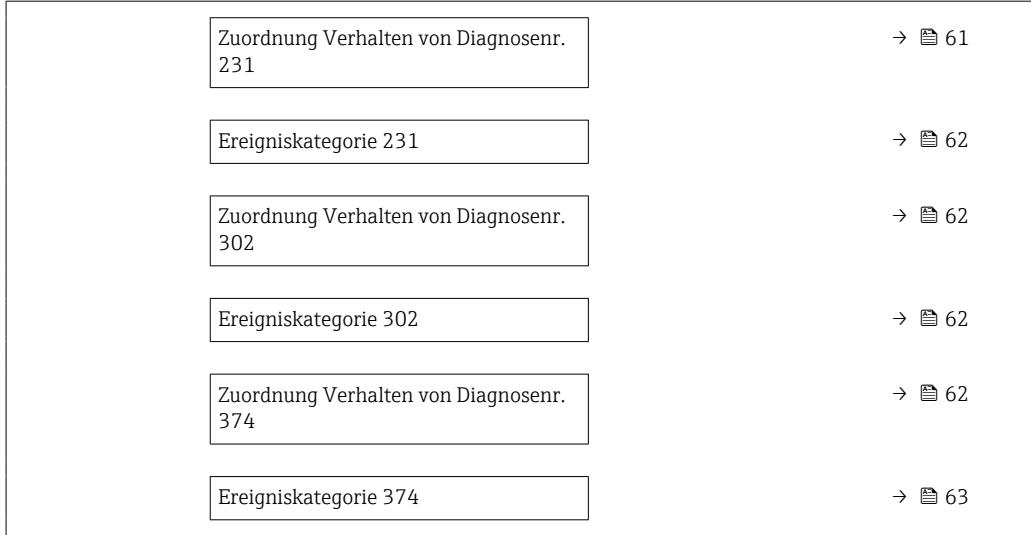

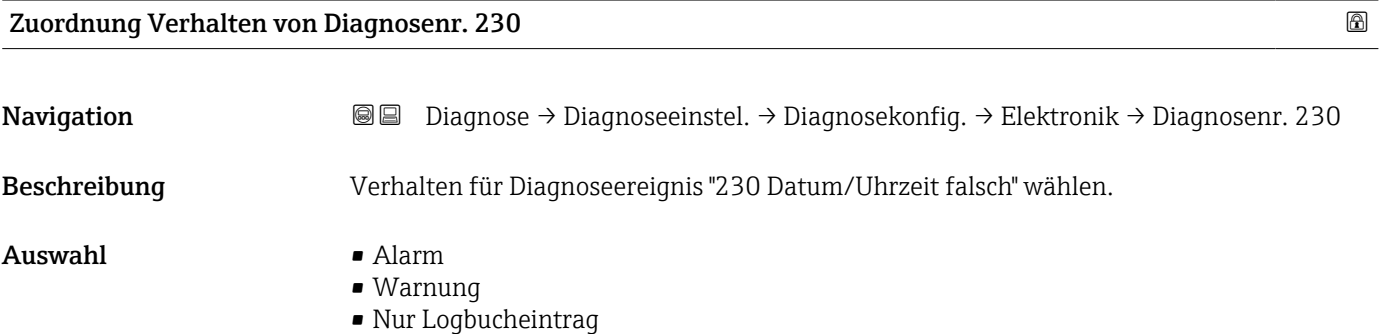

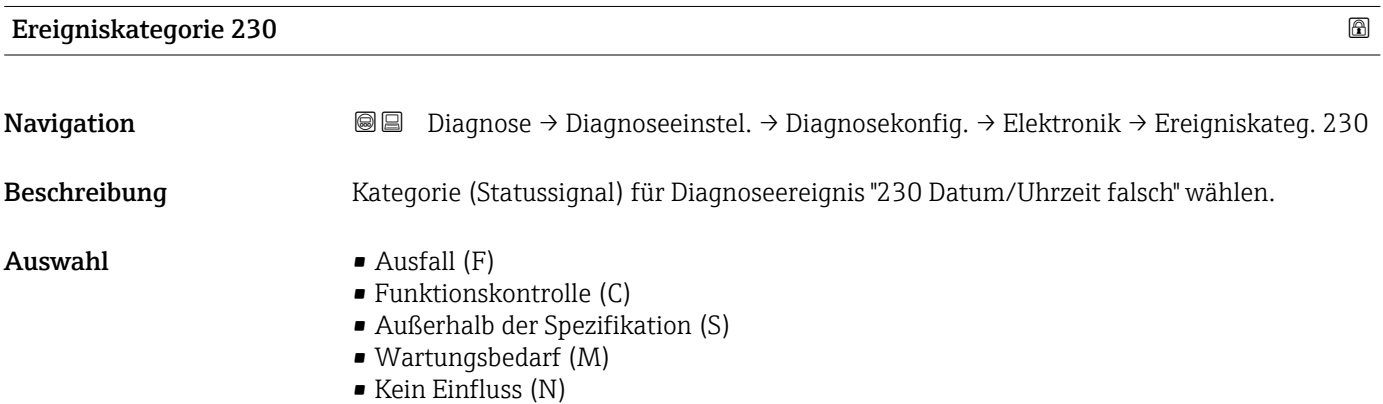

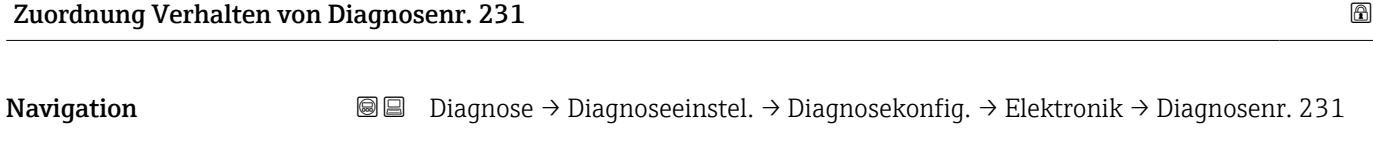

Beschreibung Verhalten für Diagnoseereignis "231 Datum/Uhrzeit nicht verfügbar" wählen.

#### <span id="page-61-0"></span>Auswahl • Alarm

- - Warnung
	- Nur Logbucheintrag

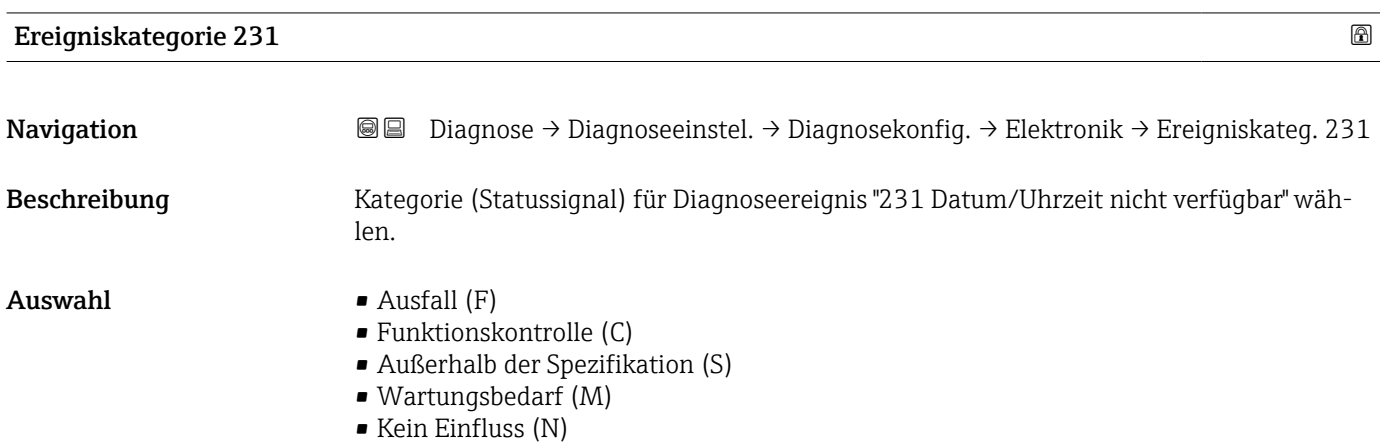

### Zuordnung Verhalten von Diagnosenr. 302

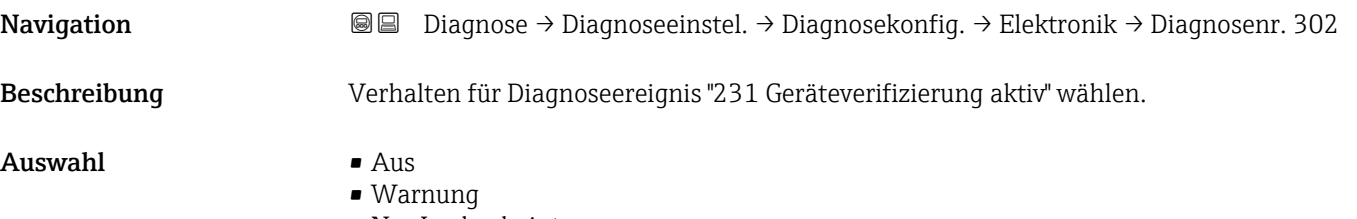

• Nur Logbucheintrag

# Ereigniskategorie 302

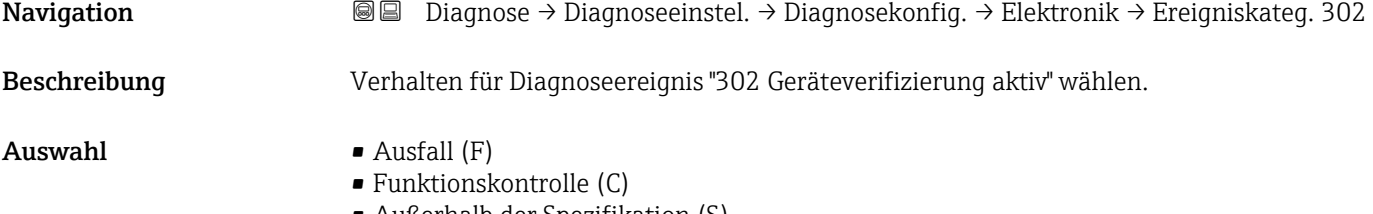

- Außerhalb der Spezifikation (S)
- Wartungsbedarf (M)
- Kein Einfluss (N)

Zuordnung Verhalten von Diagnosenr. 374

Navigation **Diagnose → Diagnose** → Diagnoseeinstel. → Diagnosekonfig. → Elektronik → Diagnosenr. 374 Beschreibung Verhalten für Diagnoseereignis "374 Sensorelektronik (ISEM) fehlerhaft" wählen.

<span id="page-62-0"></span>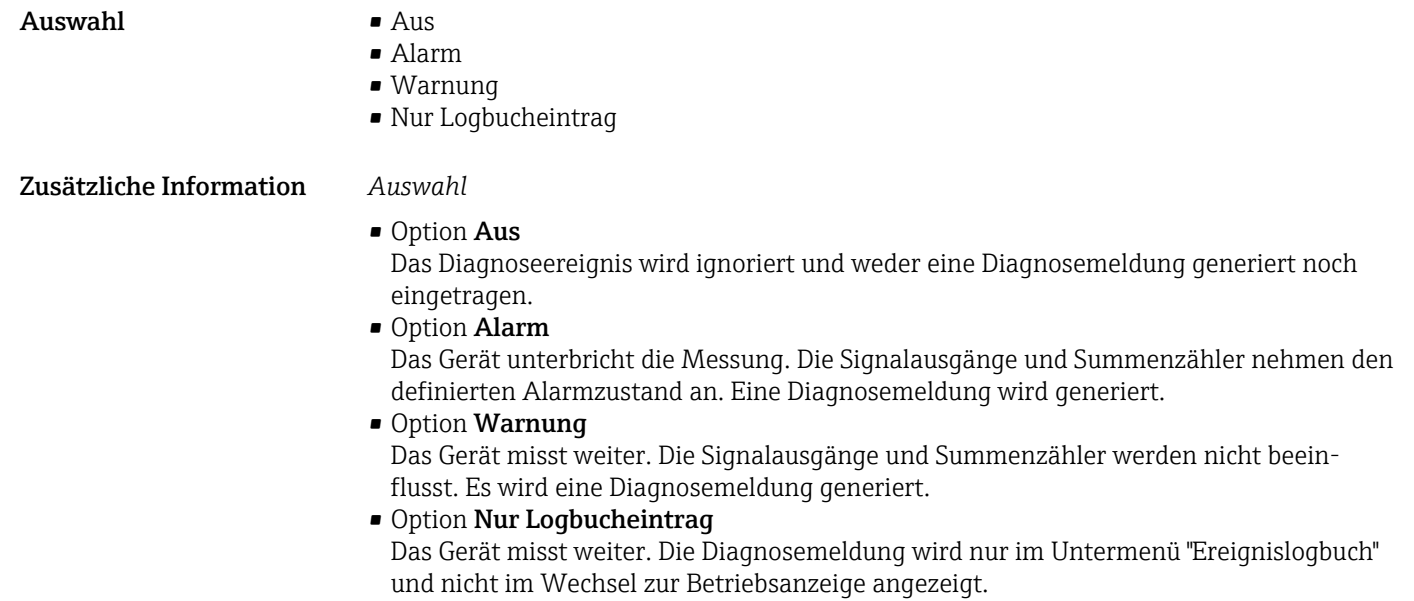

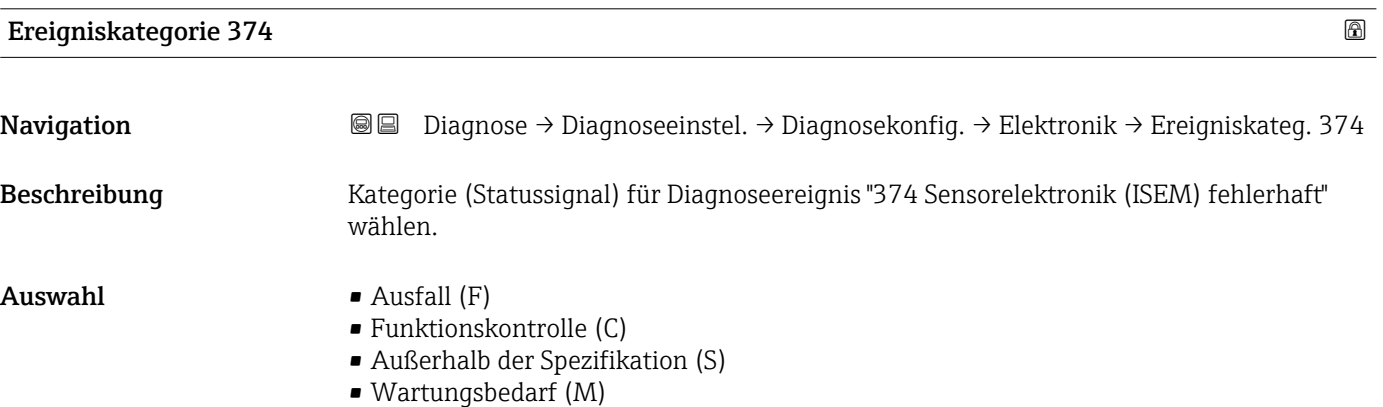

• Kein Einfluss (N)

# Untermenü "Konfiguration"

*Navigation* Diagnose → Diagnoseeinstel. → Diagnosekonfig. → Konfiguration

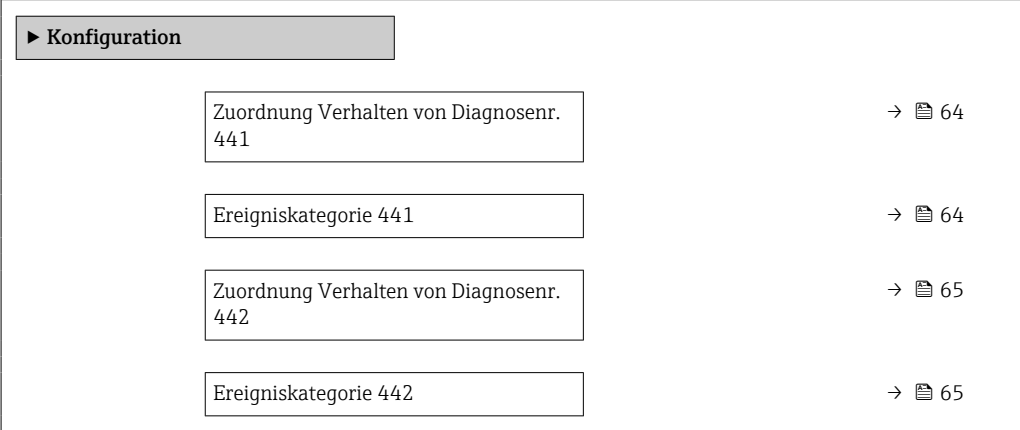

 $\mathbf{r}$ 

<span id="page-63-0"></span>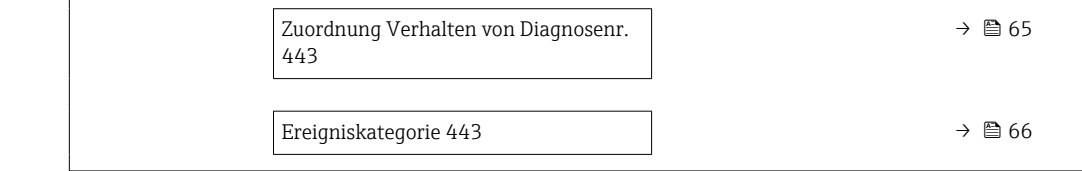

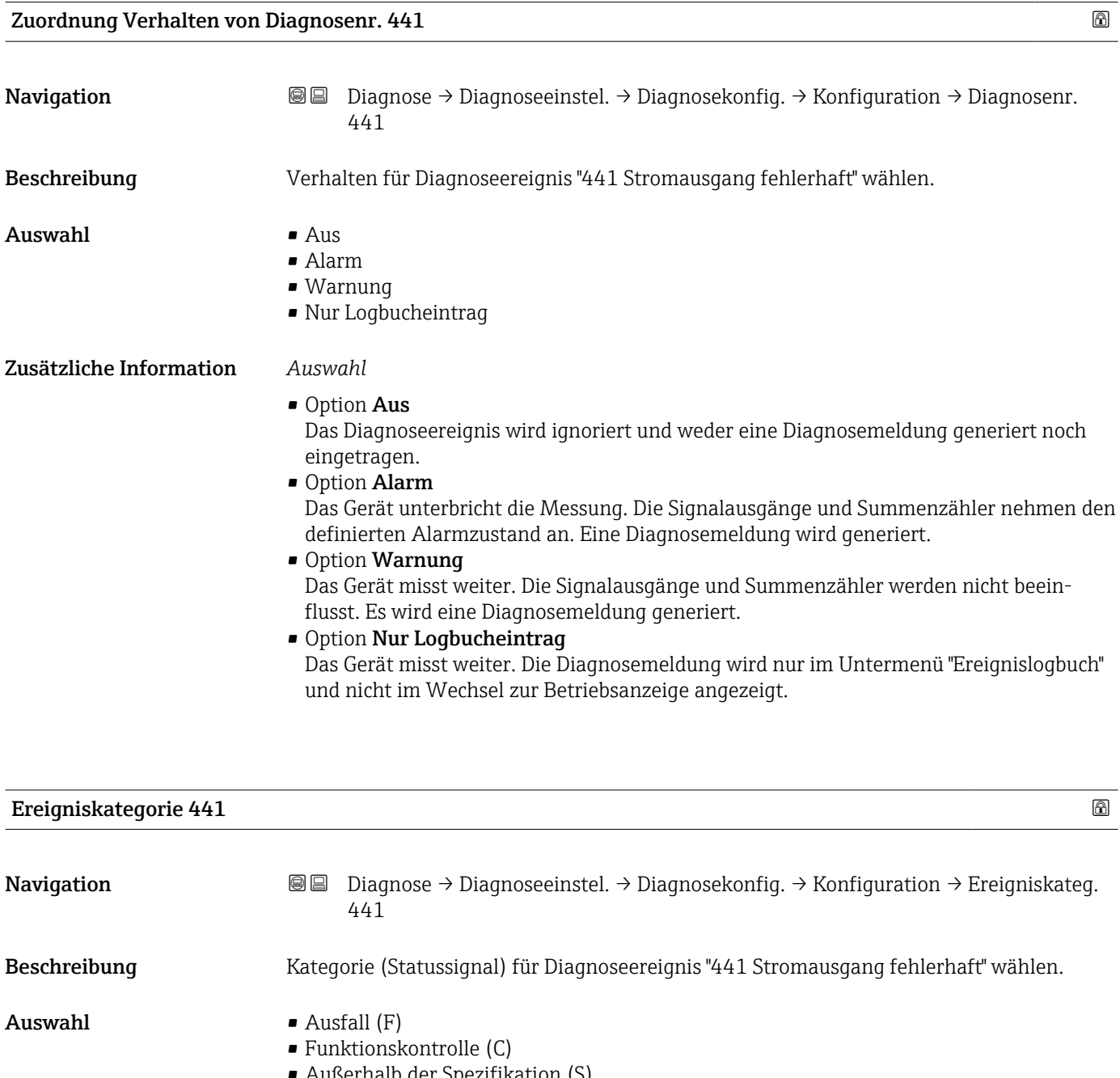

- Wartungsbedarf (M)
- Kein Einfluss (N)

<span id="page-64-0"></span>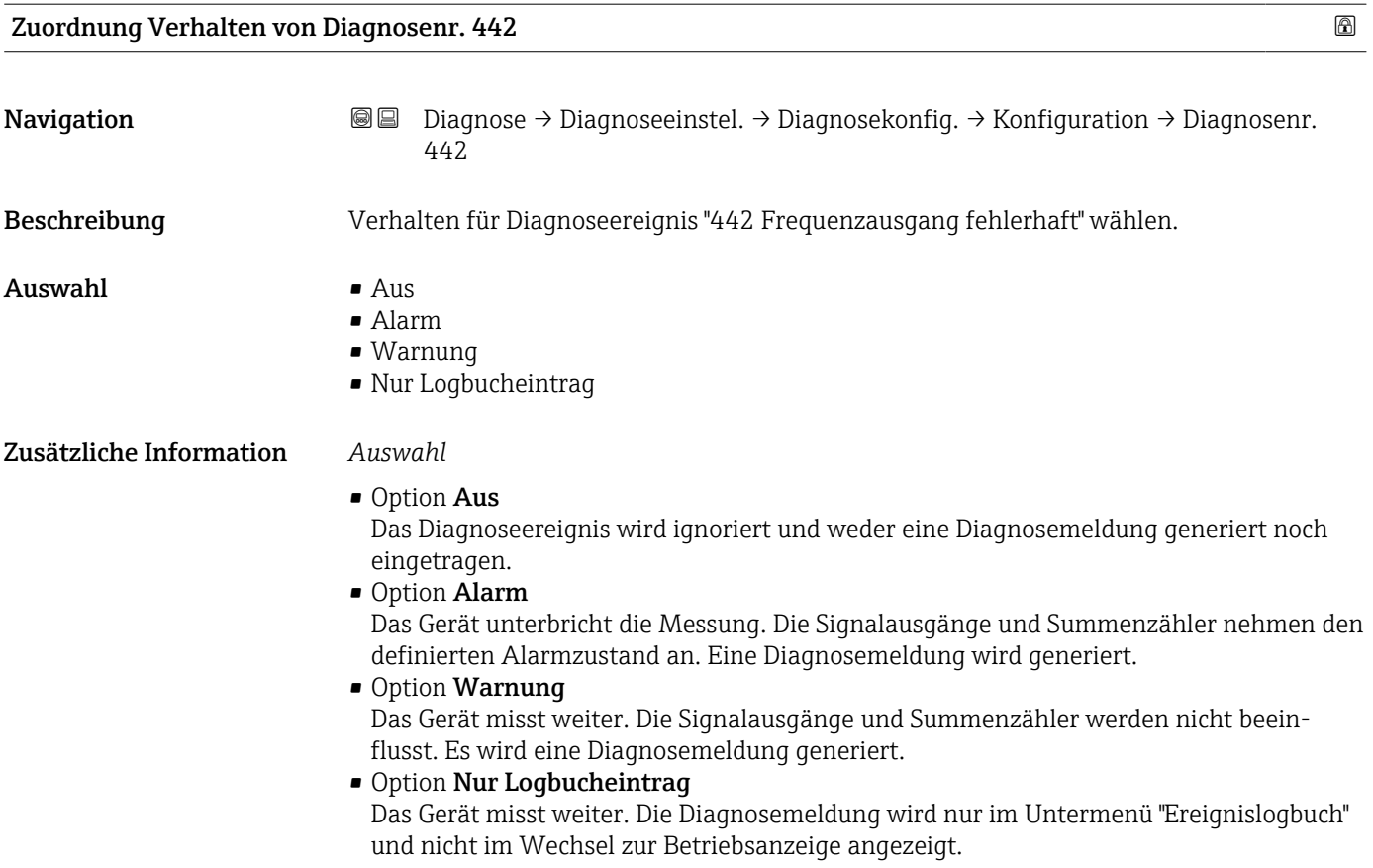

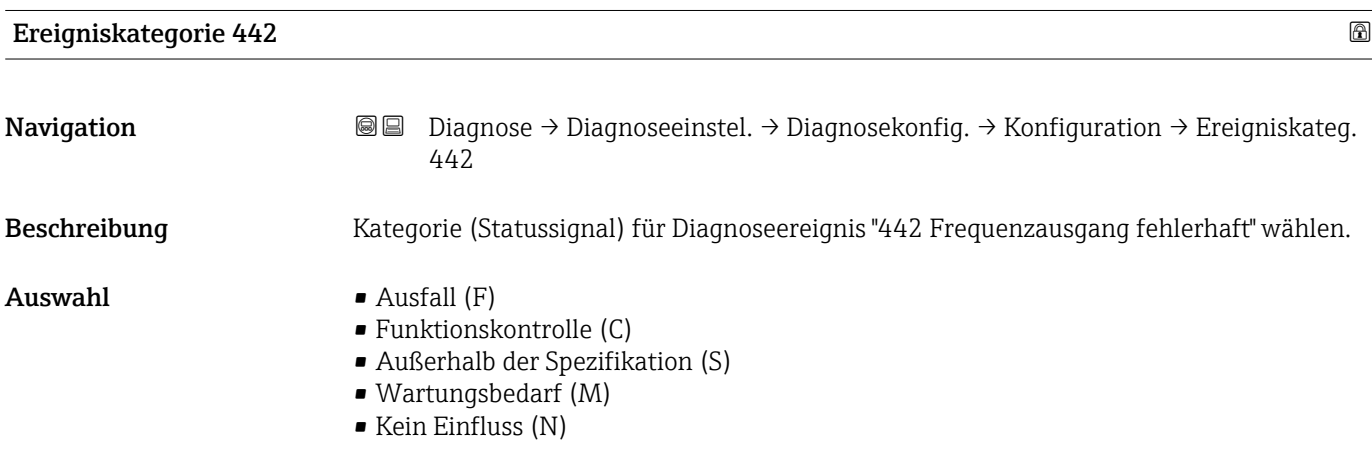

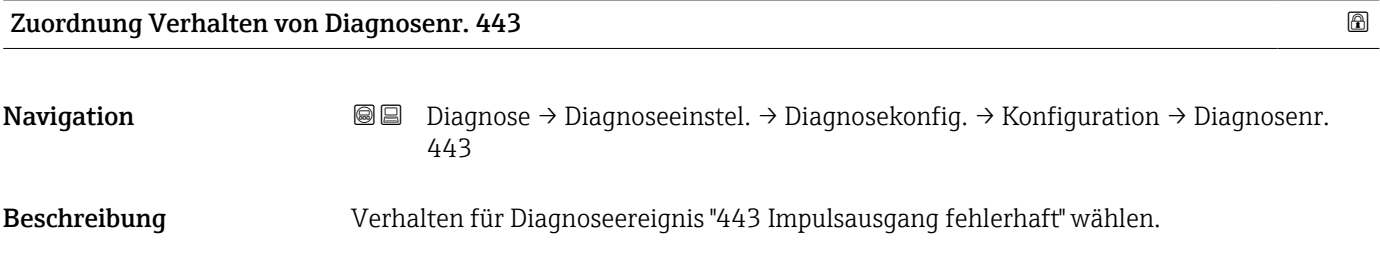

<span id="page-65-0"></span>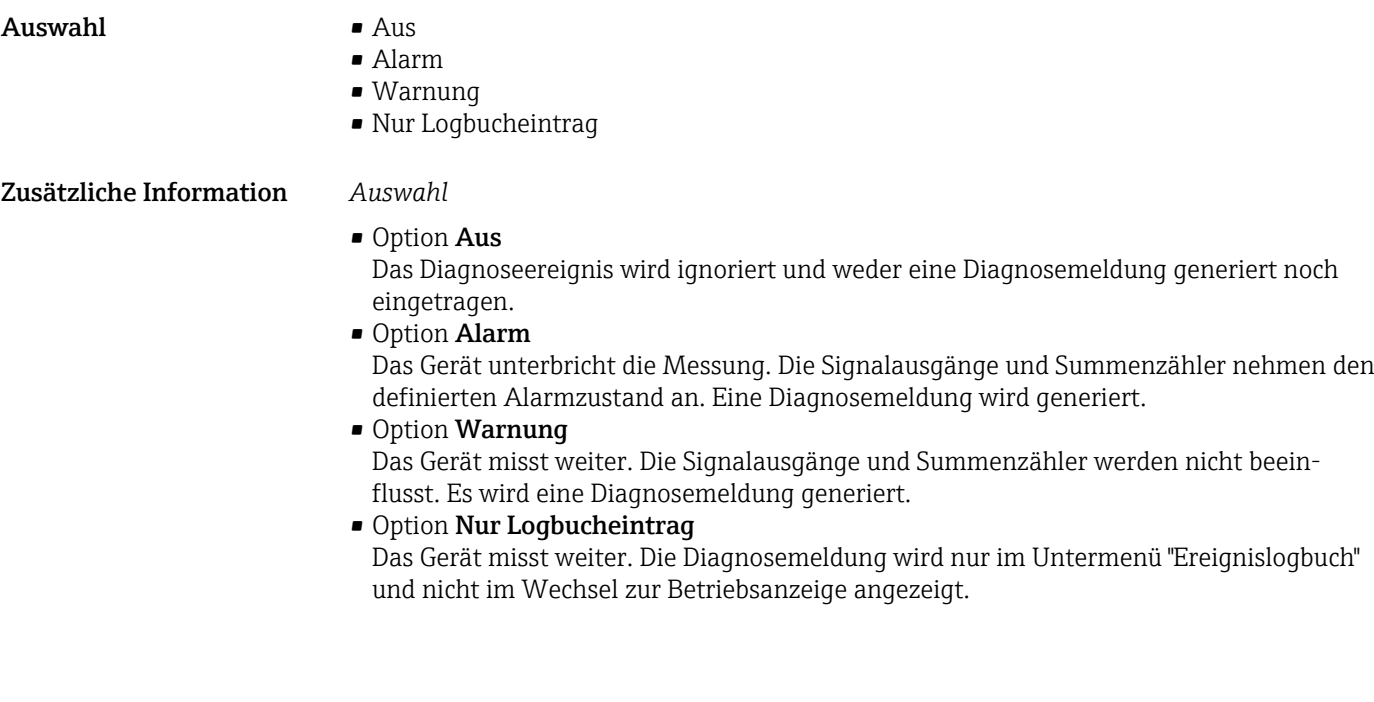

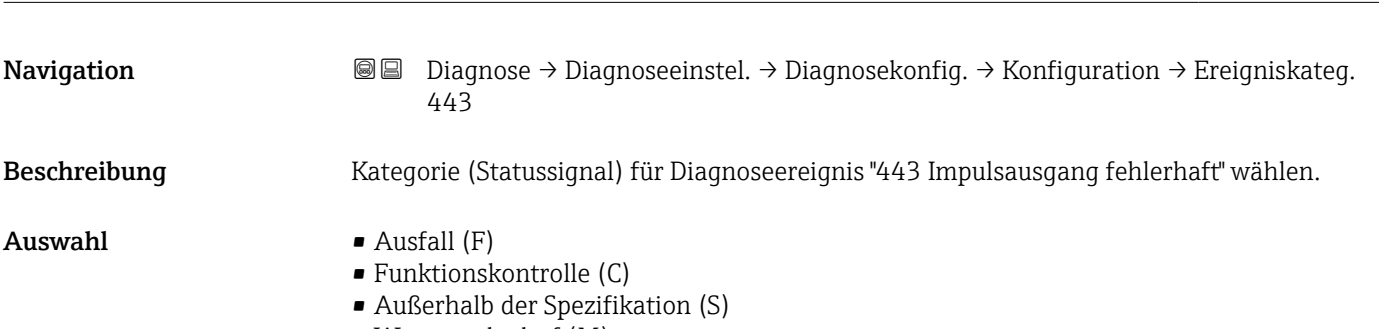

Ereigniskategorie 443

- Wartungsbedarf (M)
- Kein Einfluss (N)

#### Untermenü "Prozess"

*Navigation* Diagnose → Diagnoseeinstel. → Diagnosekonfig. → Prozess

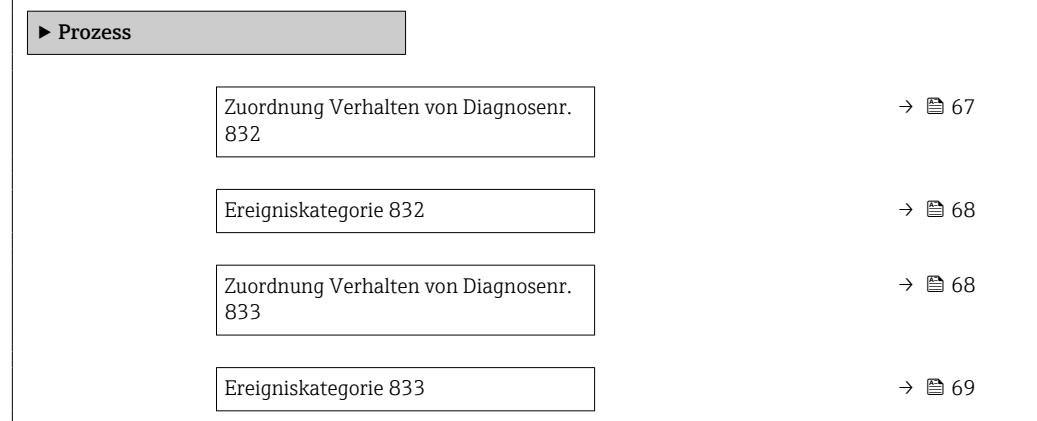

<span id="page-66-0"></span>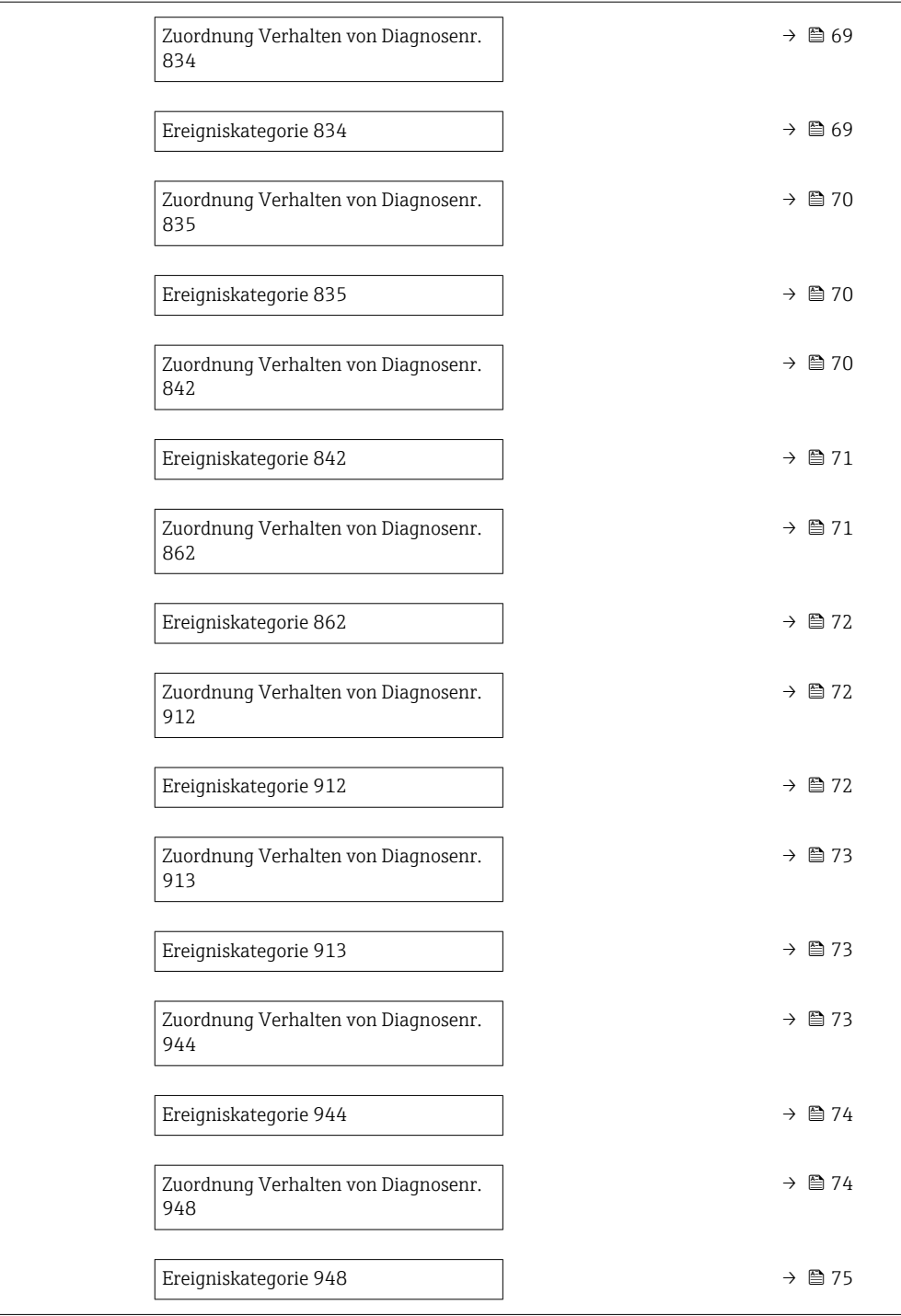

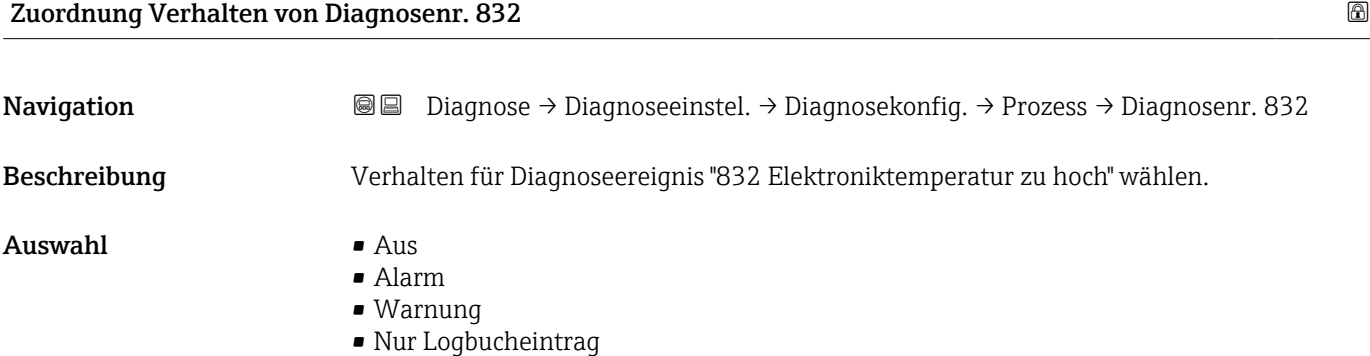

#### <span id="page-67-0"></span>Zusätzliche Information *Auswahl*

• Option Aus

Das Diagnoseereignis wird ignoriert und weder eine Diagnosemeldung generiert noch eingetragen.

• Option Alarm

Das Gerät unterbricht die Messung. Die Signalausgänge und Summenzähler nehmen den definierten Alarmzustand an. Eine Diagnosemeldung wird generiert.

- Option Warnung Das Gerät misst weiter. Die Signalausgänge und Summenzähler werden nicht beein
	- flusst. Es wird eine Diagnosemeldung generiert.
- Option Nur Logbucheintrag Das Gerät misst weiter. Die Diagnosemeldung wird nur im Untermenü "Ereignislogbuch" und nicht im Wechsel zur Betriebsanzeige angezeigt.

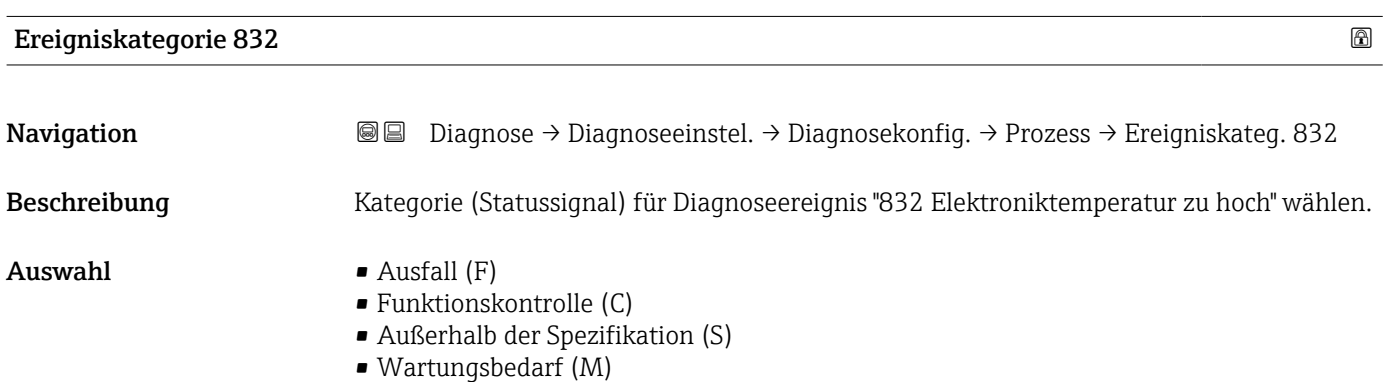

• Kein Einfluss (N)

# Zuordnung Verhalten von Diagnosenr. 833 Navigation **Diagnose → Diagnoseeinstel. → Diagnosekonfig. → Prozess → Diagnosenr. 833** Beschreibung Verhalten für Diagnoseereignis "833 Elektroniktemperatur zu niedrig" wählen. Auswahl • Aus • Alarm • Warnung • Nur Logbucheintrag Zusätzliche Information *Auswahl* • Option Aus Das Diagnoseereignis wird ignoriert und weder eine Diagnosemeldung generiert noch eingetragen. • Option Alarm Das Gerät unterbricht die Messung. Die Signalausgänge und Summenzähler nehmen den definierten Alarmzustand an. Eine Diagnosemeldung wird generiert. • Option Warnung Das Gerät misst weiter. Die Signalausgänge und Summenzähler werden nicht beeinflusst. Es wird eine Diagnosemeldung generiert. • Option Nur Logbucheintrag Das Gerät misst weiter. Die Diagnosemeldung wird nur im Untermenü "Ereignislogbuch" und nicht im Wechsel zur Betriebsanzeige angezeigt.

<span id="page-68-0"></span>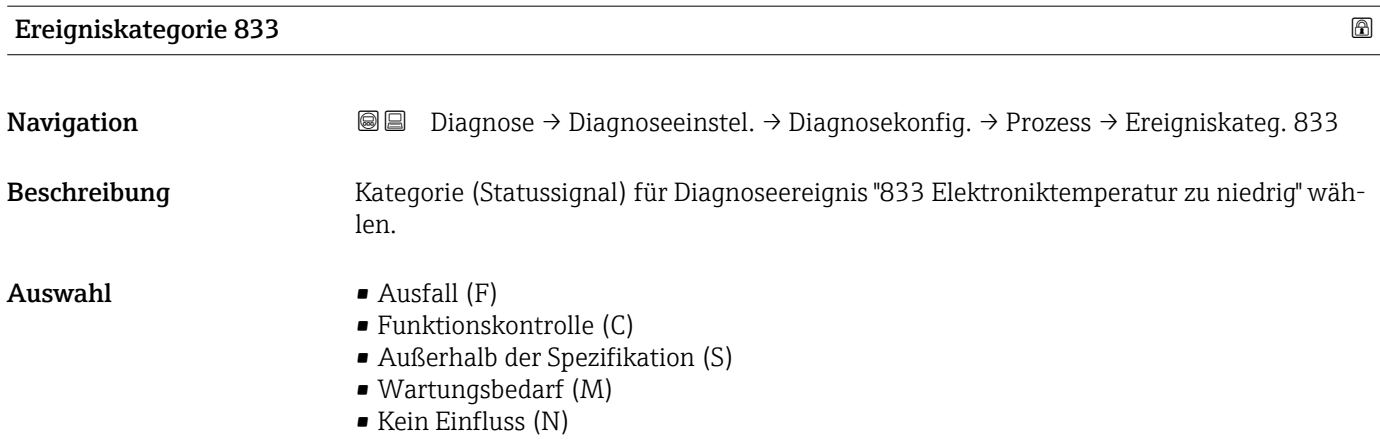

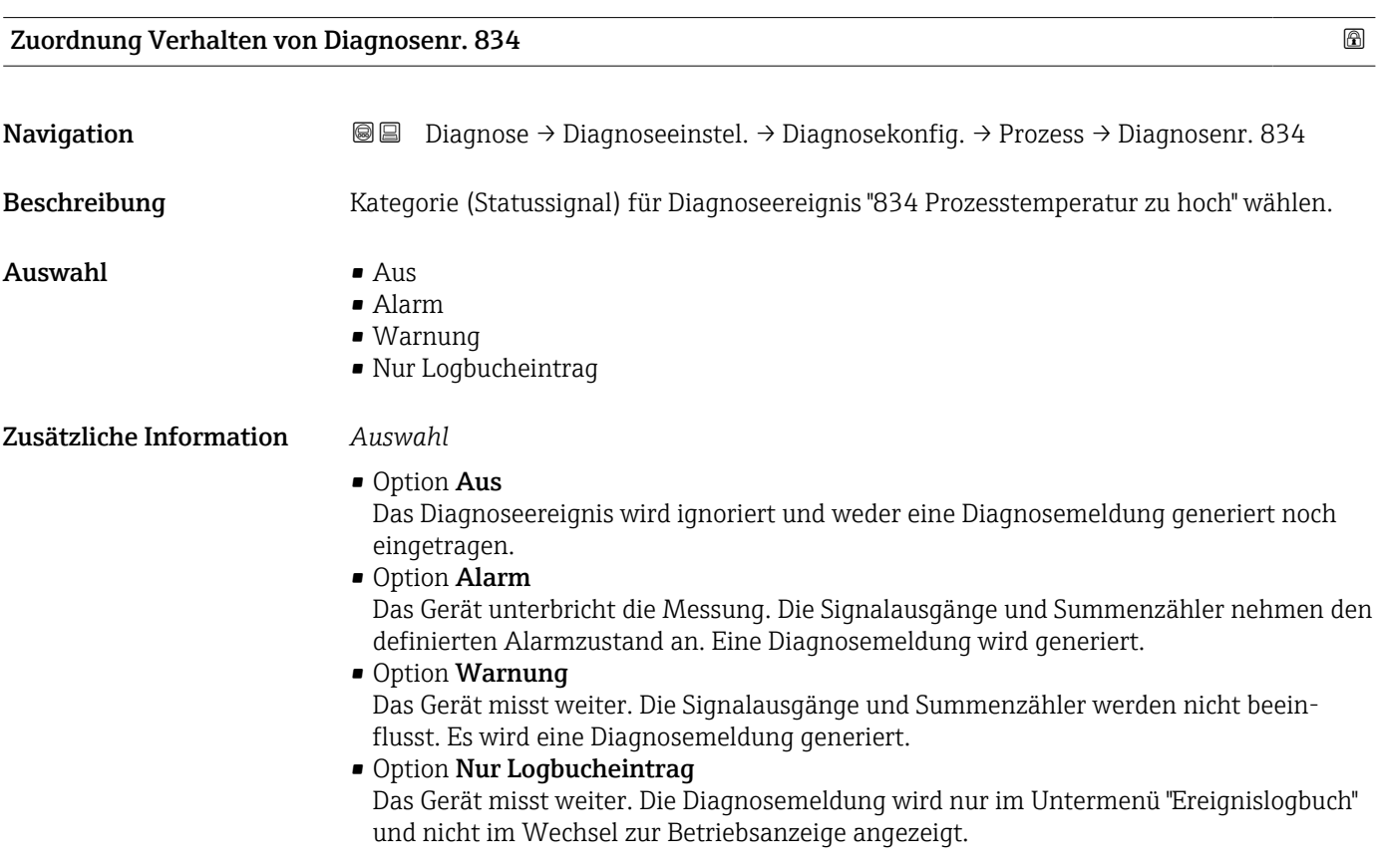

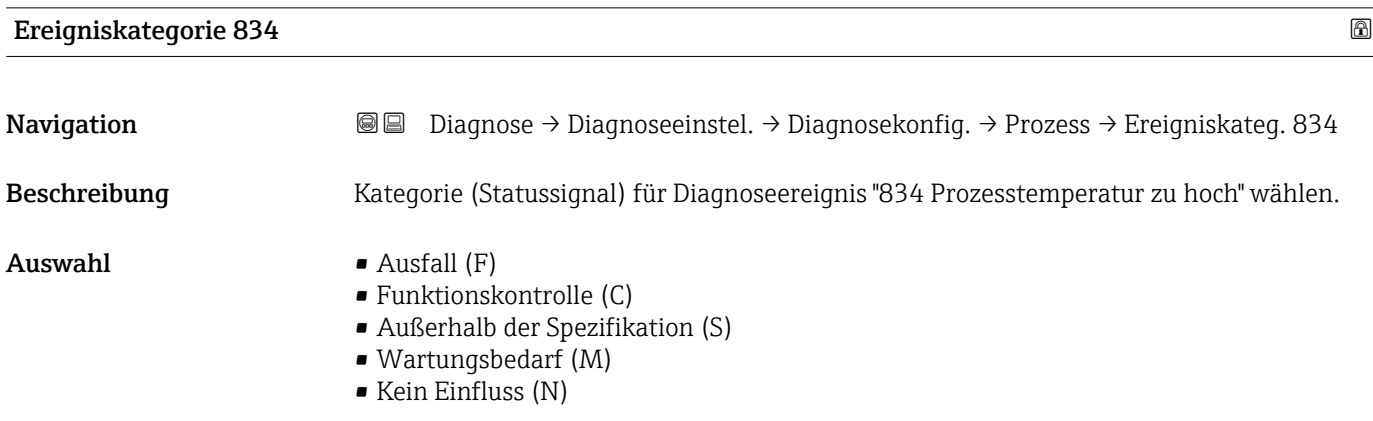

<span id="page-69-0"></span>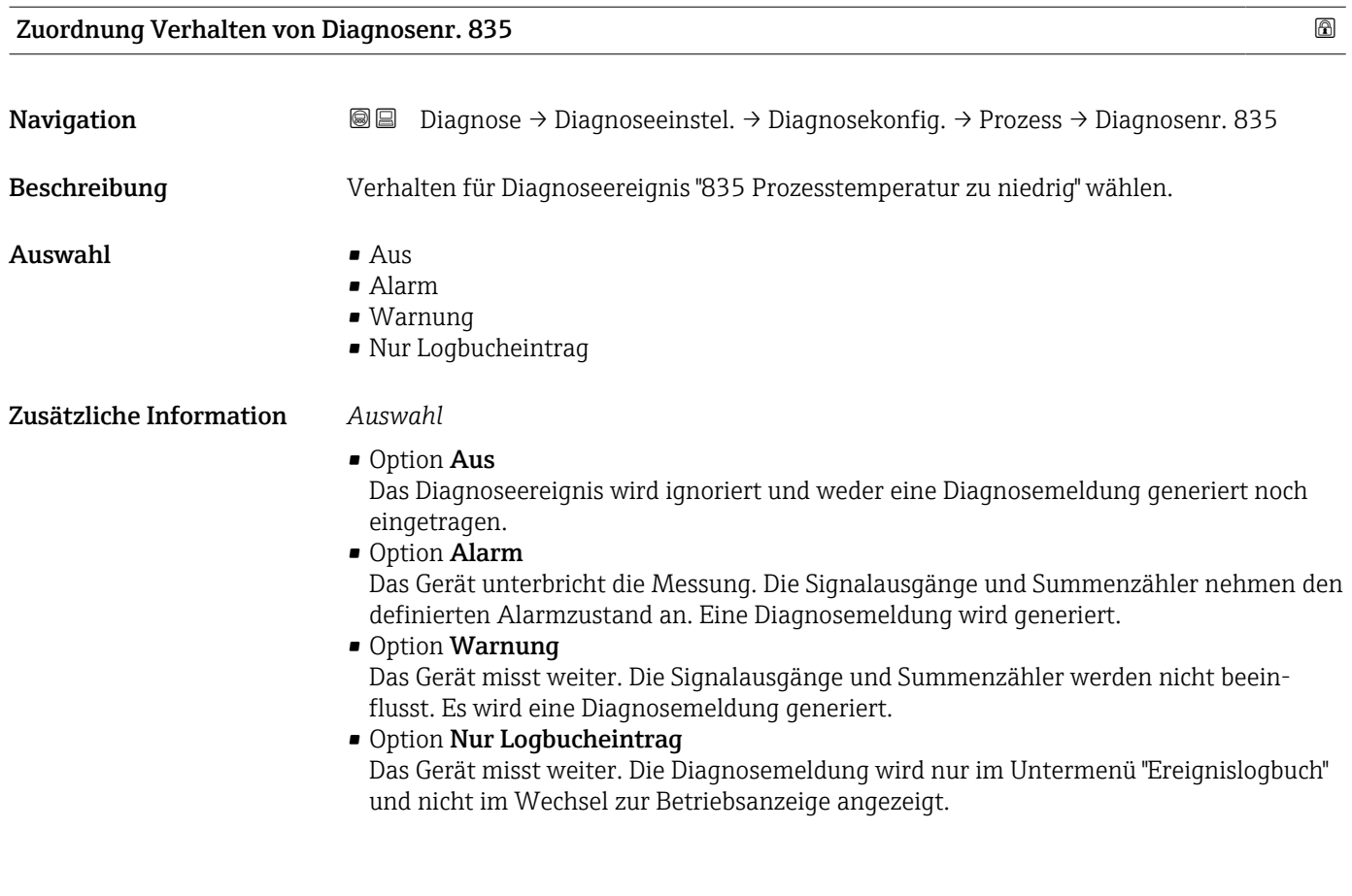

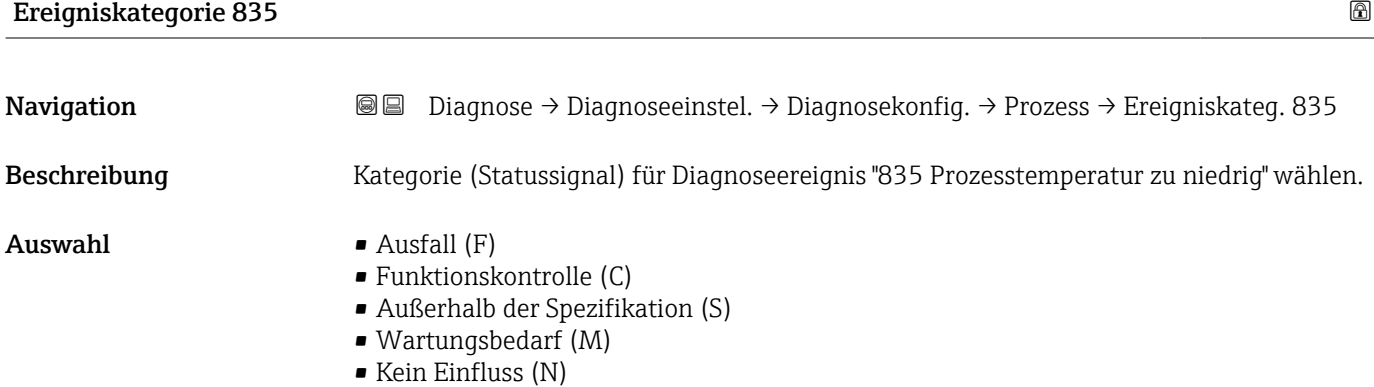

# Zuordnung Verhalten von Diagnosenr. 842

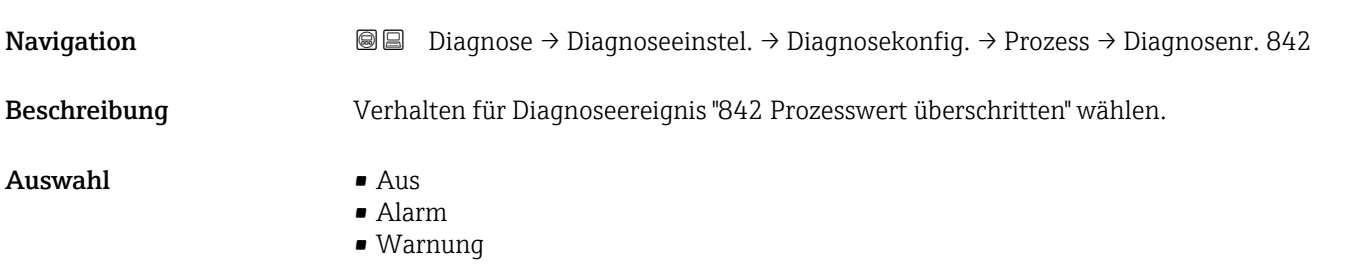

• Nur Logbucheintrag

<span id="page-70-0"></span>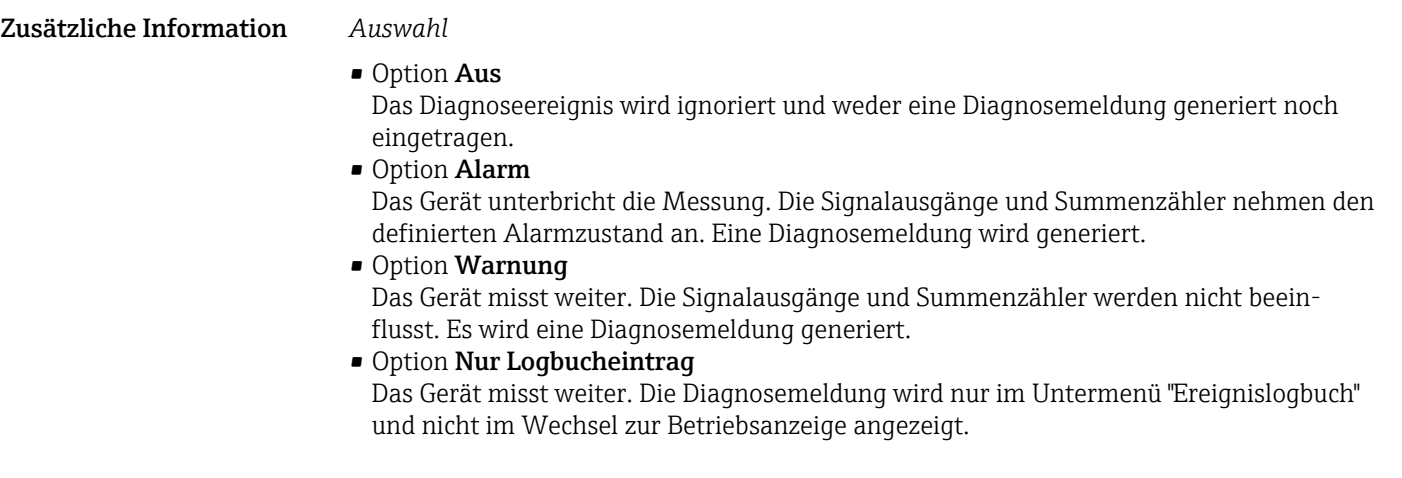

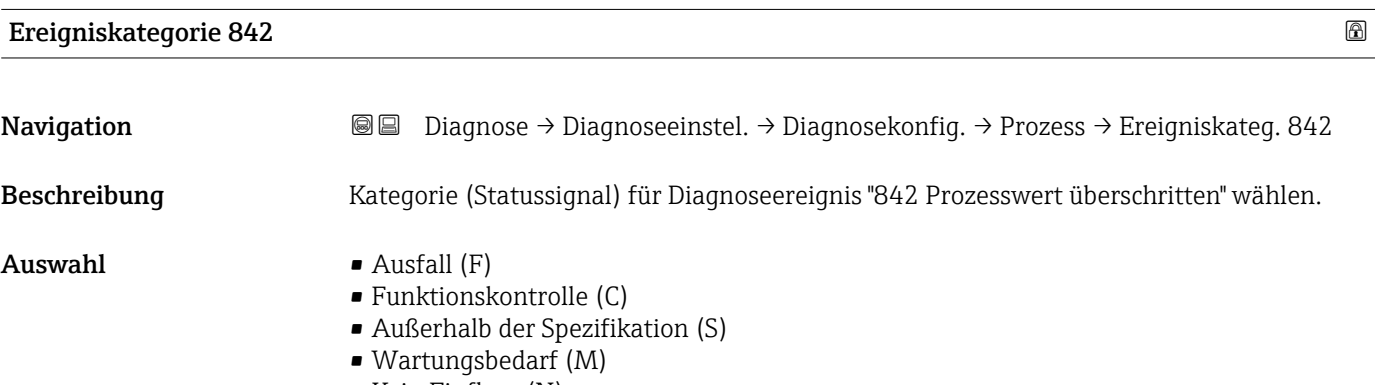

• Kein Einfluss (N)

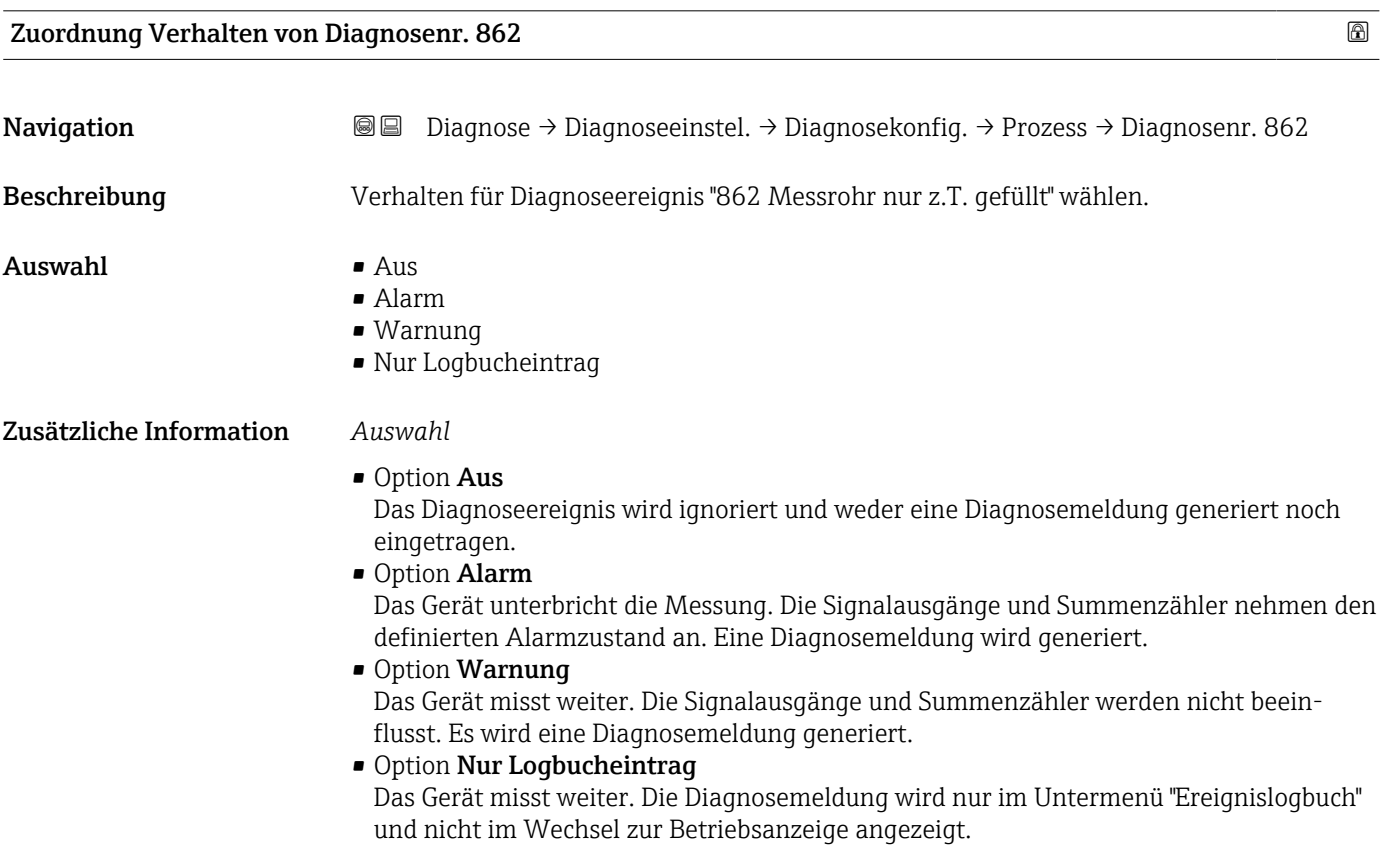

<span id="page-71-0"></span>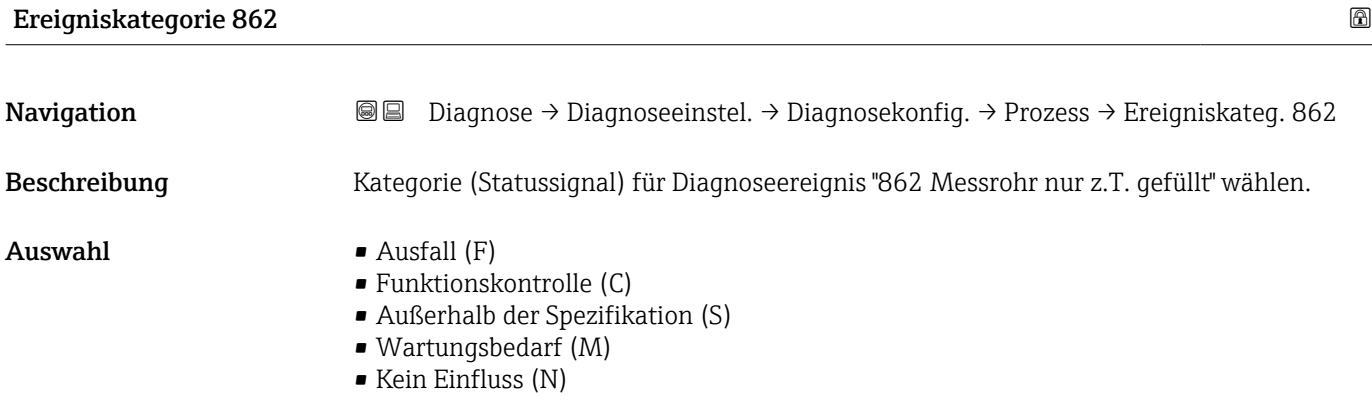

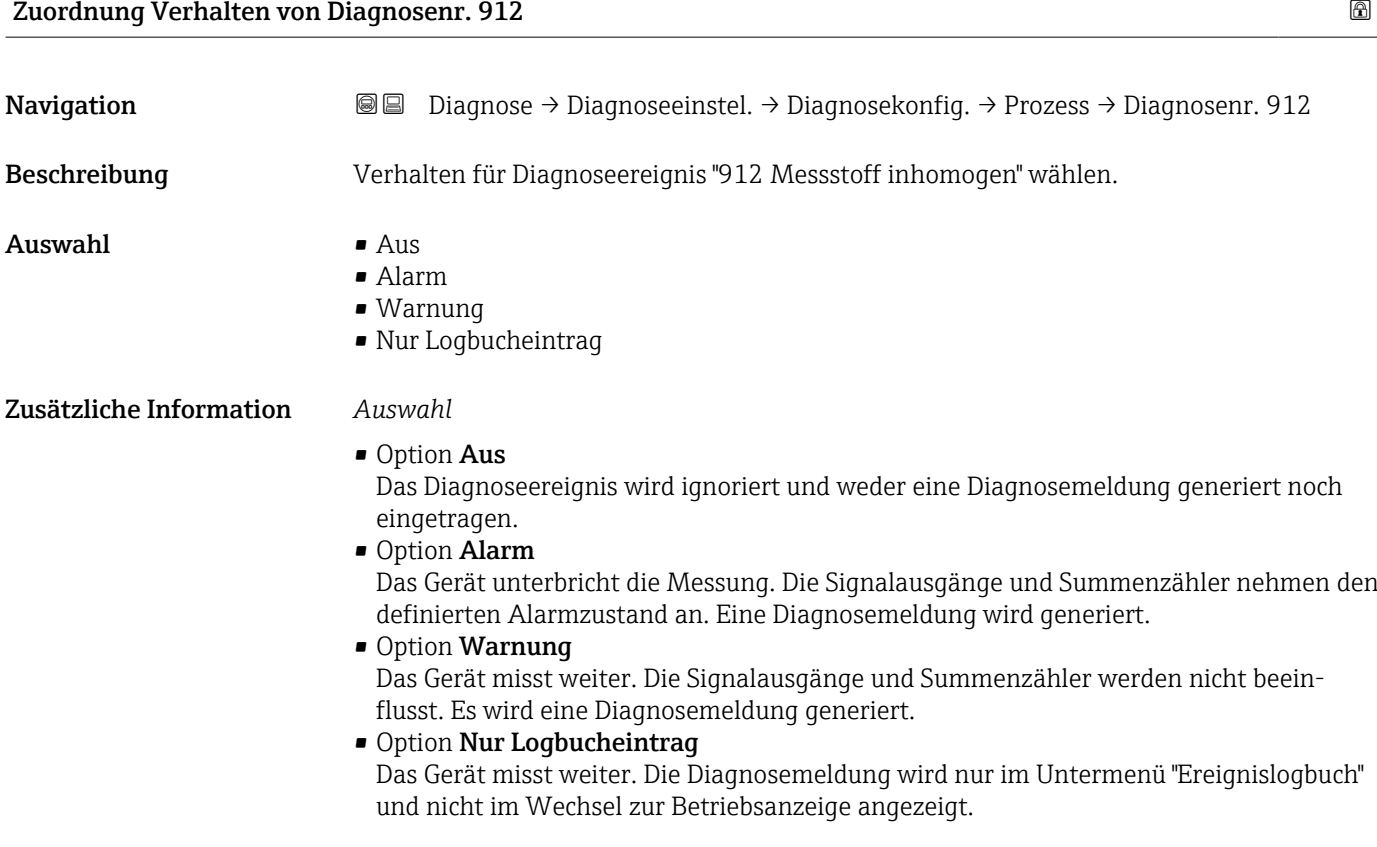

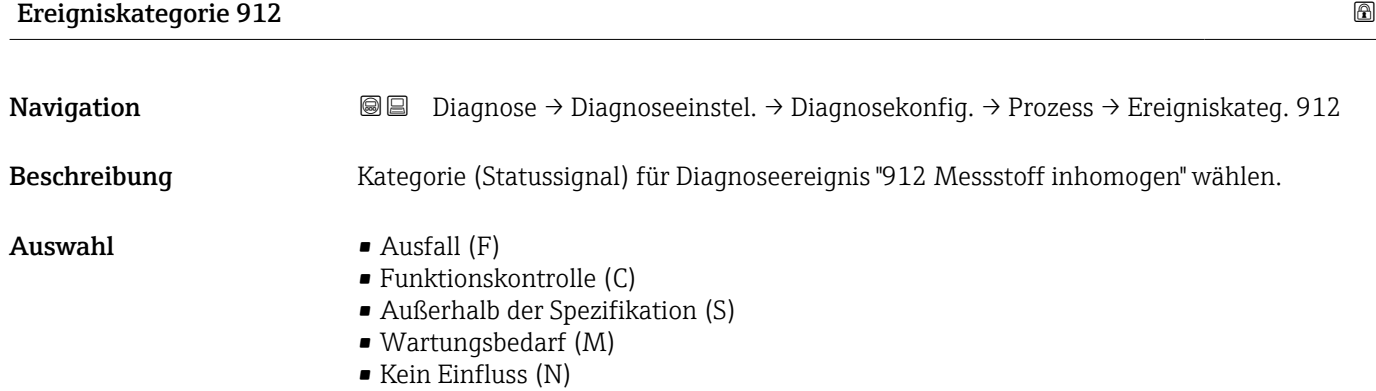
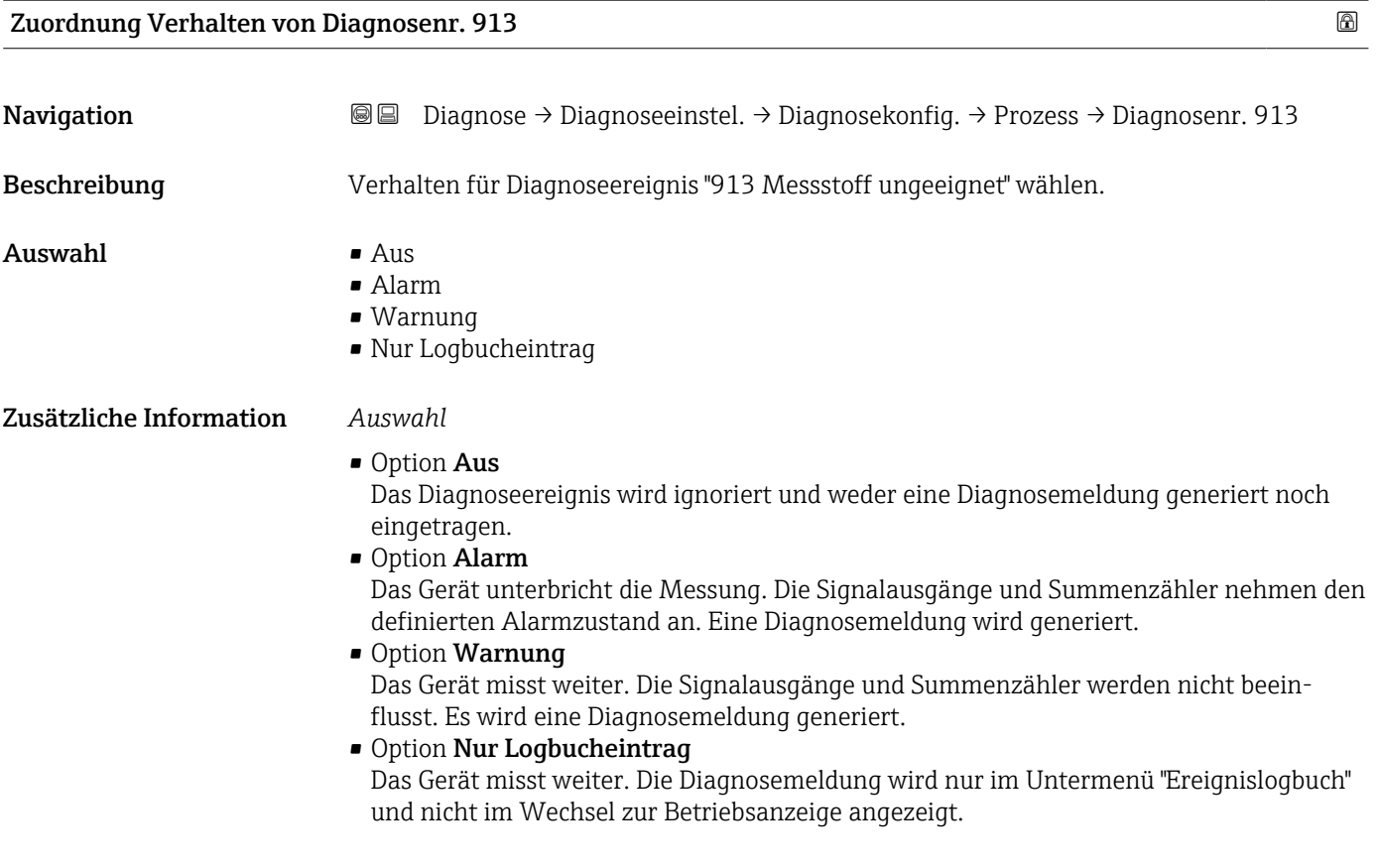

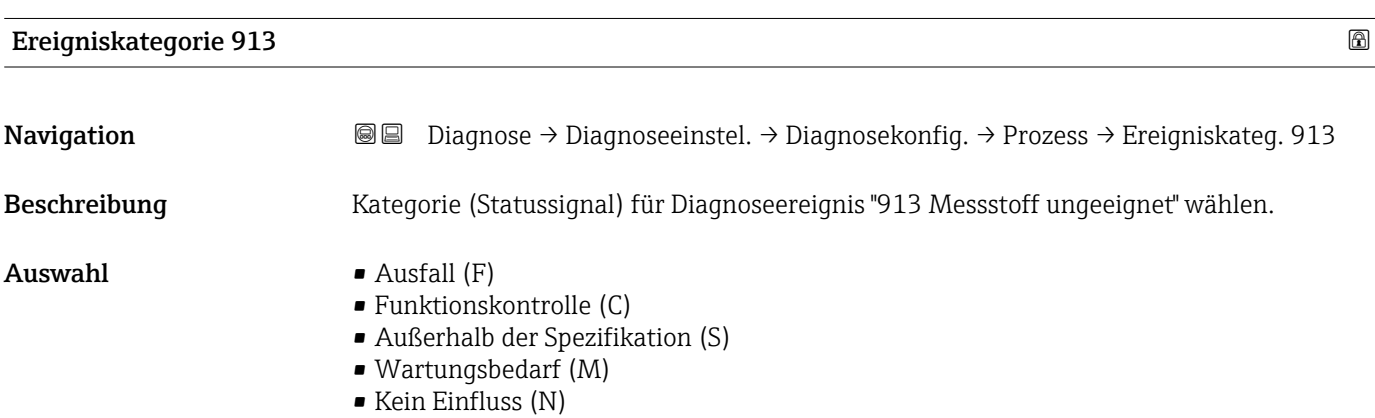

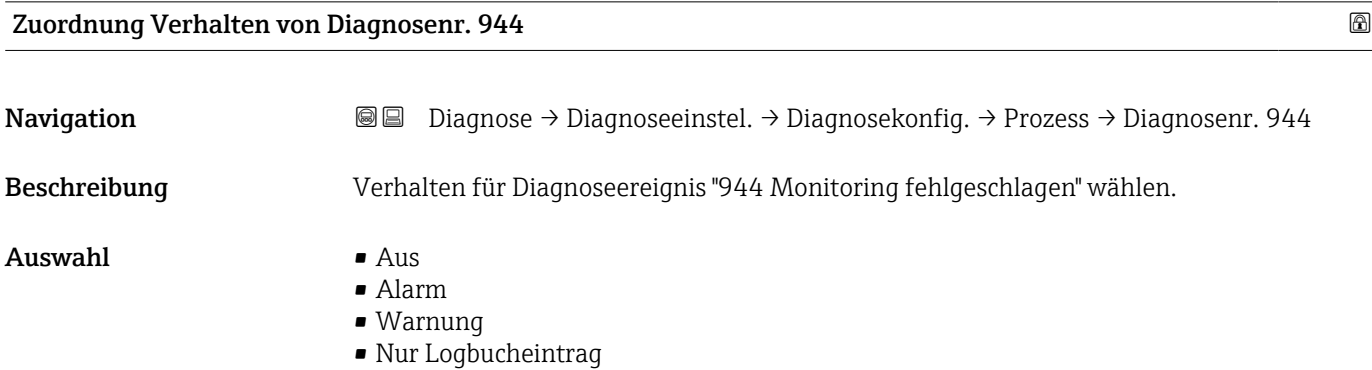

#### Zusätzliche Information *Auswahl*

• Option Aus

Das Diagnoseereignis wird ignoriert und weder eine Diagnosemeldung generiert noch eingetragen.

• Option Alarm

Das Gerät unterbricht die Messung. Die Signalausgänge und Summenzähler nehmen den definierten Alarmzustand an. Eine Diagnosemeldung wird generiert.

- Option Warnung Das Gerät misst weiter. Die Signalausgänge und Summenzähler werden nicht beein
	- flusst. Es wird eine Diagnosemeldung generiert.
- Option Nur Logbucheintrag Das Gerät misst weiter. Die Diagnosemeldung wird nur im Untermenü "Ereignislogbuch" und nicht im Wechsel zur Betriebsanzeige angezeigt.

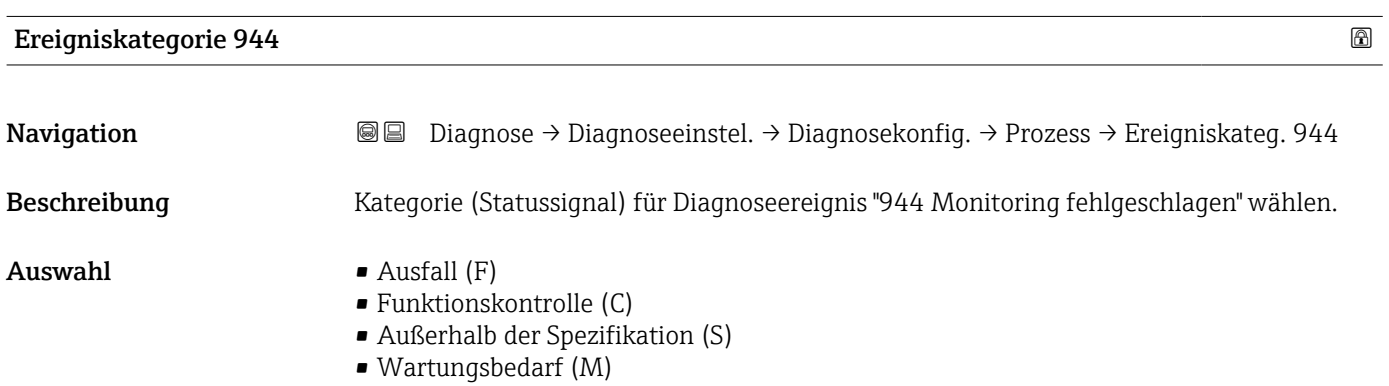

• Kein Einfluss (N)

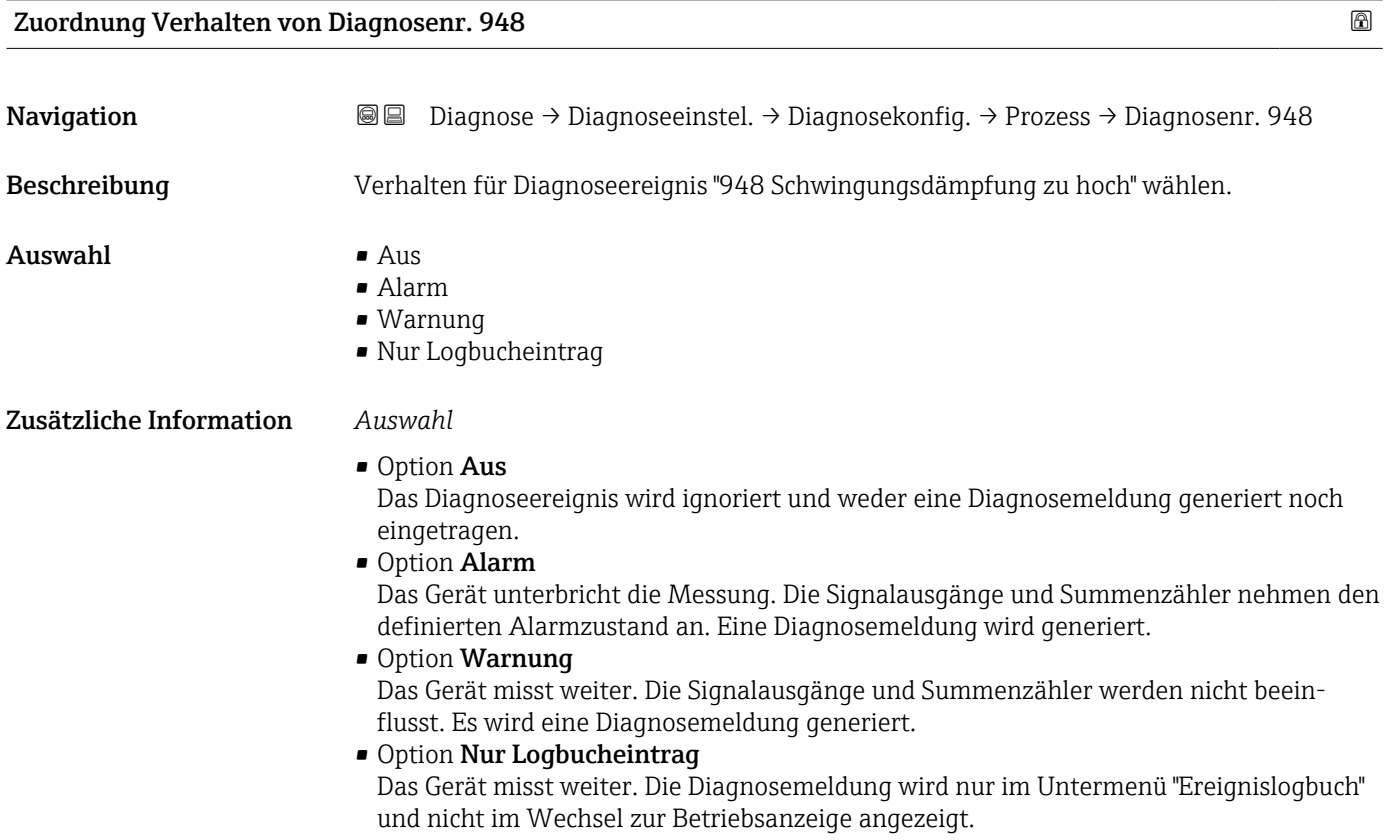

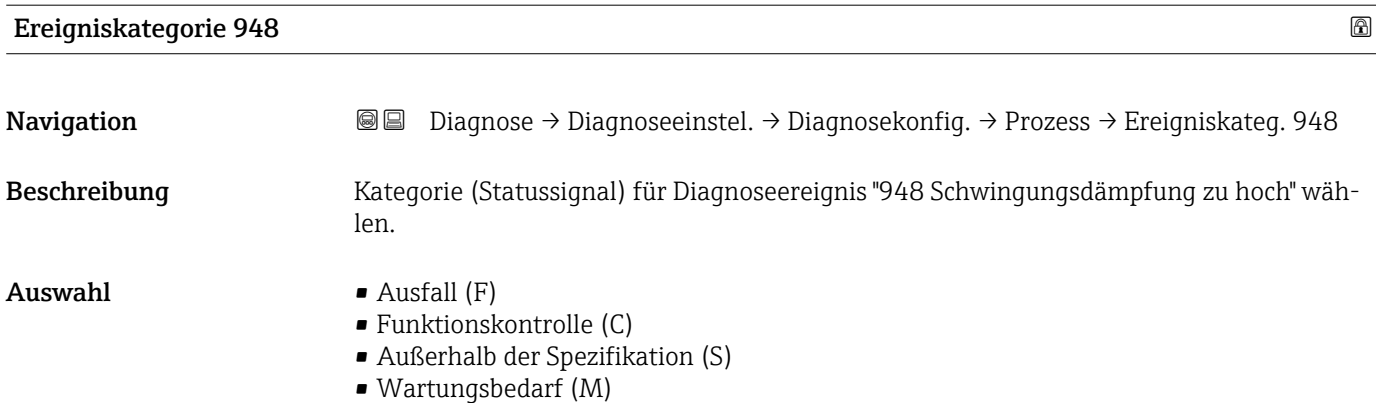

• Kein Einfluss (N)

Endress+Hauser 75

## 4 Menü "Applikation"

Gezielte Optimierung an die Anwendung – umfassende Geräteeinstellungen von der Sensorik bis zur Systemintegration für die optimale Applikationsanpassung.

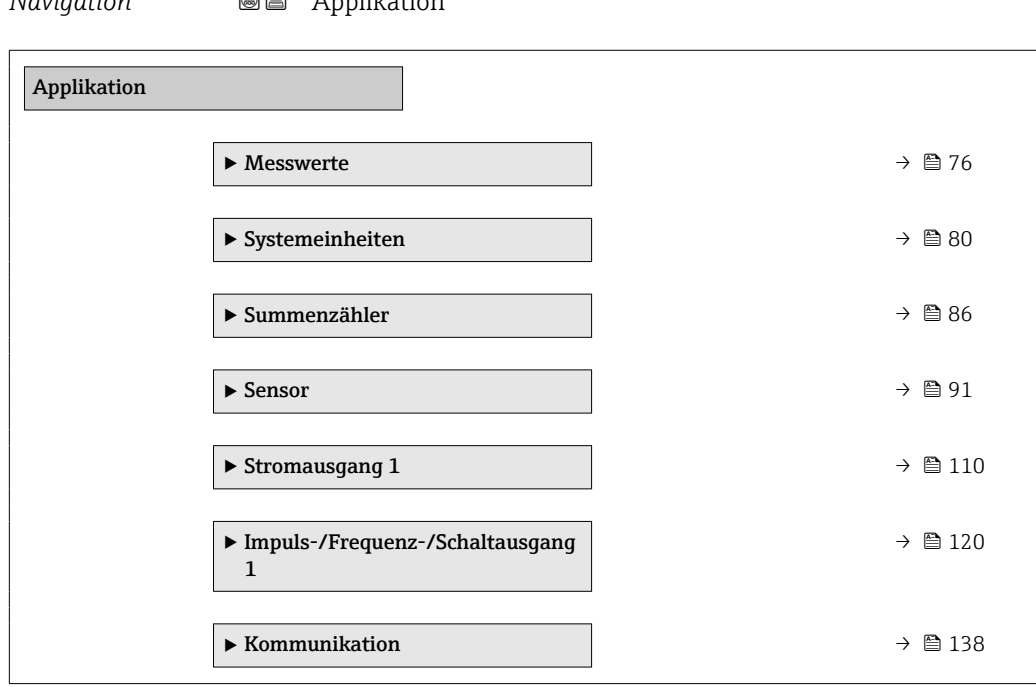

# *Navigation* Applikation

## 4.1 Untermenü "Messwerte"

*Navigation* ■■ Applikation → Messwerte

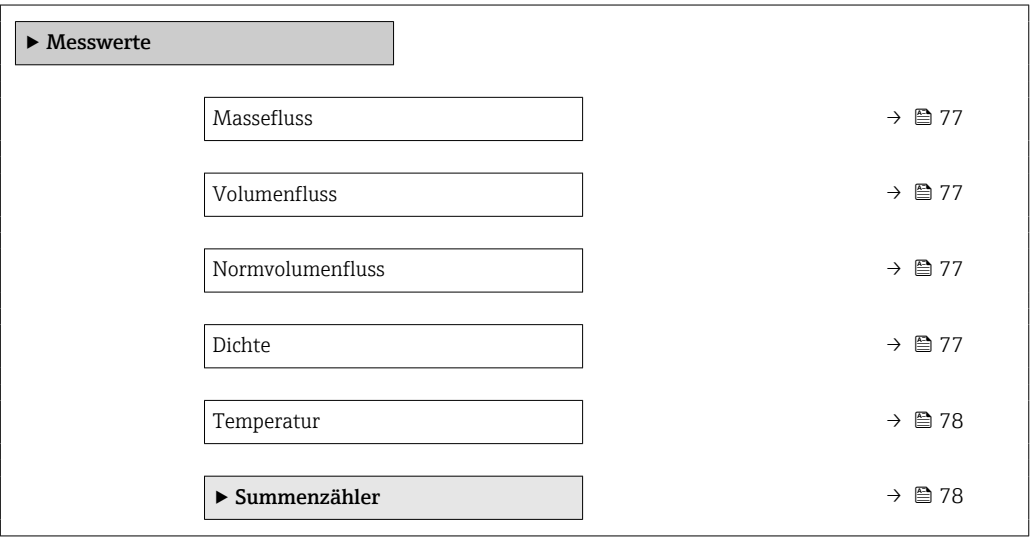

<span id="page-76-0"></span>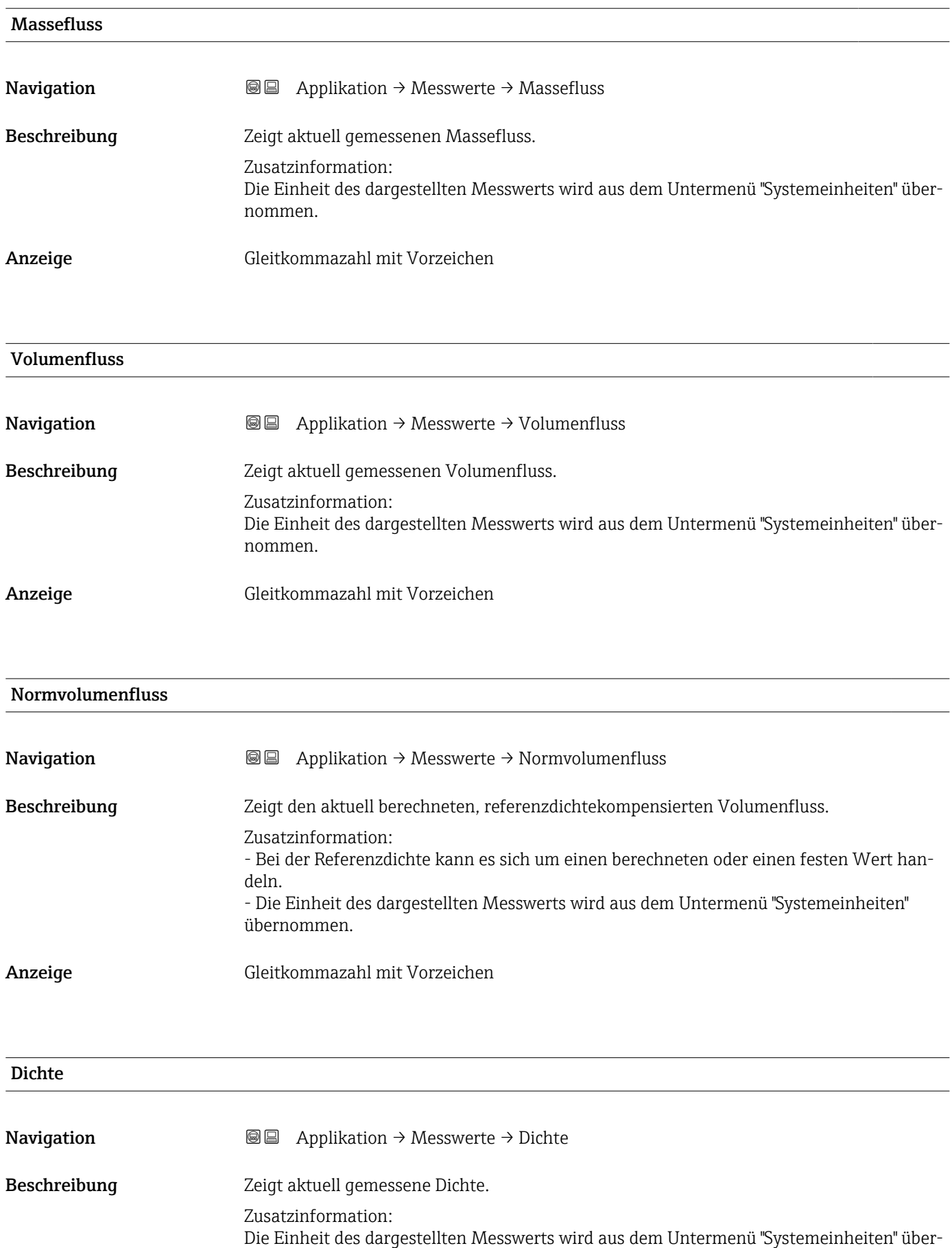

nommen.

<span id="page-77-0"></span>Anzeige Positive Gleitkommazahl

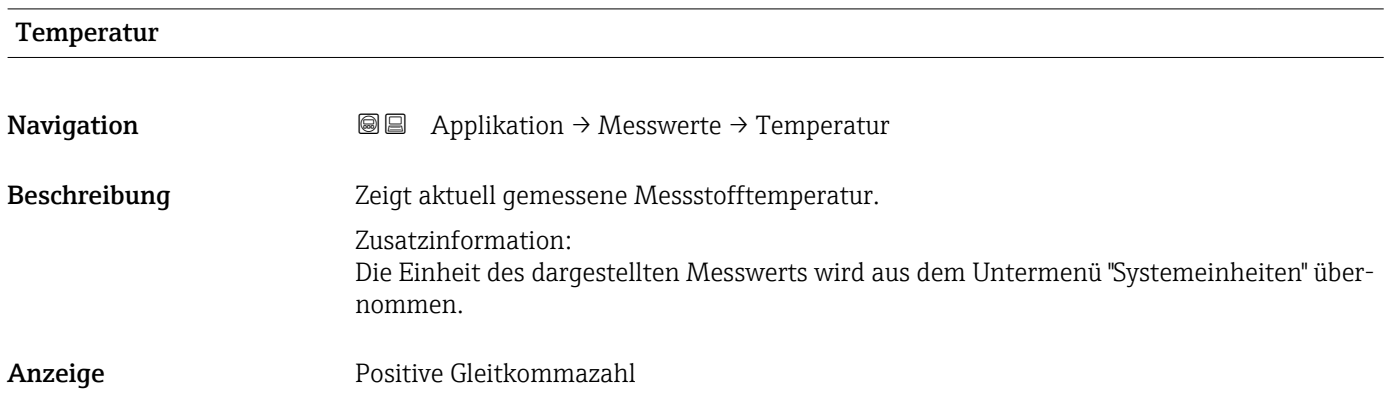

## 4.1.1 Untermenü "Summenzähler"

*Navigation* Applikation → Messwerte → Summenzähler

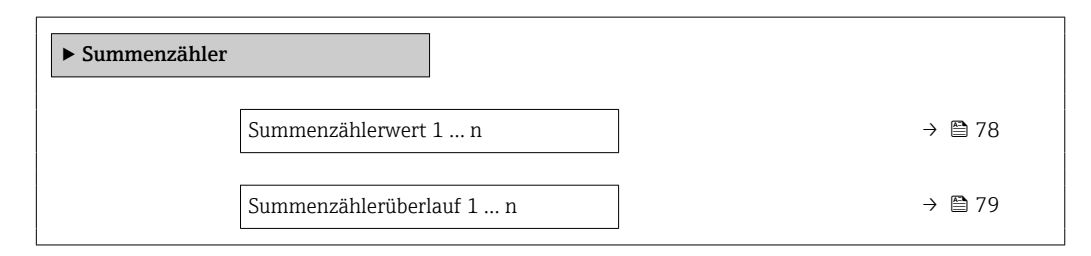

## Summenzählerwert 1 … n

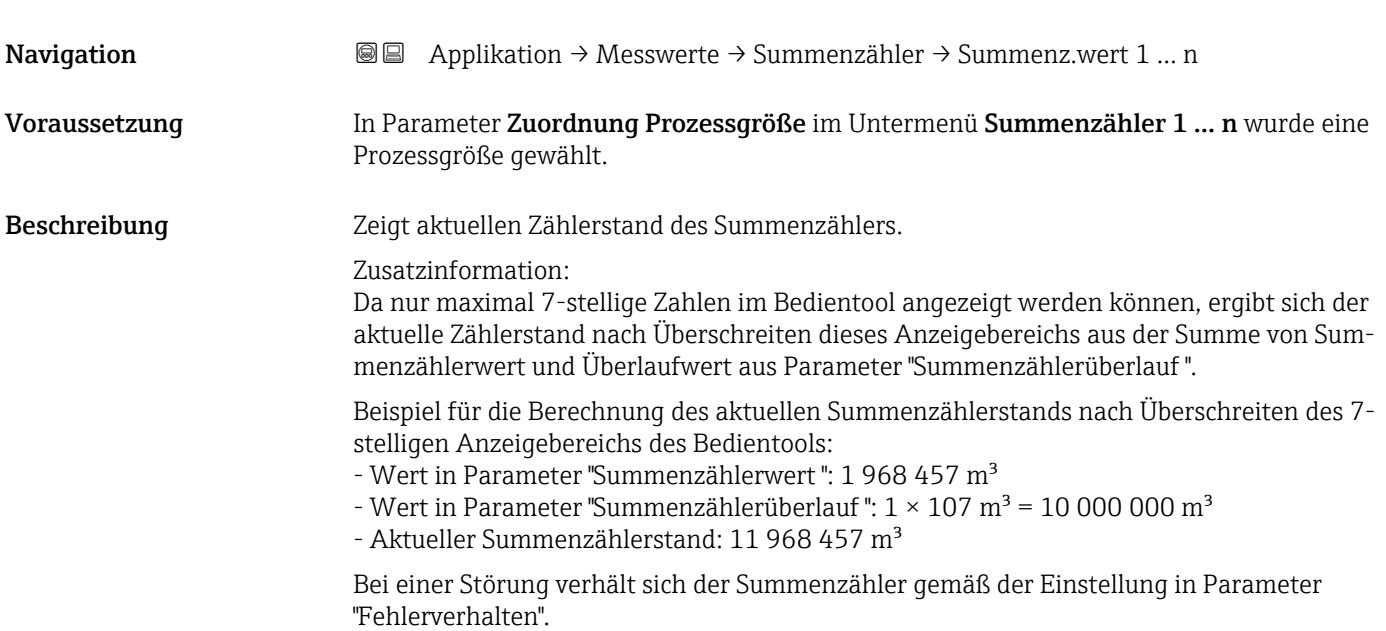

<span id="page-78-0"></span>Anzeige Gleitkommazahl mit Vorzeichen

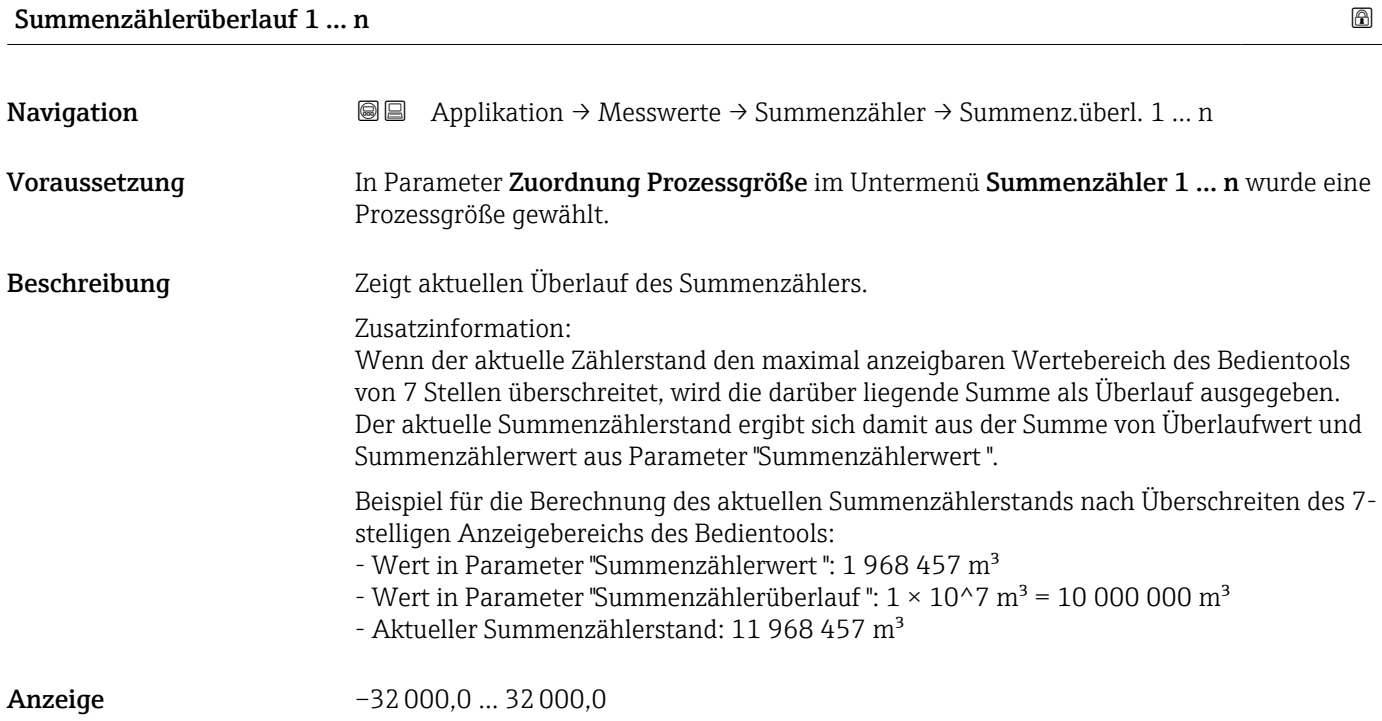

## <span id="page-79-0"></span>4.2 Untermenü "Systemeinheiten"

*Navigation* **■** Applikation → Systemeinheiten

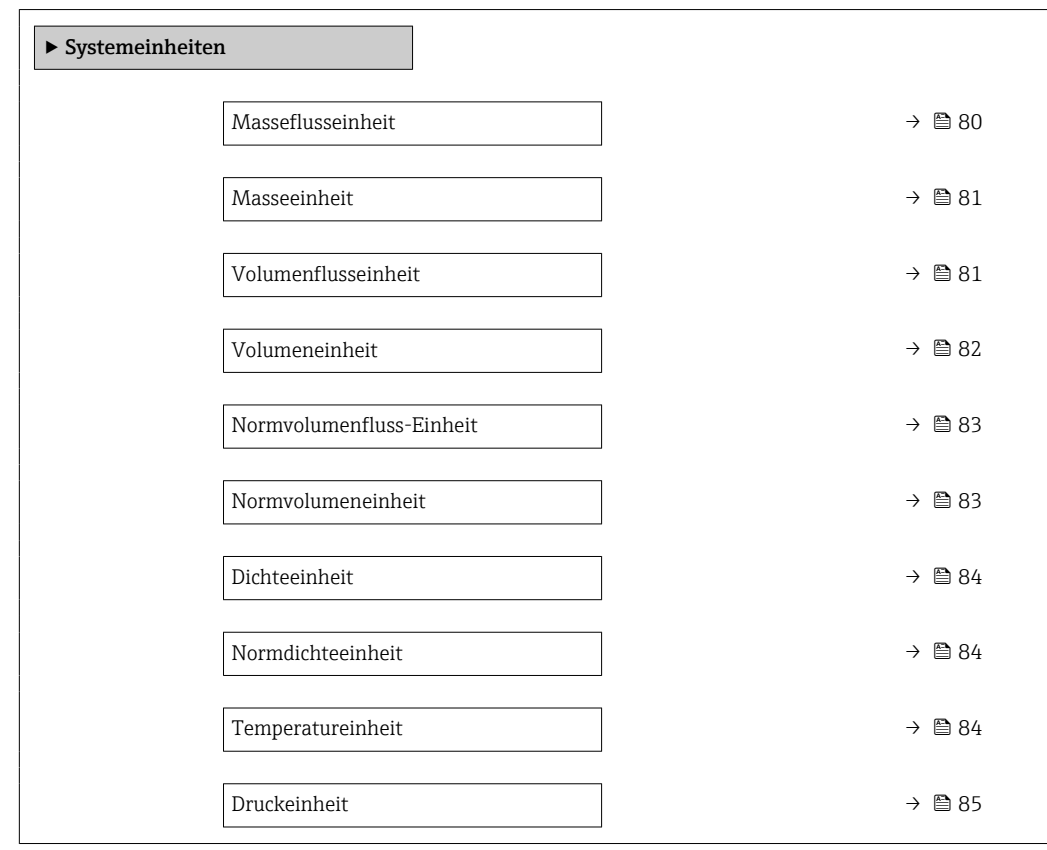

#### Masseflusseinheit

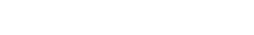

**Navigation Applikation → Systemeinheiten → Masseflusseinh.** 

Beschreibung Einheit für Massefluss wählen.

Auswahl *SI-Einheiten*

- $\bullet$  g/s
- $\bullet$  g/min
- $\frac{1}{g/h}$
- $q/d$
- $\bullet$  kg/s
- $\bullet$  kg/min
- $\blacktriangleright$  kg/h
- $\blacktriangleright$  kg/d
- $\overline{t/s}$
- t/min
- $\bullet$  t/h
- t/d

• oz/min • oz/h • oz/d • lb/s

*US-Einheiten*  $\bullet$  oz/s

- lb/min
- $\blacksquare$ <br/>lb/h
- lb/d
- $\blacksquare$  STon/s
- STon/min
- STon/h
	- STon/d

<span id="page-80-0"></span>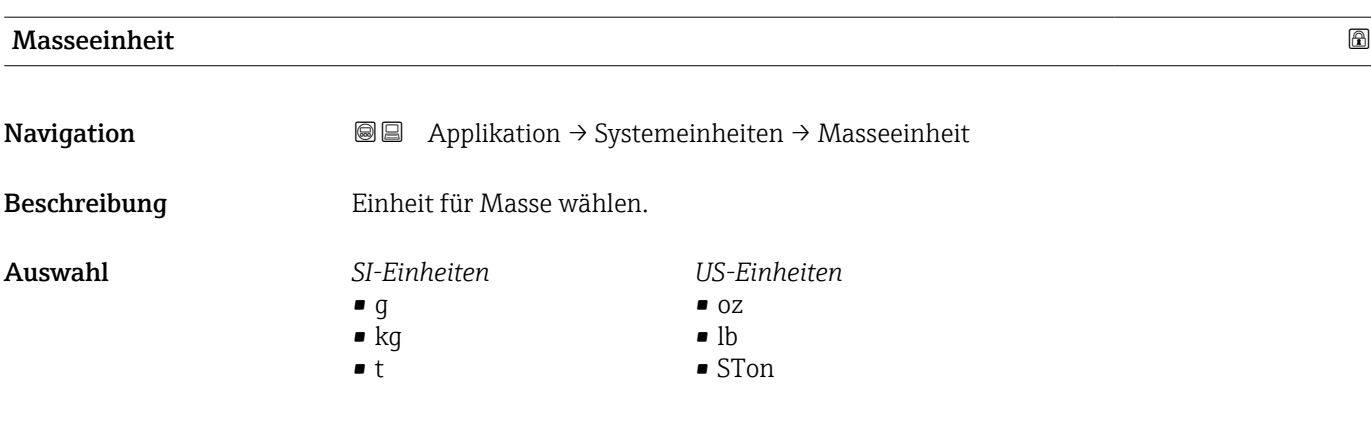

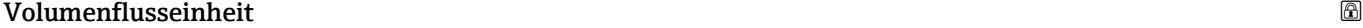

Navigation  $\text{□}$  Applikation  $\rightarrow$  Systemeinheiten  $\rightarrow$  Volumenfl.einh.

Beschreibung Einheit für Volumenfluss wählen.

*Imperial Einheiten* • gal/s (imp) • gal/min (imp) • gal/h (imp) • gal/d (imp) • Mgal/s (imp) • Mgal/min (imp) • Mgal/h (imp) • Mgal/d (imp) • bbl/s (imp;beer) • bbl/min (imp;beer) · bbl/h (imp;beer) • bbl/d (imp;beer) • bbl/s (imp;oil) • bbl/min (imp;oil) • bbl/h (imp;oil) • bbl/d (imp;oil)

#### <span id="page-81-0"></span>Auswahl *SI-Einheiten*

 $\mathbf{r}$  cm<sup>3</sup>/s

- $em^3/min$  $\mathbf{r}$  cm<sup>3</sup>/h
- $\mathbf{r}$  cm<sup>3</sup>/d
- $d m^3/s$
- $dm^3/min$
- $dm^3/h$
- $dm^3/d$
- $m^3$ /s
- $\bullet$  m<sup>3</sup>/min
- $\bullet$  m<sup>3</sup>/h
- $m^3/d$
- $ml/s$
- 
- ml/min  $m/h$
- ml/d
- 
- $1/s$
- l/min
- $-1/h$
- l/d
- $h$ l/s
- hl/min
- hl/h
- hl/d
- $-Ml/s$
- Ml/min
- $-Ml/h$
- Ml/d
- *US-Einheiten*
- $\blacksquare$  af/s
- $\blacksquare$  af/min
- $\blacksquare$  af/h
- af/d
- $ft^3/s$
- $\blacksquare$  ft<sup>3</sup>/min
- $ft^3/h$
- $\mathbf{f}$  ft<sup>3</sup>/d
- $\bullet$  MMft $^3/s$
- $\bullet$  MMft<sup>3</sup>/min
- $\bullet$  MMft<sup>3</sup>/h
- $\blacksquare$  Mft<sup>3</sup>/d
- $\blacksquare$  fl oz/s (us)
- $\blacksquare$  fl oz/min (us)
- $\blacksquare$  fl oz/h (us)
- fl oz/d (us)
- 
- $\bullet$  gal/s (us)
- gal/min (us)
- $\bullet$  qal/h (us)
- $\bullet$  qal/d (us)
- Mgal/s (us)
- Mgal/min (us)
- Mgal/h (us)
- Mgal/d (us)
- bbl/s (us;lig.)
- bbl/min (us;liq.)
- bbl/h (us;liq.)
- bbl/d (us;lig.)
- bbl/s (us;beer)
- bbl/min (us;beer)
- bbl/h (us;beer)
- bbl/d (us;beer)
- bbl/s (us;oil)
- bbl/min (us;oil)
- bbl/h (us;oil)
- bbl/d (us;oil)
- bbl/s (us;tank)
- bbl/min (us;tank)
- bbl/h (us;tank)
- bbl/d (us;tank)
- kgal/s (us)
- kgal/min (us)
- kgal/h (us)
- kgal/d (us)
- Volumeneinheit **Navigation a**  $\text{□}$  Applikation → Systemeinheiten → Volumeneinheit

Beschreibung Einheit für Volumen wählen.

#### <span id="page-82-0"></span>Auswahl *SI-Einheiten*  $\bullet$  cm<sup>3</sup>  $d m<sup>3</sup>$  $m<sup>3</sup>$ • ml • l • hl • Ml Mega *US-Einheiten*  $\bullet$  af  $\mathbf{r}$  ft<sup>3</sup>  $\blacksquare$  <br> Mft $^3$  $\blacksquare$  fl oz (us)  $\bullet$  gal (us)  $\bullet$  kgal (us) • Mgal (us) • bbl (us;oil) • bbl (us;liq.) • bbl (us;beer) *Imperial Einheiten*  $\bullet$  qal (imp) • Mgal (imp) • bbl (imp;beer) • bbl (imp;oil)

• bbl (us;tank)

#### Normvolumenfluss-Einheit

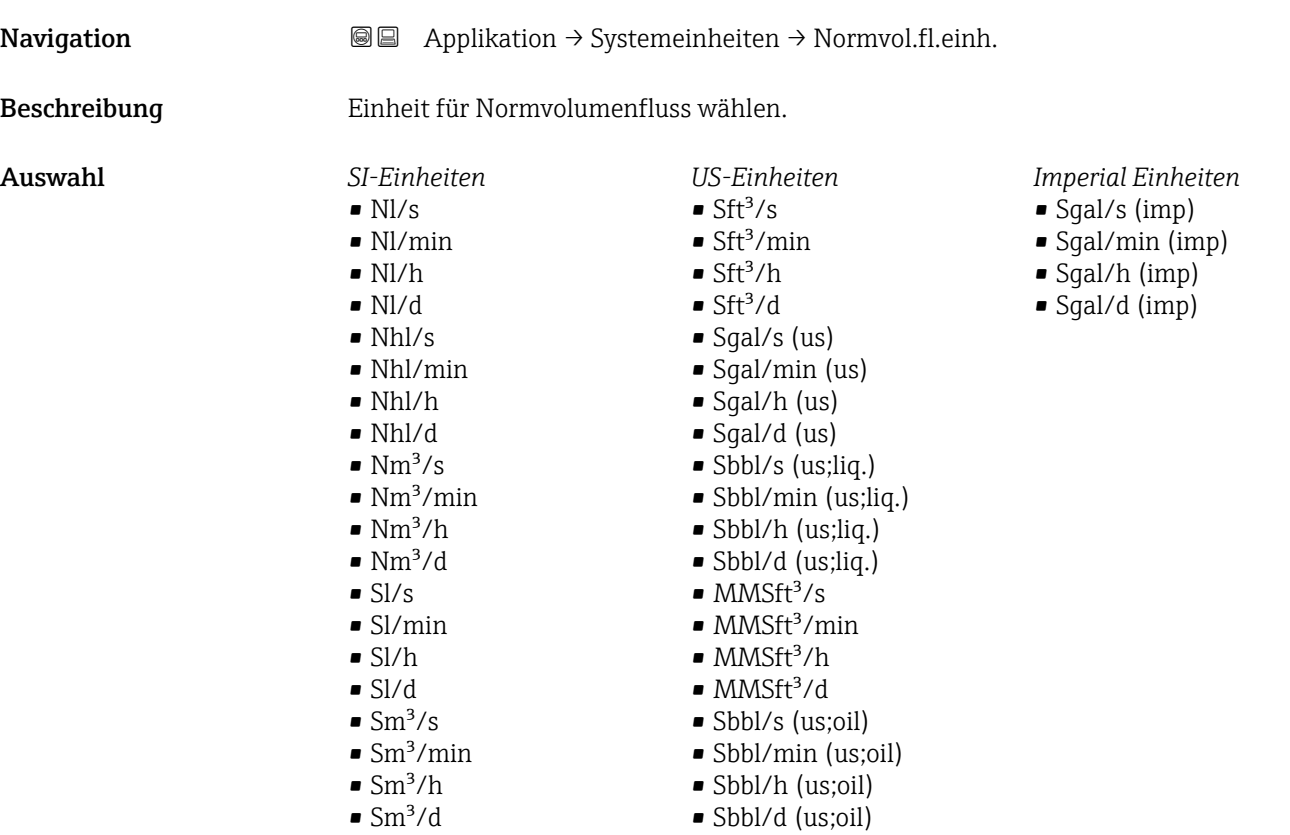

#### Normvolumeneinheit

**Navigation a**  $\text{Q}$  **a** Applikation  $\rightarrow$  Systemeinheiten  $\rightarrow$  Normvolumeneinh.

Beschreibung Einheit für Normvolumen wählen.

#### <span id="page-83-0"></span>Auswahl *SI-Einheiten*  $\blacksquare$  Nl • Nhl  $\blacksquare$  Nm<sup>3</sup> • Sl  $\blacksquare$  Sm<sup>3</sup> *US-Einheiten* •  $Sft^3$  $\blacksquare$  MMSft<sup>3</sup> • Sgal (us) • Sbbl (us;liq.) • Sbbl (us;oil) *Imperial Einheiten* Sgal (imp) Dichteeinheit

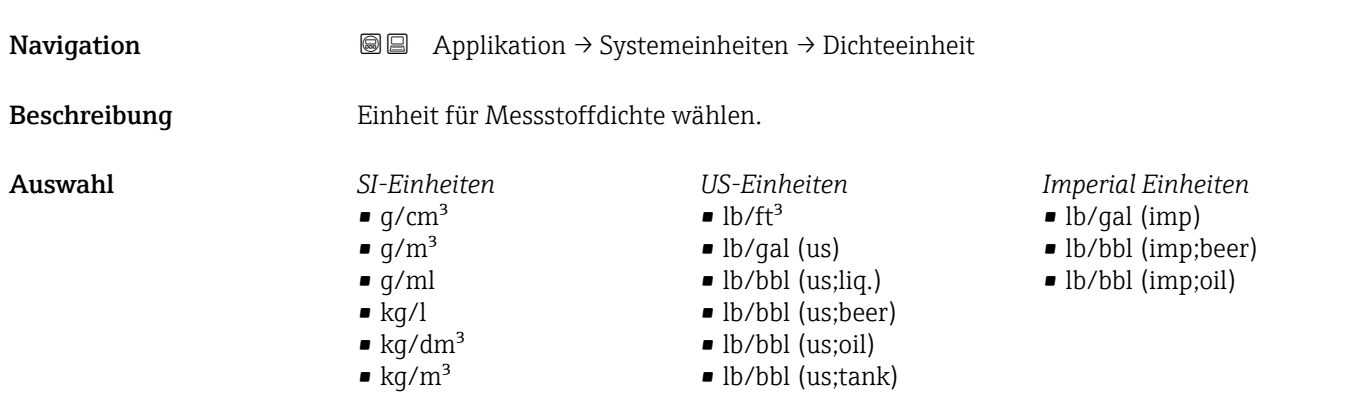

*US-Einheiten*  $\blacksquare$ lb/Sft<sup>3</sup> • RD60°F

*US-Einheiten*

• °F • °R

#### Normdichteeinheit

**Navigation**  $\text{■}$   $\text{■}$  Applikation  $\rightarrow$  Systemeinheiten  $\rightarrow$  Normdichteeinh.

- Beschreibung Einheit für Normdichte wählen.
- Auswahl *SI-Einheiten*  $\blacksquare$ kg/Nm<sup>3</sup>
	- kg/Nl
	- $\overline{g/Scm^3}$
	- $\mathbb{R}$ kg/Sm<sup>3</sup>
	- RD15°C
	- RD20°C
- Temperatureinheit

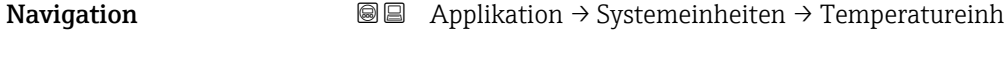

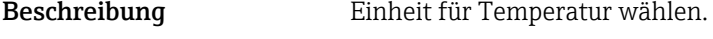

 $\bullet$  °C  $\blacksquare$  K

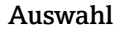

- 
- 

Auswahl *SI-Einheiten*

84 Endress+Hauser

<span id="page-84-0"></span>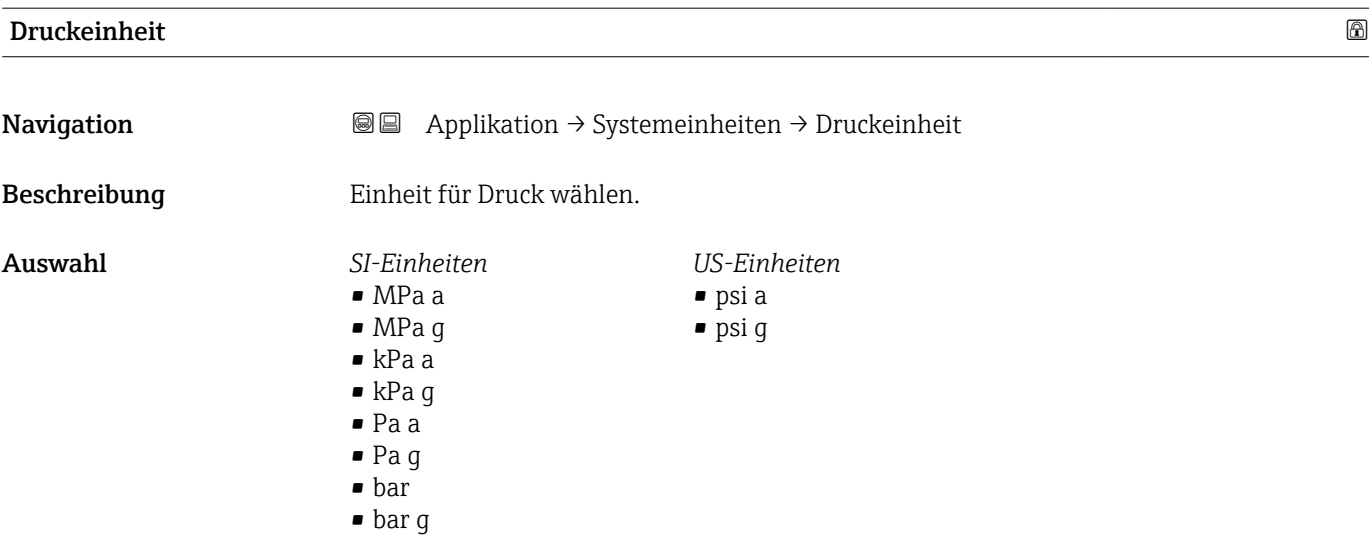

## <span id="page-85-0"></span>4.3 Untermenü "Summenzähler"

*Navigation* Applikation → Summenzähler

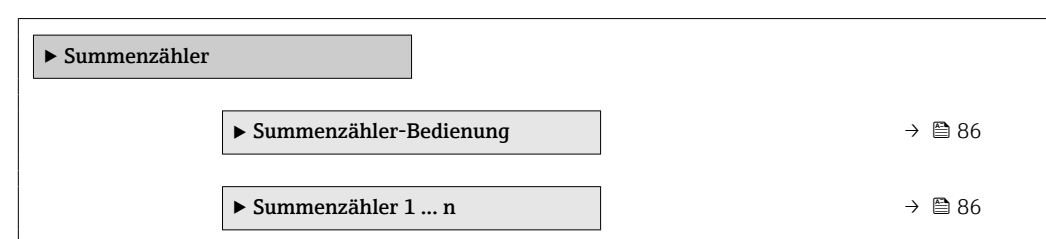

#### 4.3.1 Untermenü "Summenzähler-Bedienung"

*Navigation* Applikation → Summenzähler → Summenzähler

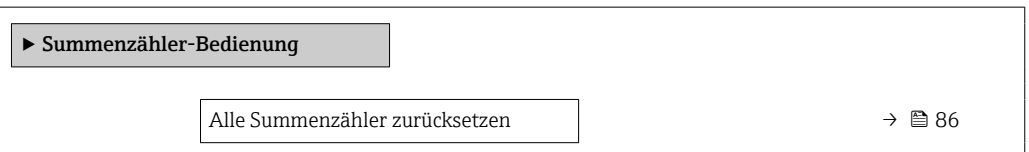

Alle Summenzähler zurücksetzen

Navigation **Applikation → Summenzähler → Summenzähler → Summenz.** rücks. Beschreibung Alle Summenzähler auf Wert "0" zurücksetzen und Summierung neu starten. Alle bisherigen aufsummierten Durchflussmengen werden dadurch gelöscht. Auswahl • Abbrechen

• Zurücksetzen + Starten

#### 4.3.2 Untermenü "Summenzähler 1 … n"

*Navigation* Applikation → Summenzähler → Summenzähler 1 … n

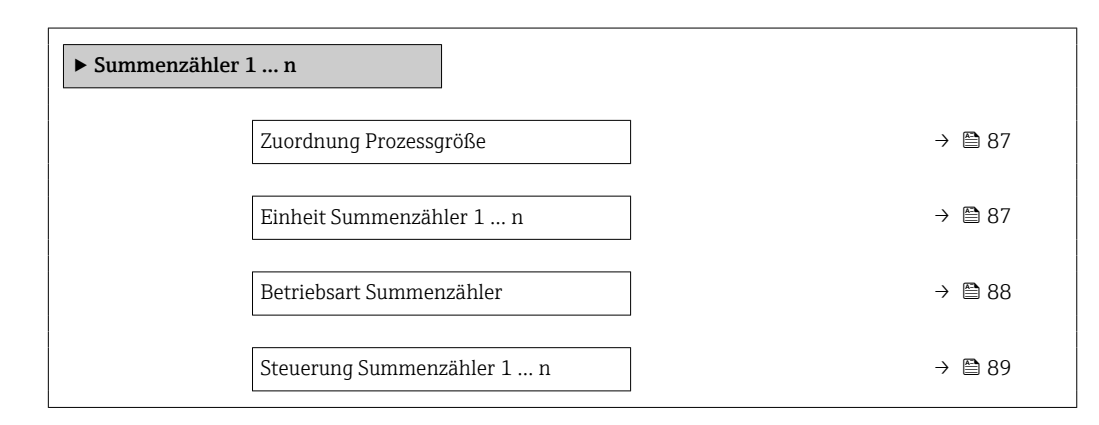

Vorwahlmenge 1 ... n  $\rightarrow$  **89** Fehlerverhalten →  $\Rightarrow$  90

<span id="page-86-0"></span>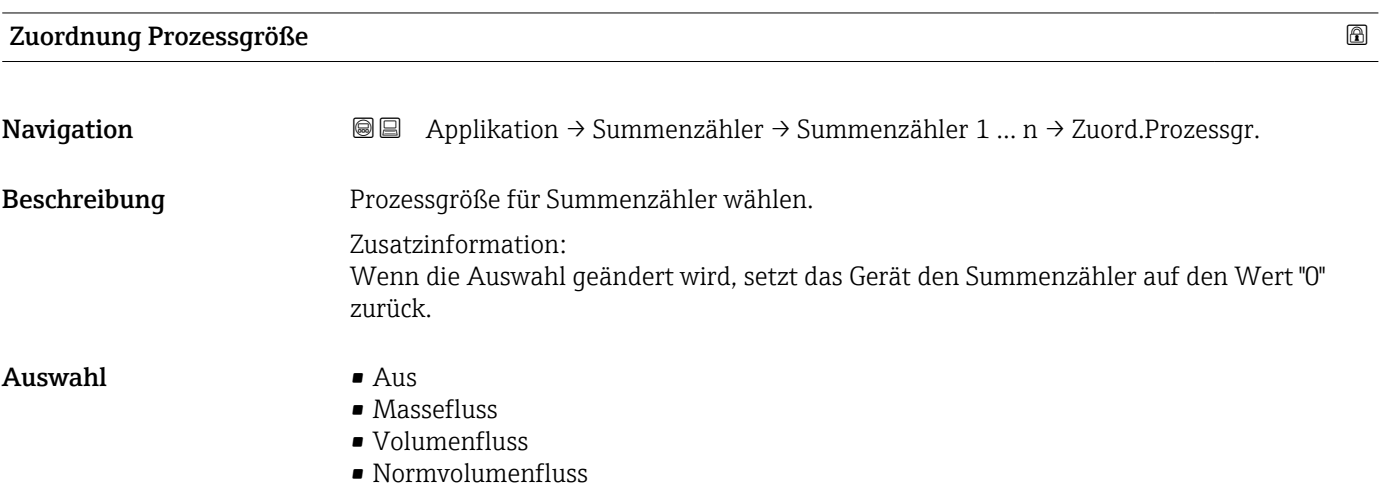

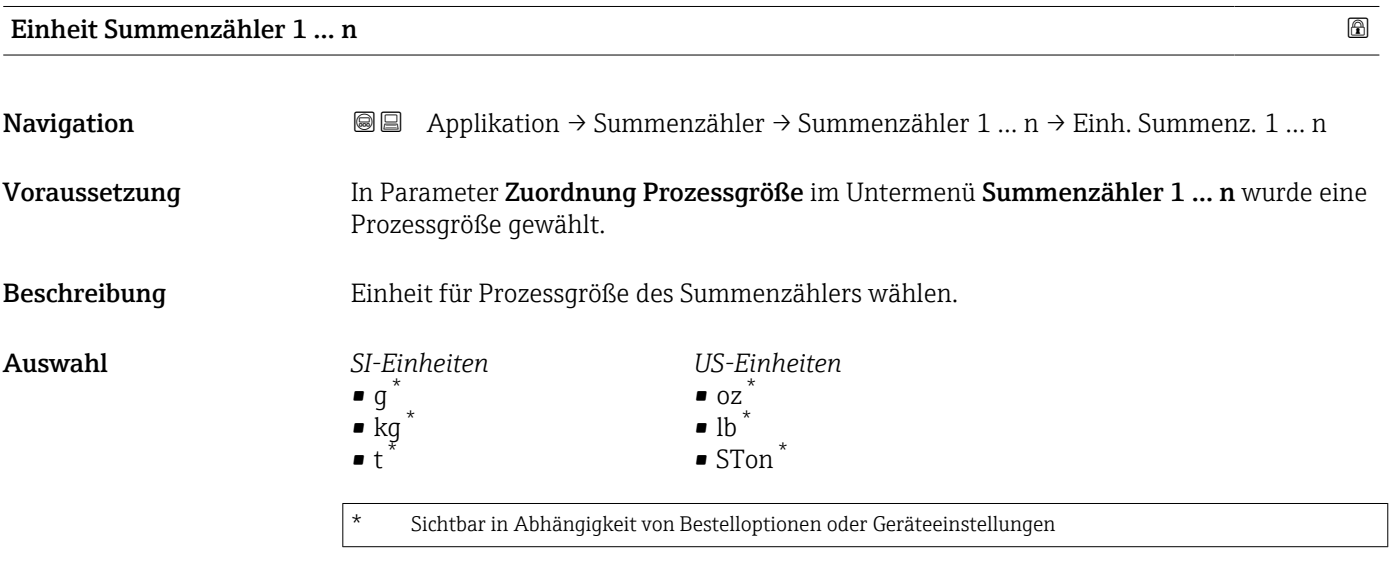

oder

<span id="page-87-0"></span>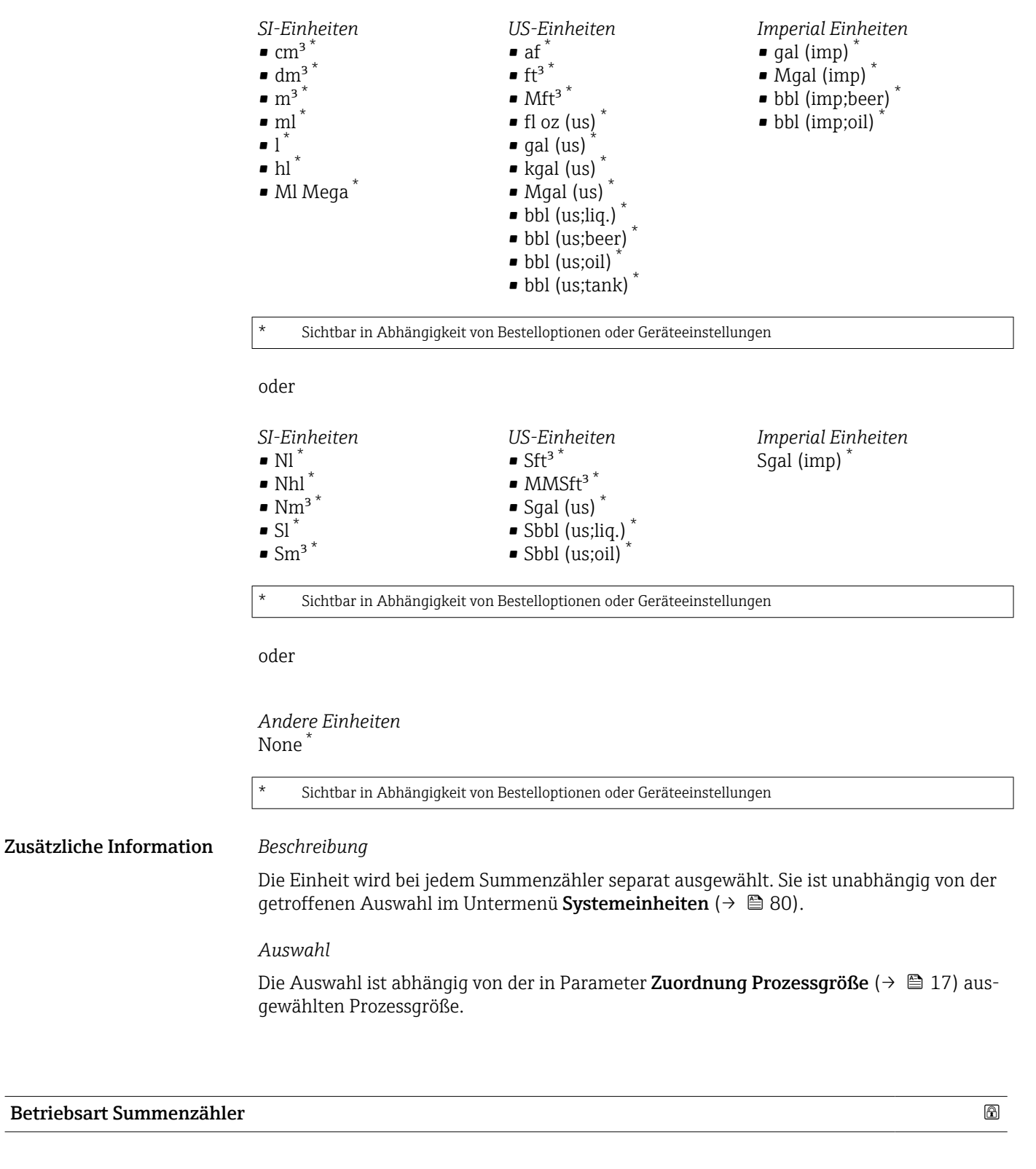

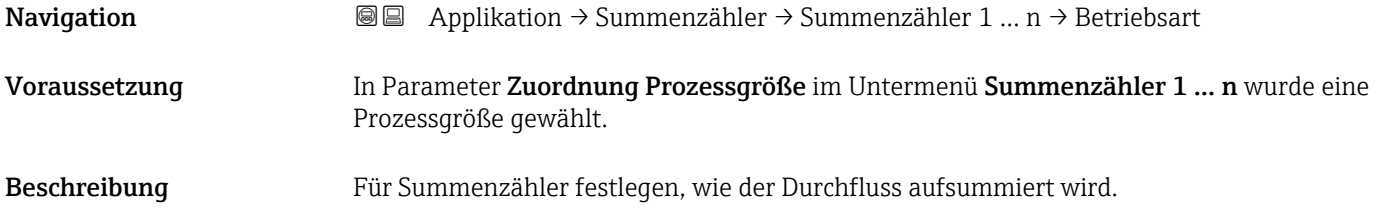

<span id="page-88-0"></span>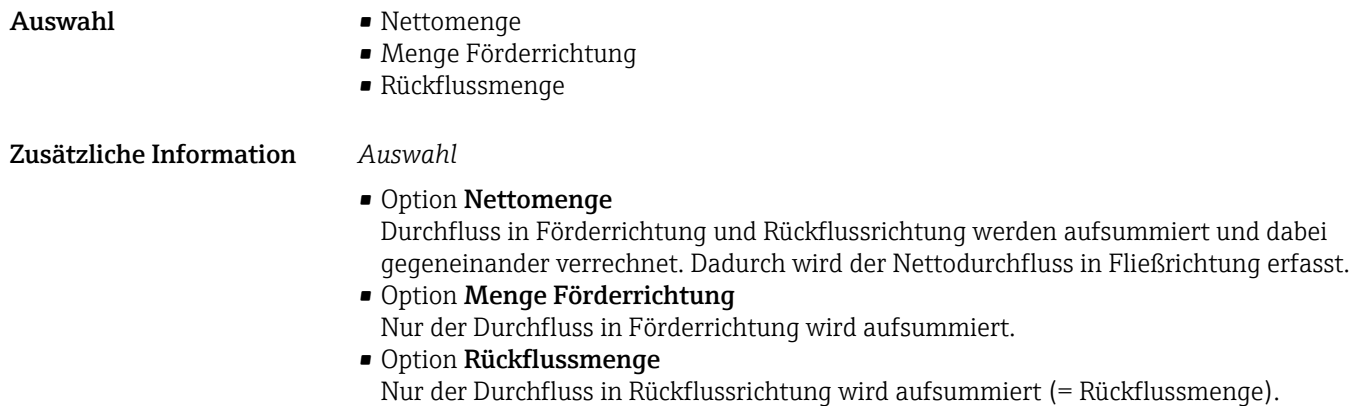

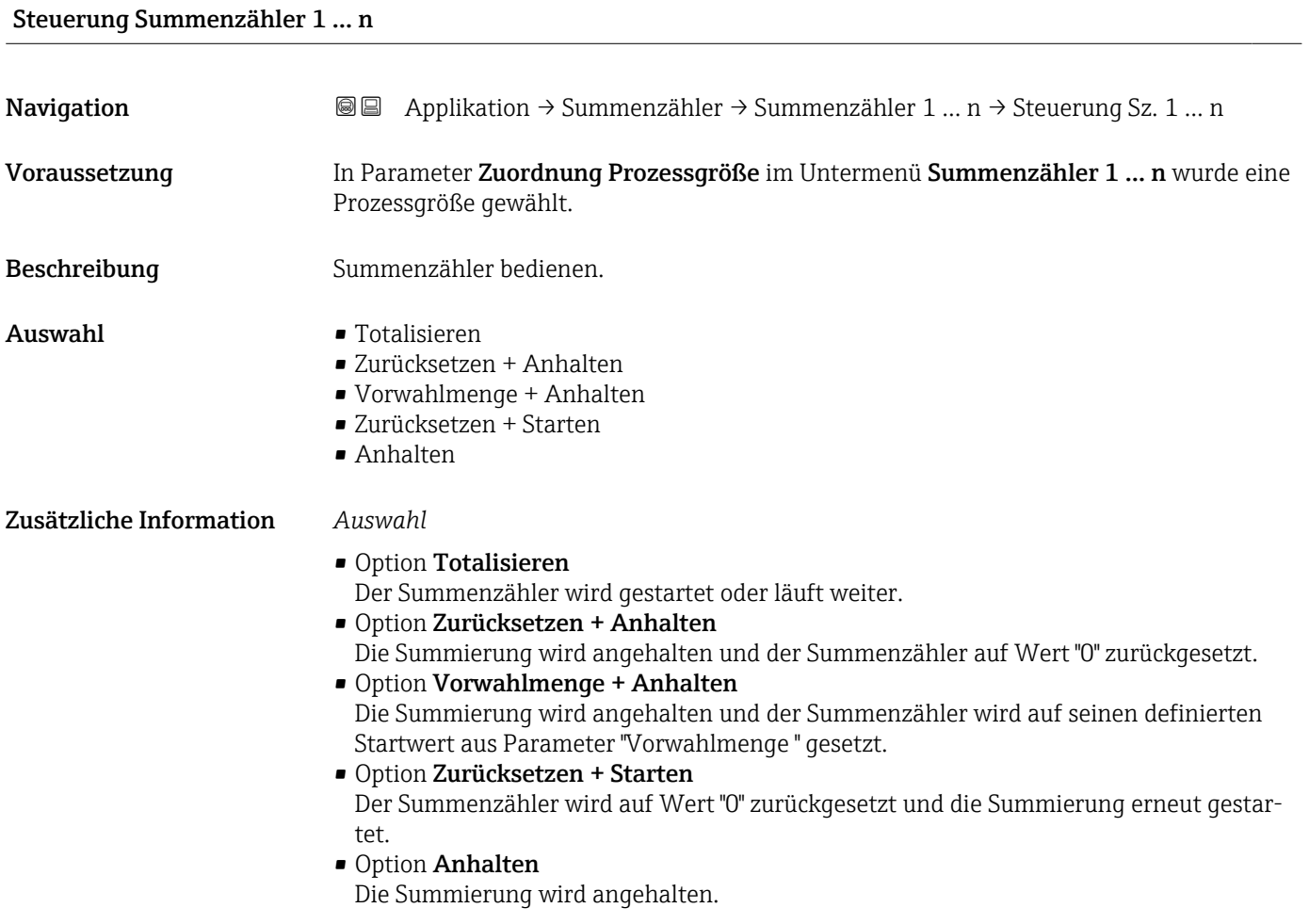

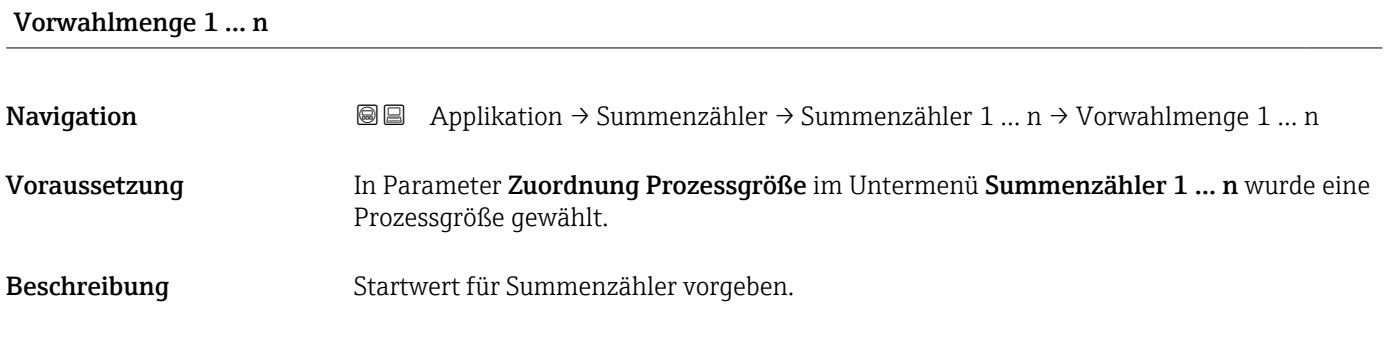

<span id="page-89-0"></span>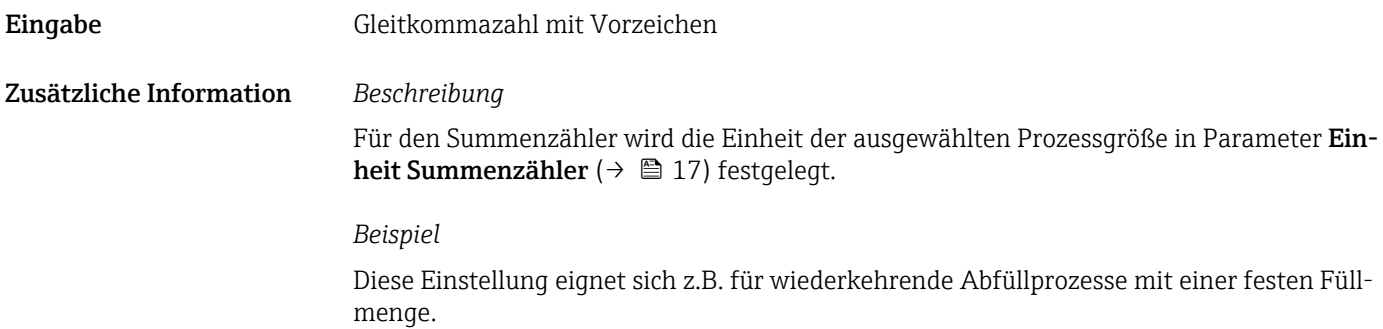

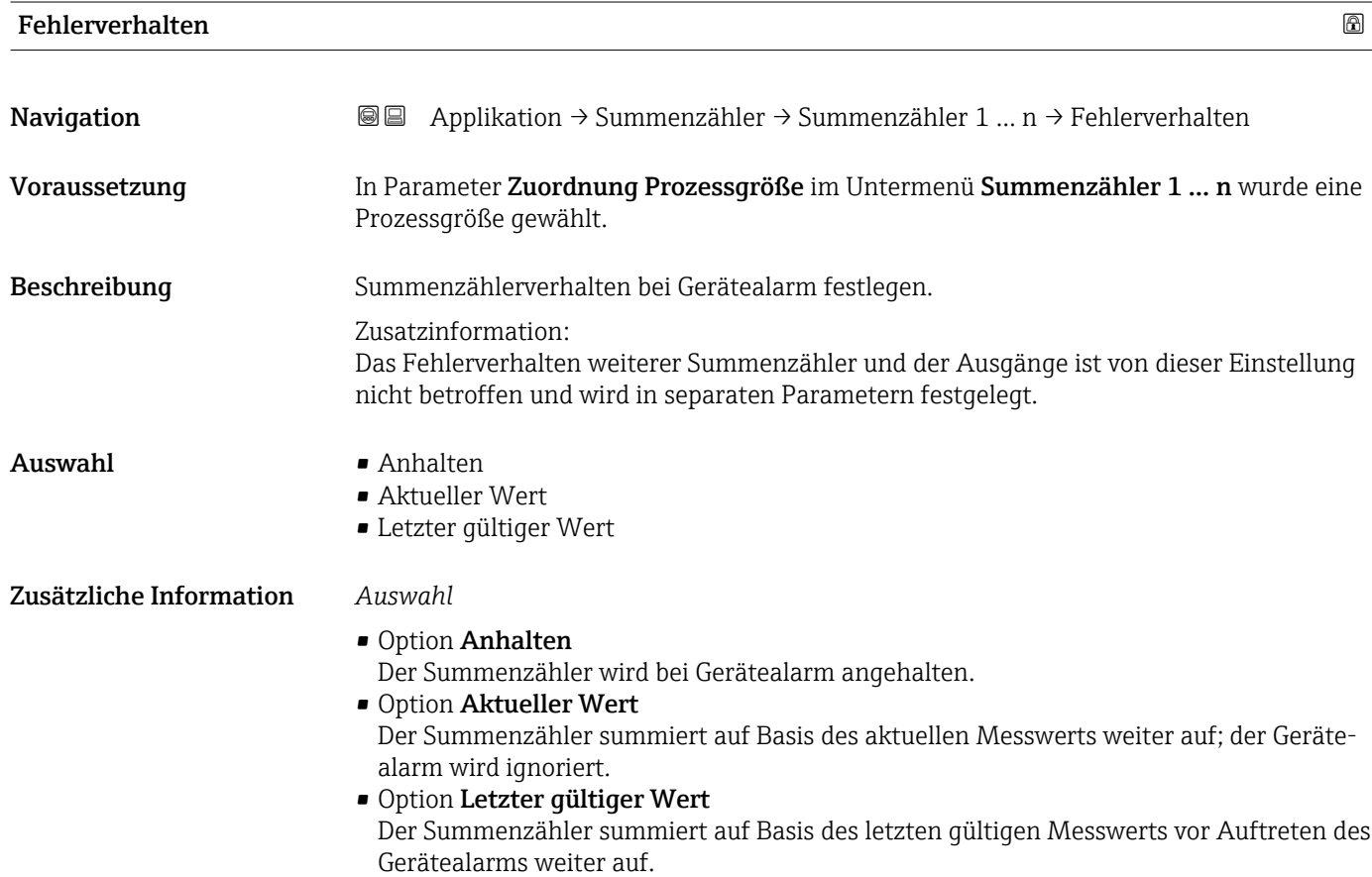

90 Endress+Hauser

## <span id="page-90-0"></span>4.4 Untermenü "Sensor"

*Navigation* Applikation → Sensor ‣ Sensor → Prozessparameter → <sub>91</sub> ‣ Schleichmengenunterdrückung [→ 93](#page-92-0) ‣ Überwachung teilgefülltes Rohr [→ 94](#page-93-0) ‣ Messstoffeinstellungen [→ 96](#page-95-0) ‣ Zweiphasiger Durchfluss [→ 98](#page-97-0) ‣ Externe Kompensation [→ 100](#page-99-0) ‣ Normvolumenfluss-Berechnung [→ 100](#page-99-0) ‣ Sensorabgleich [→ 103](#page-102-0) ‣ Kalibrierung [→ 108](#page-107-0)

#### 4.4.1 Untermenü "Prozessparameter"

*Navigation* **a a Applikation → Sensor → Prozessparameter** 

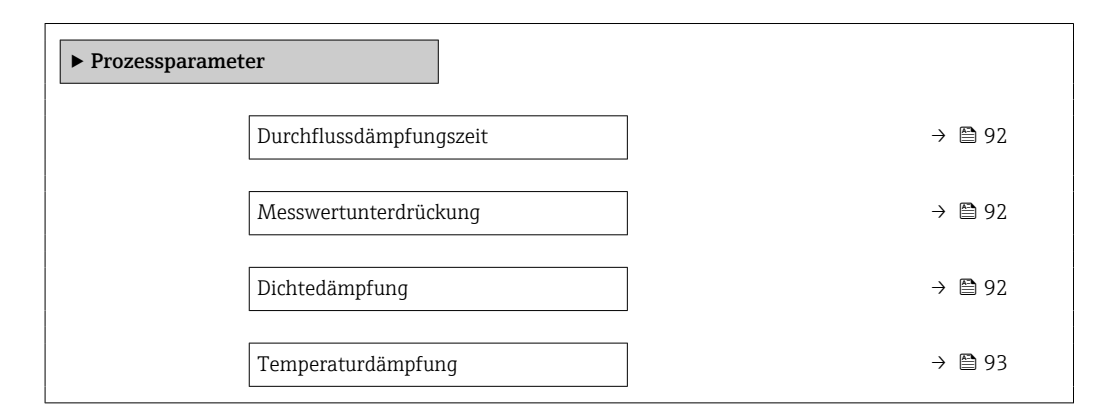

<span id="page-91-0"></span>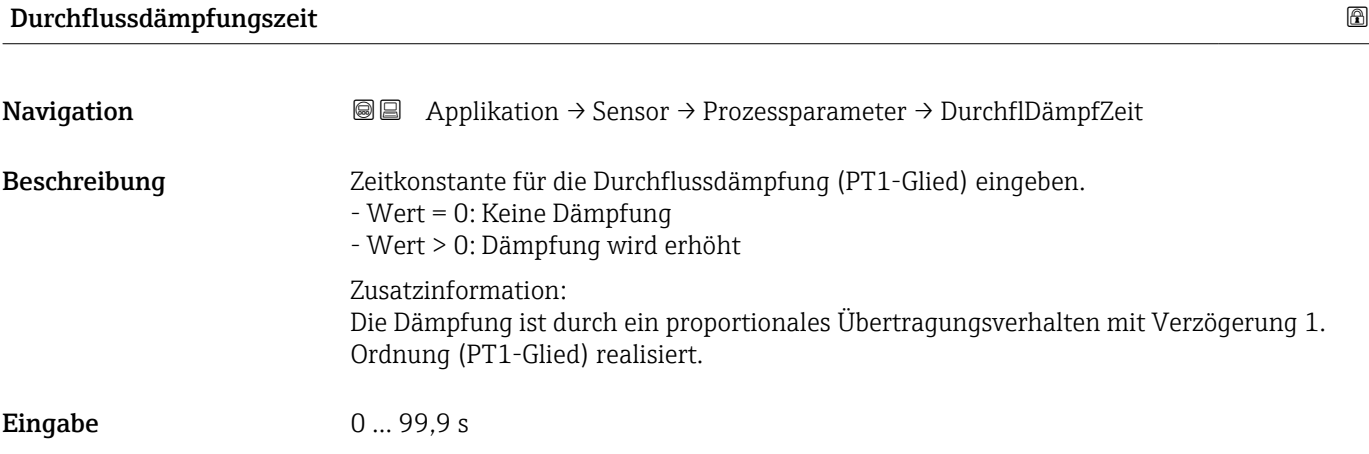

## Messwertunterdrückung **Navigation Applikation → Sensor → Prozessparameter → Messwertunterdr.** Beschreibung Unterbricht die Messung. Dies eignet sich z.B. für die Reinigungsprozesse einer Rohrleitung.  $\mathbf{A}$ uswahl • Aus  $An$ Zusätzliche Information *Auswahl* Option "An" Aktiviert die Messwertunterdrückung. Die Diagnosemeldung "453 Messwertunterdrückung aktiv" wird ausgegeben. Zusatzinformation: Ausgabewerte: - Temperatur: Wird weiter ausgegeben - Summenzähler 1...3: Werden nicht weiter aufsummiert

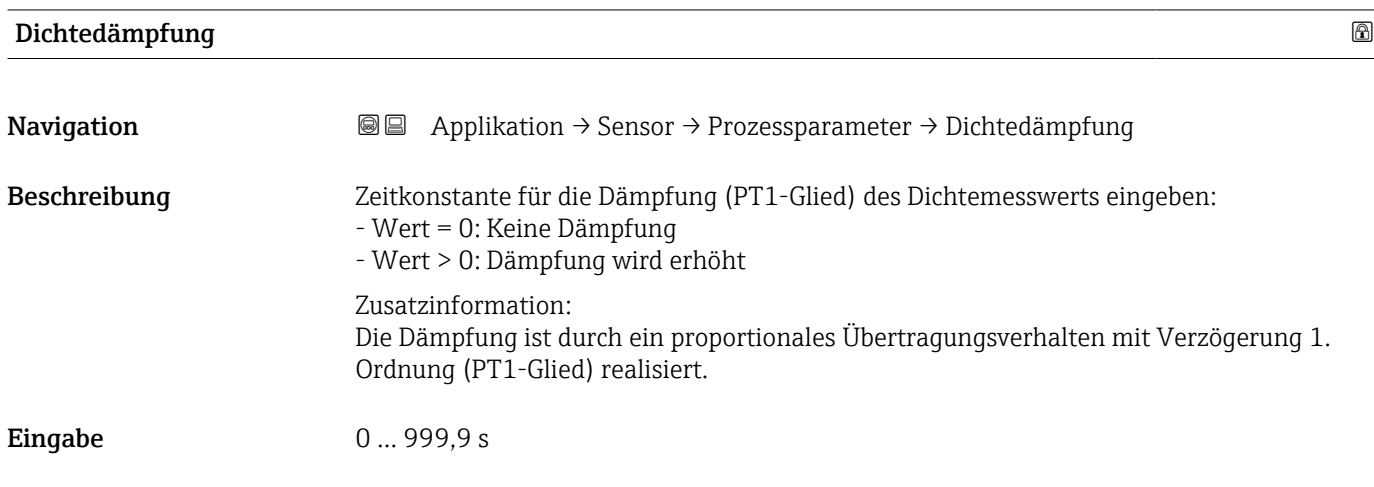

<span id="page-92-0"></span>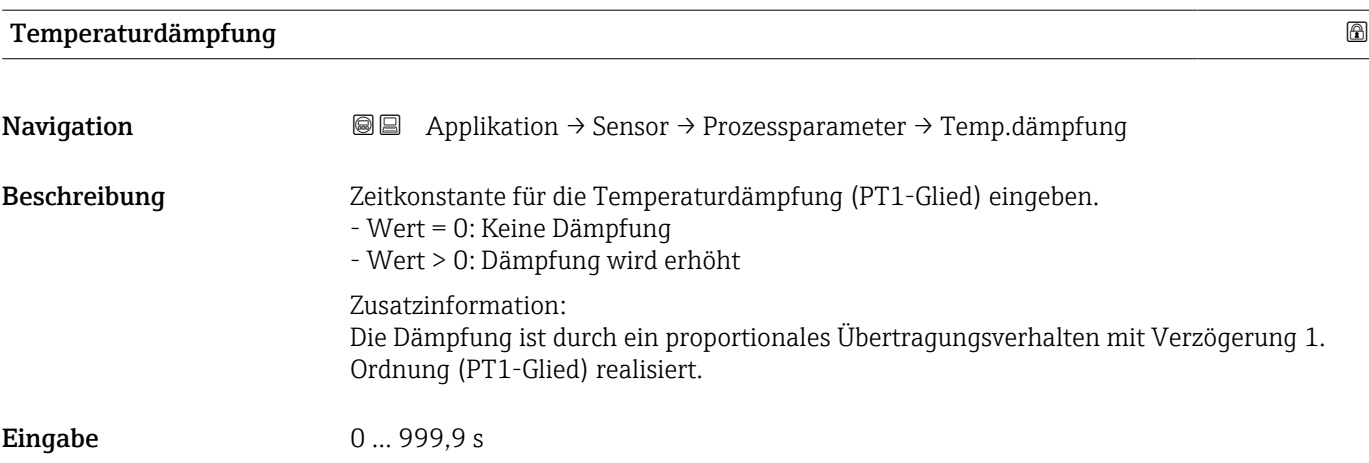

### 4.4.2 Untermenü "Schleichmengenunterdrückung"

*Navigation* 
■■ Applikation → Sensor → Schleichmenge

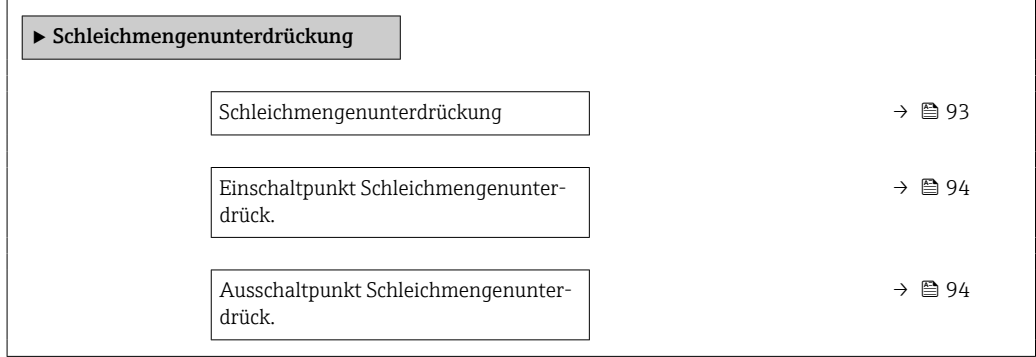

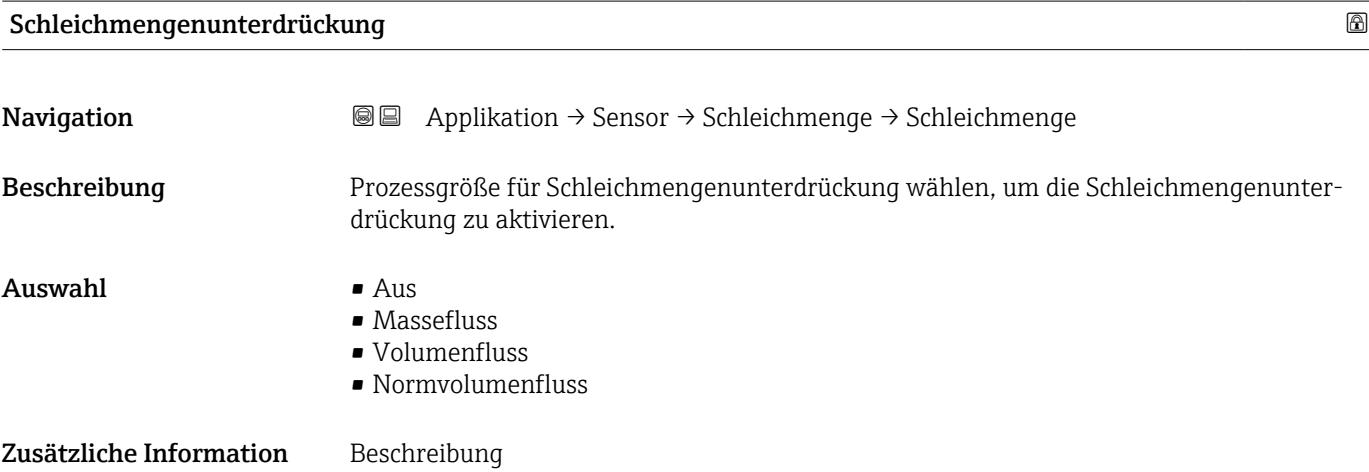

<span id="page-93-0"></span>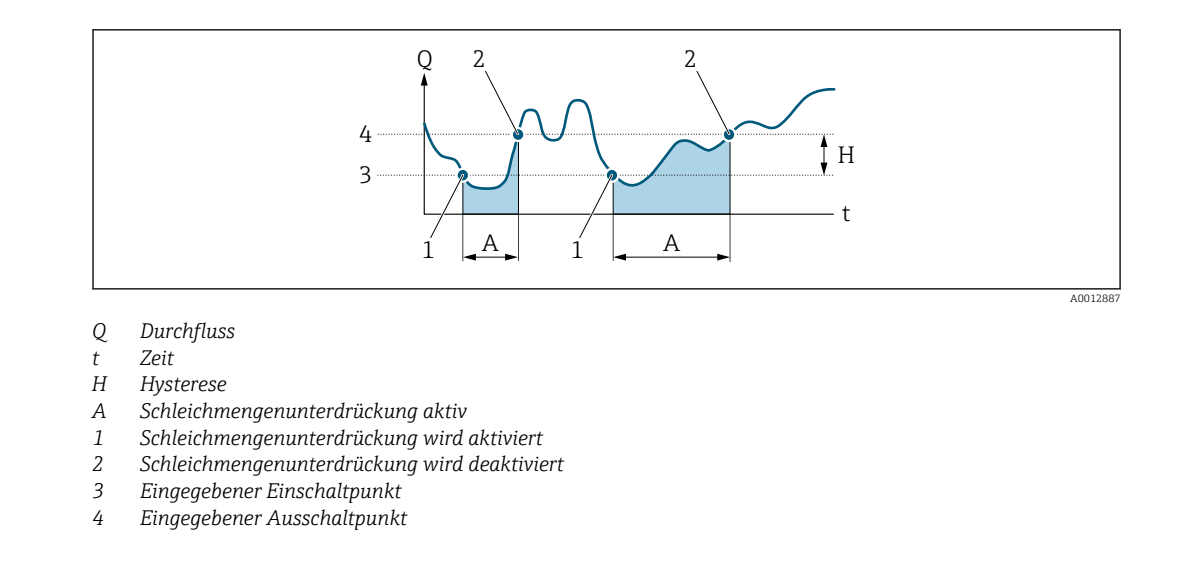

#### Einschaltpunkt Schleichmengenunterdrück.

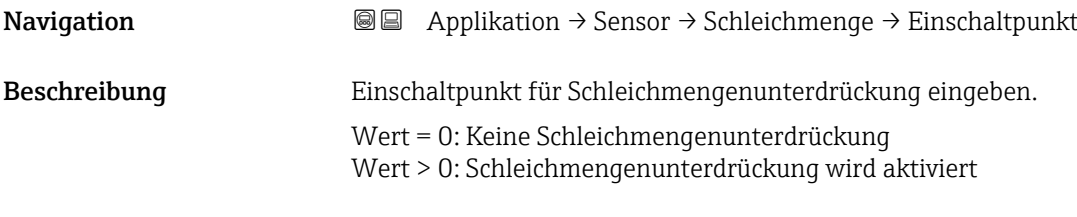

Eingabe Positive Gleitkommazahl

#### Ausschaltpunkt Schleichmengenunterdrück.

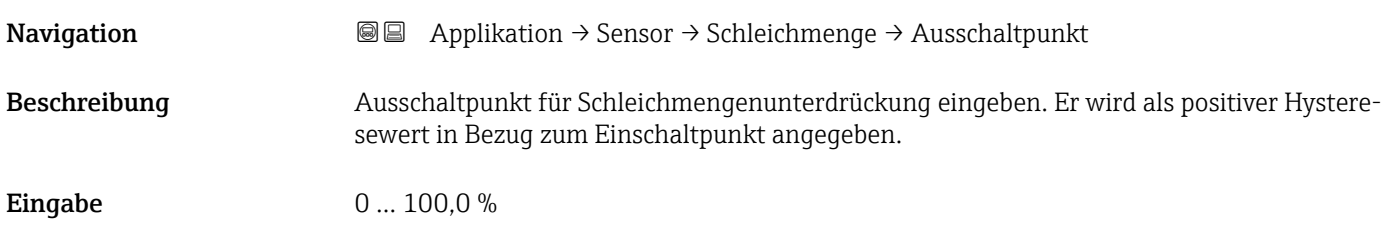

## 4.4.3 Untermenü "Überwachung teilgefülltes Rohr"

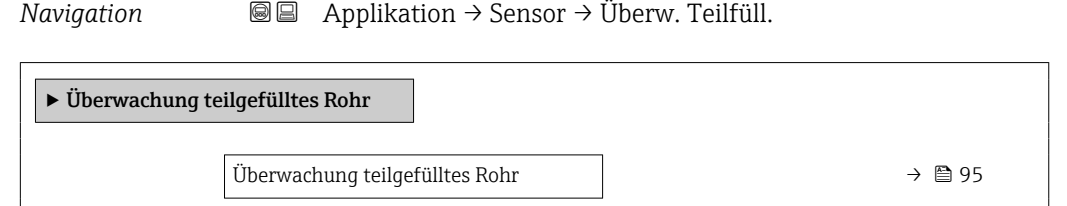

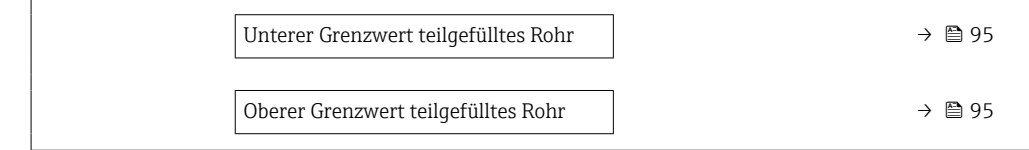

<span id="page-94-0"></span>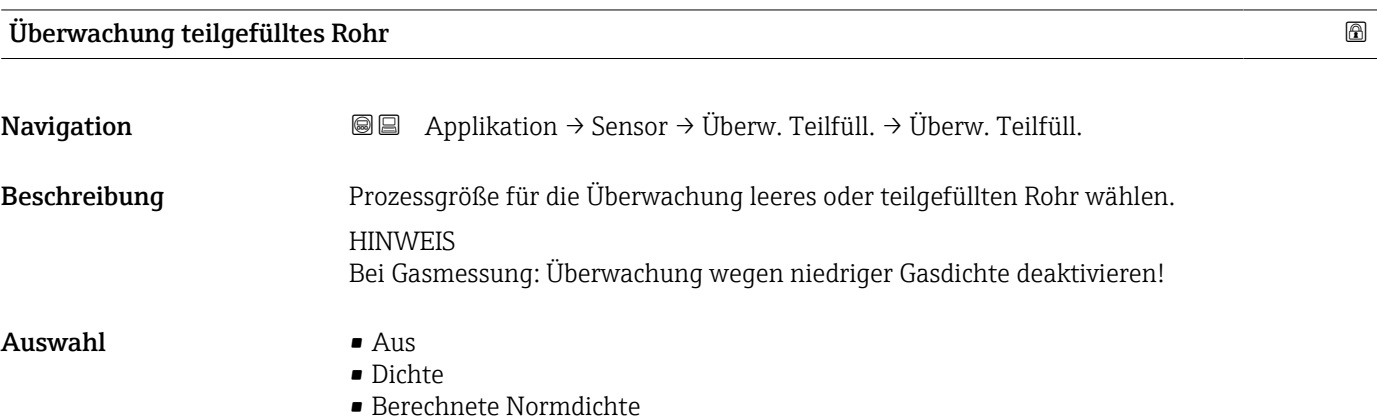

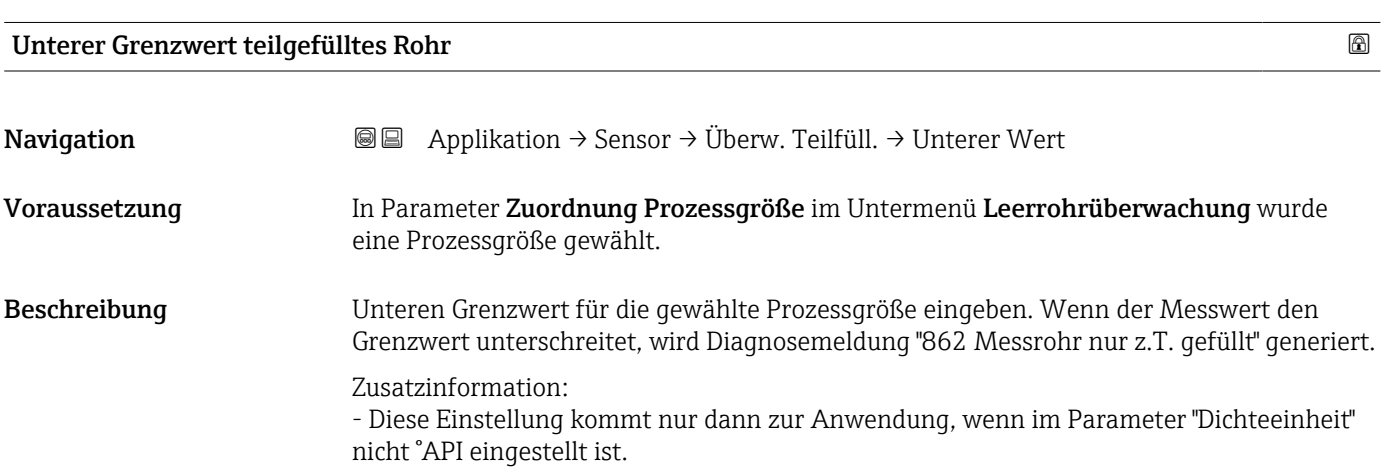

- Der untere Grenzwert muss kleiner sein als der obere Grenzwert (Parameter "Oberer Grenzwert teilgefülltes Rohr").

Eingabe Gleitkommazahl mit Vorzeichen

#### Oberer Grenzwert teilgefülltes Rohr

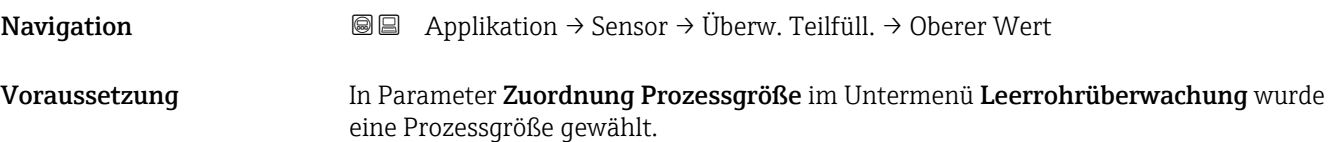

<span id="page-95-0"></span>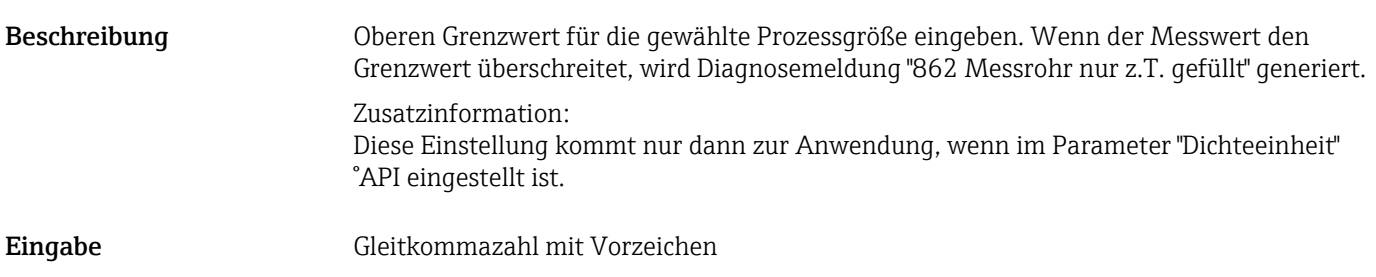

#### 4.4.4 Untermenü "Messstoffeinstellungen"

*Navigation* **■** Applikation → Sensor → Messstoffeinst.

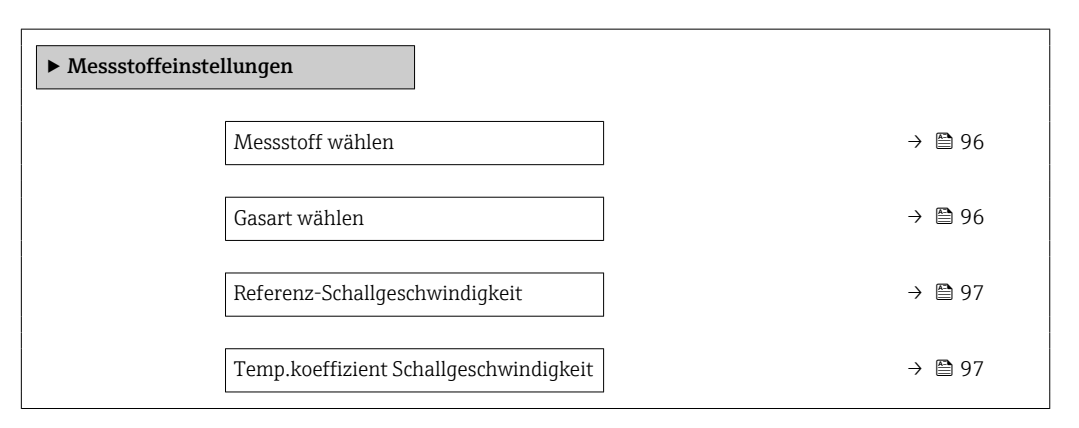

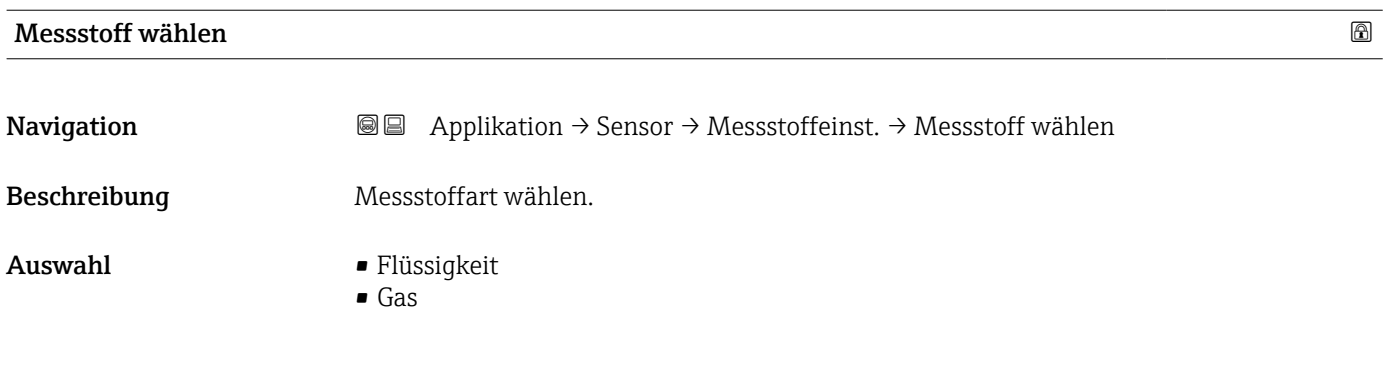

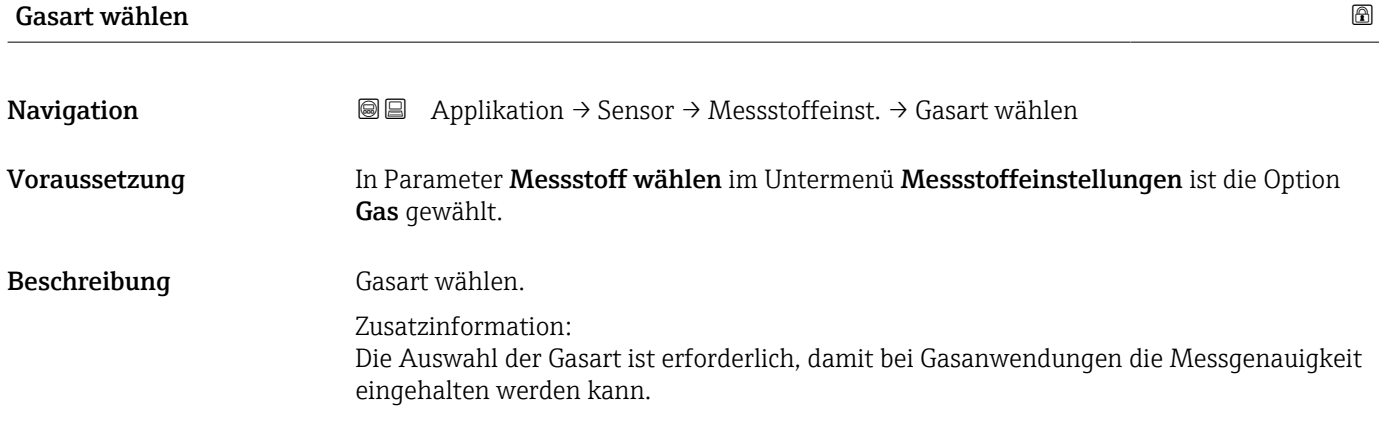

#### <span id="page-96-0"></span>Auswahl • Luft

- 
- Ammoniak NH3
- Argon Ar
- Schwefelhexafluorid SF6
- Sauerstoff O2
- Ozon O3
- Stickoxid NOx
- Stickstoff N2
- Distickstoffmonoxid N2O
- Methan CH4 • Wasserstoff H2
- 
- Helium He
- Chlorwasserstoff HCl
- Hydrogensulfid H2S
- Ethylen C2H4
- Kohlendioxid CO2 • Kohlenmonoxid CO
- Chlor Cl2
- Butan C4H10
- Propan C3H8
- Propylen C3H6
- **•** Ethan C2H6
- Andere

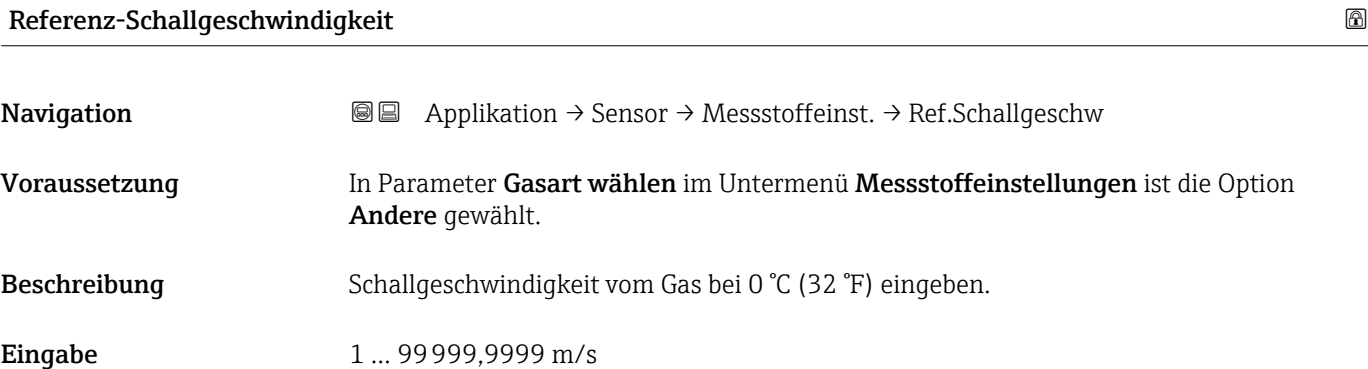

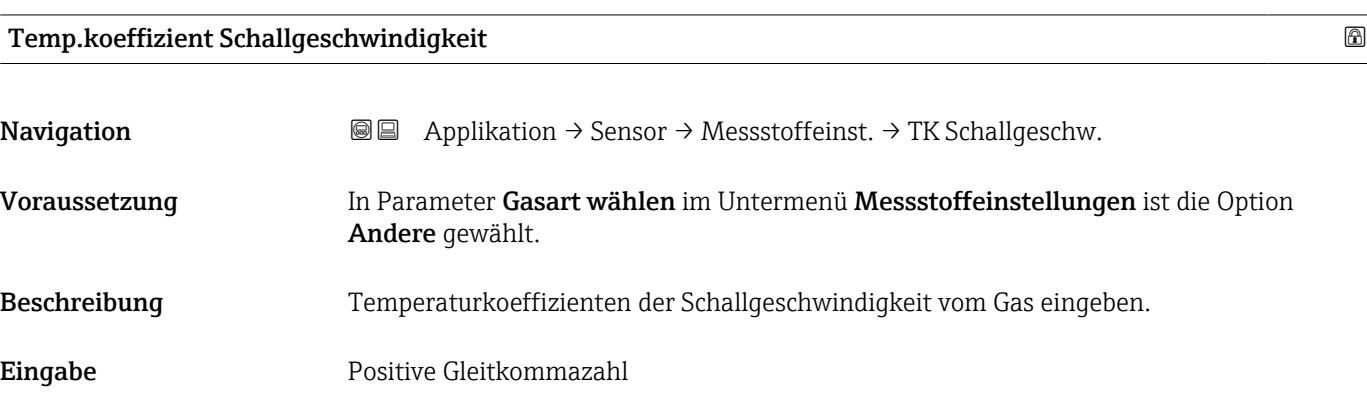

### <span id="page-97-0"></span>4.4.5 Untermenü "Zweiphasiger Durchfluss"

*Navigation* 
■■ Applikation → Sensor → Zweiphas Durchfl

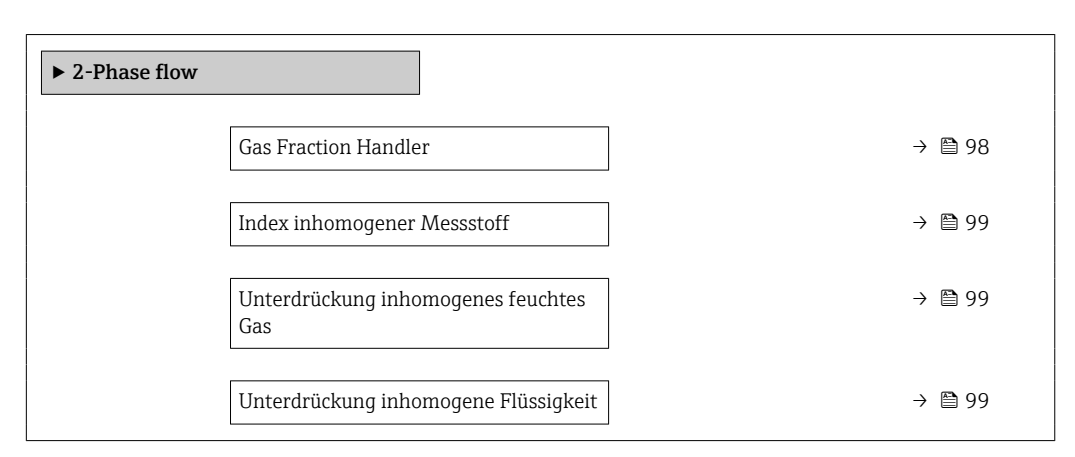

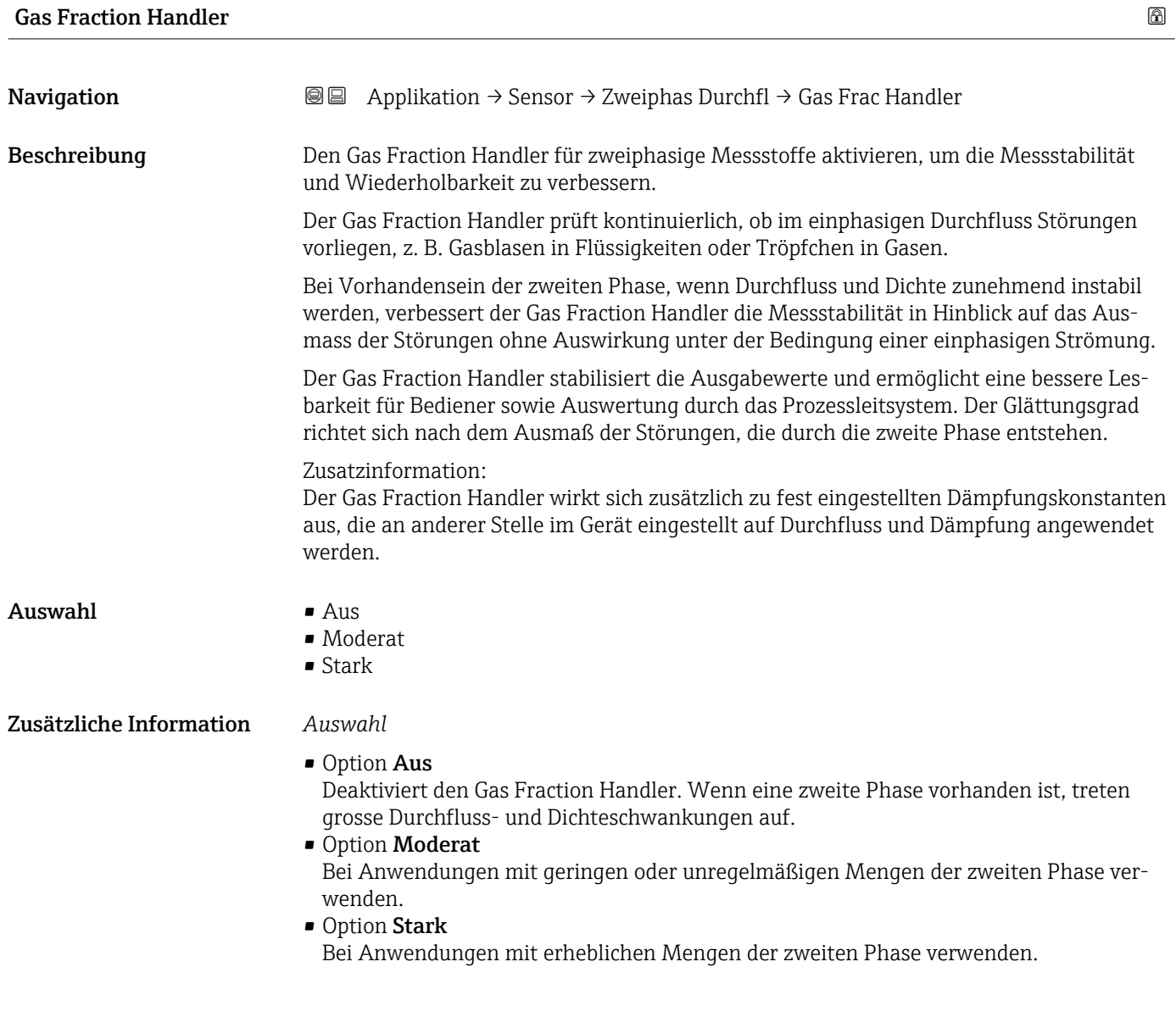

<span id="page-98-0"></span>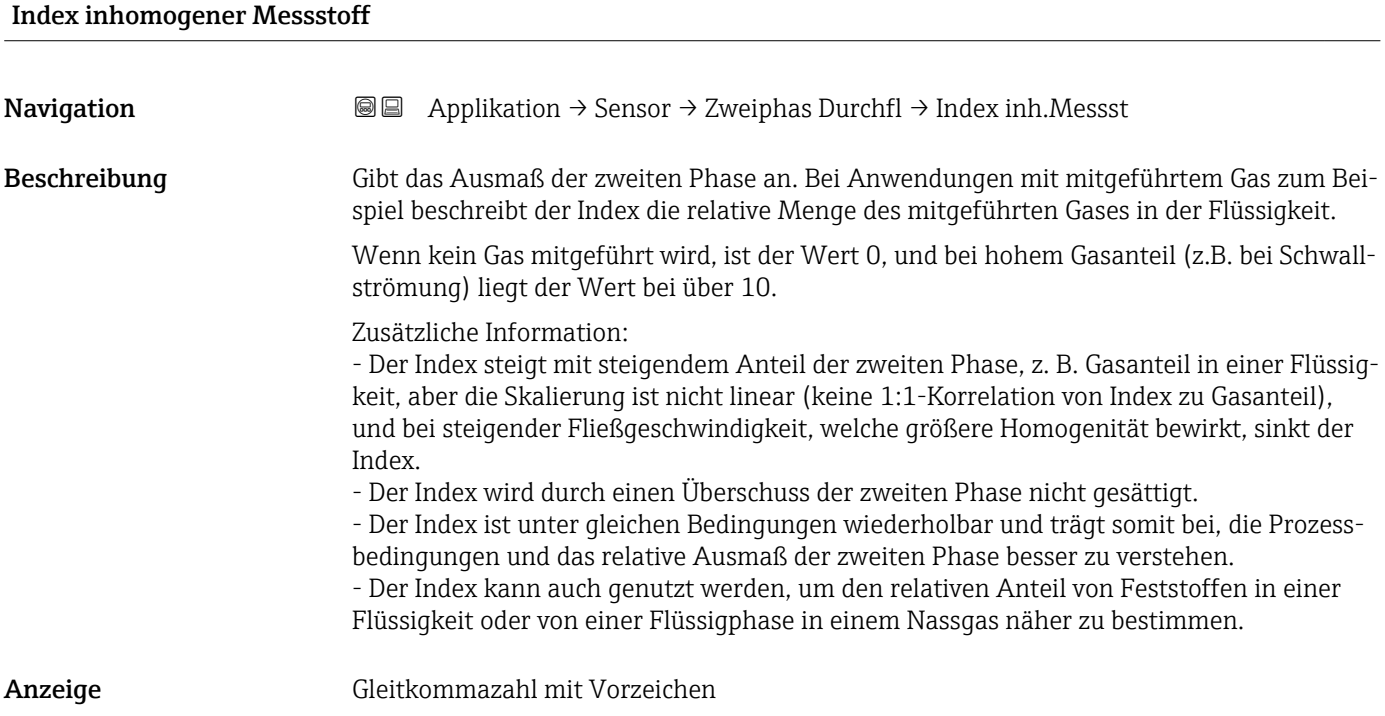

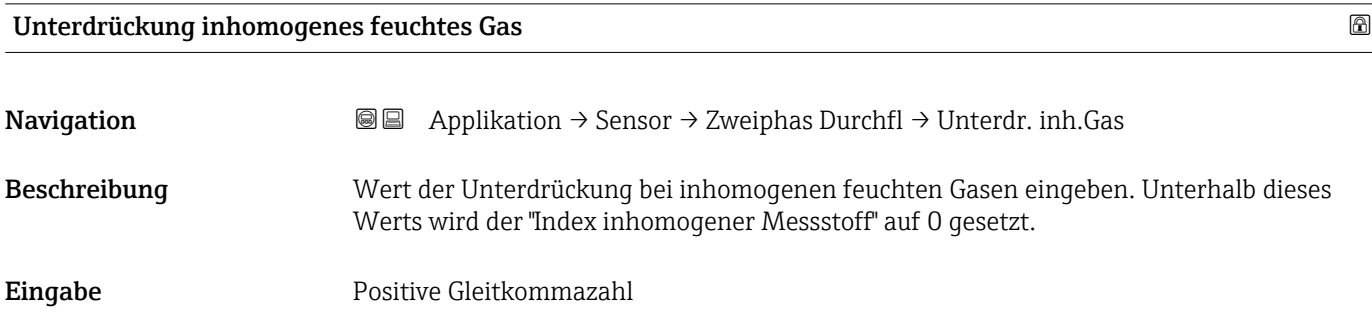

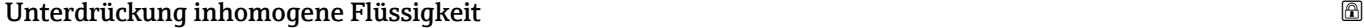

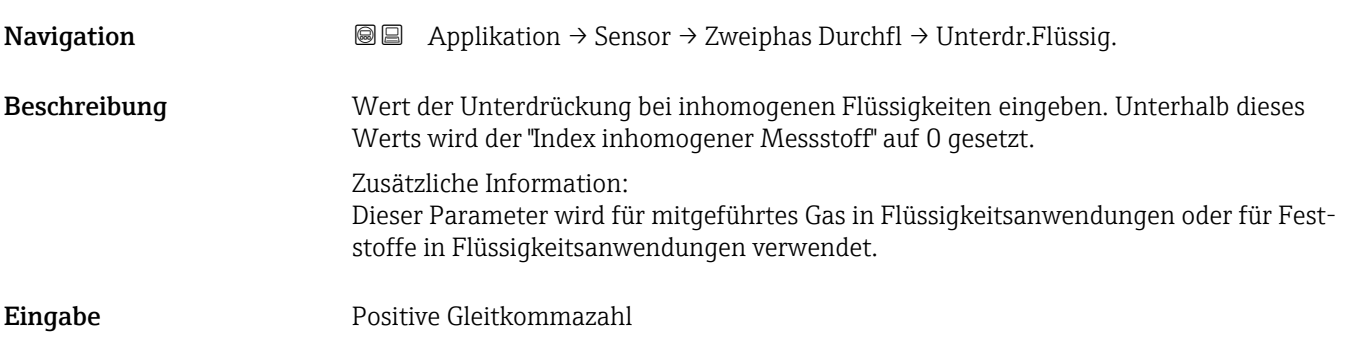

### <span id="page-99-0"></span>4.4.6 Untermenü "Externe Kompensation"

*Navigation* **■** Applikation → Sensor → Externe Komp.

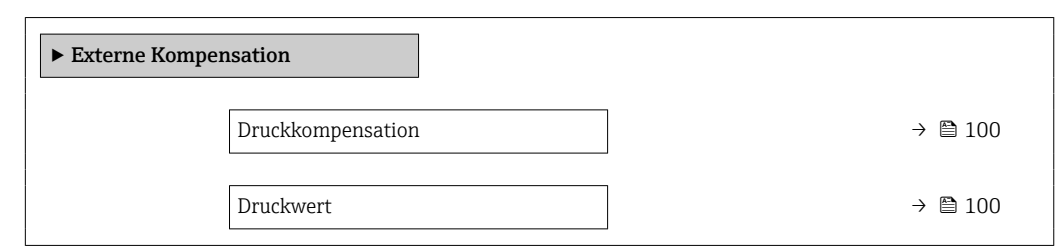

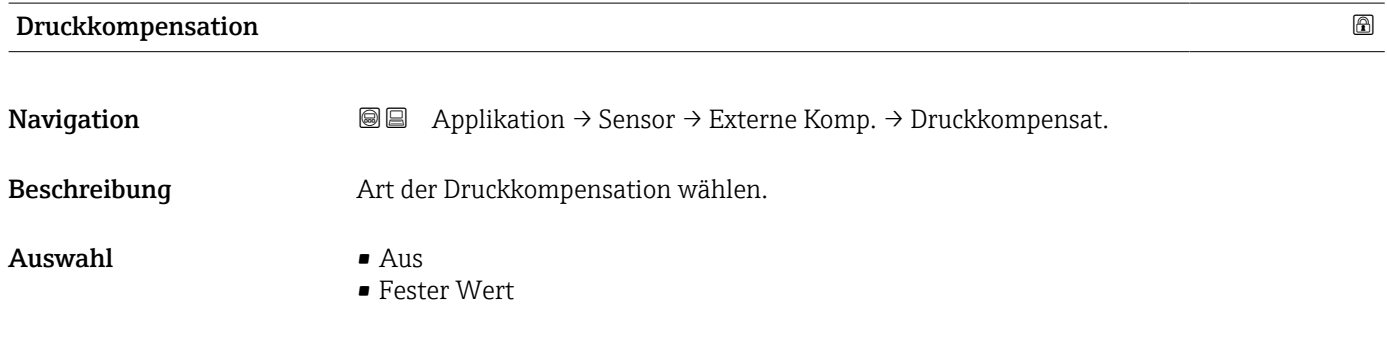

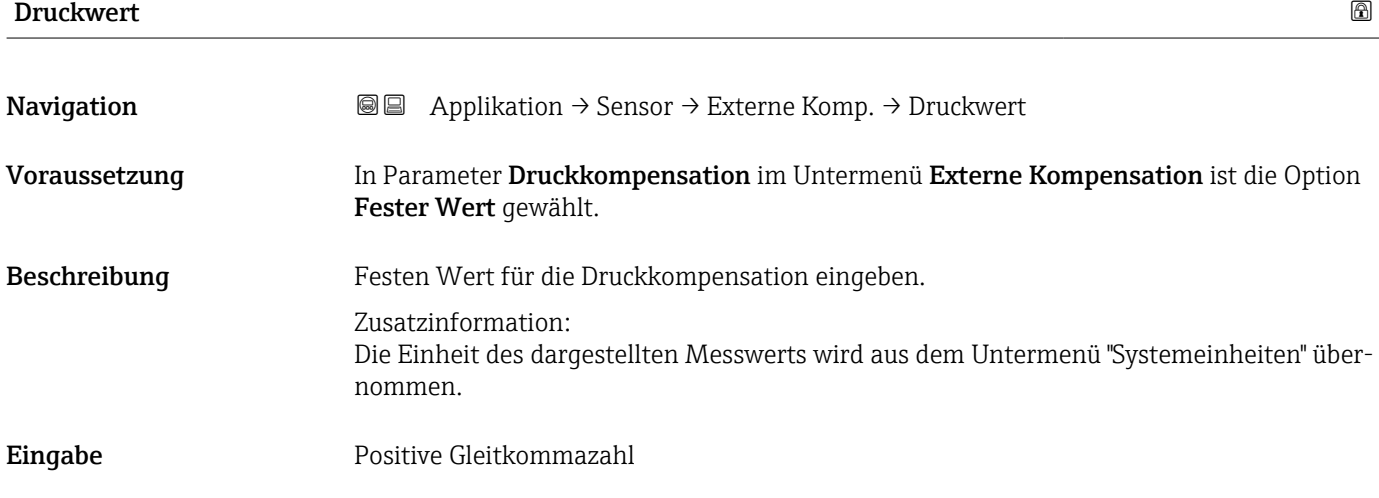

## 4.4.7 Untermenü "Normvolumenfluss-Berechnung"

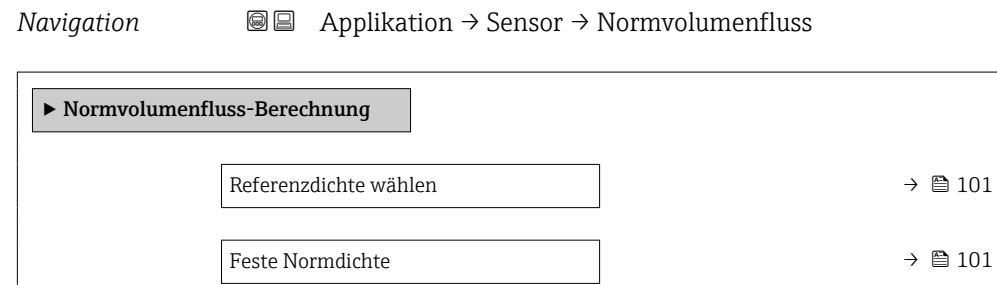

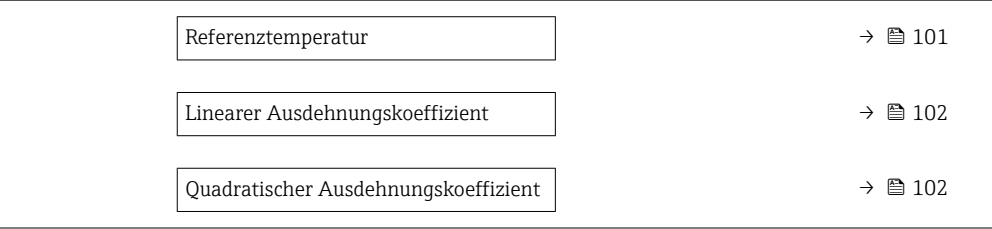

#### <span id="page-100-0"></span>Referenzdichte wählen

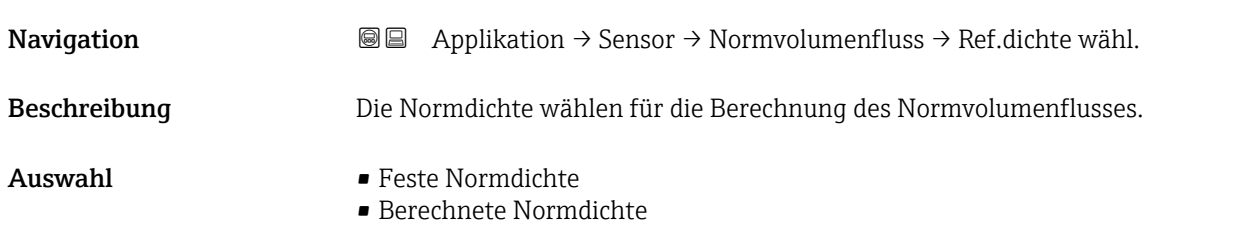

#### Feste Normdichte

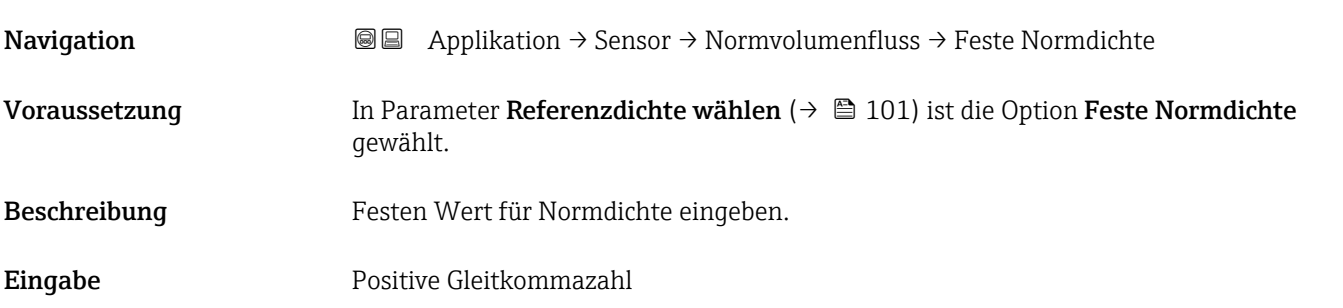

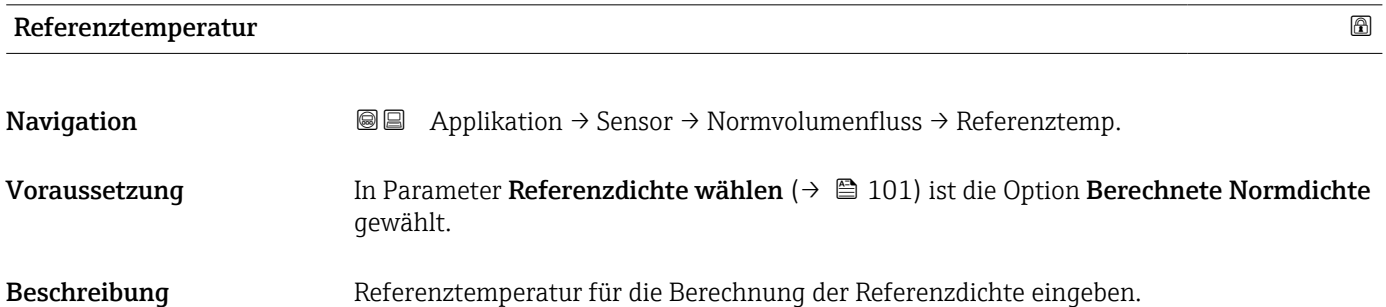

Eingabe –273,15 ... 99999 ℃

A0023403

<span id="page-101-0"></span>Zusätzliche Information *Berechnung der Normdicht*

$$
\rho_{\scriptscriptstyle n} \; = \; \rho \cdot \left( 1 + \alpha \cdot \Delta t + \beta \cdot \Delta t^2 \right)
$$

- *ρ<sup>N</sup> Normdichte*
- *ρ Aktuell gemessene Messstoffdichte*
- *t Aktuell gemessene Messstofftemperatur*
- *t<sub>N</sub> Normtemperatur, bei der die Normdichte berechnet wird (z.B. 20 °C)*  $\Delta t$  *t t<sub>N</sub>*
- $t t_N$
- *α Linearer Ausdehnungskoeffizient des Messstoffs, Einheit = [1/K]; K = Kelvin*
- *β Quadratischer Ausdehnungskoeffizient des Messstoffs, Einheit = [1/K<sup>2</sup> ]*

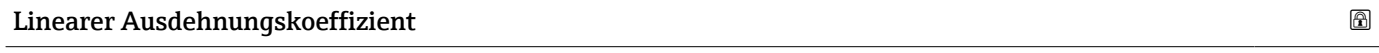

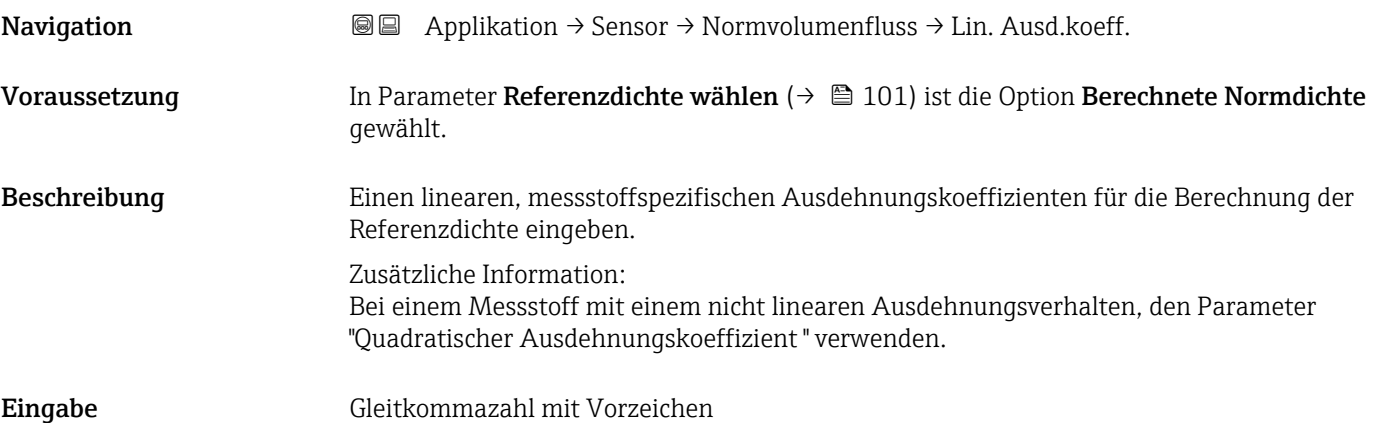

#### Quadratischer Ausdehnungskoeffizient

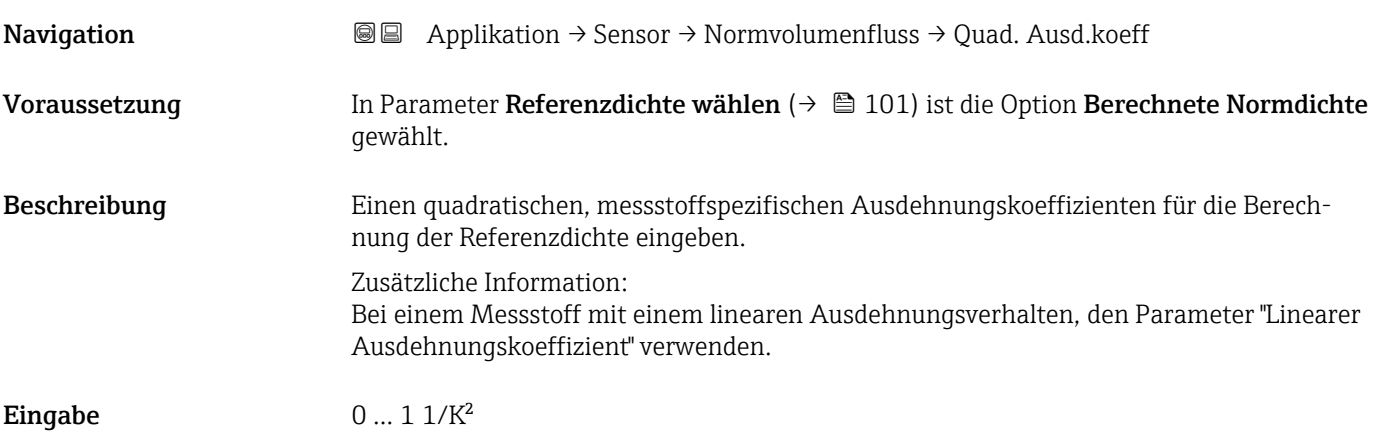

#### <span id="page-102-0"></span>4.4.8 Untermenü "Sensorabgleich"

*Navigation* Applikation → Sensor → Sensorabgleich

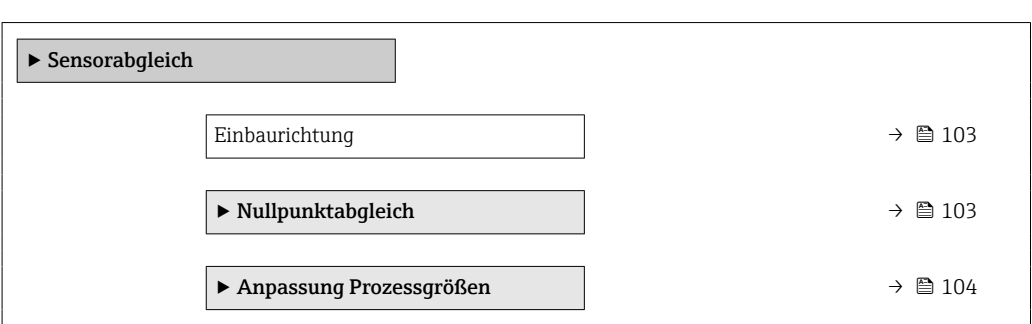

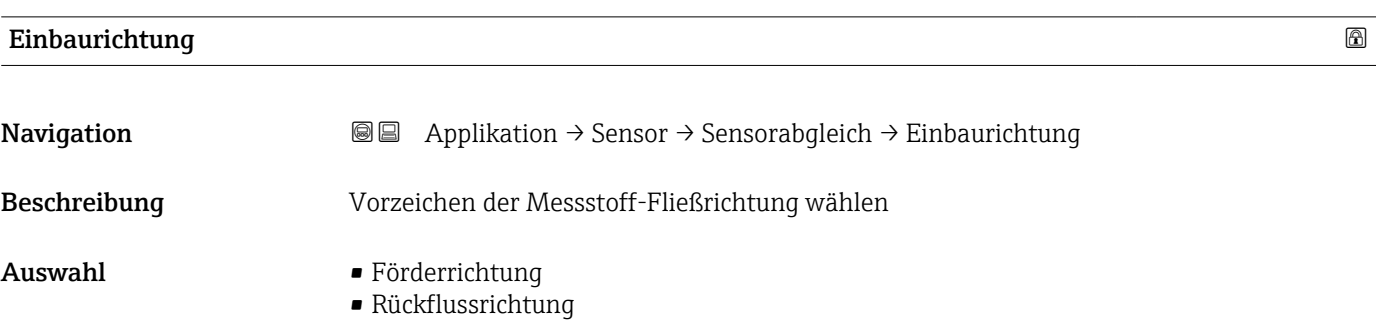

#### Untermenü "Nullpunktabgleich"

*Navigation* <br>
■ Applikation → Sensor → Sensorabgleich → Nullpunktabgl.

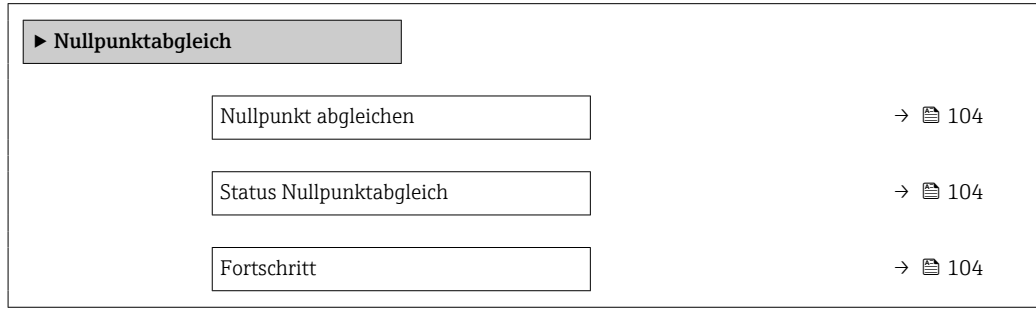

<span id="page-103-0"></span>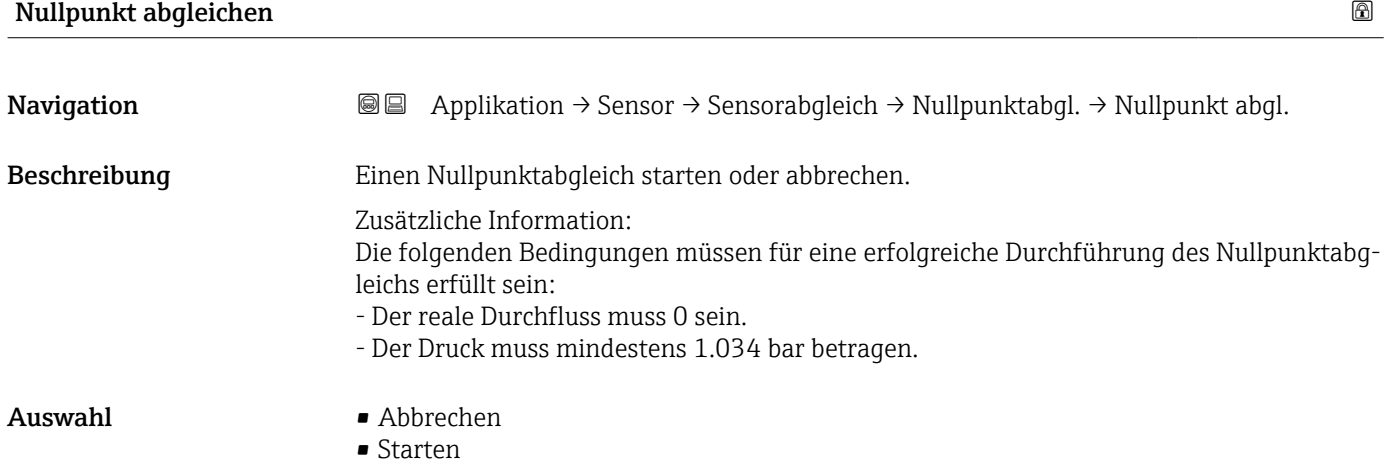

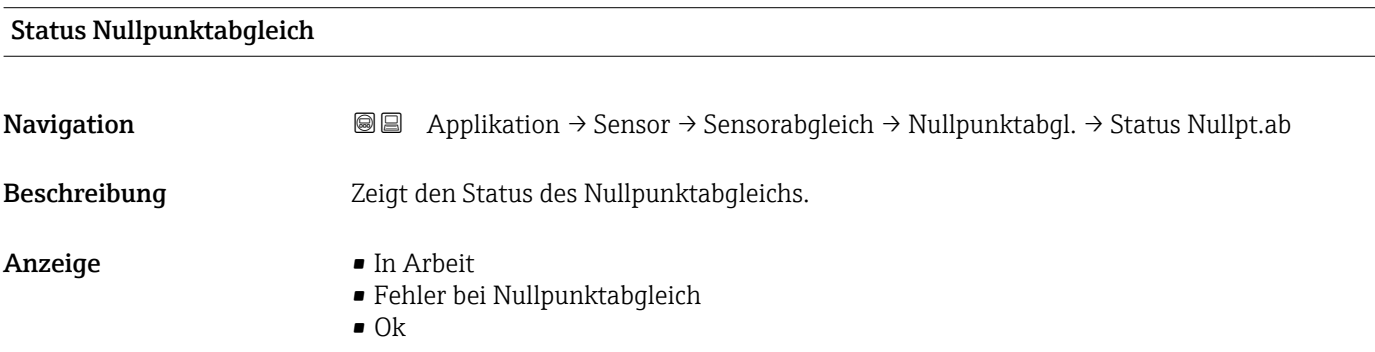

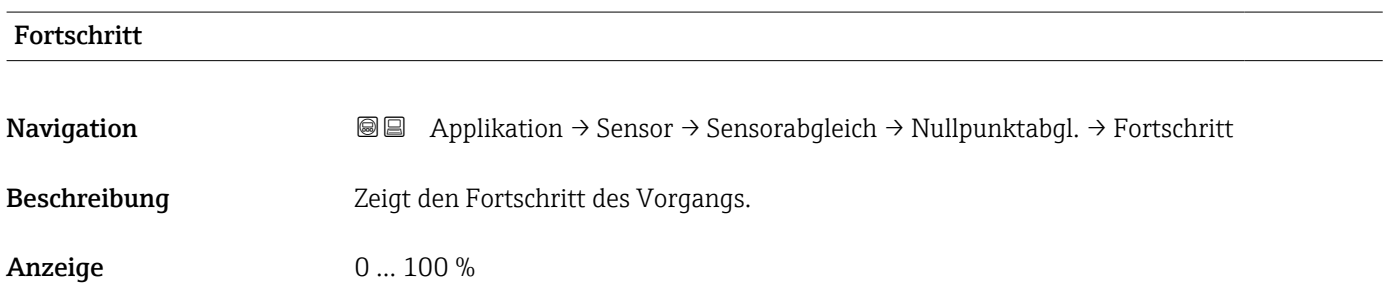

#### Untermenü "Anpassung Prozessgrößen"

*Navigation* Applikation → Sensor → Sensorabgleich → Anpass.Prozessgr

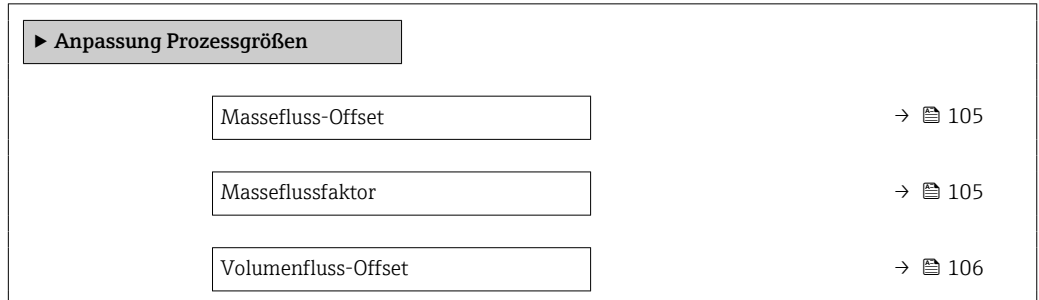

<span id="page-104-0"></span>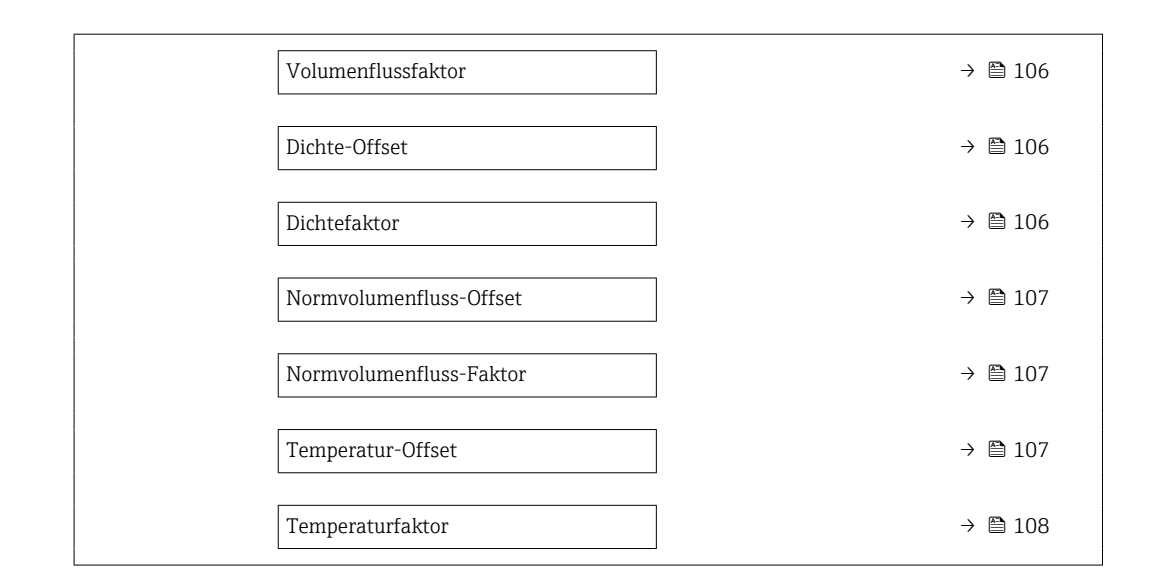

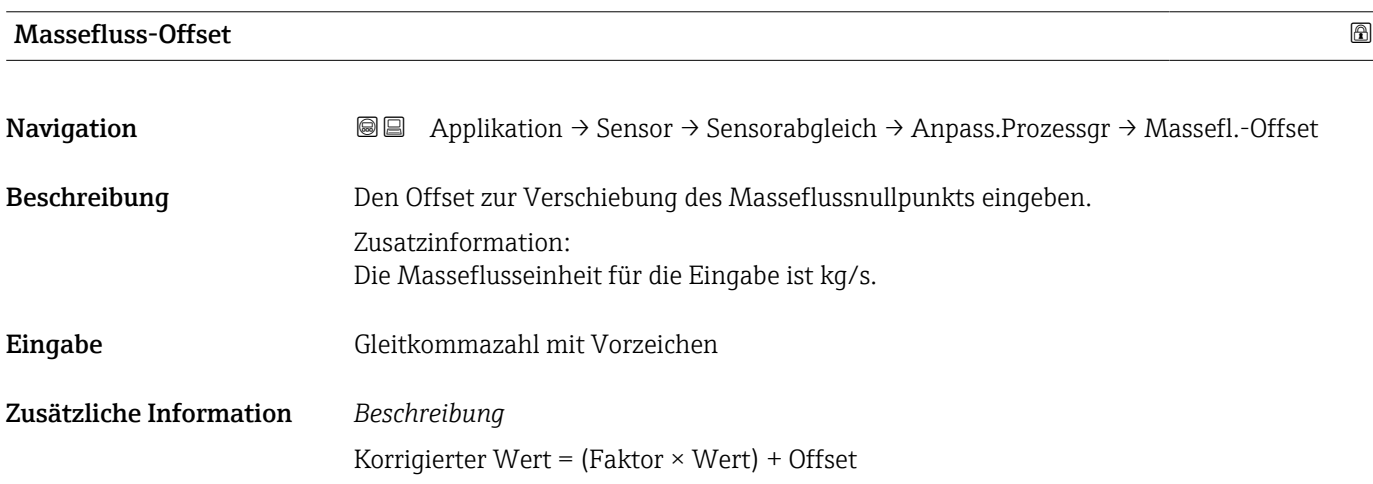

#### Masseflussfaktor

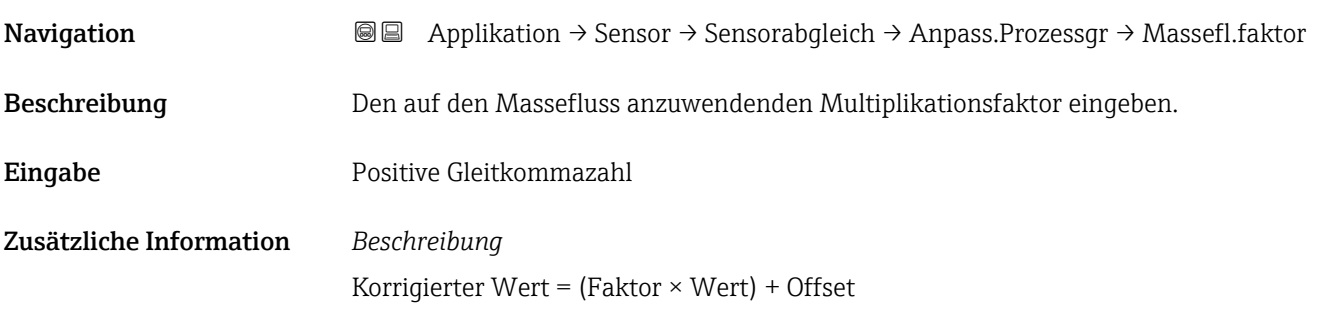

# Navigation 
<br> **Navigation** 
→ **Sensor** → Sensorabgleich → Anpass.Prozessgr → Vol.fluss-Offset Beschreibung Den Offset zur Verschiebung des Volumenflussnullpunkts eingeben. Zusatzinformation: Die Volumenflusseinheit für die Eingabe ist m3/s. Eingabe Gleitkommazahl mit Vorzeichen Zusätzliche Information *Beschreibung* Korrigierter Wert = (Faktor × Wert) + Offset

<span id="page-105-0"></span>Volumenfluss-Offset

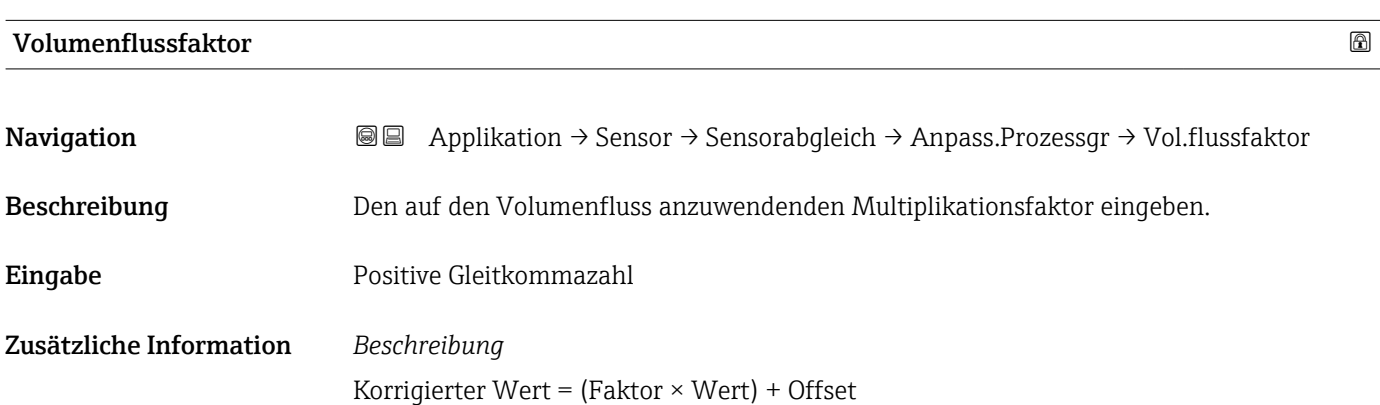

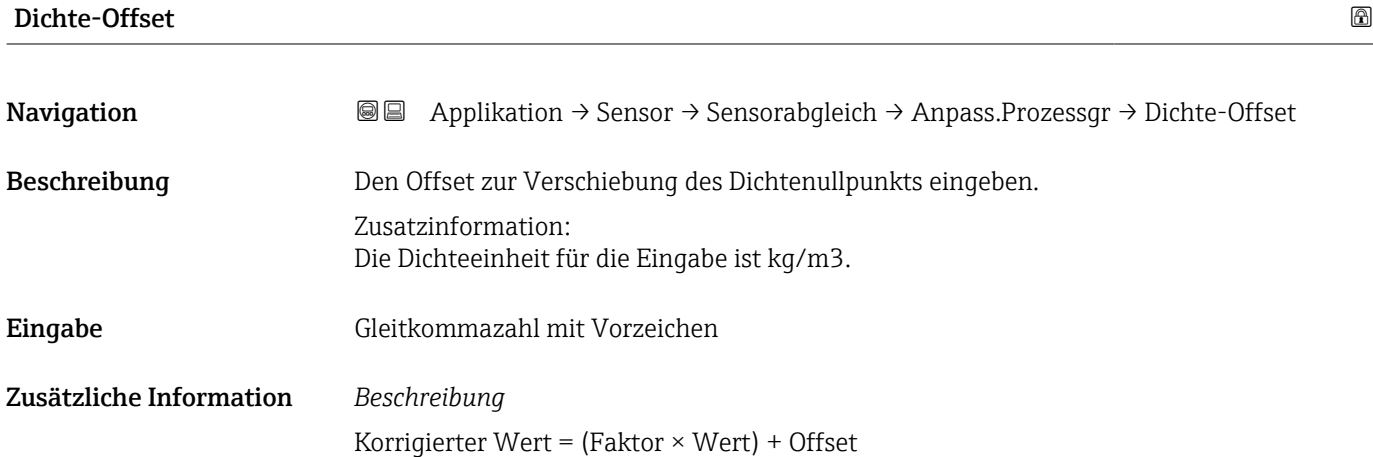

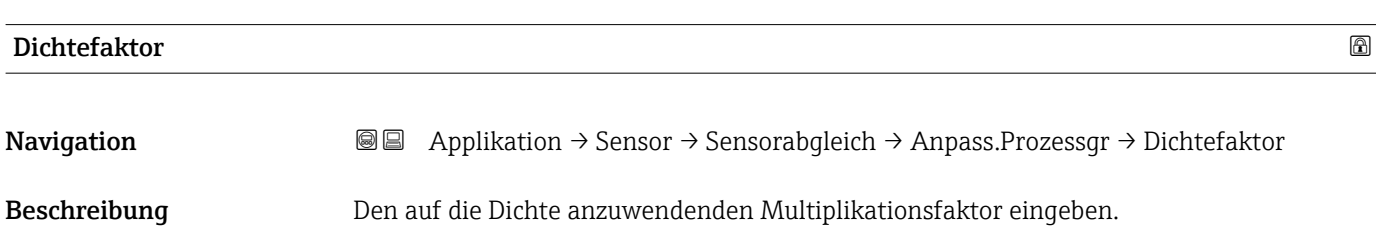

<span id="page-106-0"></span>Eingabe Positive Gleitkommazahl

Zusätzliche Information *Beschreibung* Korrigierter Wert = (Faktor × Wert) + Offset

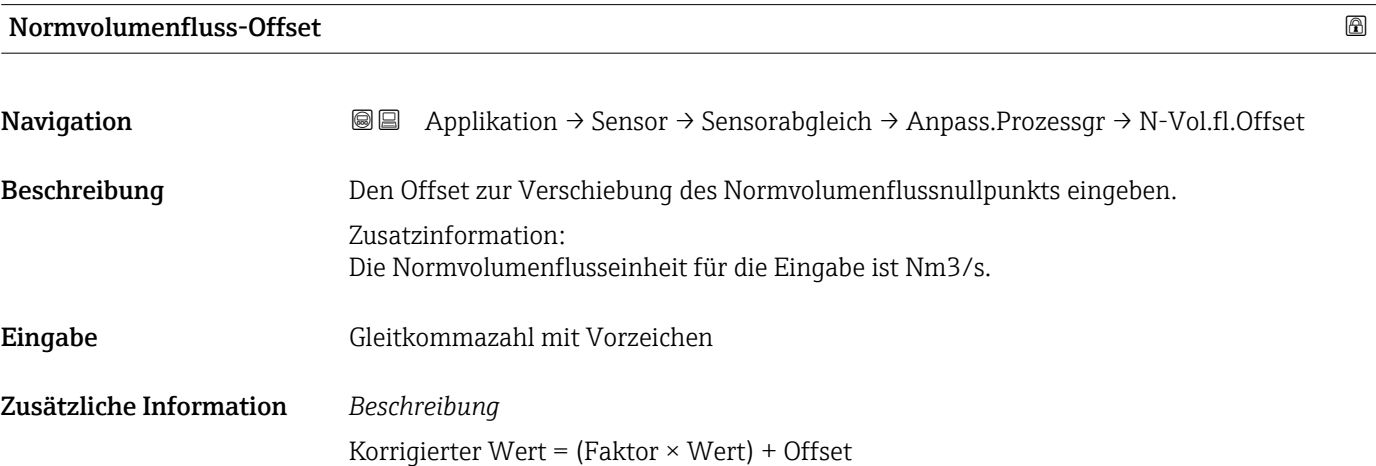

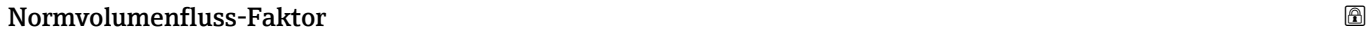

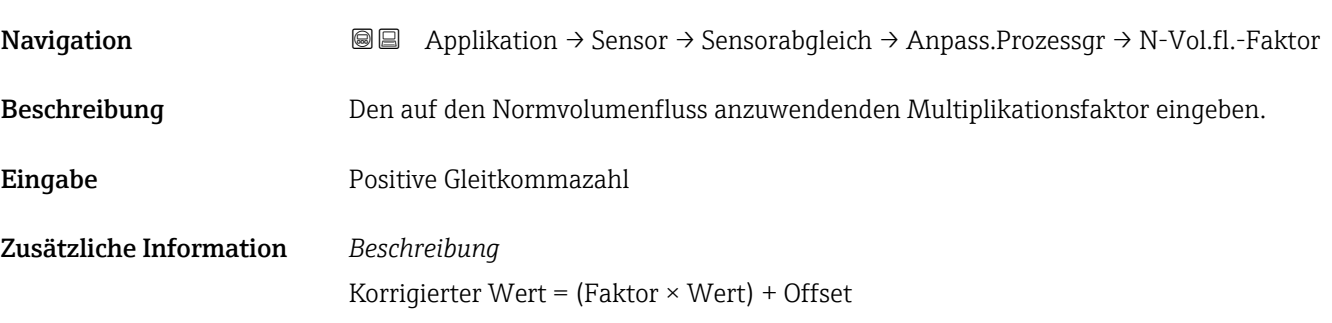

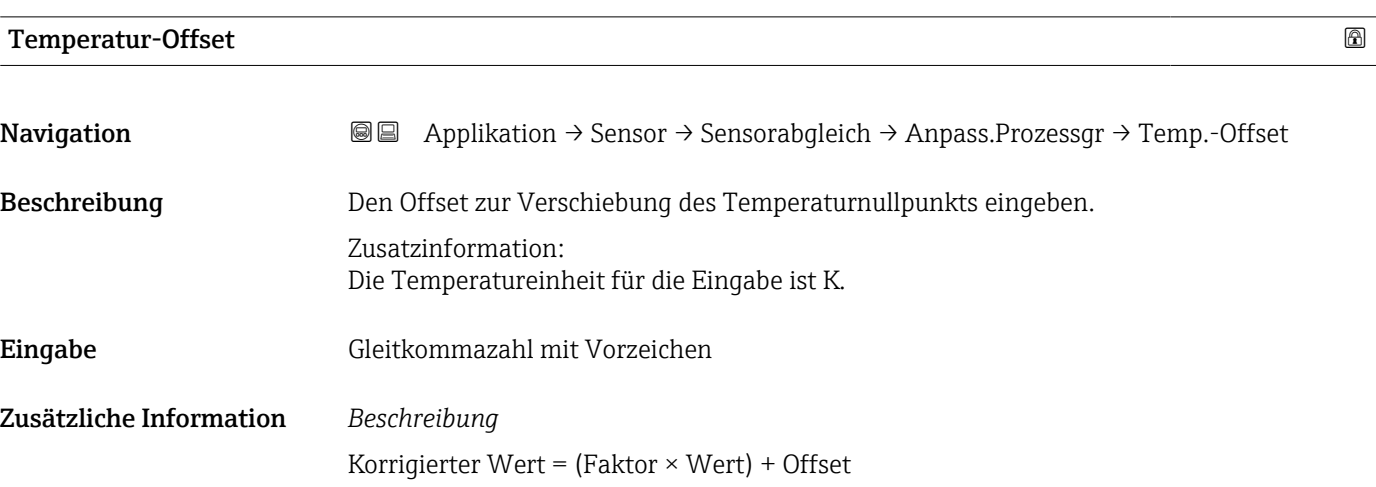

<span id="page-107-0"></span>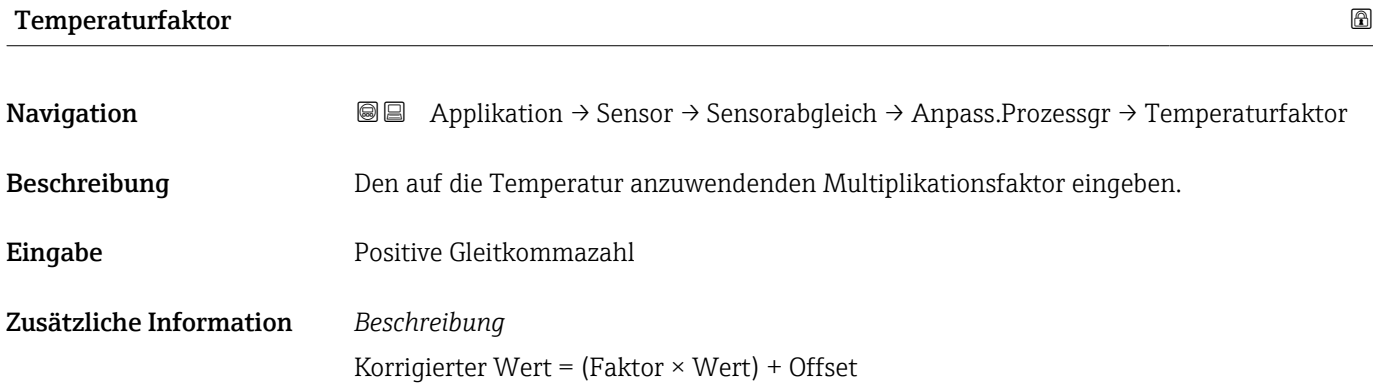

### 4.4.9 Untermenü "Kalibrierung"

*Navigation* Applikation → Sensor → Kalibrierung

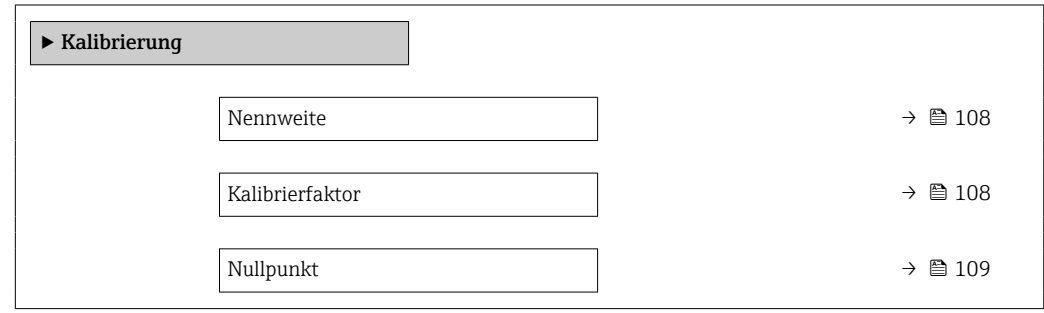

#### Nennweite

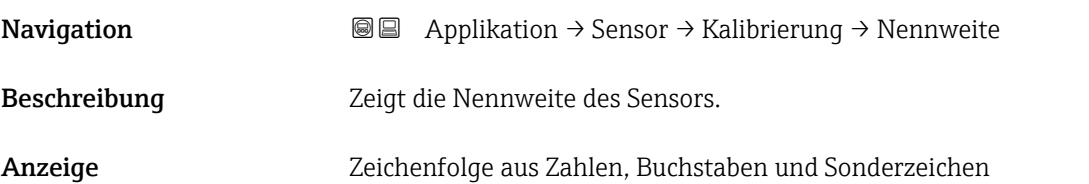

#### Kalibrierfaktor

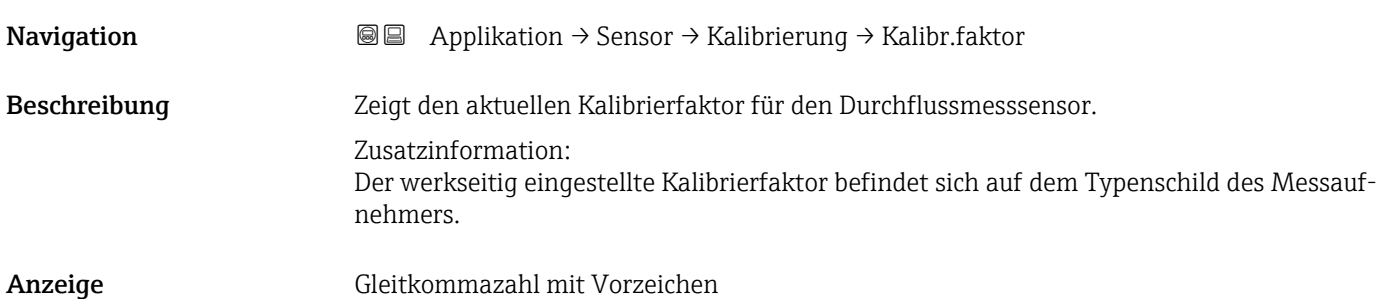
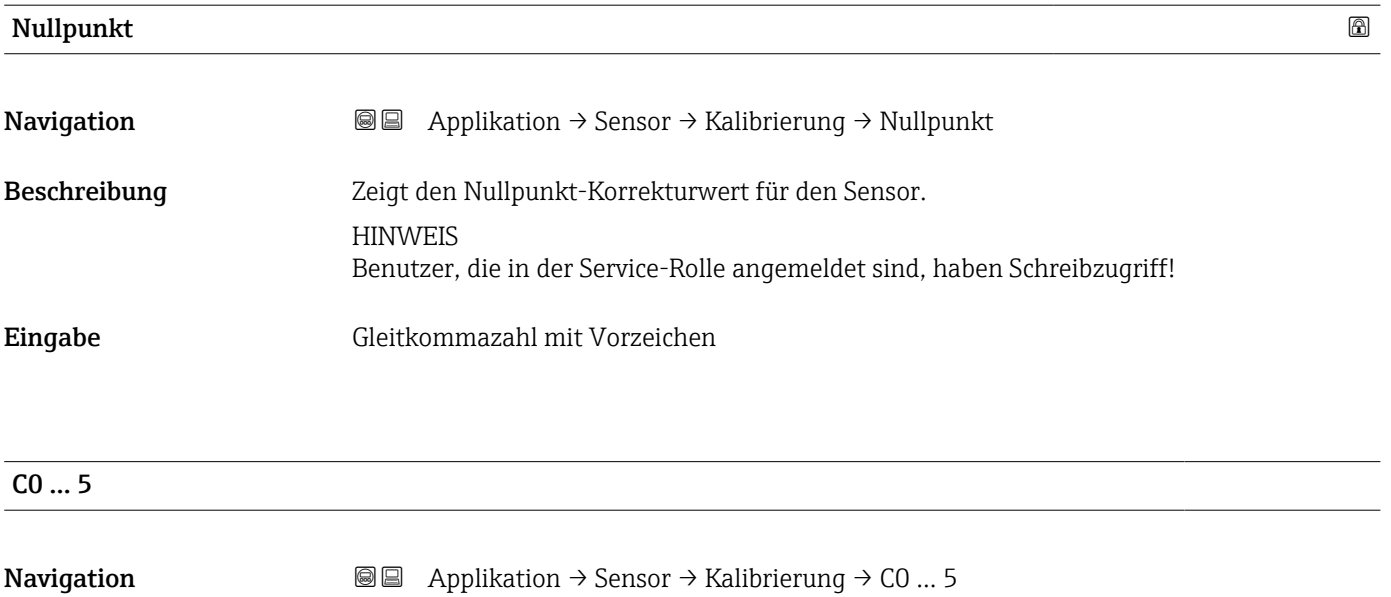

Beschreibung Zeigt die aktuellen Koeffizienten für die Dichte.

Anzeige Gleitkommazahl mit Vorzeichen

# 4.5 Untermenü "Stromausgang"

*Navigation* 
■ Applikation → Stromausg. 1

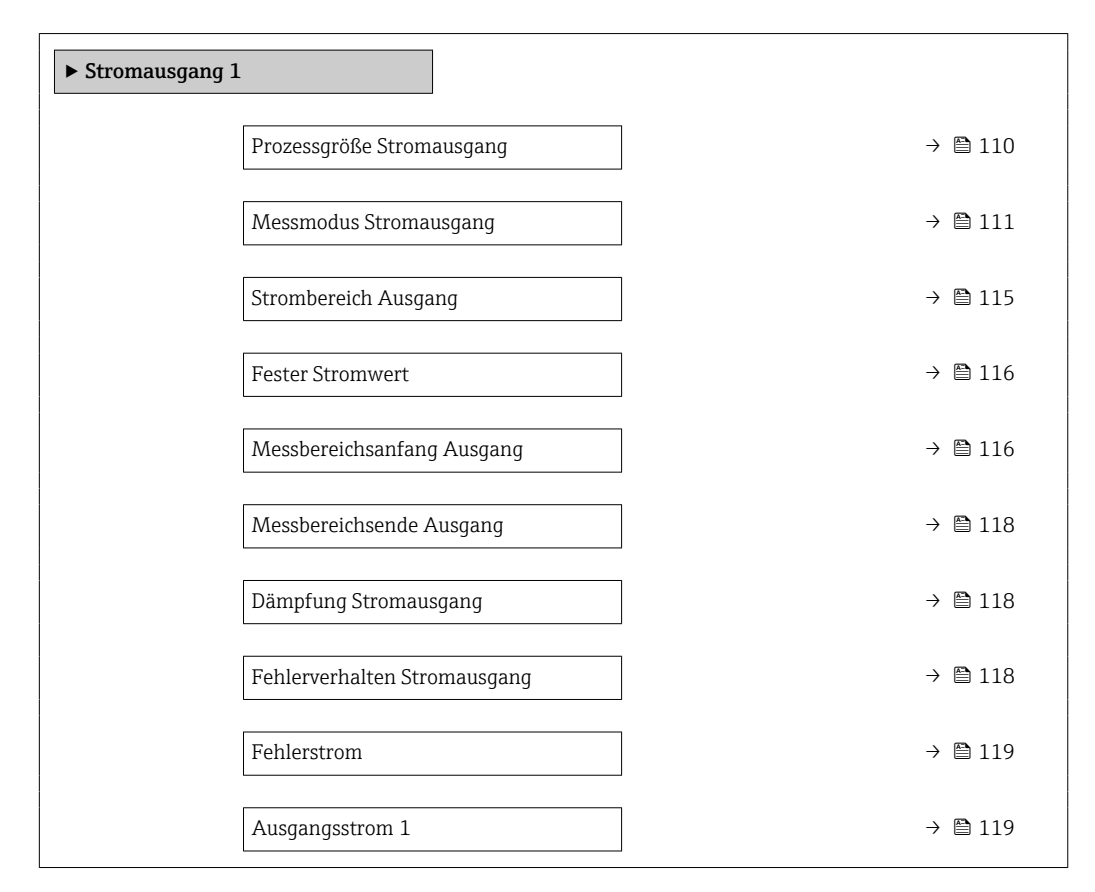

# Prozessgröße Stromausgang

Beschreibung Prozessgröße für Stromausgang wählen

Auswahl  $\bullet$  Aus

- Massefluss
- Volumenfluss
- Normvolumenfluss

**Navigation**  $\text{□}$  Applikation  $\rightarrow$  Stromausg. 1  $\rightarrow$  Prozessgr.Ausg

- Temperatur
- Dichte \*
- Index inhomogener Messstoff
- **•** Erregerstrom 0
- Schwingfrequenz 0
- $\bullet$  Schwingamplitude 0<sup>\*</sup>
- **•** Frequenzschwankung  $0^*$
- Schwingungsdämpfung 0
- $\bullet$  Schwankung Schwingungsdämpfung 0 $^*$

Sichtbar in Abhängigkeit von Bestelloptionen oder Geräteeinstellungen

- Signalasymmetrie
- $\bullet$  HBSI $\degree$
- Elektroniktemperatur

<span id="page-110-0"></span>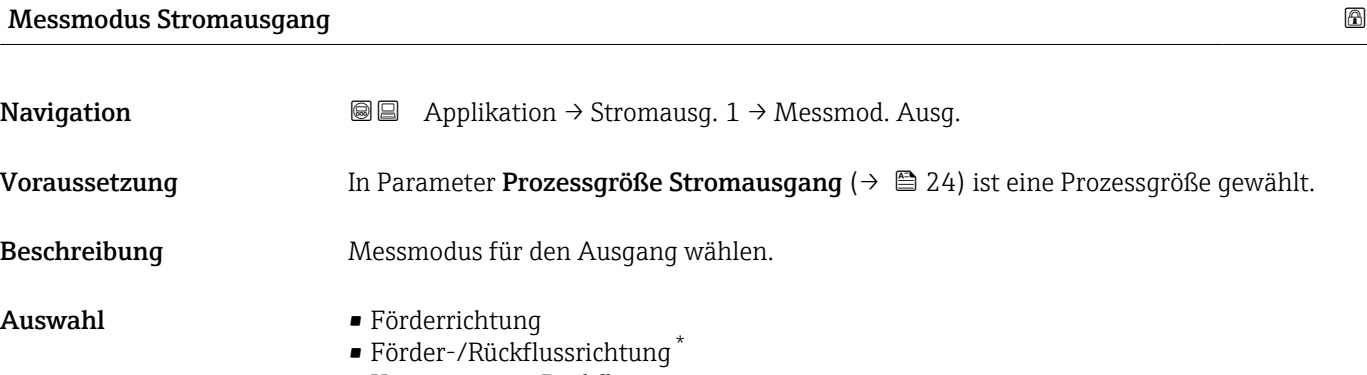

• Kompensation Rückfluss

<sup>\*</sup> Sichtbar in Abhängigkeit von Bestelloptionen oder Geräteeinstellungen

# Zusätzliche Information *Auswahl*

# • Option Förderrichtung

Das Stromausgangssignal folgt proportional dem Messwert für die zugeordnete Prozessgröße.

Zusatzinformation:

- Der untere Grenzwert (Parameter "Messbereichsanfang Ausgang ") und obere Grenzwert (Parameter "Messbereichsende Ausgang ") des Messbereichs können verschiedene Vorzeichen haben, d. h. der untere kann negativ und der obere positiv sein.

- Bei Messwerten außerhalb des skalierten Messbereichs wird die Diagnosemeldung "441 Stromausgang fehlerhaft" generiert.

#### • Option Förder-/Rückflussrichtung

Der Stromausgang gibt den Absolutbetrag der zugeordneten Prozessgröße aus (Spiegelung am unteren Grenzwert des Messbereichs).

Zusatzinformation:

- Der untere Grenzwert (Parameter "Messbereichsanfang Ausgang ") und obere Grenzwert (Parameter "Messbereichsende Ausgang ") des Messbereichs müssen dasselbe Vorzeichen haben.

- Überschreitet der Absolutbetrag den oberen Grenzwert des Messbereichs, wird die Diagnosemeldung "441 Stromausgang fehlerhaft" ausgegeben.

- Diese Einstellung wird vorzugsweise für Durchflussmessgrößen eingesetzt.

#### • Option Kompensation Rückfluss

Das Stromausgangssignal folgt proportional dem Messwert für die zugeordnete Prozessgröße.

Zusatzinformation:

- Der untere Grenzwert (Parameter "Messbereichsanfang Ausgang ") und obere Grenzwert (Parameter "Messbereichsende Ausgang ") des Messbereichs können verschiedene Vorzeichen haben, d. h. der untere kann negativ und der obere positiv sein.

- Rückflüsse (Messwerte kleiner als der untere Grenzwert des Messbereichs) werden in einem Zwischenspeicher erfasst und beim nächsten Vorwärtsdurchfluss max. 60 s zeitversetzt verrechnet ausgegeben.

- Wenn der Durchfluss den festgelegten Maximalwert überschreitet bzw. die Zwischenspeicherung von Rückflüssen nicht innerhalb von ca. 60 s abgearbeitet werden kann, wird die Diagnosemeldung "441 Stromausgang fehlerhaft" generiert.

- Diese Option wird z.B. eingesetzt, um stoßartige Rückflüsse zu kompensieren, die bei

Verdrängungspumpen als Folge von Verschleiß oder hoher Viskosität entstehen können.

- Bei dieser Einstellung erfolgt keine Durchflussdämpfung.

# *1. Beispiele für das Verhalten des Stromausgangs*

Definierter Messbereich: Anfangswert und Endwert mit gleichen Vorzeichen.

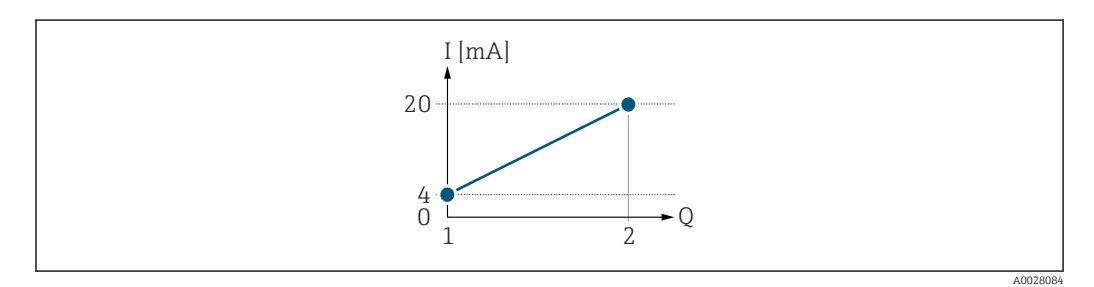

- *I Stromstärke*
- *Q Durchfluss*
- *1 Anfangswert (0/4 mA-Strom zugeordneter Wert)*
- *2 Endwert (20 mA-Strom zugeordneter Wert)*

Mit folgendem Durchflussverhalten:

A0028091

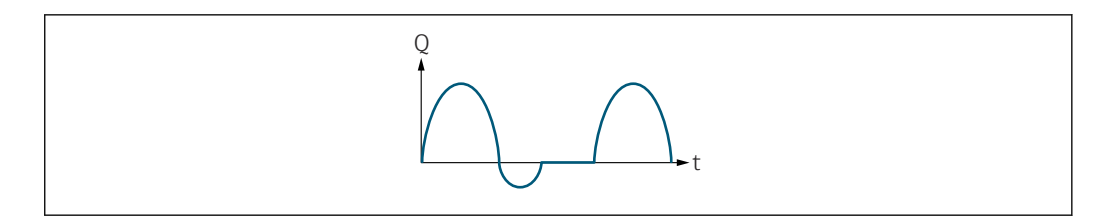

*Q Durchfluss*

*t Zeit*

#### Mit Option Förderrichtung

Das Stromausgangssignal folgt proportional der zugeordneten Prozessgröße. Die Durchflussanteile außerhalb des skalierten Messbereichs, werden bei der Signalausgabe nicht berücksichtigt.

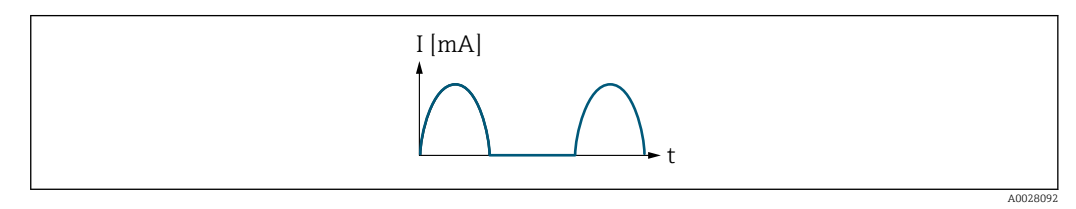

*I Stromstärke*

*t Zeit*

#### Mit Option Förder-/Rückflussrichtung

Das Stromausgangssignal ist unabhängig von der Förderrichtung.

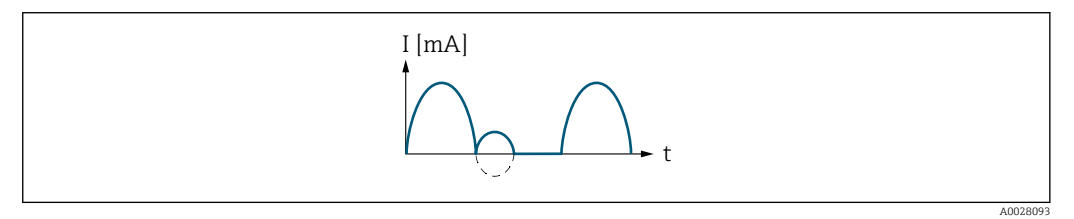

*I Stromstärke*

*t Zeit*

#### Mit Option Kompensation Rückfluss

Durchflussanteile außerhalb der Messspanne werden zwischengespeichert, verrechnet und max. 60 s zeitversetzt ausgegeben.

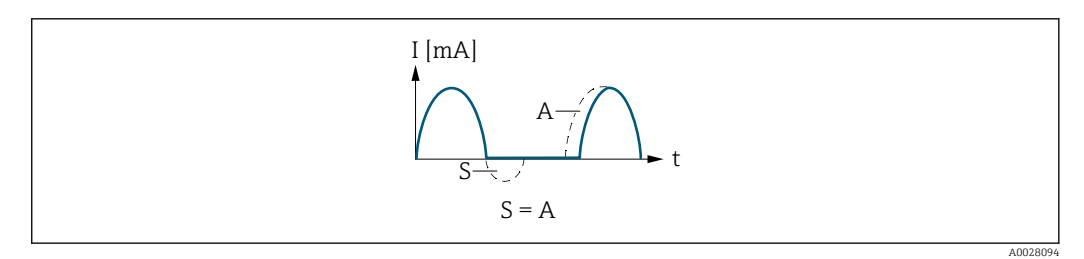

*I Stromstärke*

*t Zeit*

- *S Gespeicherte Durchflussanteile*
- *A Verrechnung gespeicherter Durchflussanteile*

### *2. Beispiele für das Verhalten des Stromausgangs*

Definierter Messbereich: Anfangswert und Endwert mit ungleichen Vorzeichen.

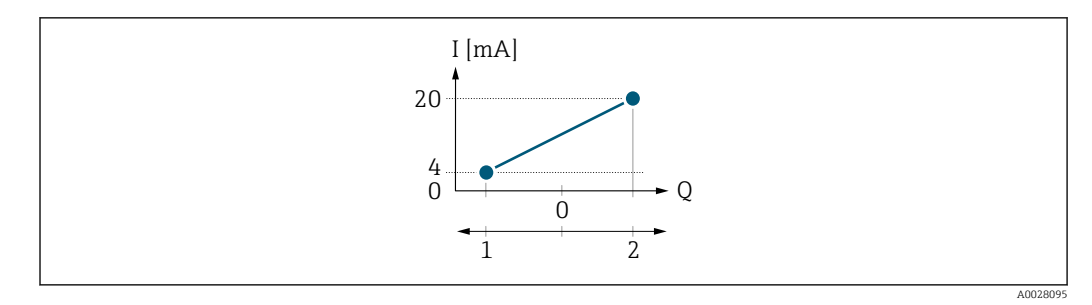

*I Stromstärke*

*Q Durchfluss*

*1 Anfangswert (0/4 mA-Strom zugeordneter Wert)*

*2 Endwert (20 mA-Strom zugeordneter Wert)*

Mit Durchfluss a (—) außerhalb, b (- -) innerhalb des Messbereichs:

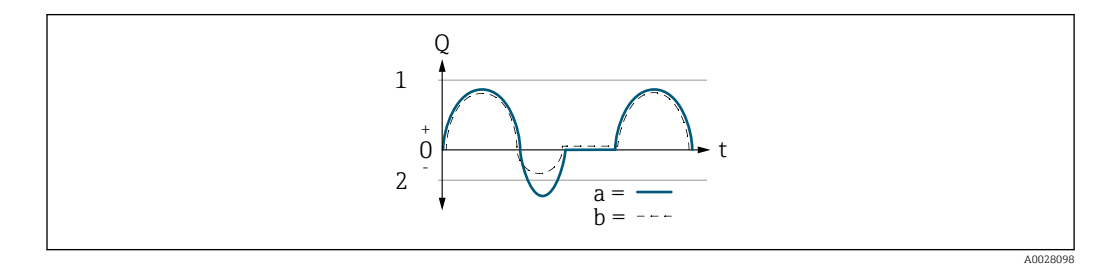

- *Q Durchfluss*
- *t Zeit*

*a Anfangswert (0/4 mA-Strom zugeordneter Wert)*

*b Endwert (20 mA-Strom zugeordneter Wert)*

#### Mit Option Förderrichtung

- a (—): Die Durchflussanteile außerhalb des skalierten Messbereichs können bei der Signalausgabe nicht berücksichtigt werden. Es wird die Diagnosemeldung Diagnosemeldung  $\triangle$ S441 Stromausgang 1 ... n ausgegeben.
- b (- -): Das Stromausgangssignal folgt proportional der zugeordneten Prozessgröße.

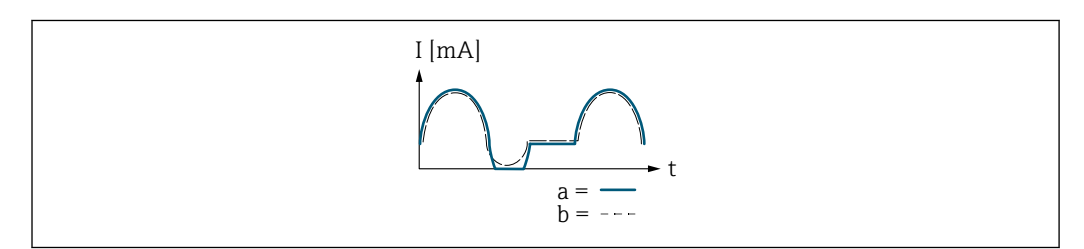

- *I Stromstärke*
- *t Zeit*

#### Mit Option Förder-/Rückflussrichtung

Diese Auswahl ist in dem Fall nicht möglich, da die Werte für die Parameter 20mA-Wert (→  $\implies$  27) und Parameter 20mA-Wert (→  $\implies$  27) unterschiedliche Vorzeichen besitzen.

#### Mit Option Kompensation Rückfluss

Durchflussanteile außerhalb der Messspanne werden zwischengespeichert, verrechnet und max. 60 s zeitversetzt ausgegeben.

A0028100

<span id="page-114-0"></span>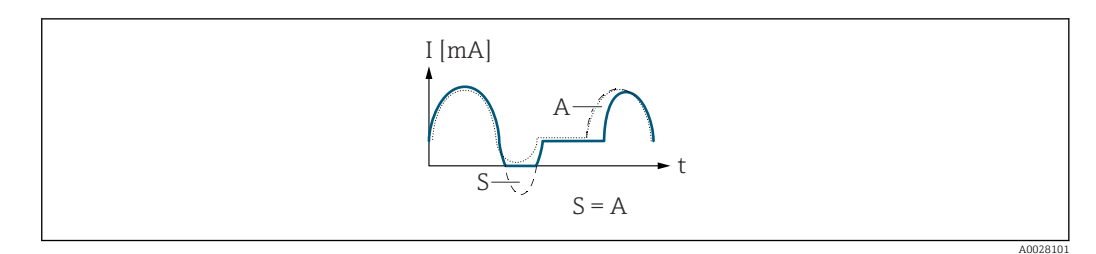

*I Stromstärke*

*t Zeit S Gespeicherte Durchflussanteile*

*A Verrechnung gespeicherter Durchflussanteile*

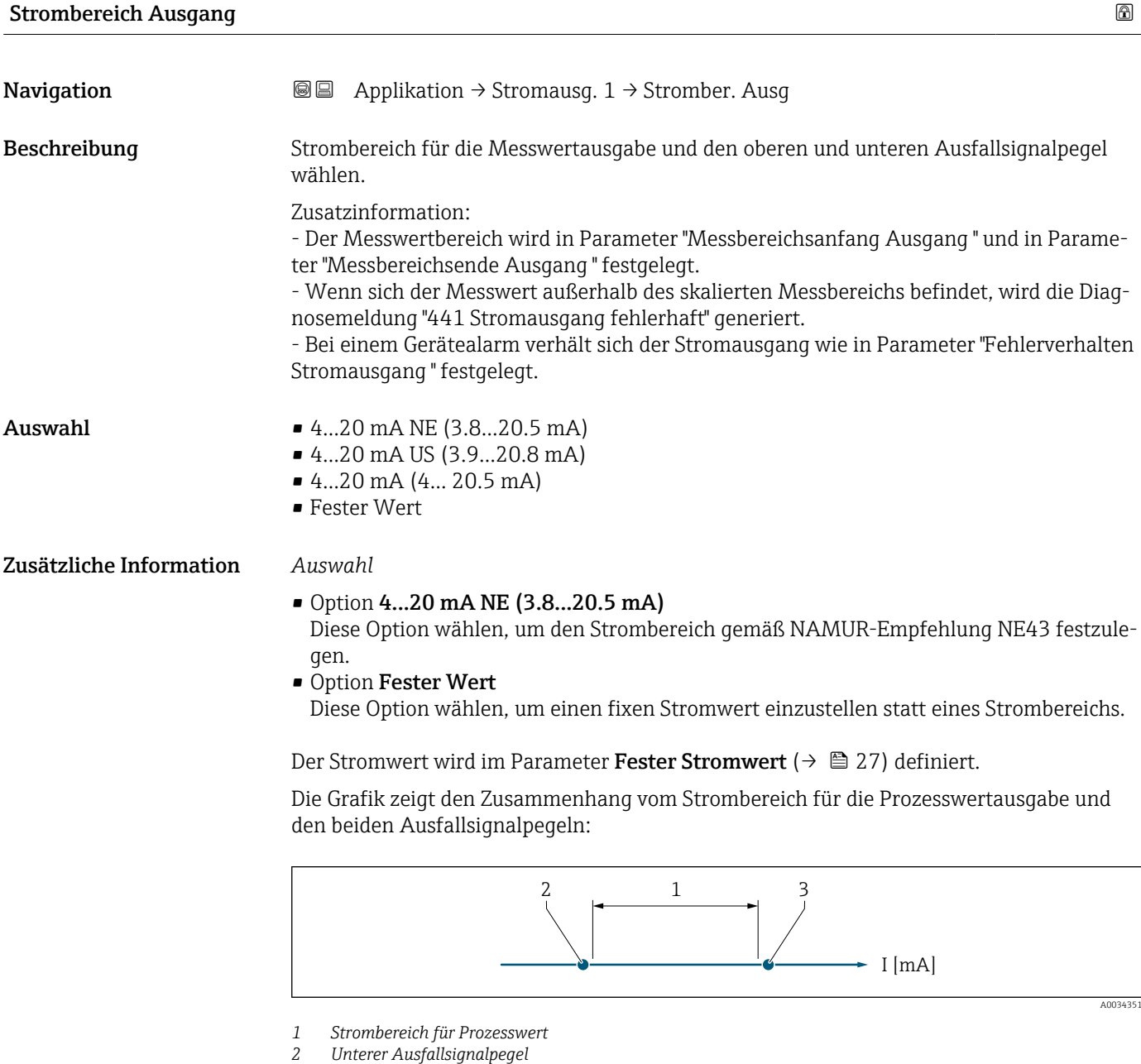

*3 Oberer Ausfallsignalpegel*

<span id="page-115-0"></span>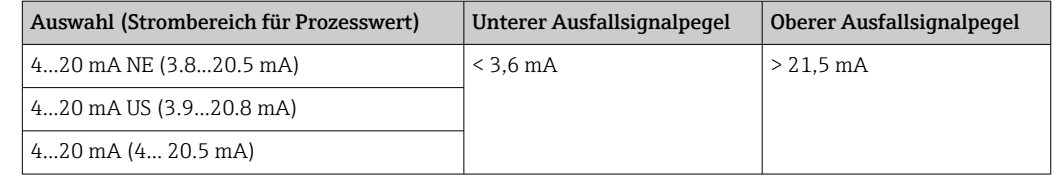

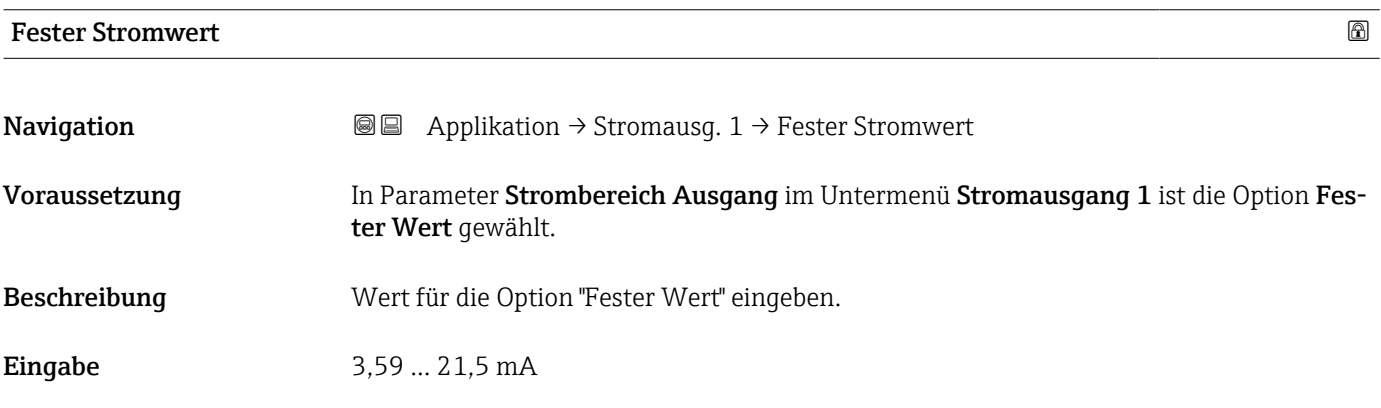

# Messbereichsanfang Ausgang

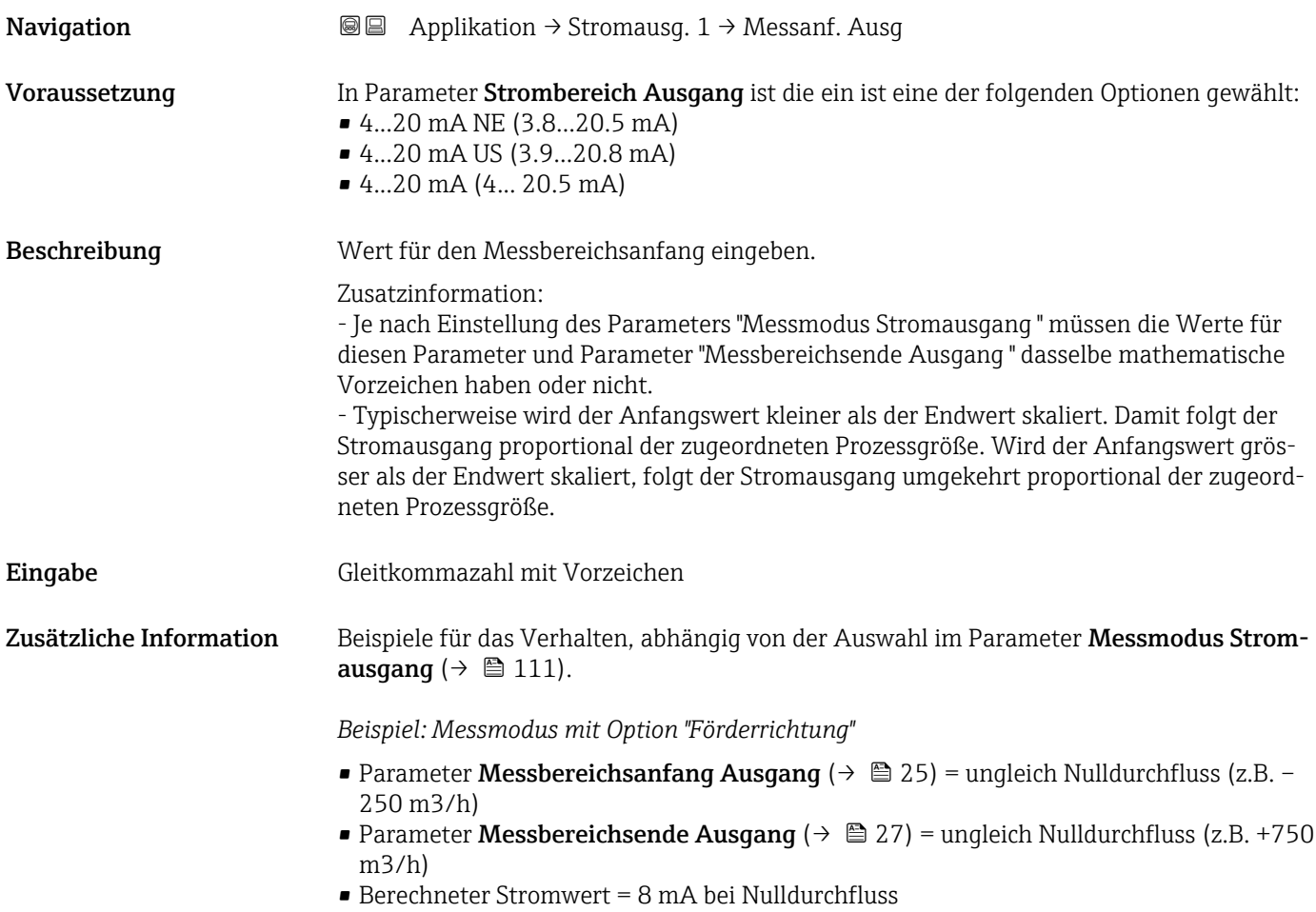

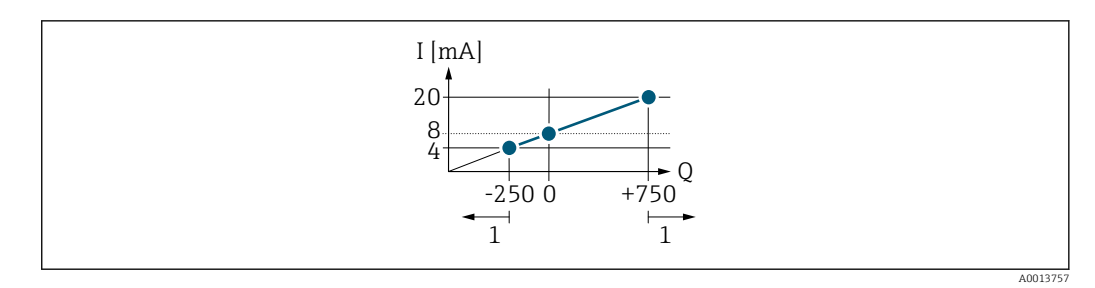

*Q Durchfluss*

*I Stromstärke*

*1 Messbereich wird unter- oder überschritten*

Mit der Eingabe der Werte für die beiden Parameter Messbereichsanfang Ausgang (→  $\implies$  25) und Parameter Messbereichsende Ausgang (→  $\implies$  27), sowie dem gewählten Strombereich, wird der lineare Arbeitsbereich des Messgeräts definiert.

*Beispiel: Messmodus mit Option "Förder-/Rückflussrichtung"*

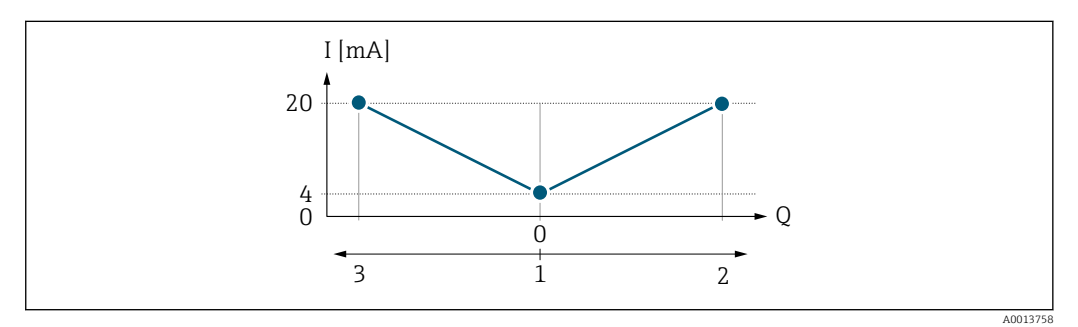

*Q Durchfluss*

*I Stromstärke*

*1 0/4 mA-Strom zugeordneter Wert*

*2 Förderfluss*

*3 Rückfluss*

Das Stromausgangssignal ist unabhängig von der Förderrichtung (Absolutbetrag der Messgröße). Die Werte für die Parameter Messbereichsanfang Ausgang ( $\rightarrow \Box$  25) und Parameter Messbereichsende Ausgang ( $\rightarrow \Box$  27) müssen das gleiche Vorzeichen besitzen.

Der Wert für Parameter Messbereichsende Ausgang (→ ■ 27) (z.B. Rückfluss) entspricht dem gespiegelten Wert für Parameter Messbereichsende Ausgang ( $\rightarrow \equiv 27$ ) (z.B. Förderfluss).

*Beispiel: Messmodus mit Option "Kompensation Rückfluss"*

Bei einem stark schwankenden Durchfluss (z.B. bei Kolbenpumpenanwendungen) werden Durchflussanteile außerhalb der Messspanne zwischengespeichert, verrechnet und max. 60 s zeitversetzt ausgegeben.

# <span id="page-117-0"></span>Messbereichsende Ausgang

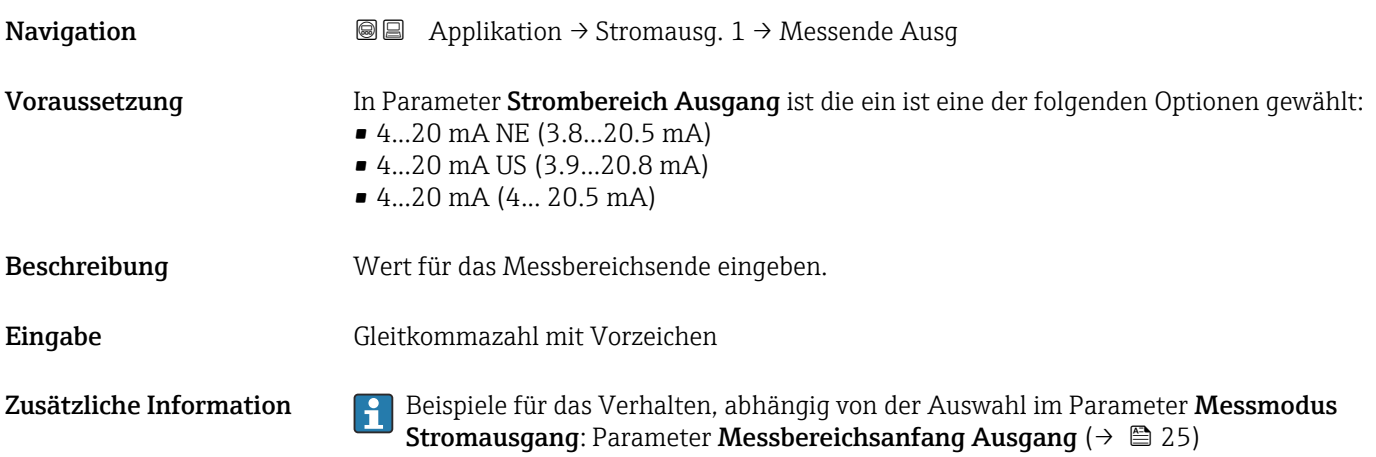

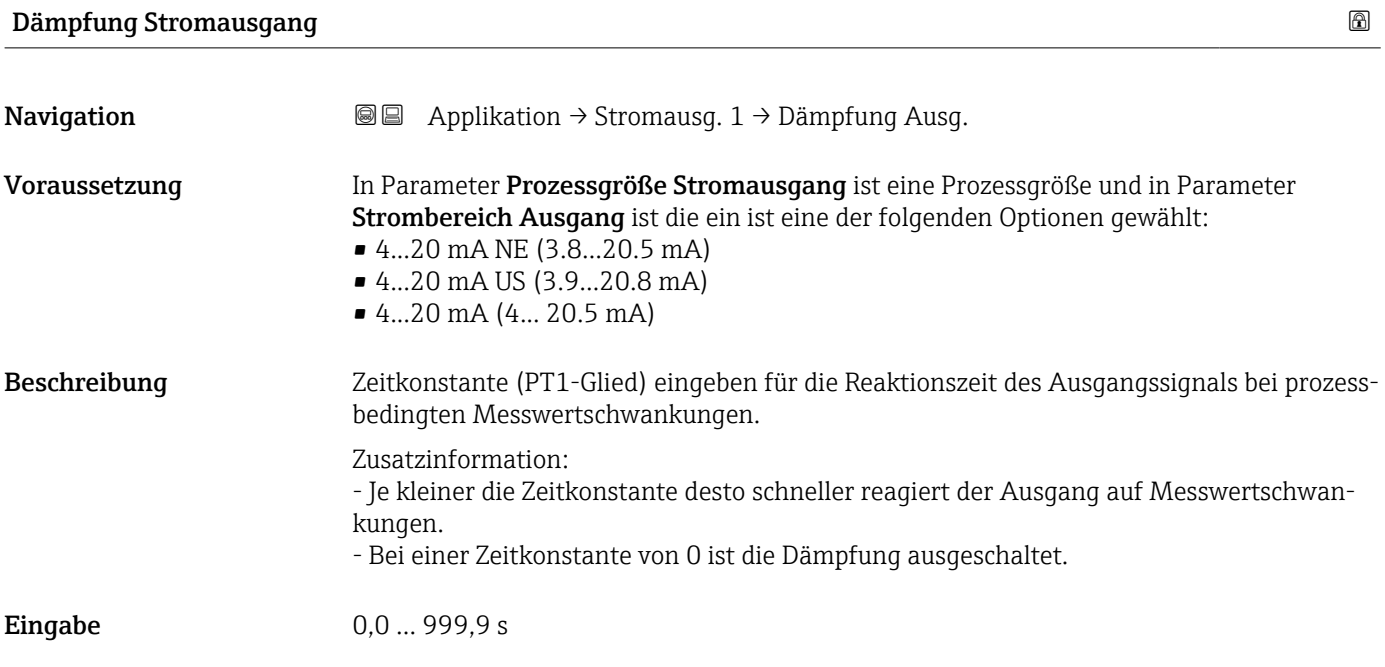

# Fehlerverhalten Stromausgang

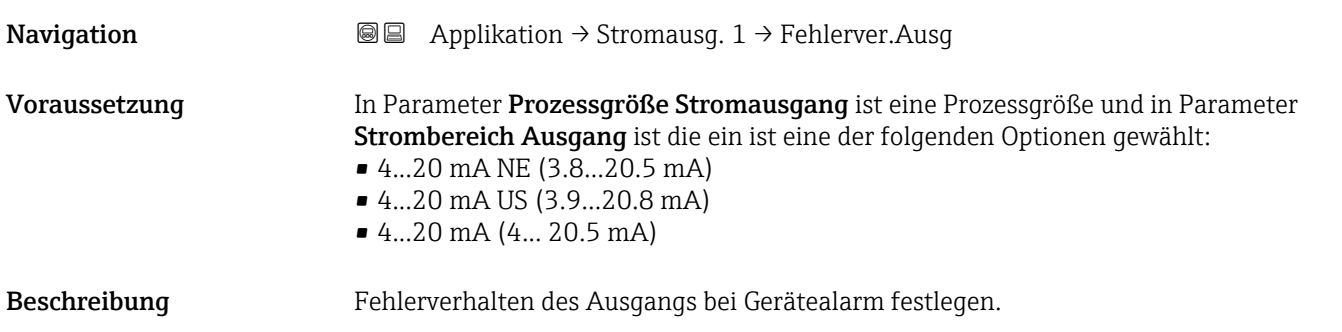

<span id="page-118-0"></span>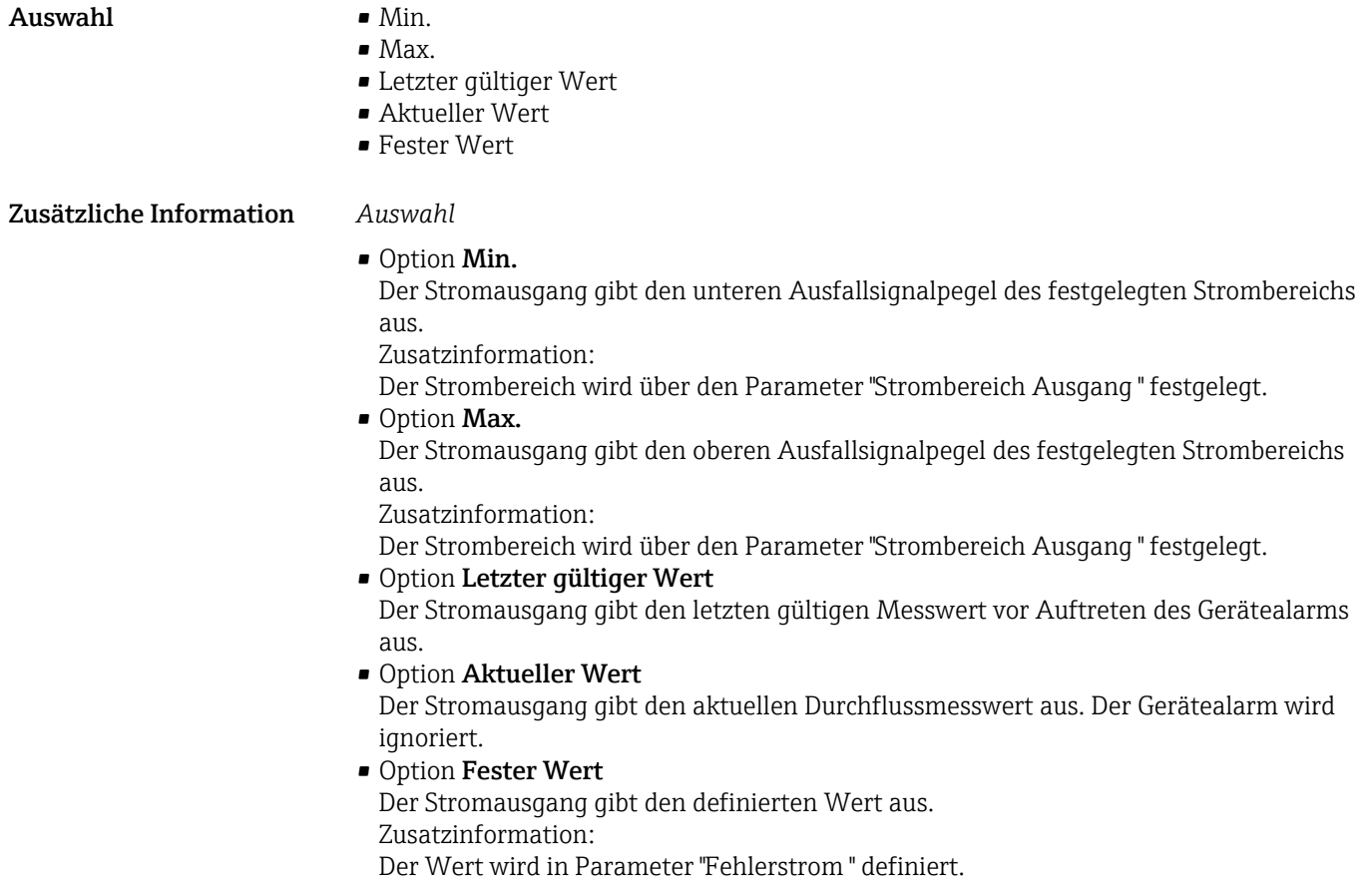

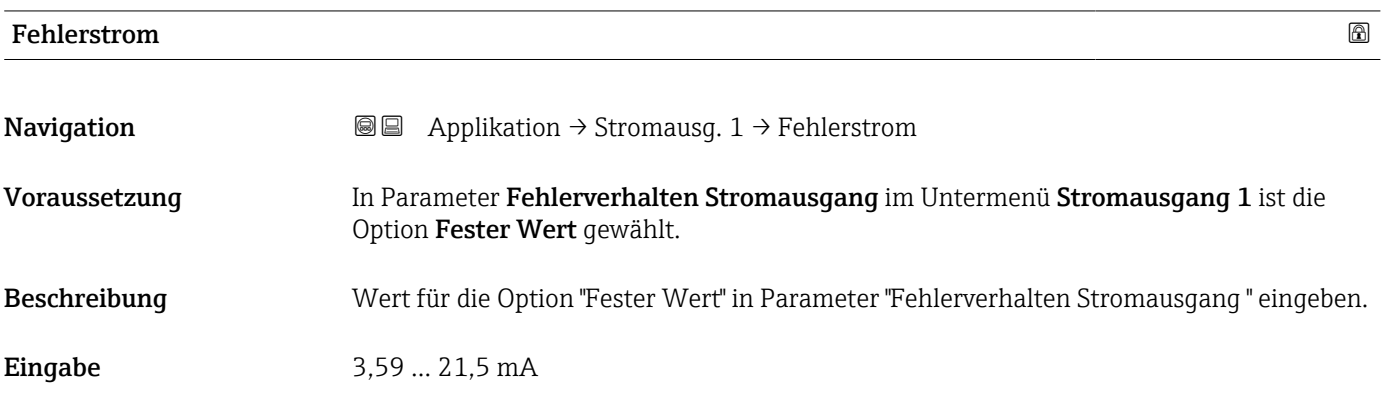

# Ausgangsstrom

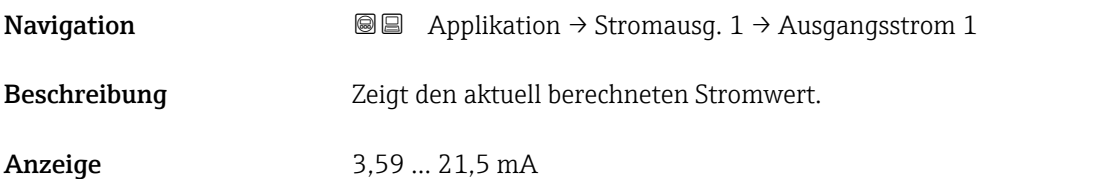

# 4.6 Untermenü "Impuls-/Frequenz-/Schaltausgang 1"

Konfiguration des Impuls-/Frequenz-/Schaltausgangs

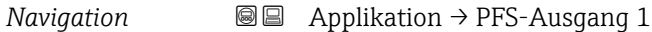

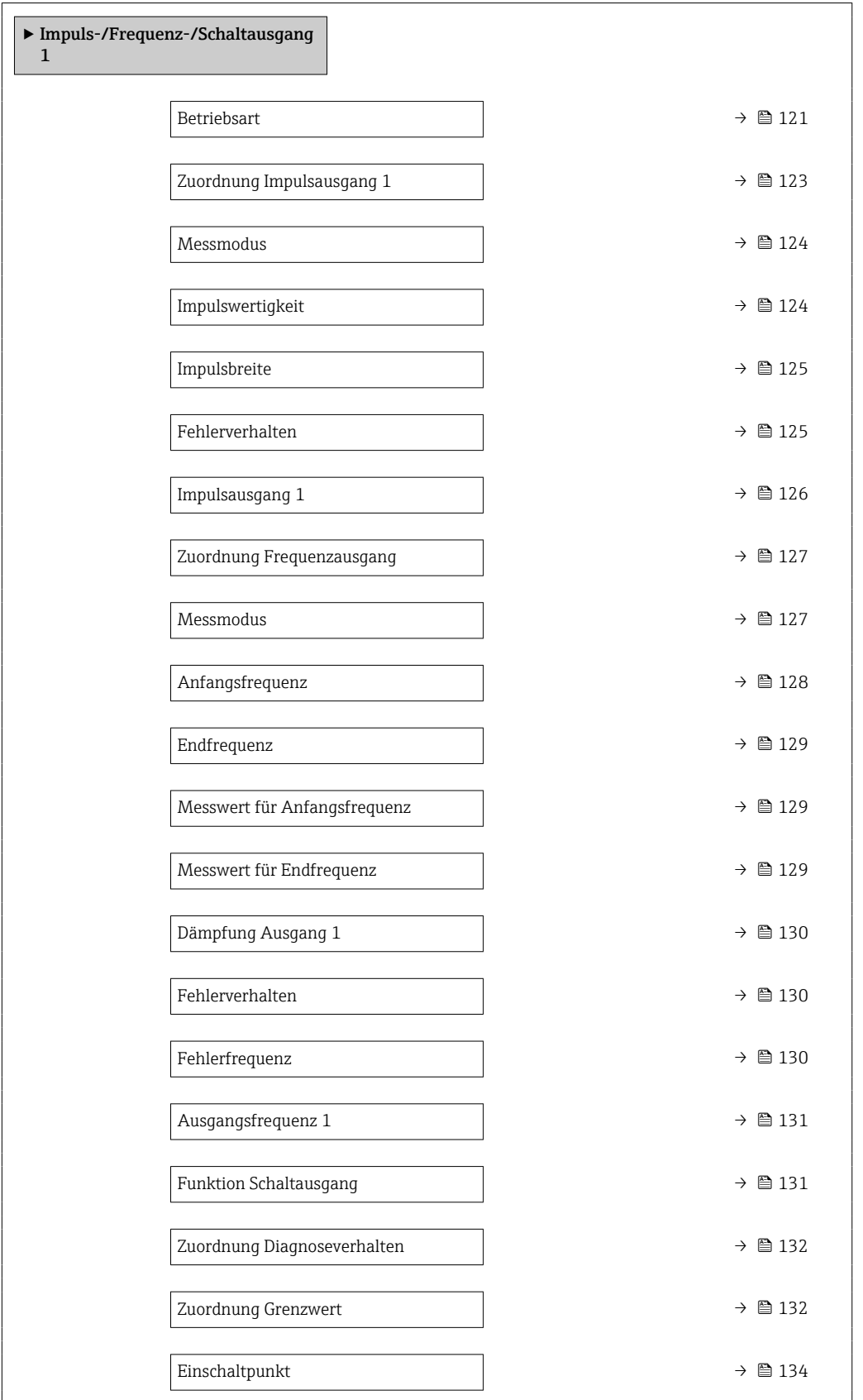

<span id="page-120-0"></span>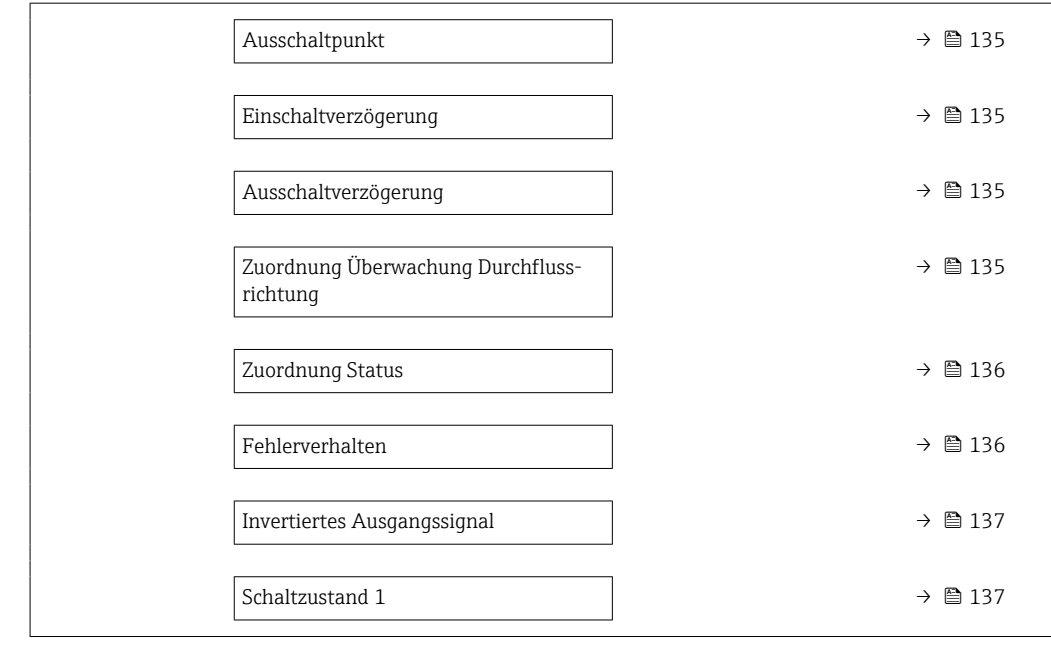

# Betriebsart

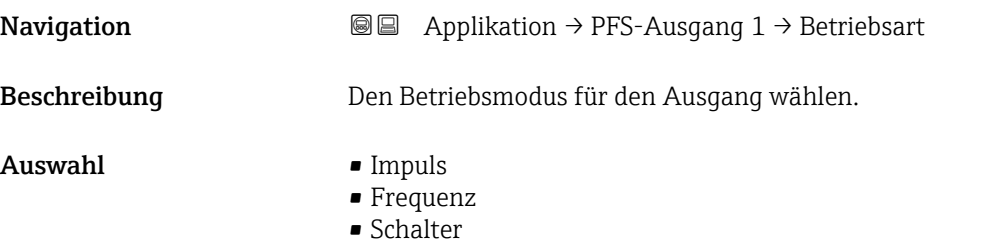

# Zusätzliche Information *Auswahl*

# • Option Impuls

Mengenproportionaler Impuls mit einzustellender Impulsbreite. Immer wenn die Impulswertigkeit für die definierte Prozessgröße erreicht wurde, wird ein Impuls ausgegeben, dessen Dauer im Parameter "Impulsbreite" eingestellt wird.

Zusatzinformation:

Die Prozessgröße für den Impulsausgang wird in Parameter "Zuordnung Impulsausgang " festgelegt.

#### • Option Frequenz

Die Ausgangsfrequenz ist proportional zum Wert der zugeordneten Prozessgröße, mit einem Impuls-Pausenverhältnis von 1:1.

Zusatzinformation:

Die Prozessgröße für den Frequenzausgang wird in Parameter "Zuordnung Frequenzausgang" festgelegt.

# • Option Schalter

Zeigt, wenn sich der Gerätezustand ändert, z.B. bei Alarm, Warnung oder Erreichen eines Grenzwerts.

Zusatzinformation:

- Der Schaltausgang kennt zwei Zustände: Er kann leitend sein oder nicht leitend.

- Wenn die Funktion, die dem Schaltausgang zugewiesen ist, ausgelöst wird, ist der Schaltausgang je nach Konfiguration entweder dauerhaft leitend oder dauerhaft nicht leitend.

- Der Schaltausgang wird verwendet, um Diagnoseinformationen auf Systemebene auszugeben, z.B. indem eine Lampe angeschlossen wird, die aufleuchtet, wenn die zugewiesene Funktion ausgelöst wird.

#### *Option "Impuls"*

### Beispiel

- Durchflussmenge ca. 100 g/s
- Impulswertigkeit 0,1 g
- Impulsbreite 0,05 ms
- Impulsrate 1 000 Impuls/s

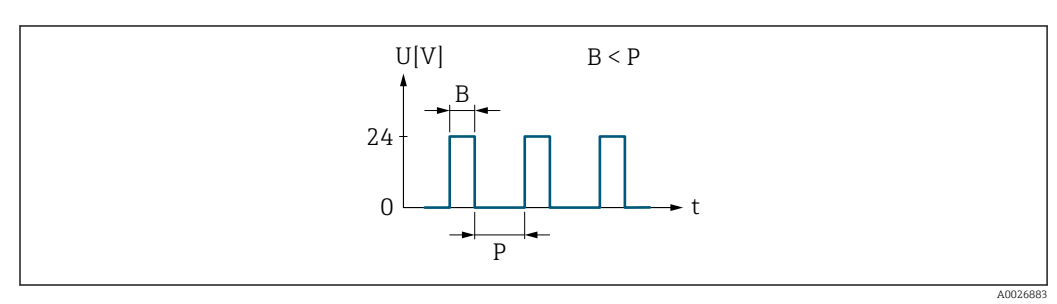

 *5 Mengenproportionaler Impuls (Impulswertigkeit) mit einzustellender Impulsbreite*

- *B Eingegebene Impulsbreite*
- *P Pausen zwischen den einzelnen Impulsen*

#### *Option "Frequenz"*

# Beispiel

- Durchflussmenge Q ca. 100 g/s
- $\bullet$  Min. Frequenz ( $f_{min}$ ) 0 Hz
- Max. Frequenz  $(f_{\text{max}})$  1000 Hz
- $\bullet$  Durchflussmenge bei min. Frequenz (Q<sub>min</sub>) 0 g/s
- Durchflussmenge bei max. Frequenz  $(Q<sub>max</sub>)$  1000 g/s
- Ausgangsfrequenz  $(f_{\text{out}})$  ca. 100 Hz

 $f_{\text{out}} = f_{\min} + Q \times [(f_{\max} - f_{\min})/(Q_{\max} - Q_{\min})] =$  $0$  Hz + 100 g/s  $\times$   $(1000$  Hz - 0 Hz $)/(1000$  g/s - 0 g/s  $)$  = 100 Hz

A0026886

<span id="page-122-0"></span>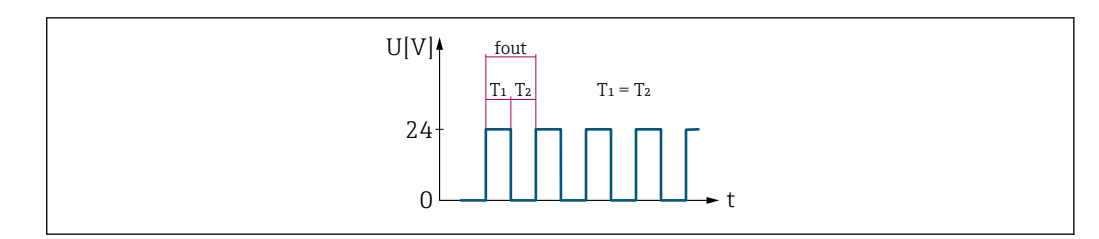

 *6 Durchflussproportionaler Frequenzausgang*

# *Option "Schalter"*

# Beispiel

Alarmverhalten ohne Alarm

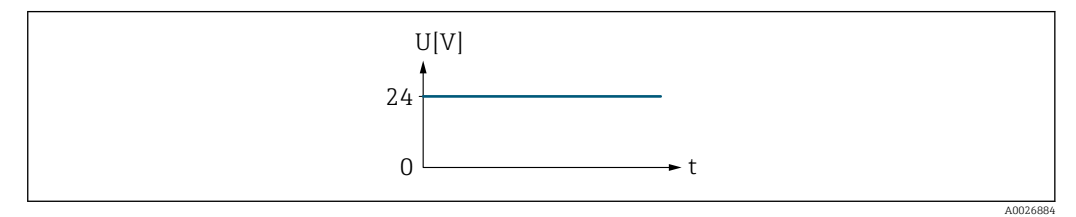

 *7 Kein Alarm, hoher Level*

# Beispiel

Alarmverhalten bei Alarm

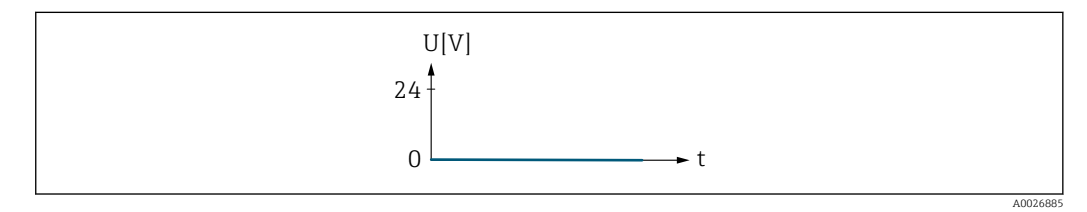

 *8 Alarm, tiefer Level*

# Zuordnung Impulsausgang 1

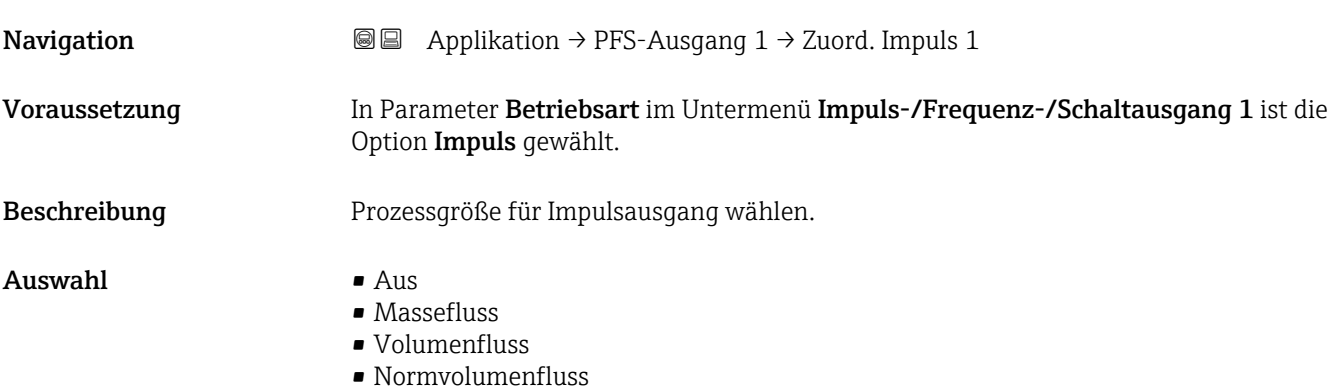

<span id="page-123-0"></span>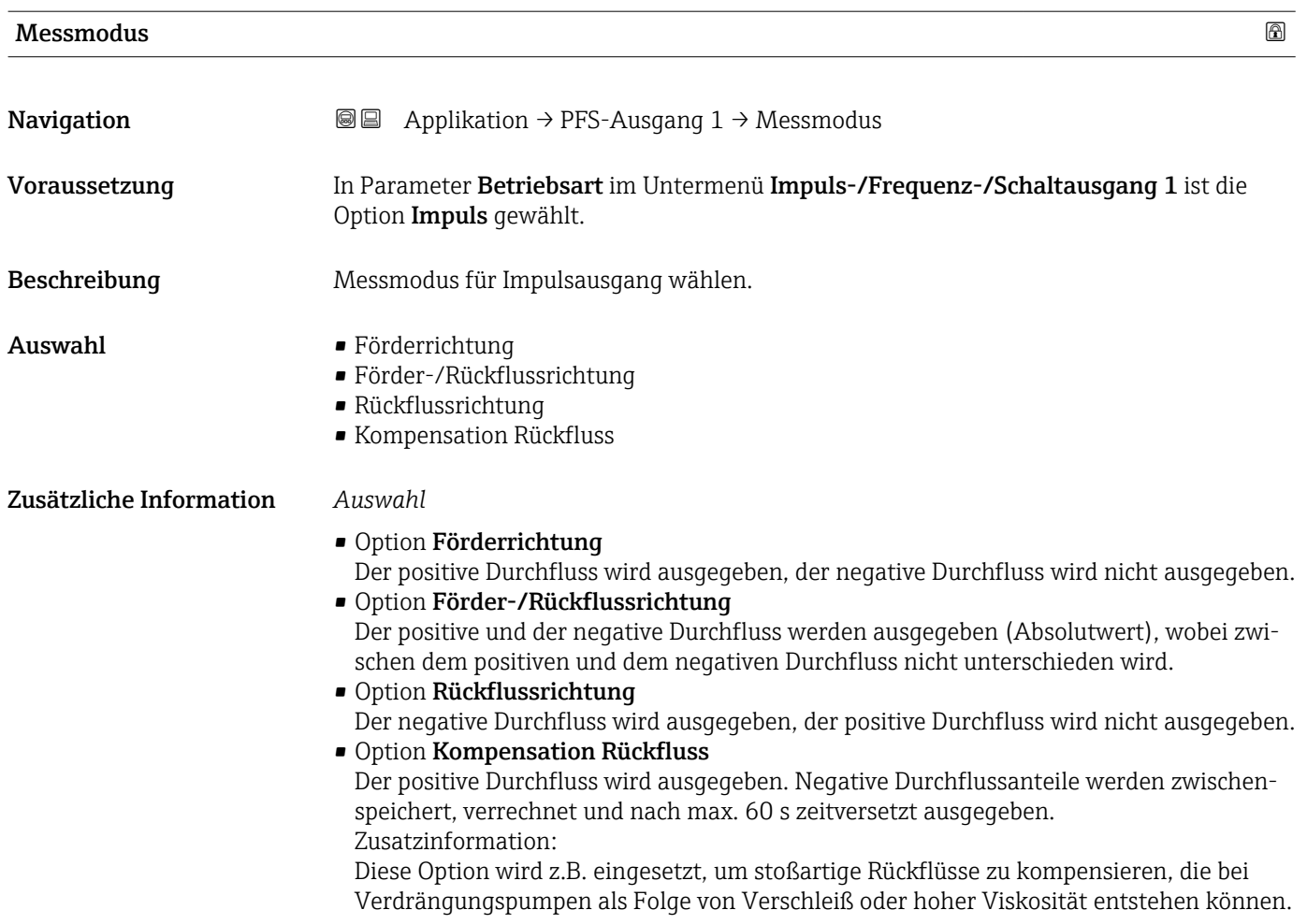

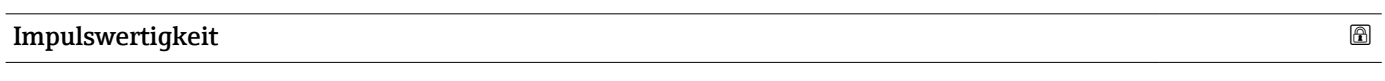

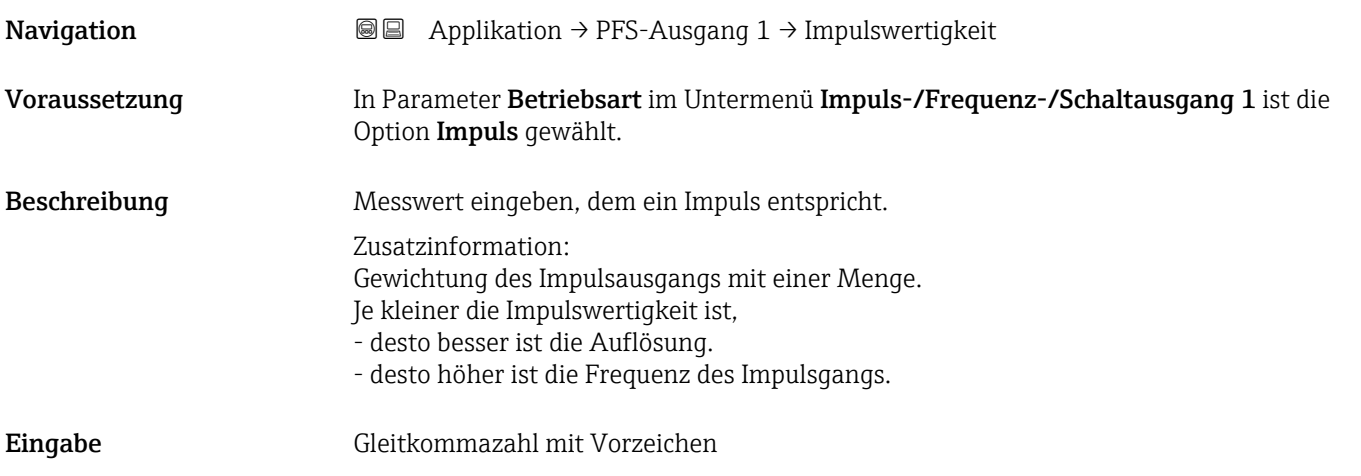

# <span id="page-124-0"></span>Impulsbreite

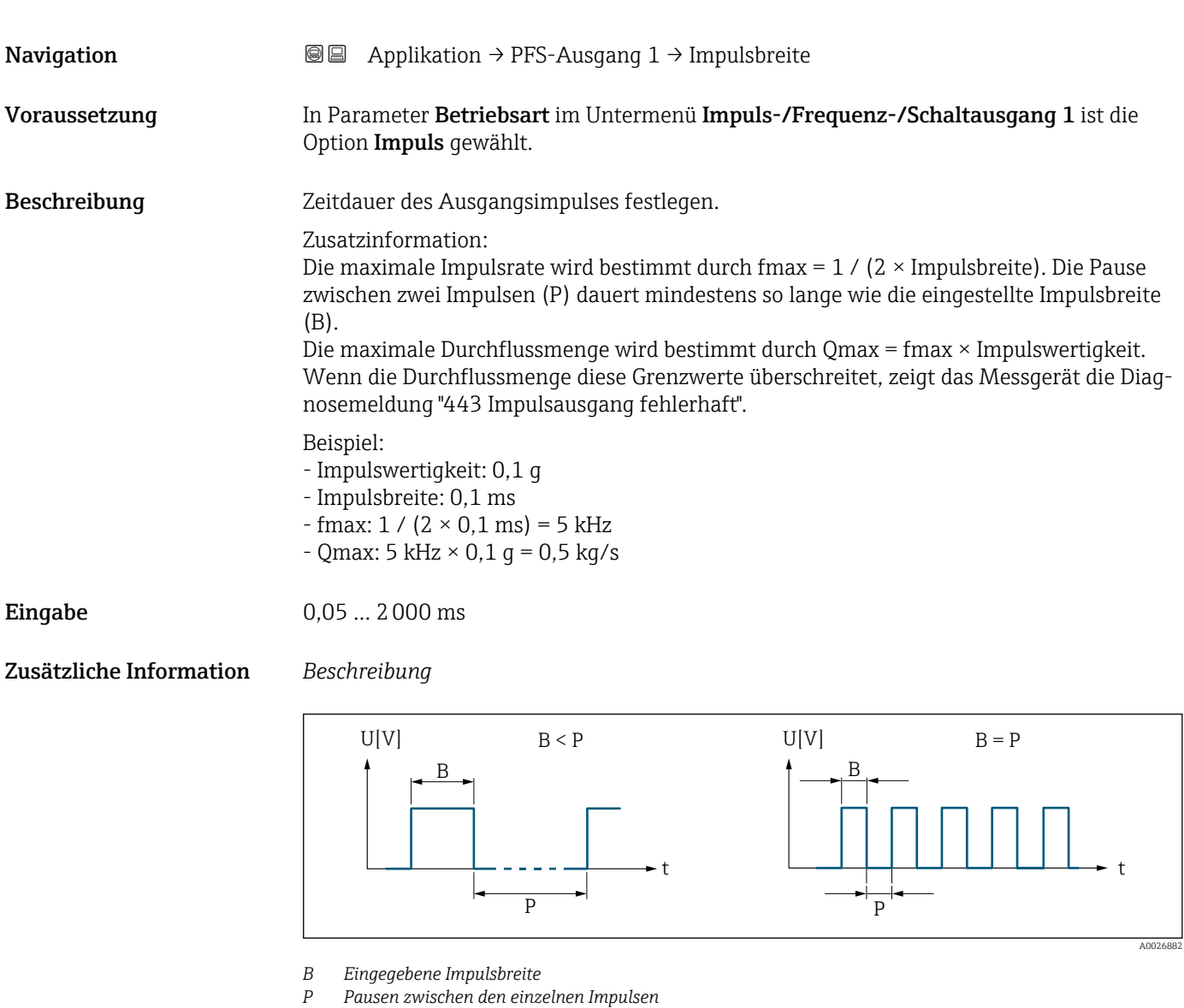

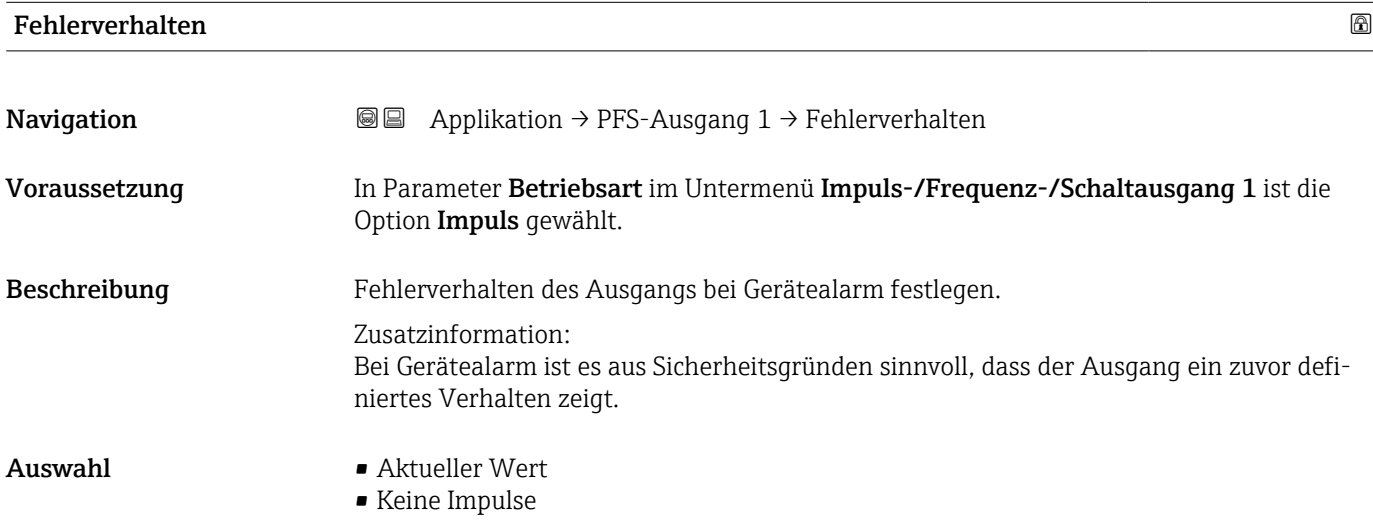

<span id="page-125-0"></span>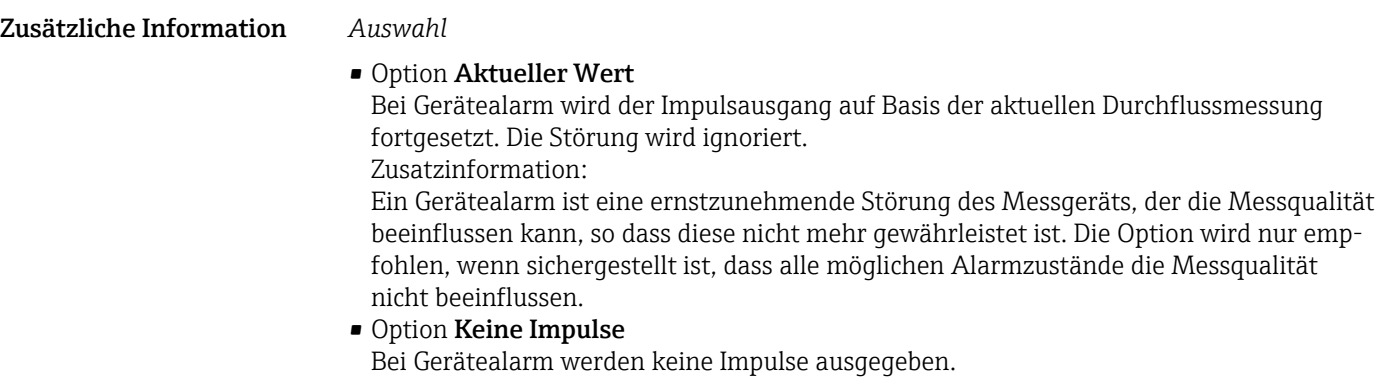

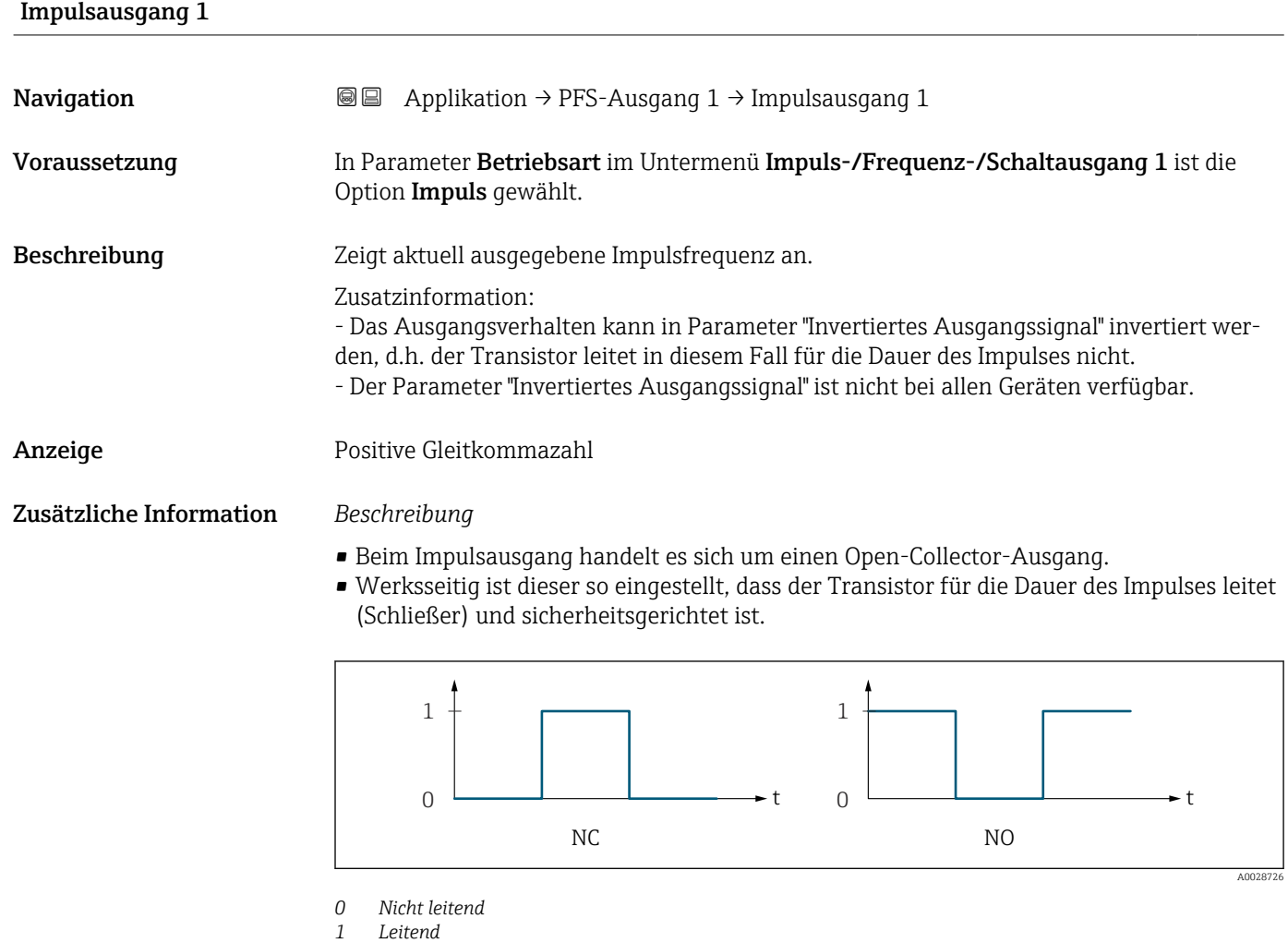

- 
- *NC Öffner (Normally Closed) NO Schließer (Normally Opened)*

Das Verhalten des Ausgangs bei Gerätealarm kann konfiguriert werden: Parameter Fehlerverhalten ( $\rightarrow \blacksquare$  125)

<span id="page-126-0"></span>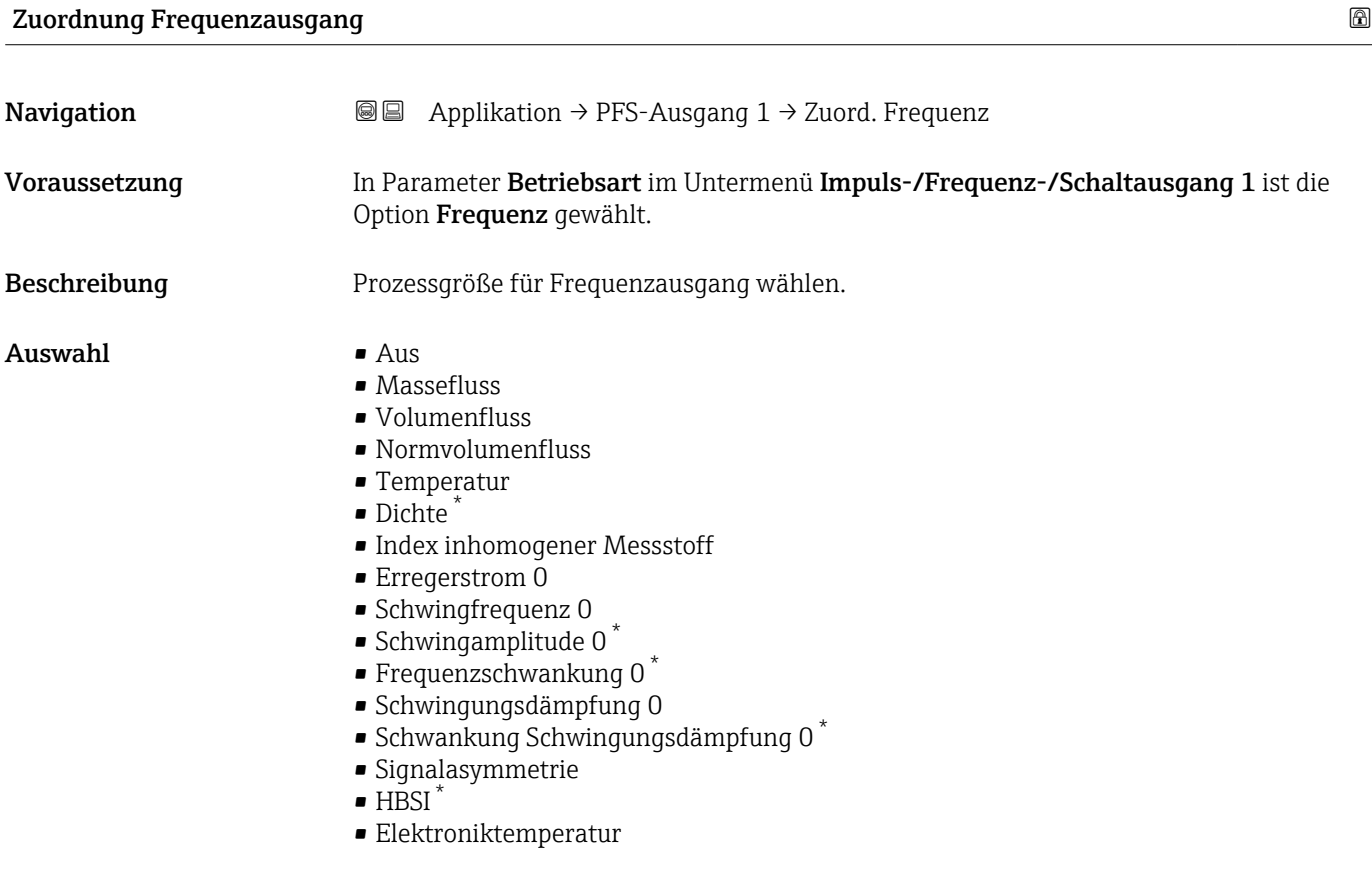

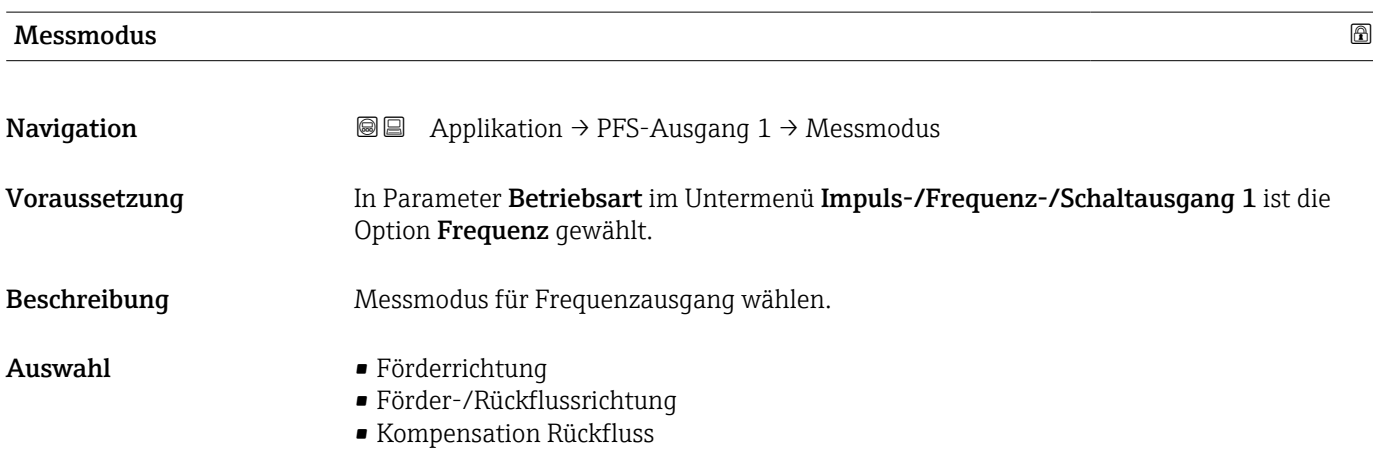

<sup>\*</sup> Sichtbar in Abhängigkeit von Bestelloptionen oder Geräteeinstellungen

<span id="page-127-0"></span>Zusätzliche Information *Auswahl*

# • Option Förderrichtung

Das Ausgangssignal folgt proportional dem Messwert für die zugeordnete Prozessgröße. Zusatzinformation:

- Der untere Grenzwert (Parameter "Messwert für Anfangsfrequenz") und obere Grenzwert (Parameter "Messwert für Endfrequenz") des Messbereichs können verschiedene Vorzeichen haben, d. h. der untere kann negativ und der obere positiv sein.

- Bei Messwerten ausserhalb des skalierten Messbereichs wird die Diagnosemeldung "442 Frequenzausgang fehlerhaft" generiert.

• Option Förder-/Rückflussrichtung

Der Ausgang gibt den Absolutbetrag der zugeordneten Prozessgröße aus (Spiegelung am unteren Grenzwert des Messbereichs).

Zusatzinformation:

- Der untere Grenzwert (Parameter "Messwert für Anfangsfrequenz") und obere Grenzwert (Parameter "Messwert für Endfrequenz") des Messbereichs müssen dasselbe Vorzeichen haben.

- Überschreitet der Absolutbetrag den oberen Grenzwert des Messbereichs, wird die Diagnosemeldung "442 Frequenzausgang fehlerhaft" ausgegeben.

- Diese Einstellung wird vorzugsweise für Durchflussmessgrössen eingesetzt.

# • Option Kompensation Rückfluss

Das Ausgangssignal folgt proportional dem Messwert für die zugeordnete Prozessgröße. Zusatzinformation:

- Der untere Grenzwert (Parameter "Messwert für Anfangsfrequenz") und obere Grenzwert (Parameter "Messwert für Endfrequenz") des Messbereichs können verschiedene Vorzeichen haben, d. h. der untere kann negativ und der obere positiv sein.

- Rückflüsse (Messwerte kleiner als der untere Grenzwert des Messbereichs) werden in einem Zwischenspeicher erfasst und beim nächsten Vorwärtsdurchfluss max. 60 s zeitversetzt verrechnet ausgegeben.

- Wenn der Durchfluss den festgelegten Maximalwert überschreitet bzw. die Zwischenspeicherung von Rückflüssen nicht innerhalb von ca. 60 s abgearbeitet werden kann, wird die Diagnosemeldung "442 Frequenzausgang fehlerhaft" generiert.

- Diese Option wird z.B. eingesetzt, um stoßartige Rückflüsse zu kompensieren, die bei Verdrängungspumpen als Folge von Verschleiß oder hoher Viskosität entstehen können.

- Bei dieser Einstellung erfolgt keine Durchflussdämpfung.

# Anfangsfrequenz **Navigation**  $\text{■}$   $\text{■}$   $\text{■}$  Applikation  $\rightarrow$  PFS-Ausgang 1  $\rightarrow$  Anfangsfrequenz

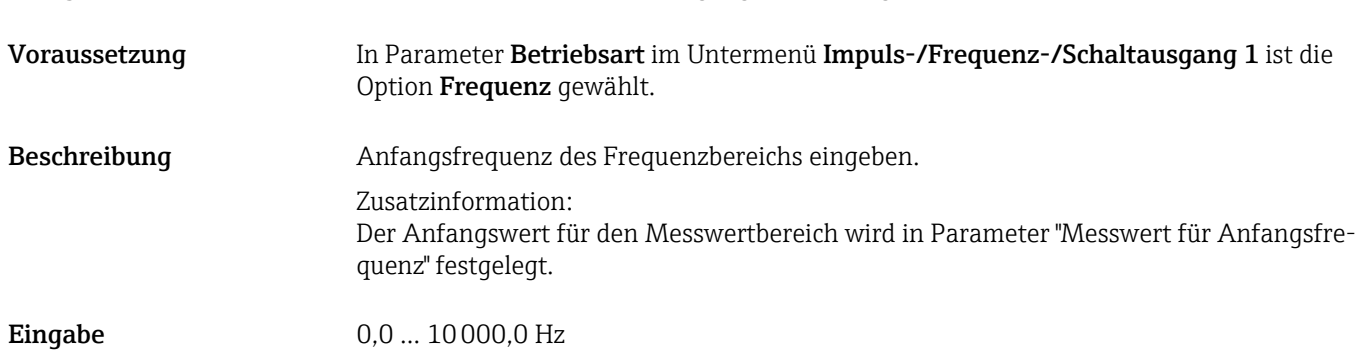

<span id="page-128-0"></span>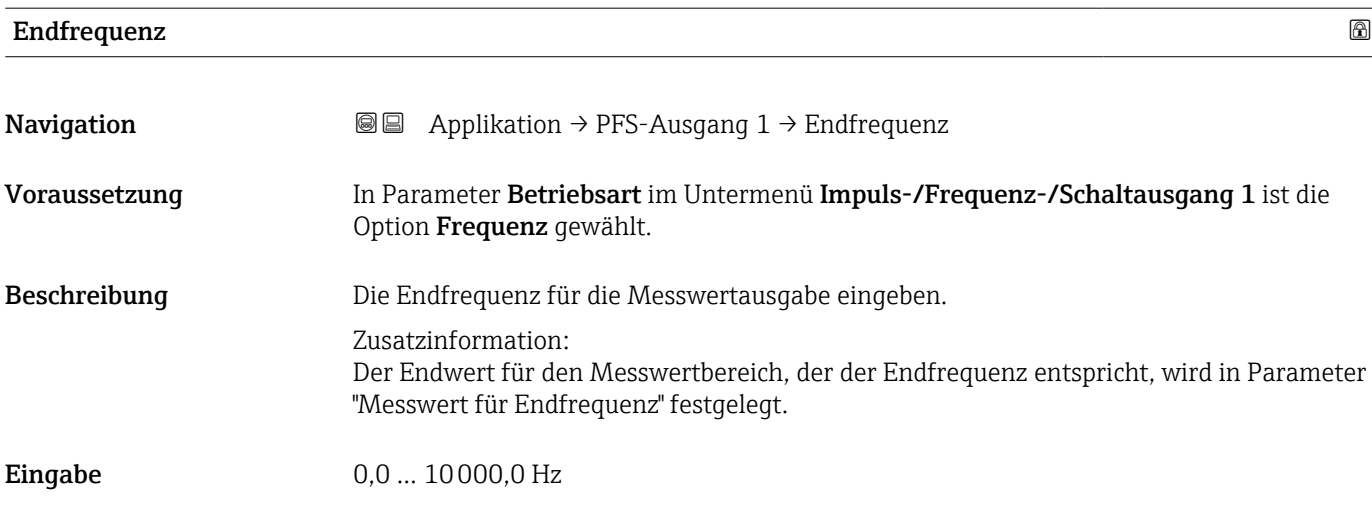

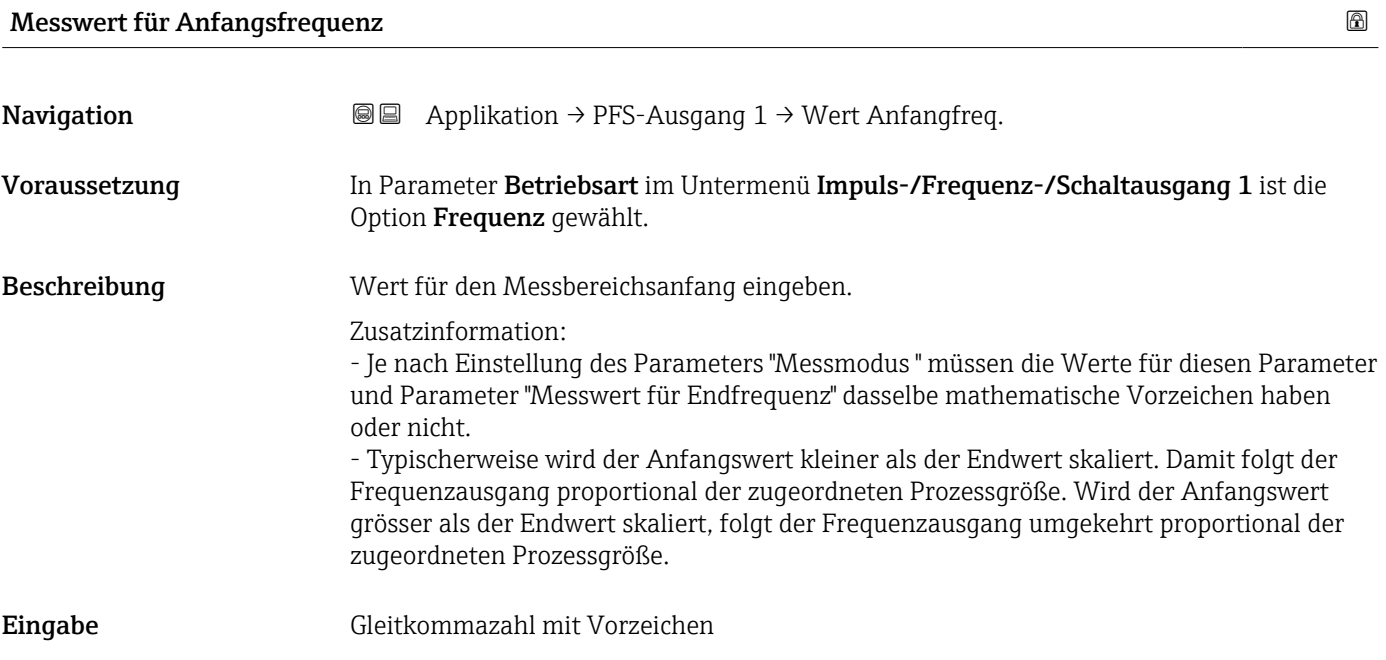

# Messwert für Endfrequenz

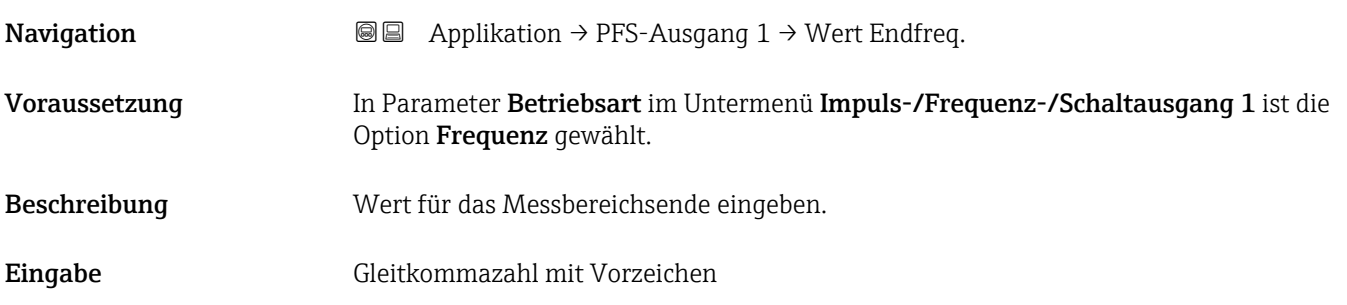

# <span id="page-129-0"></span>Dämpfung Ausgang 1

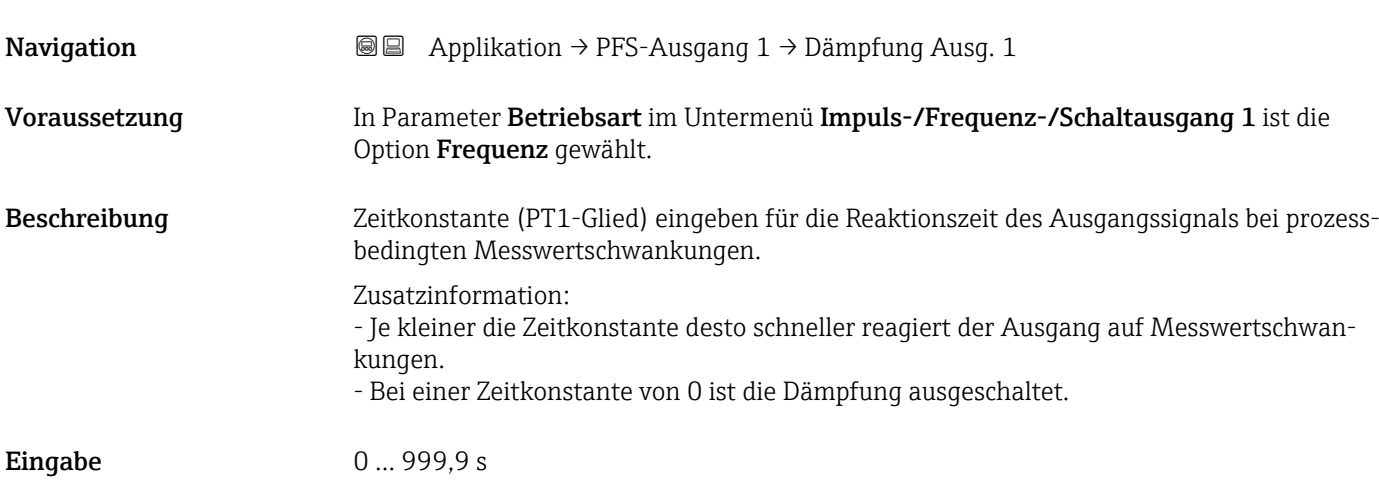

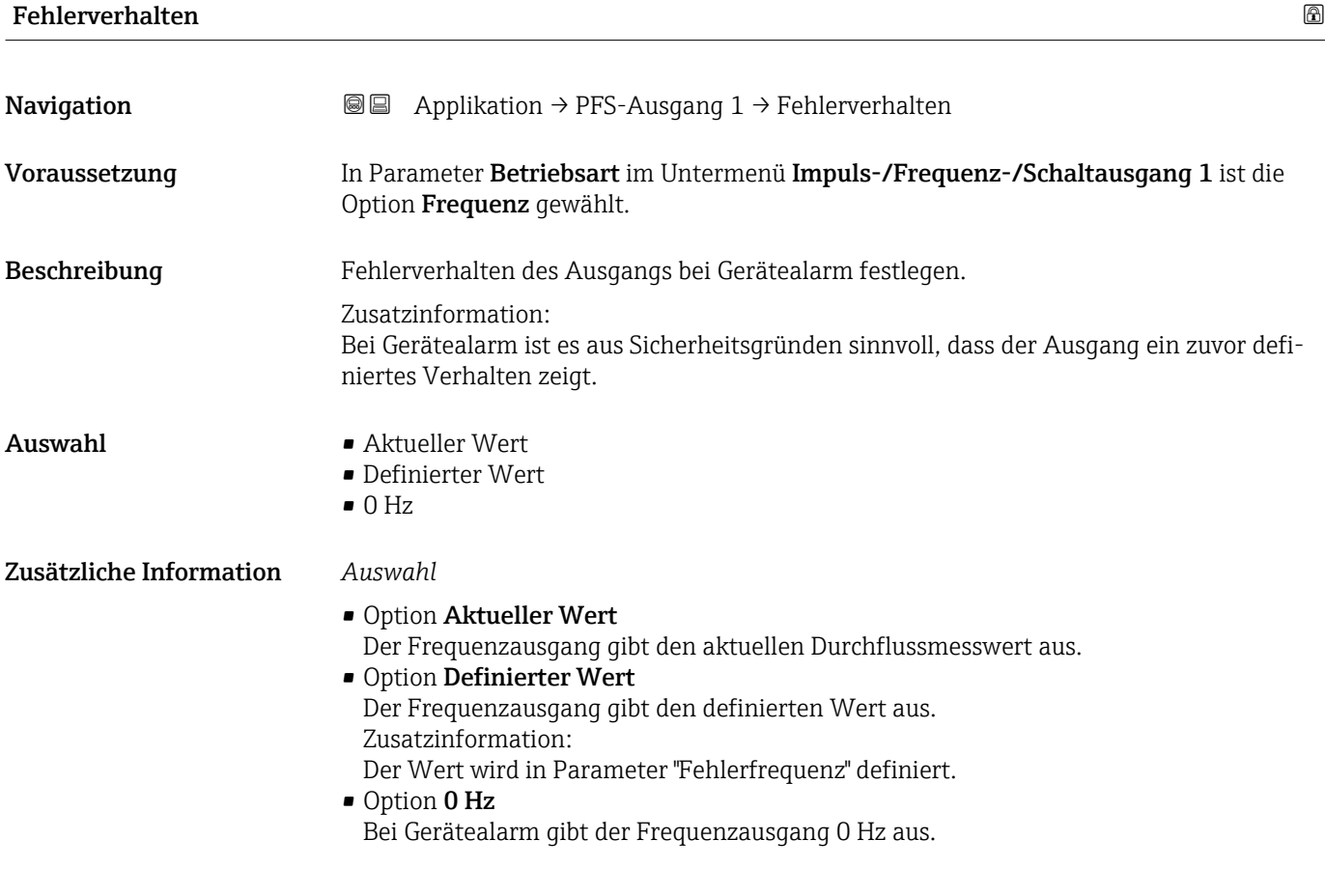

# Fehlerfrequenz **Navigation a**  $\text{Q}$   $\text{Q}$  Applikation  $\rightarrow$  PFS-Ausgang 1  $\rightarrow$  Fehlerfrequenz Voraussetzung In Parameter Betriebsart im Untermenü Impuls-/Frequenz-/Schaltausgang 1 ist die Option Frequenz gewählt.

<span id="page-130-0"></span>Beschreibung Wert für die Option "Definierter Wert" in Parameter "Fehlerverhalten" eingeben.

Eingabe 0,0 ... 12500,0 Hz

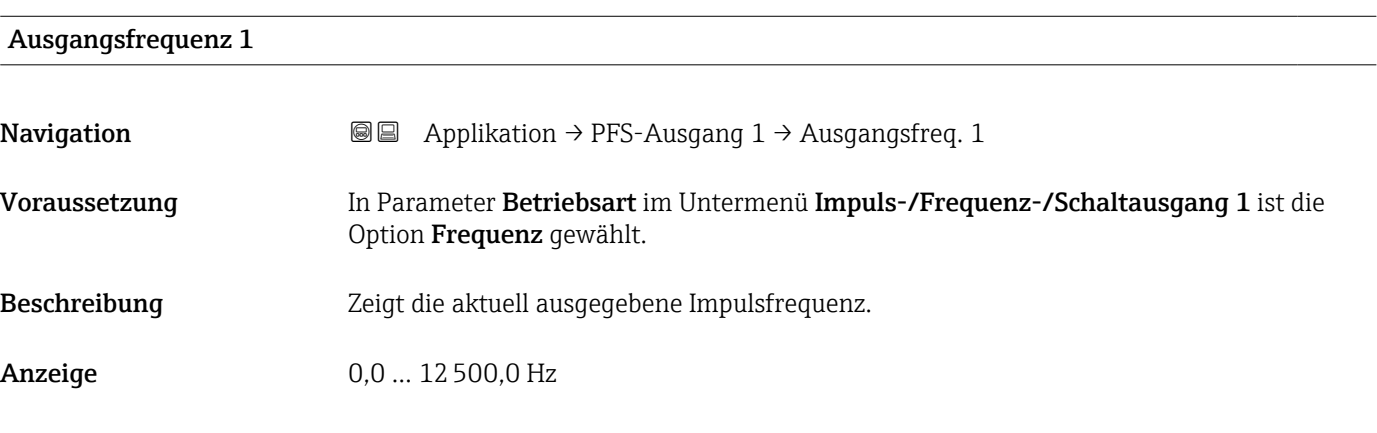

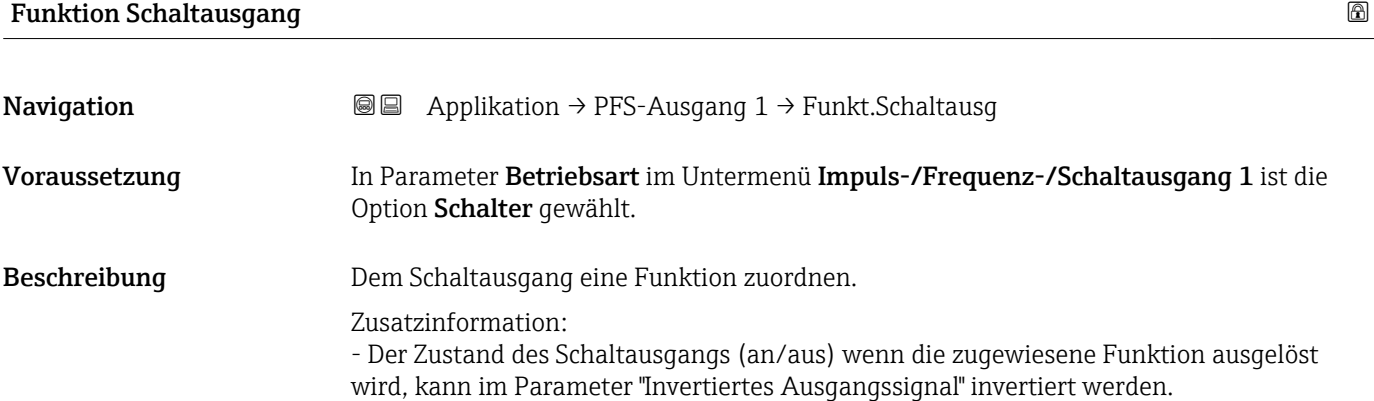

- Der Parameter "Invertiertes Ausgangssignal" ist nicht bei allen Geräten verfügbar.

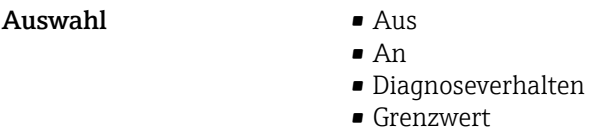

Zusätzliche Information *Auswahl*

• Status

• Überwachung Durchflussrichtung

- Option Aus Der Schaltausgang ist dauerhaft ausgeschaltet (offen, nicht leitend). • Option An
	- Der Schaltausgang ist dauerhaft eingeschaltet (geschlossen, leitend).
	- Option Diagnoseverhalten Der Schaltausgang ist eingeschaltet (geschlossen, leitend), wenn ein Diagnoseereignis der zugewiesenen Verhaltenskategorie anliegt.

# <span id="page-131-0"></span>• Option Grenzwert

Der Schaltausgang ist eingeschaltet (geschlossen/leitend), wenn ein festgelegter Grenzwert der Prozessgröße erreicht wird.

• Option Überwachung Durchflussrichtung Der Schaltausgang ist eingeschaltet (geschlossen/leitend), wenn die Durchflussrichtung ändert (Förder- oder Rückfluss).

# • Option Status

Der Schaltausgang ist eingeschaltet (geschlossen, leitend), um den Gerätestatus für die gewählte Erkennungsmethode z.B. Überwachung teilgefülltes Rohr oder Schleichmengenunterdrückung anzuzeigen.

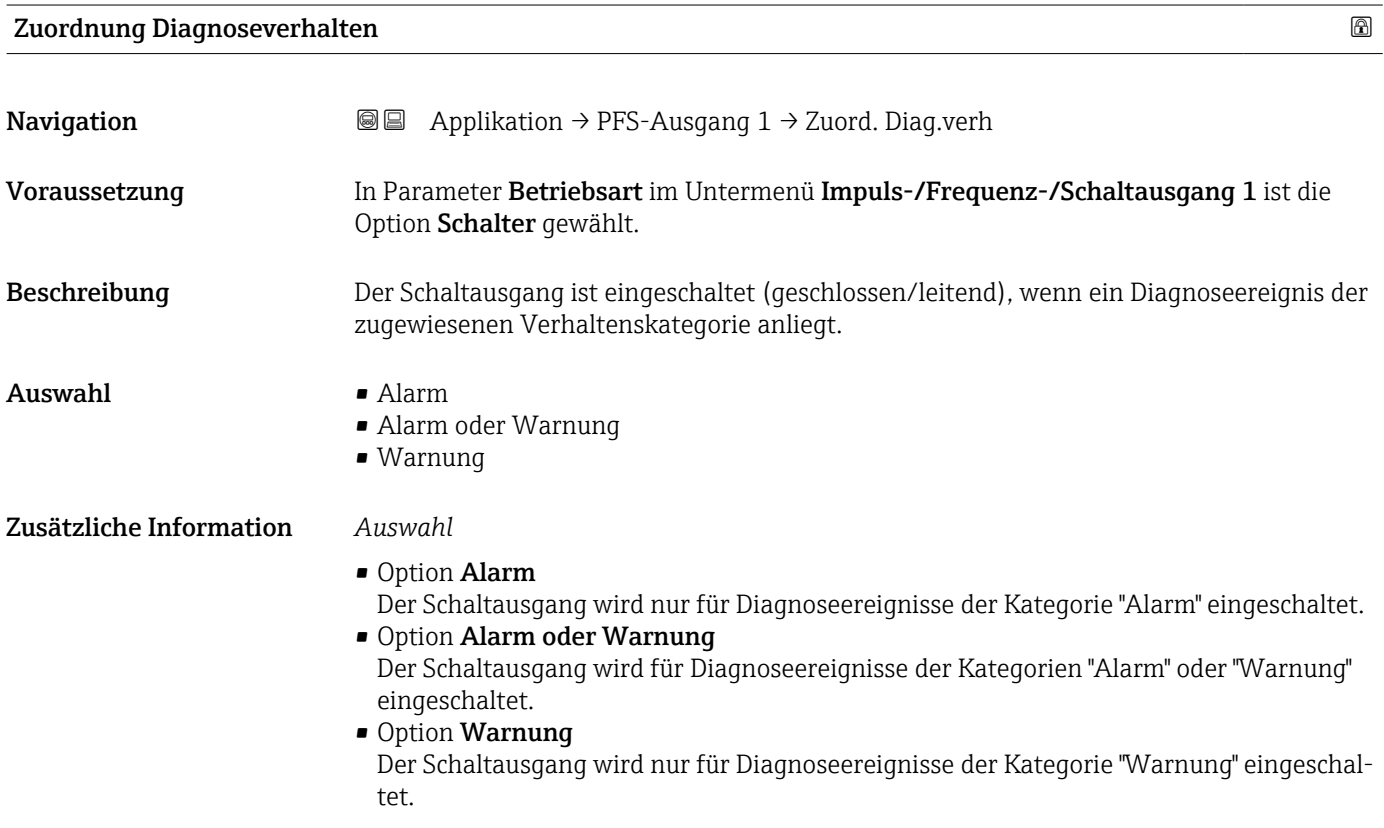

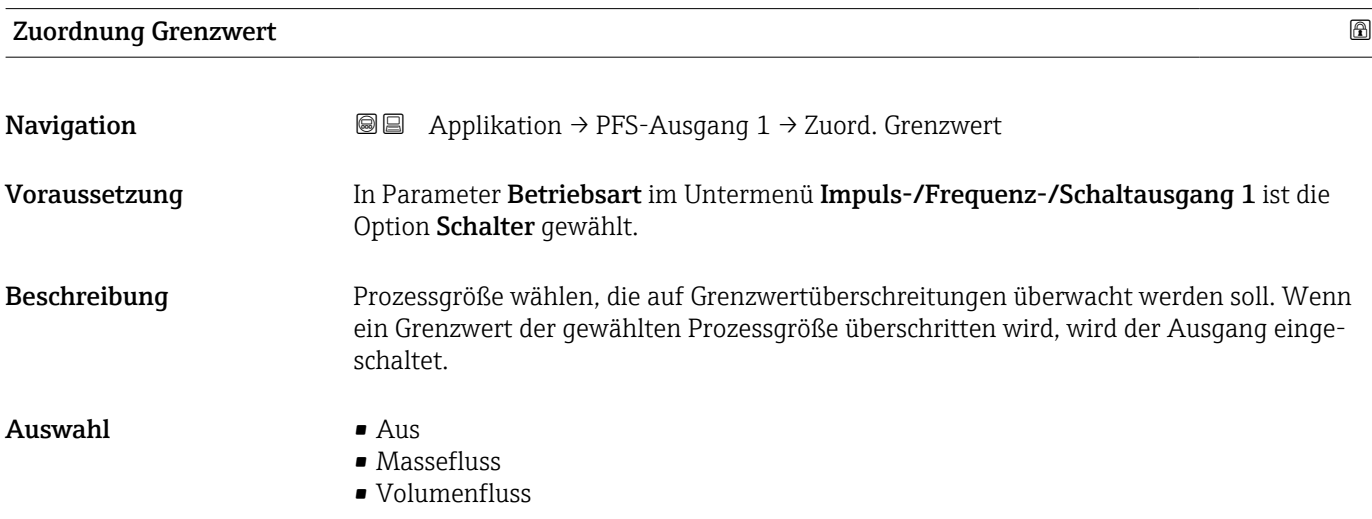

- Dichte \*
- Normvolumenfluss
- Temperatur
- Summenzähler 1
- Summenzähler 2
- Summenzähler 3
- Schwingungsdämpfung

#### Zusätzliche Information *Einschaltpunkt > Ausschaltpunkt*

Verhalten des Statusausgangs bei Einschaltpunkt > Ausschaltpunkt:

- Prozessgröße > Einschaltpunkt: Transistor leitend
- Prozessgröße < Ausschaltpunkt: Transistor nicht leitend

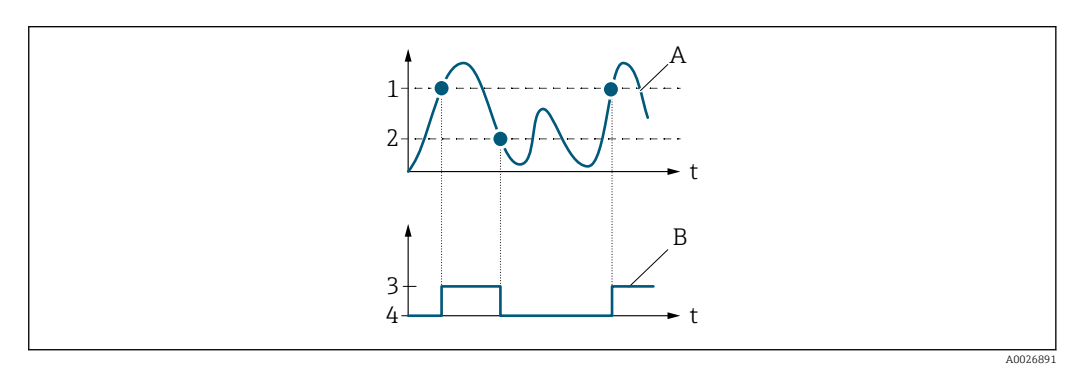

- *1 Einschaltpunkt*
- *2 Ausschaltpunkt*
- *3 Leitend*
- *4 Nicht leitend A Prozessgröße*
- *B Statusausgang*

# *Einschaltpunkt < Ausschaltpunkt*

Verhalten des Statusausgangs bei Einschaltpunkt < Ausschaltpunkt:

- Prozessgröße < Einschaltpunkt: Transistor leitend
- Prozessgröße > Ausschaltpunkt: Transistor nicht leitend

<sup>\*</sup> Sichtbar in Abhängigkeit von Bestelloptionen oder Geräteeinstellungen

<span id="page-133-0"></span>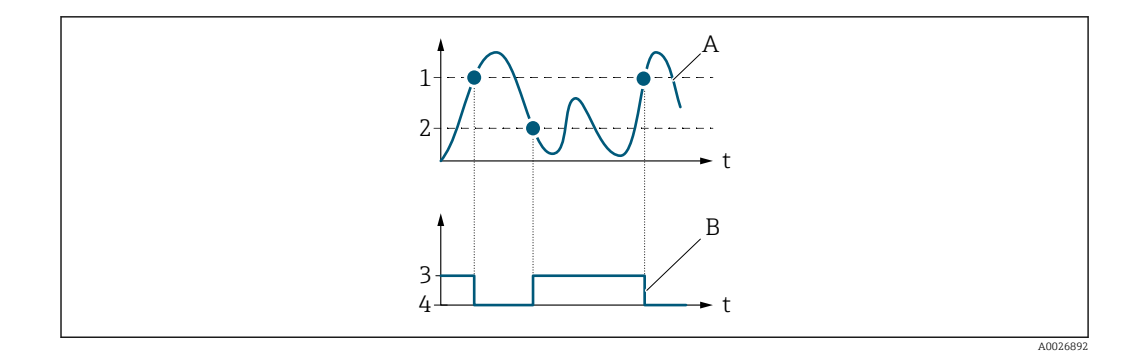

- *1 Einschaltpunkt*
- *2 Ausschaltpunkt*
- *3 Leitend*
- *4 Nicht leitend A Prozessgröße*
- *B Statusausgang*

# *Einschaltpunkt = Ausschaltpunkt*

Verhalten des Statusausgangs bei Einschaltpunkt = Ausschaltpunkt:

- Prozessgröße > Einschaltpunkt: Transistor leitend
- Prozessgröße < Ausschaltpunkt: Transistor nicht leitend

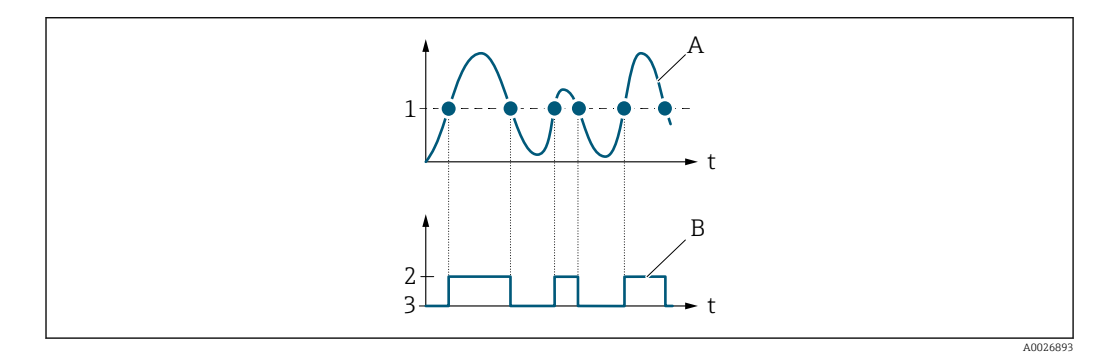

- *1 Einschaltpunkt = Ausschaltpunkt*
- *2 Leitend*
- *3 Nicht leitend*
- *A Prozessgröße B Statusausgang*

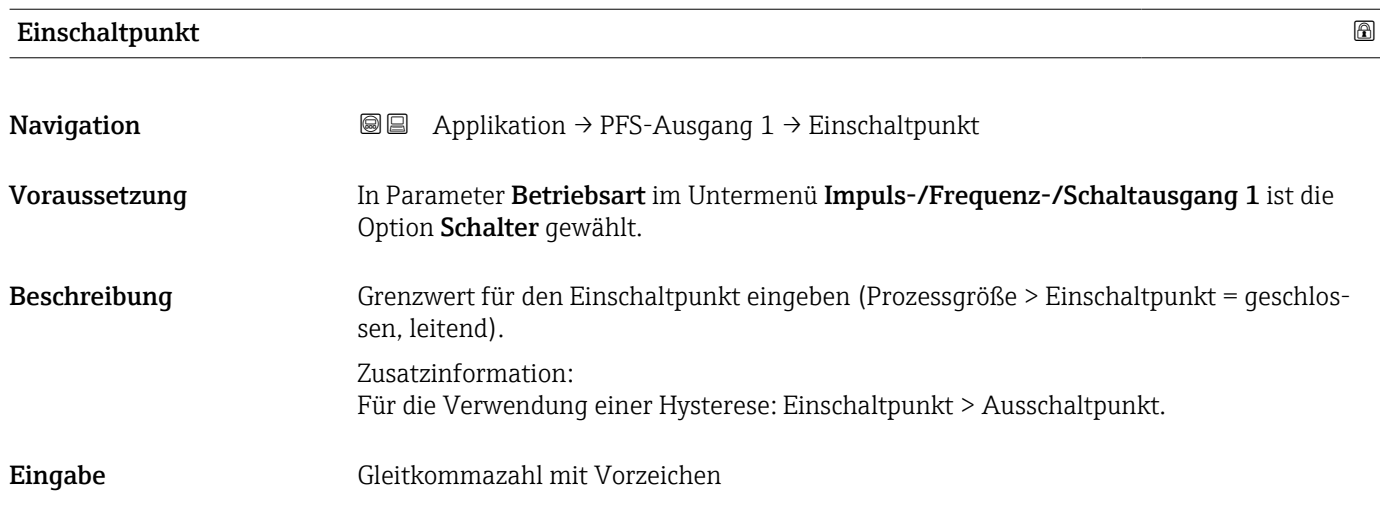

# <span id="page-134-0"></span>Ausschaltpunkt

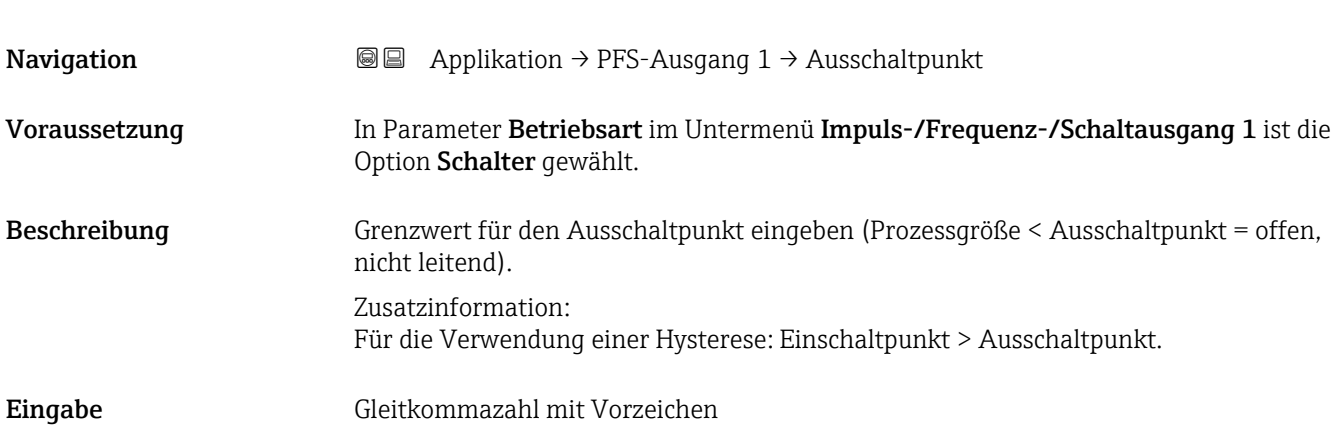

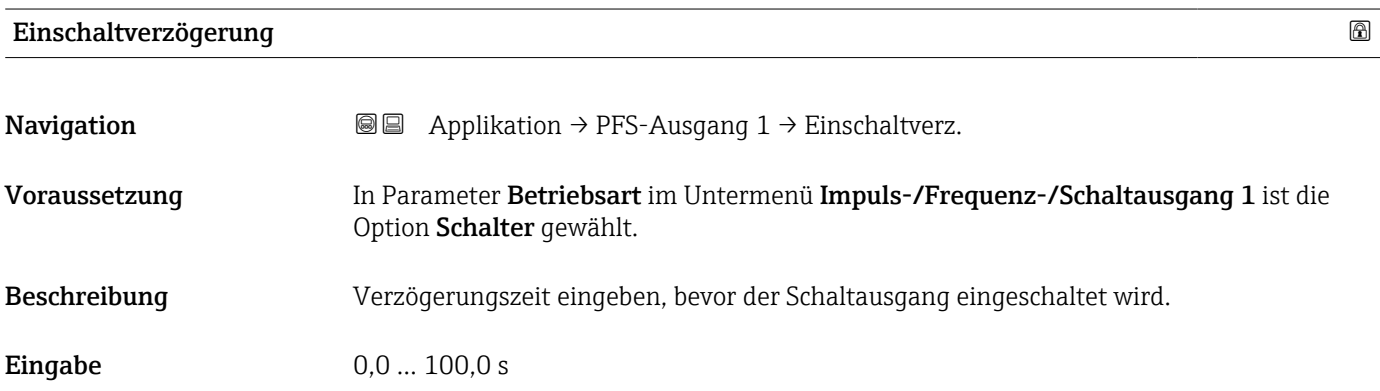

# Ausschaltverzögerung

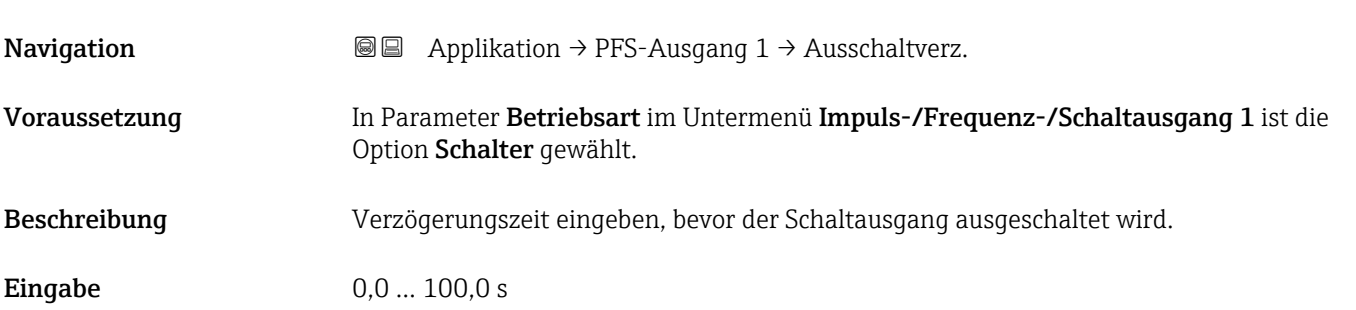

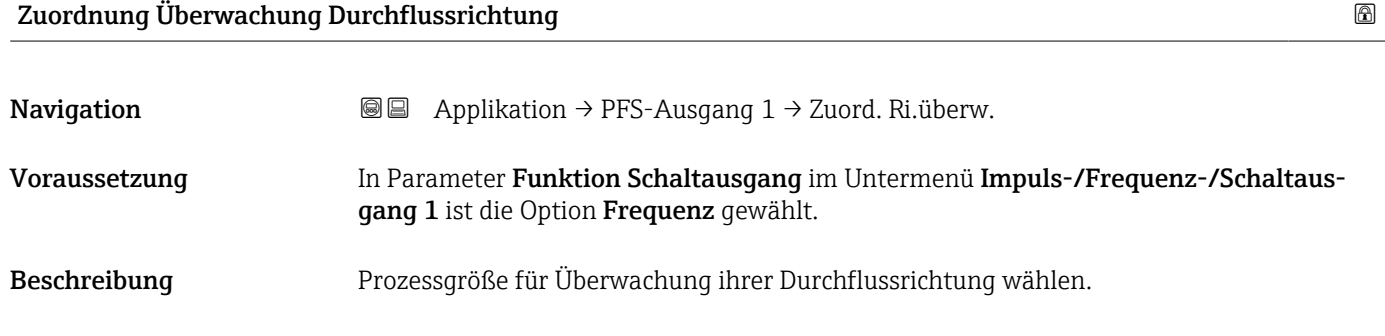

#### <span id="page-135-0"></span>Auswahl • Aus

- 
- Volumenfluss
- Massefluss
- Normvolumenfluss

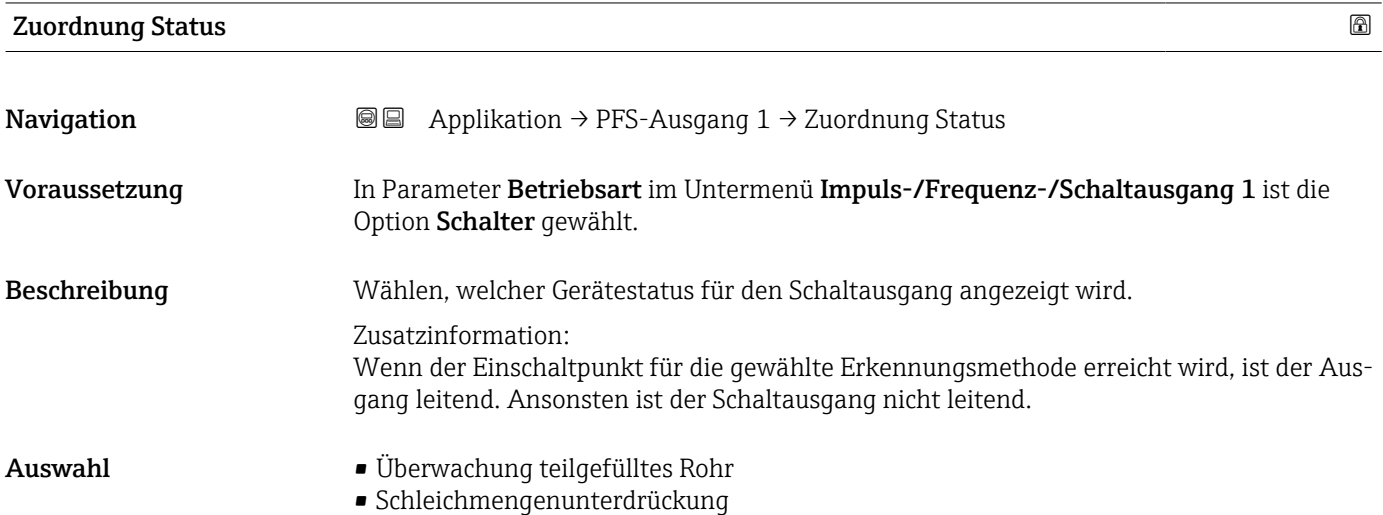

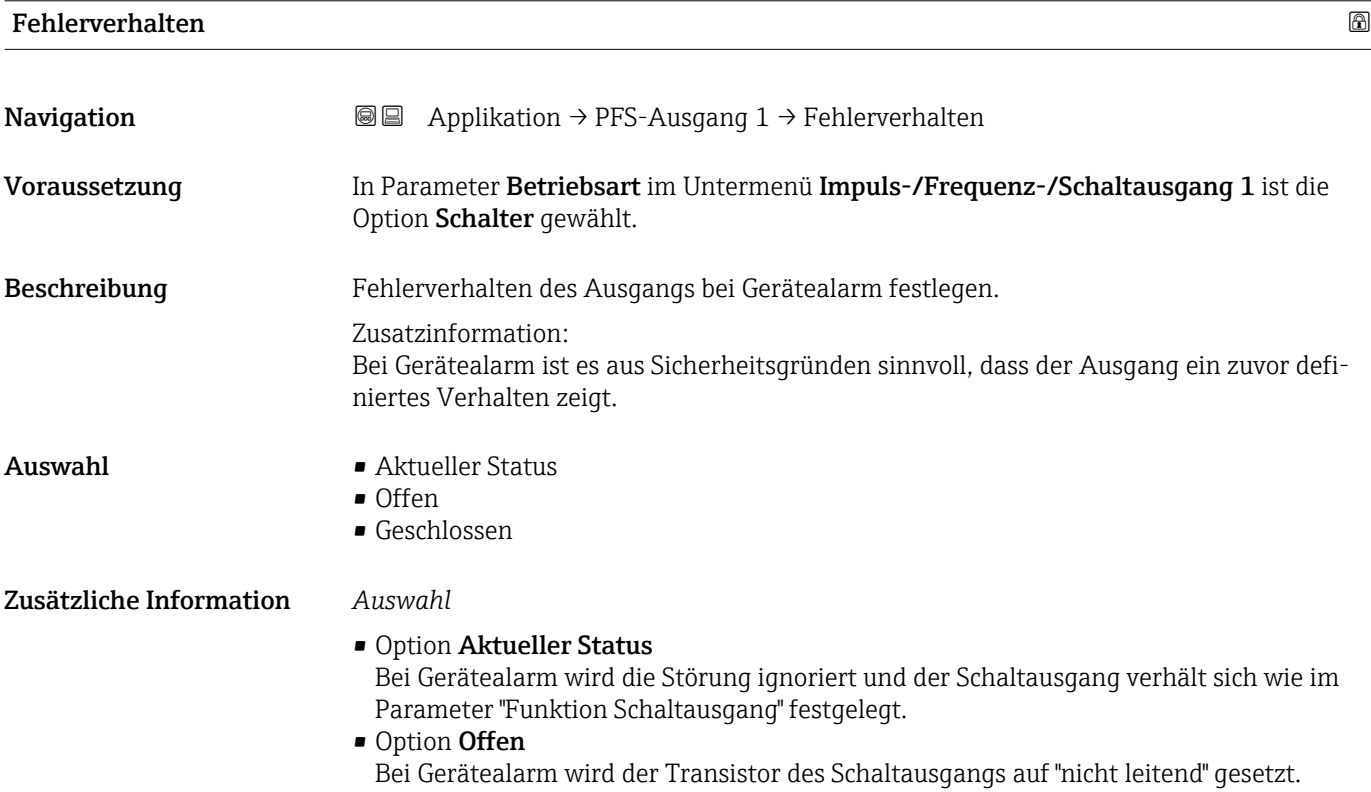

A0026693

A0026692

<span id="page-136-0"></span>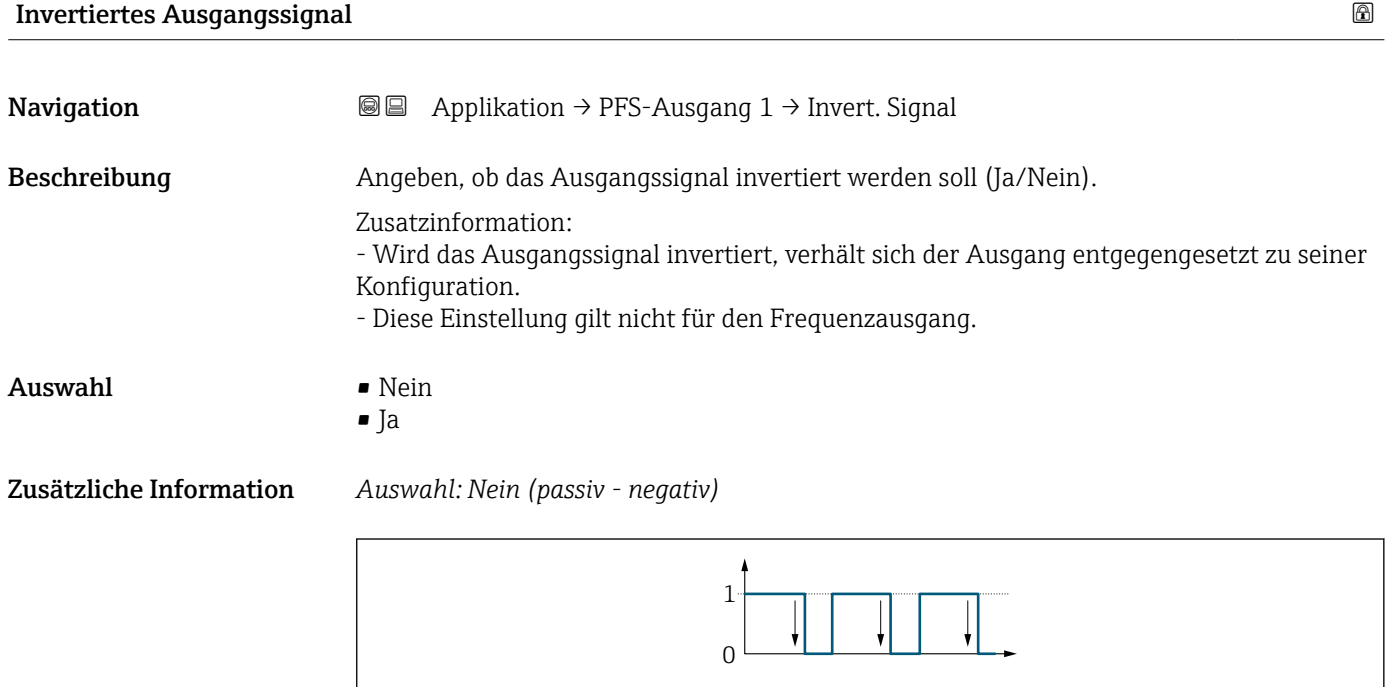

*Auswahl: Ja (passiv - positiv)*

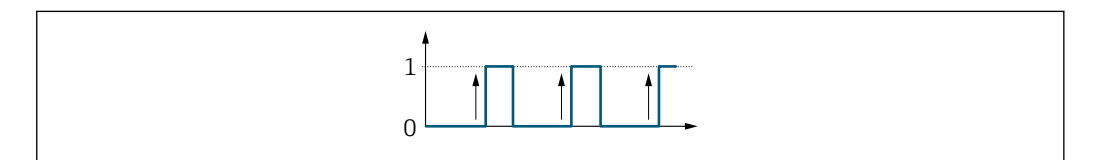

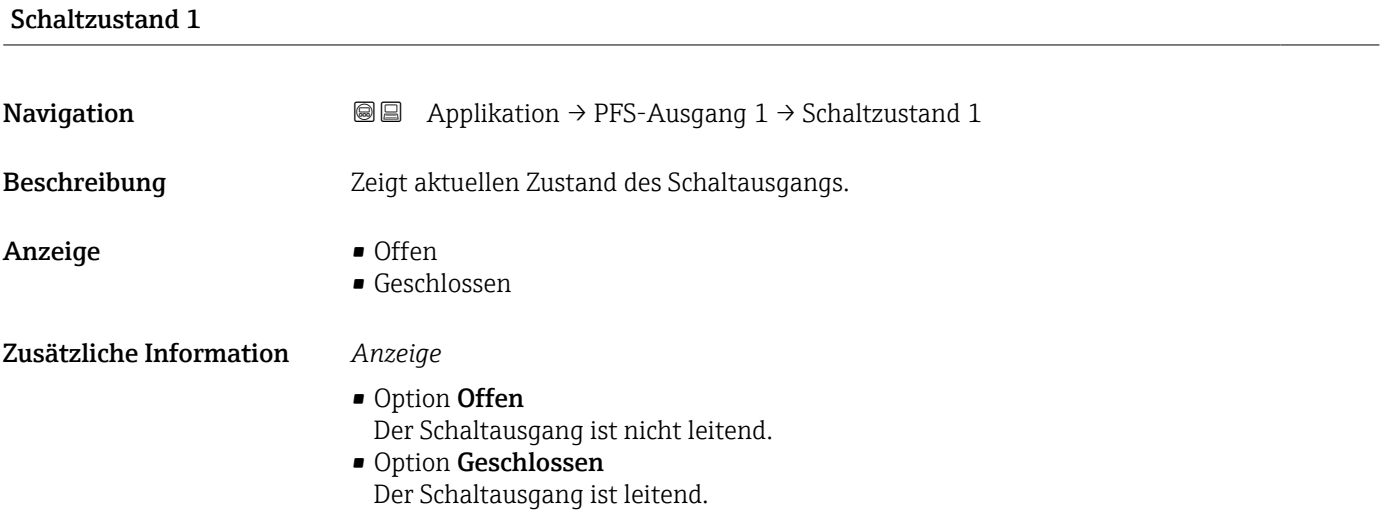

# 4.7 Untermenü "Kommunikation"

*Navigation* **■** Applikation → Kommunikation

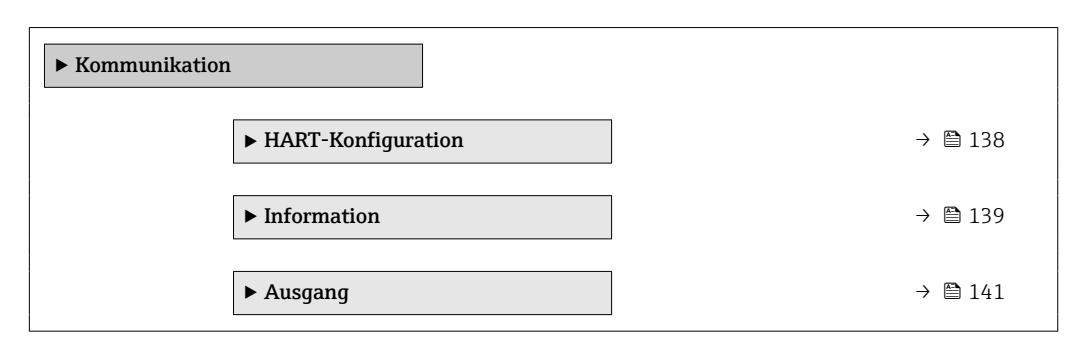

# 4.7.1 Untermenü "HART-Konfiguration"

*Navigation* **■■** Applikation → Kommunikation → HART-Konfig.

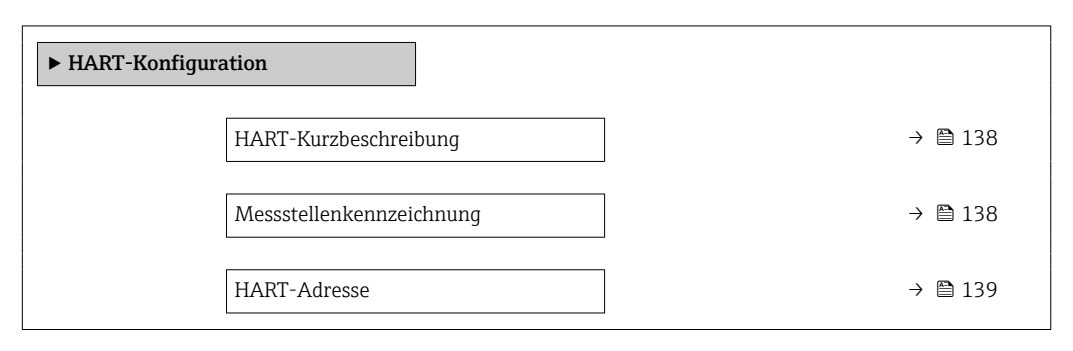

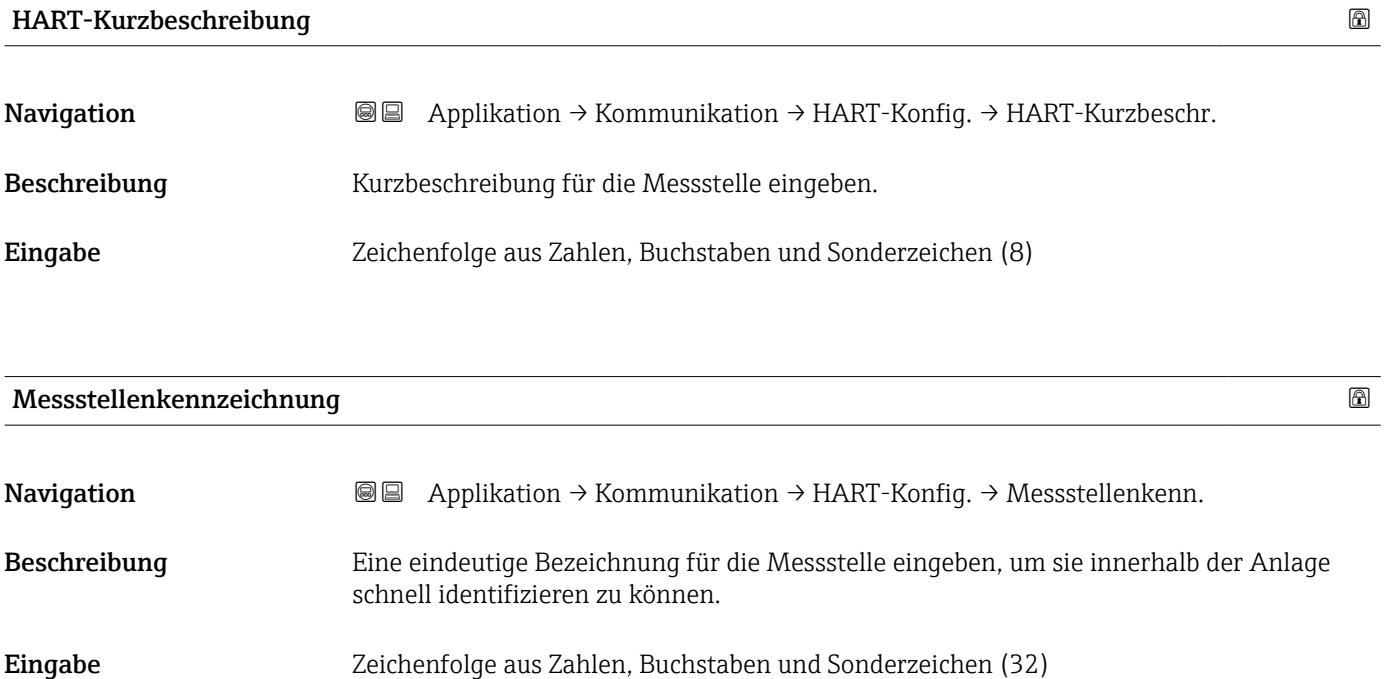

<span id="page-138-0"></span>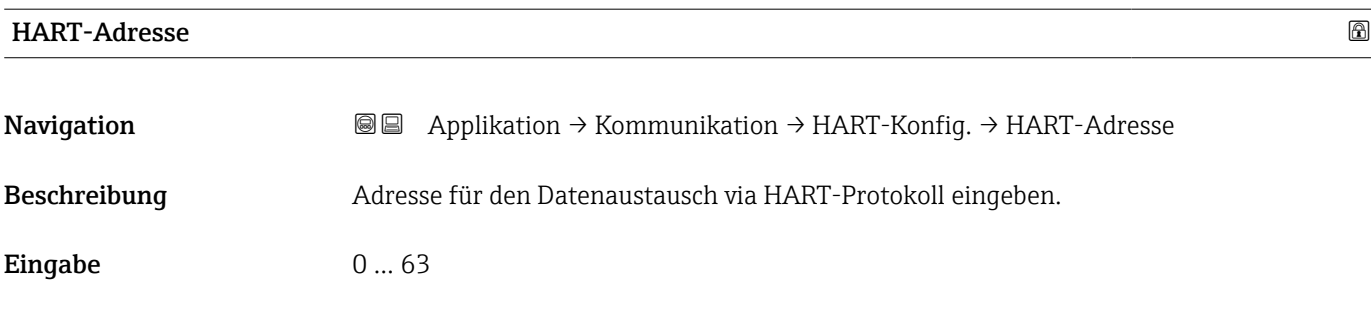

# 4.7.2 Untermenü "Information"

*Navigation* Applikation → Kommunikation → Information

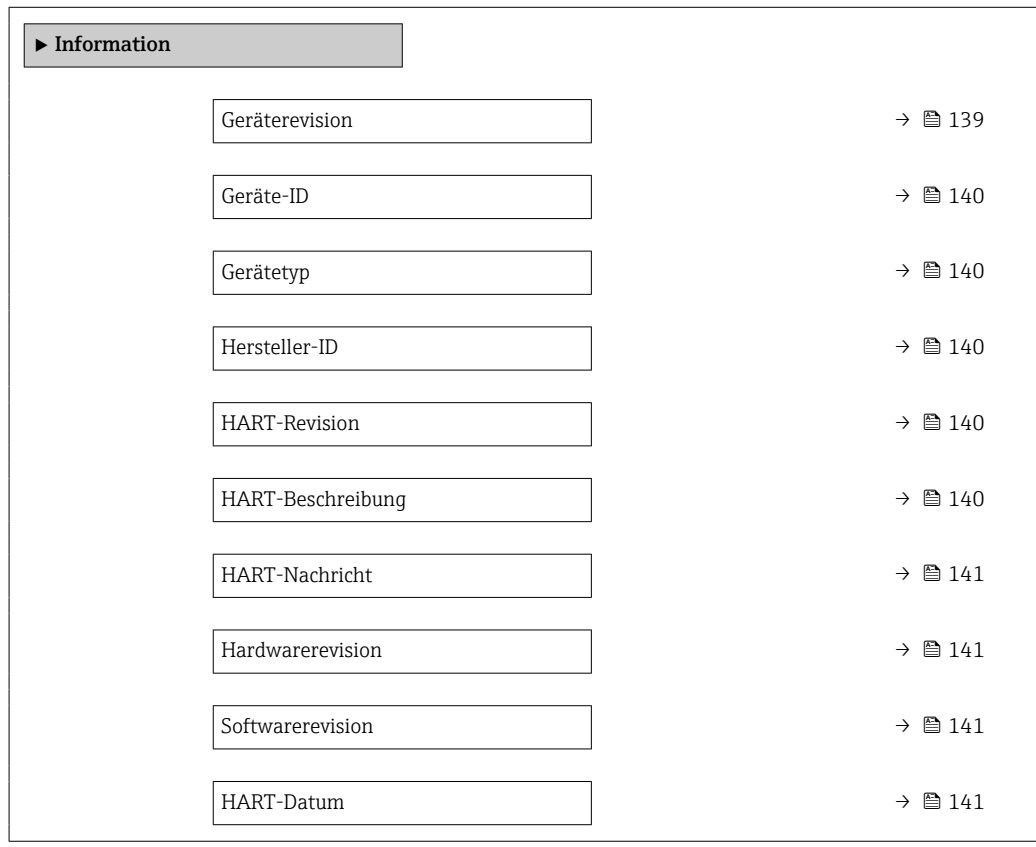

# Geräterevision

Navigation  $\text{□}$  Applikation → Kommunikation → Information → Geräterevision

Beschreibung Zeigt Geräterevision.

**Anzeige** 0 ... 255

<span id="page-139-0"></span>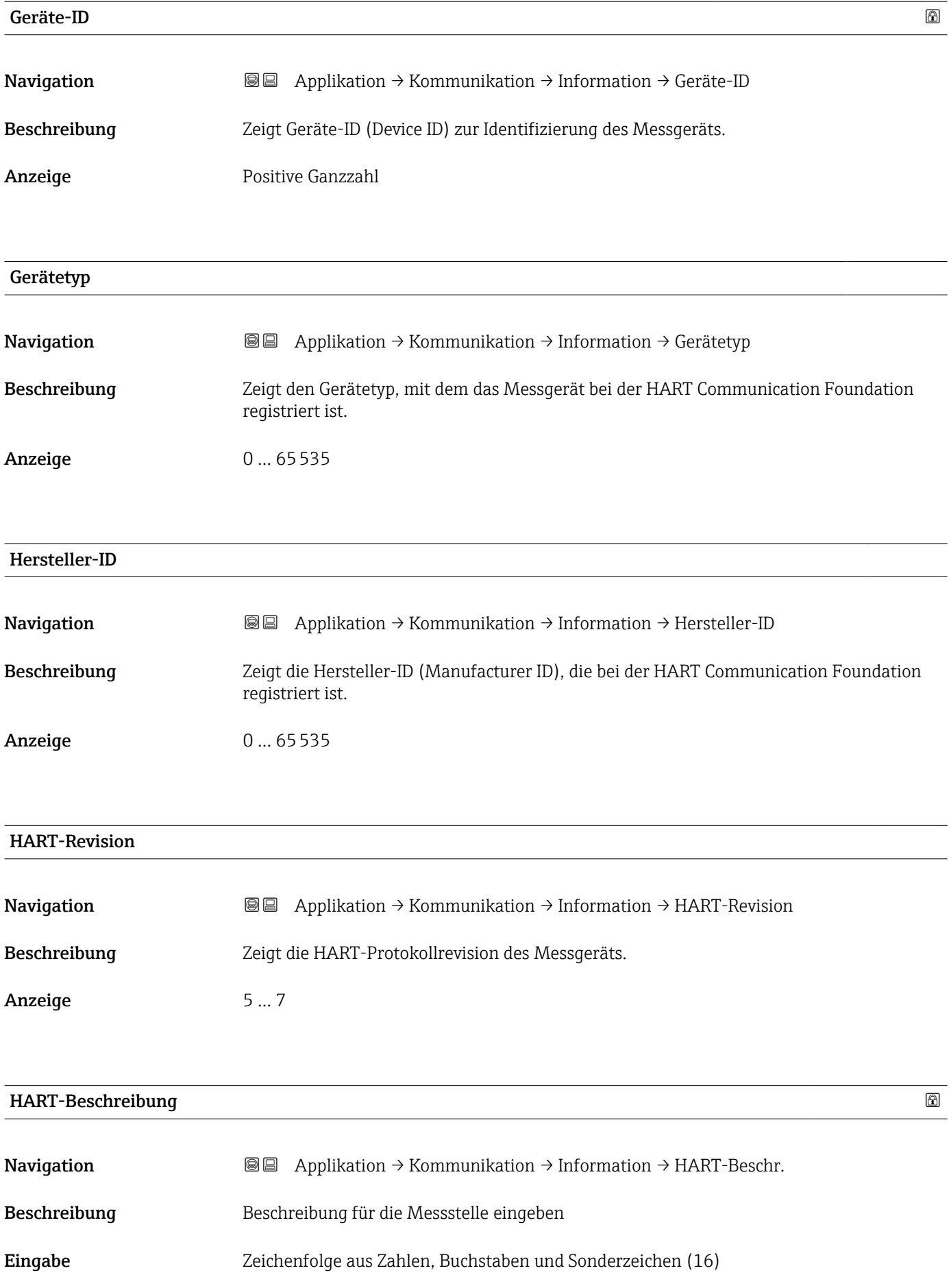

<span id="page-140-0"></span>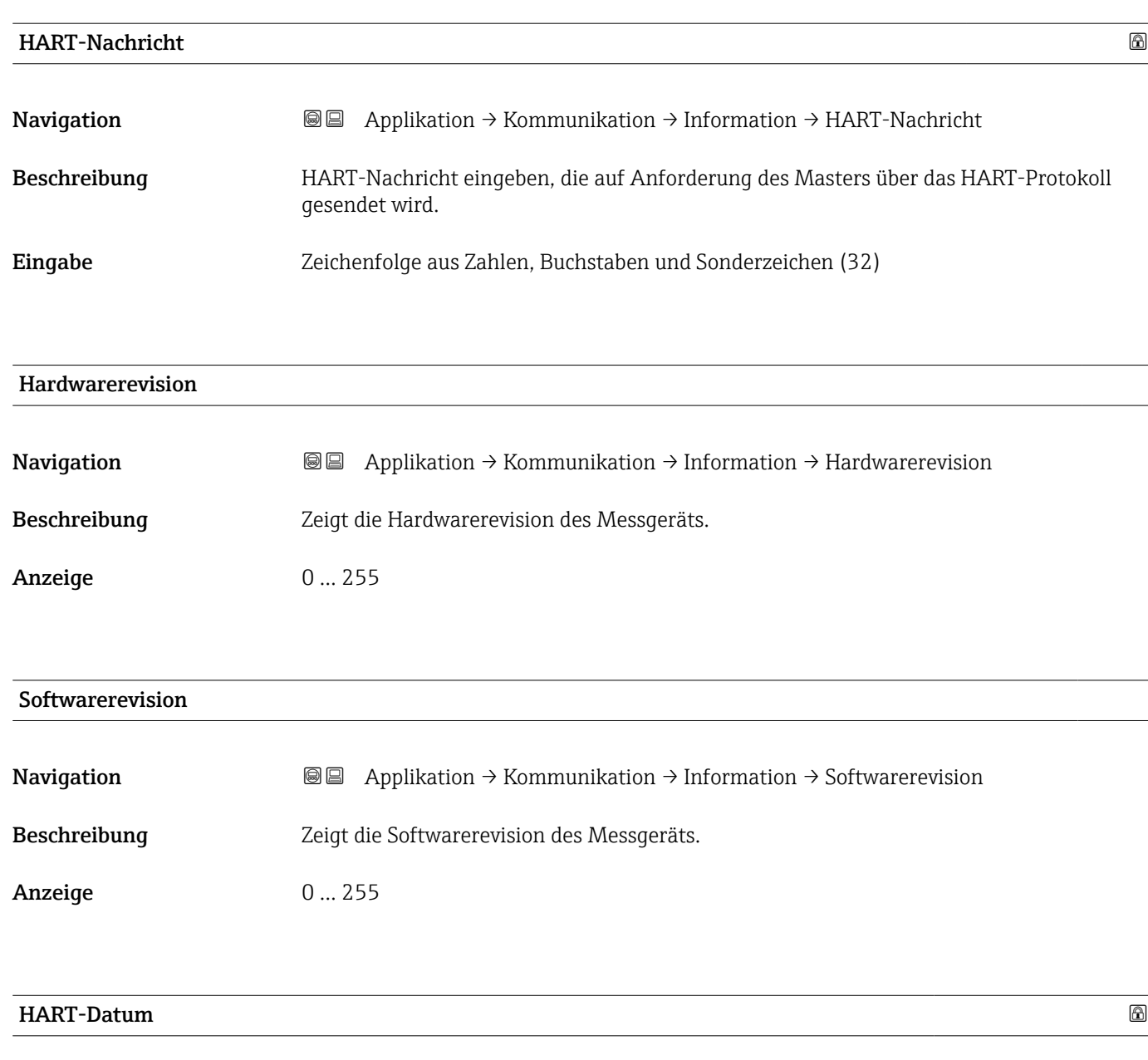

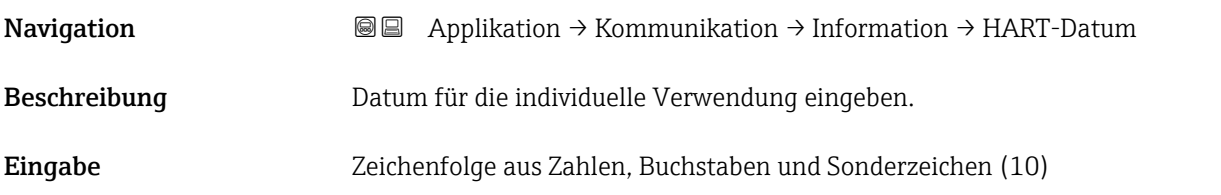

# 4.7.3 Untermenü "Ausgang"

*Navigation* Applikation → Kommunikation → Ausgang

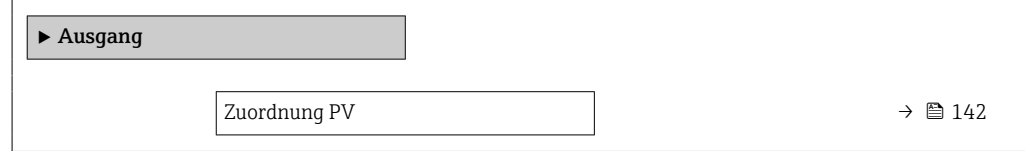

<span id="page-141-0"></span>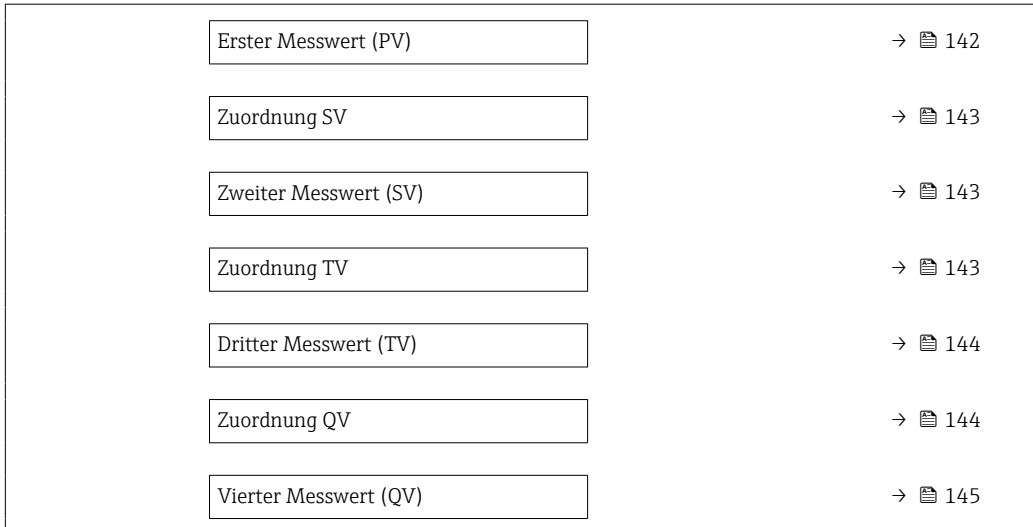

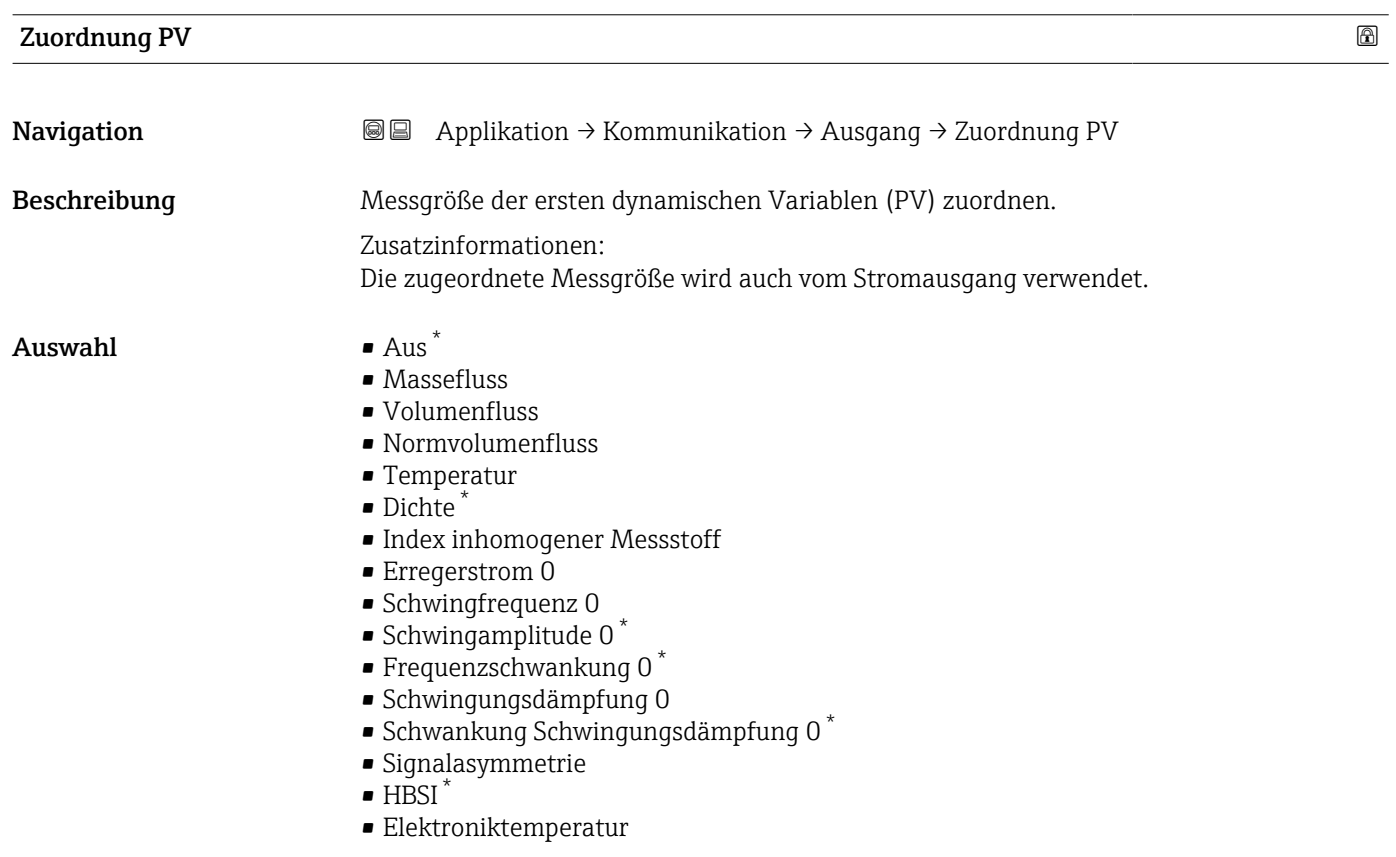

# Erster Messwert (PV)

| Navigation   | <b>a</b> Applikation $\rightarrow$ Kommunikation $\rightarrow$ Ausgang $\rightarrow$ Erster Messw(PV) |
|--------------|----------------------------------------------------------------------------------------------------|
| Beschreibung | Zeigt den aktuellen Messwert der ersten dynamischen Variablen.                                        |

<sup>\*</sup> Sichtbar in Abhängigkeit von Bestelloptionen oder Geräteeinstellungen

<span id="page-142-0"></span>Anzeige Gleitkommazahl mit Vorzeichen

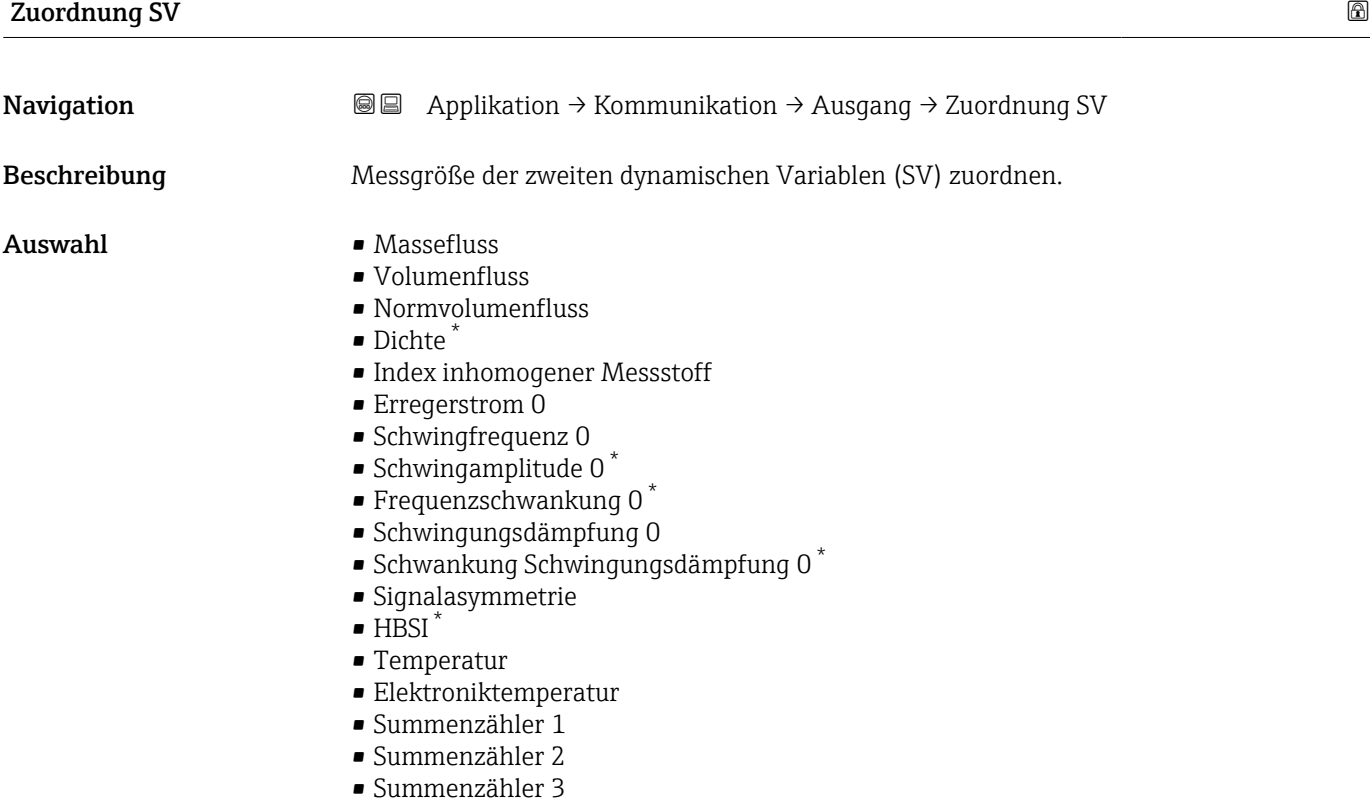

# Zweiter Messwert (SV)

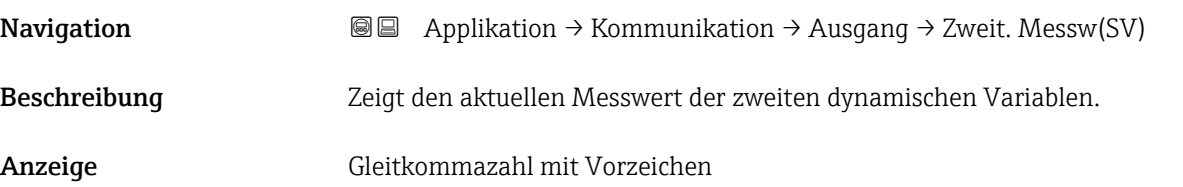

# Zuordnung TV

| Navigation   | <b>a</b> Applikation $\rightarrow$ Kommunikation $\rightarrow$ Ausgang $\rightarrow$ Zuordnung TV                        |
|--------------|----------------------------------------------------------------------------------------------------|
| Beschreibung | Messgröße der dritten dynamischen Variablen (TV) zuordnen.                                                               |
| Auswahl      | $\blacksquare$ Massefluss<br>$\blacksquare$ Volumenfluss<br>• Normvolumenfluss<br>$\bullet$ Dichte $\check{\phantom{a}}$ |

<sup>\*</sup> Sichtbar in Abhängigkeit von Bestelloptionen oder Geräteeinstellungen

- <span id="page-143-0"></span>• Index inhomogener Messstoff
- **•** Erregerstrom 0
- Schwingfrequenz 0
- $\bullet$  Schwingamplitude 0  $\star$
- Frequenzschwankung 0<sup>\*</sup>
- Schwingungsdämpfung 0
- Schwankung Schwingungsdämpfung 0 \*
- Signalasymmetrie
- HBSI \*
- Temperatur
- Elektroniktemperatur
- Summenzähler 1
- Summenzähler 2
- Summenzähler 3

# Dritter Messwert (TV)

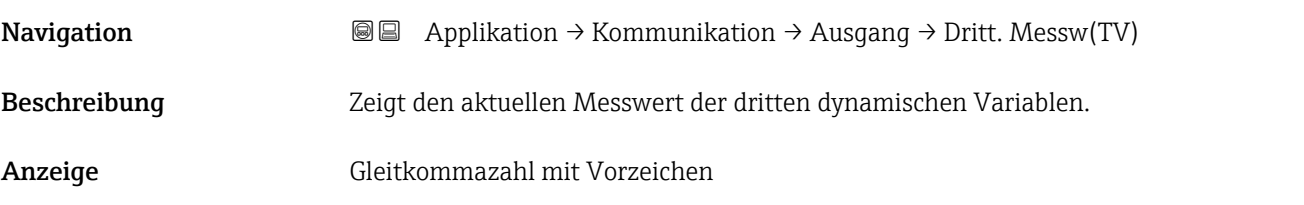

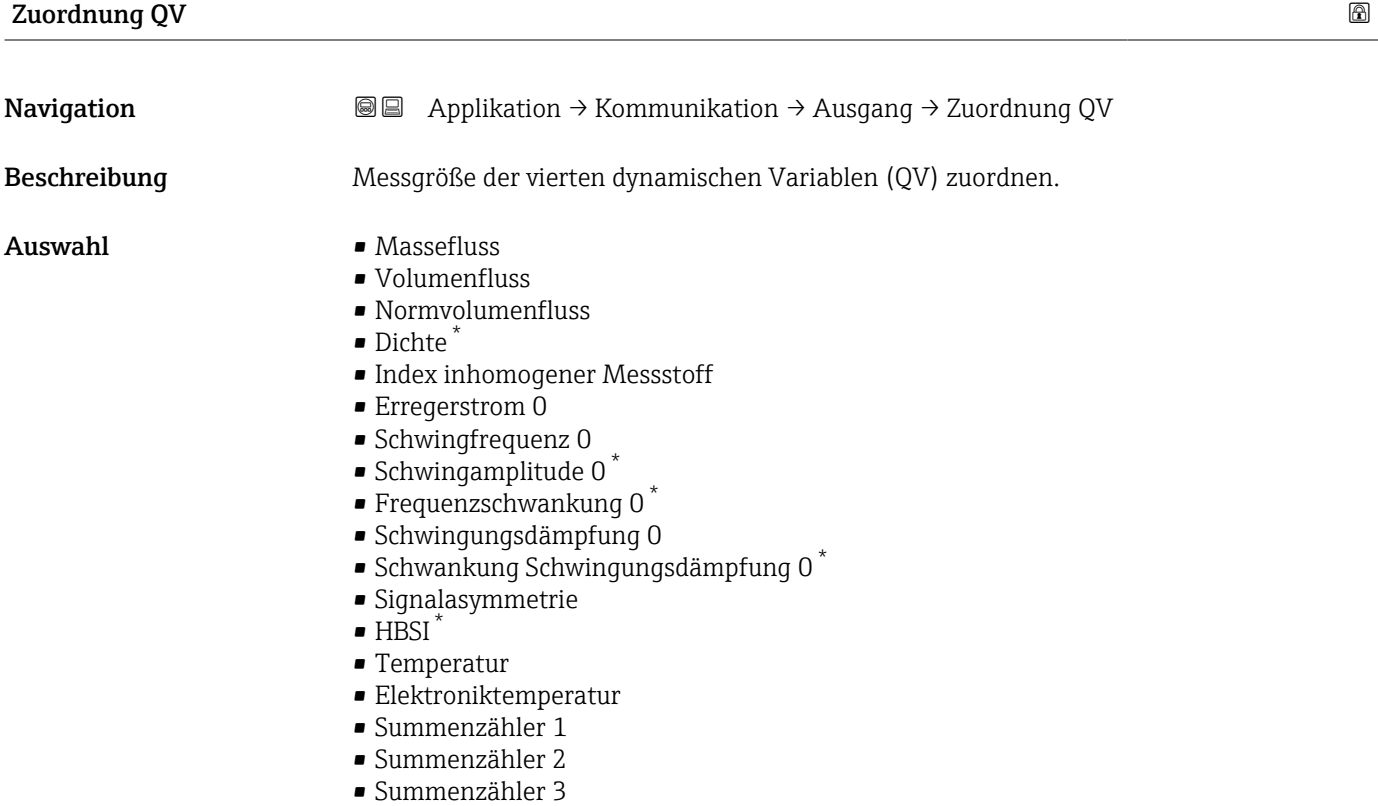

Sichtbar in Abhängigkeit von Bestelloptionen oder Geräteeinstellungen
<span id="page-144-0"></span>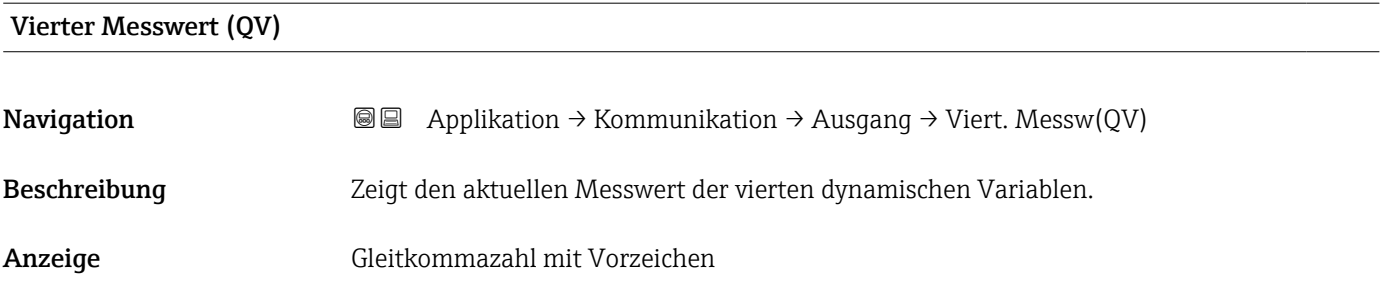

# <span id="page-145-0"></span>5 Menü "System"

Übergreifendes Gerätemanagement und Sicherheitseinstellungen – Verwaltung von Systemeinstellungen und der Anpassung an die Betriebsanforderungen.

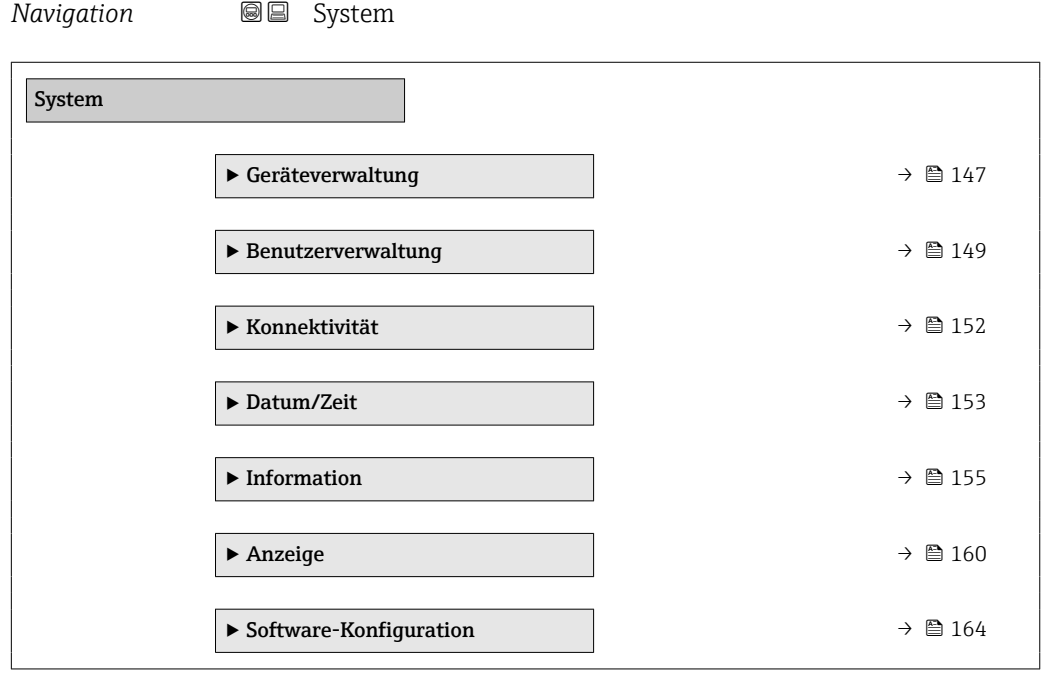

# <span id="page-146-0"></span>5.1 Untermenü "Geräteverwaltung"

*Navigation* ■■ System → Geräteverwaltung  $\blacktriangleright$  Geräteverwaltung Messstellenkennzeichnung → 147 Status Verriegelung → 147 Konfigurationszähler  $\rightarrow$   $\approx$  148 Gerät zurücksetzen  $\rightarrow$   $\approx$  148

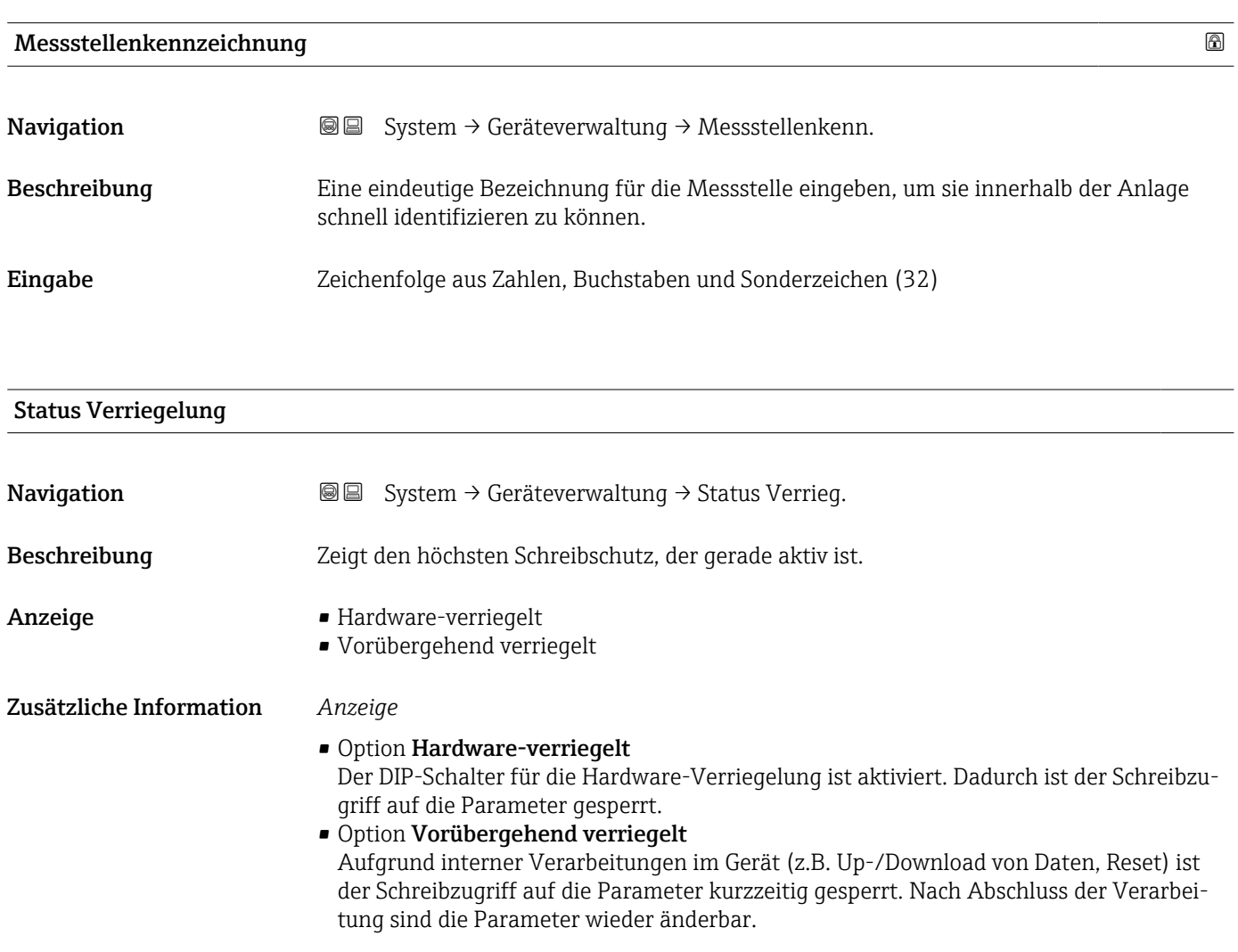

#### <span id="page-147-0"></span>Konfigurationszähler

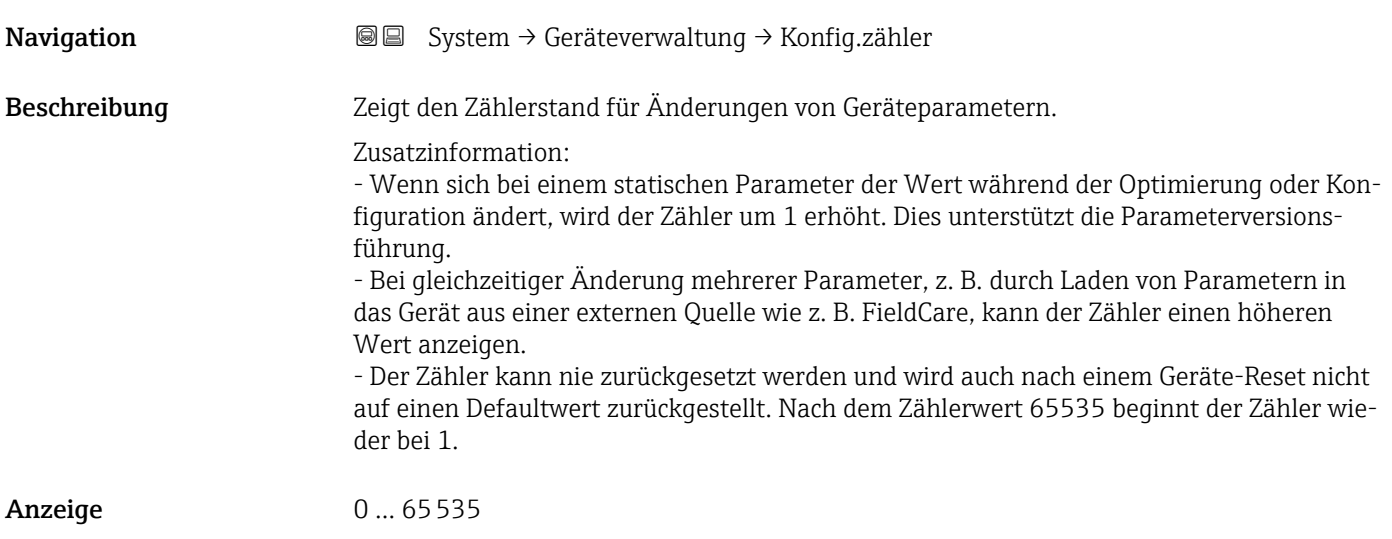

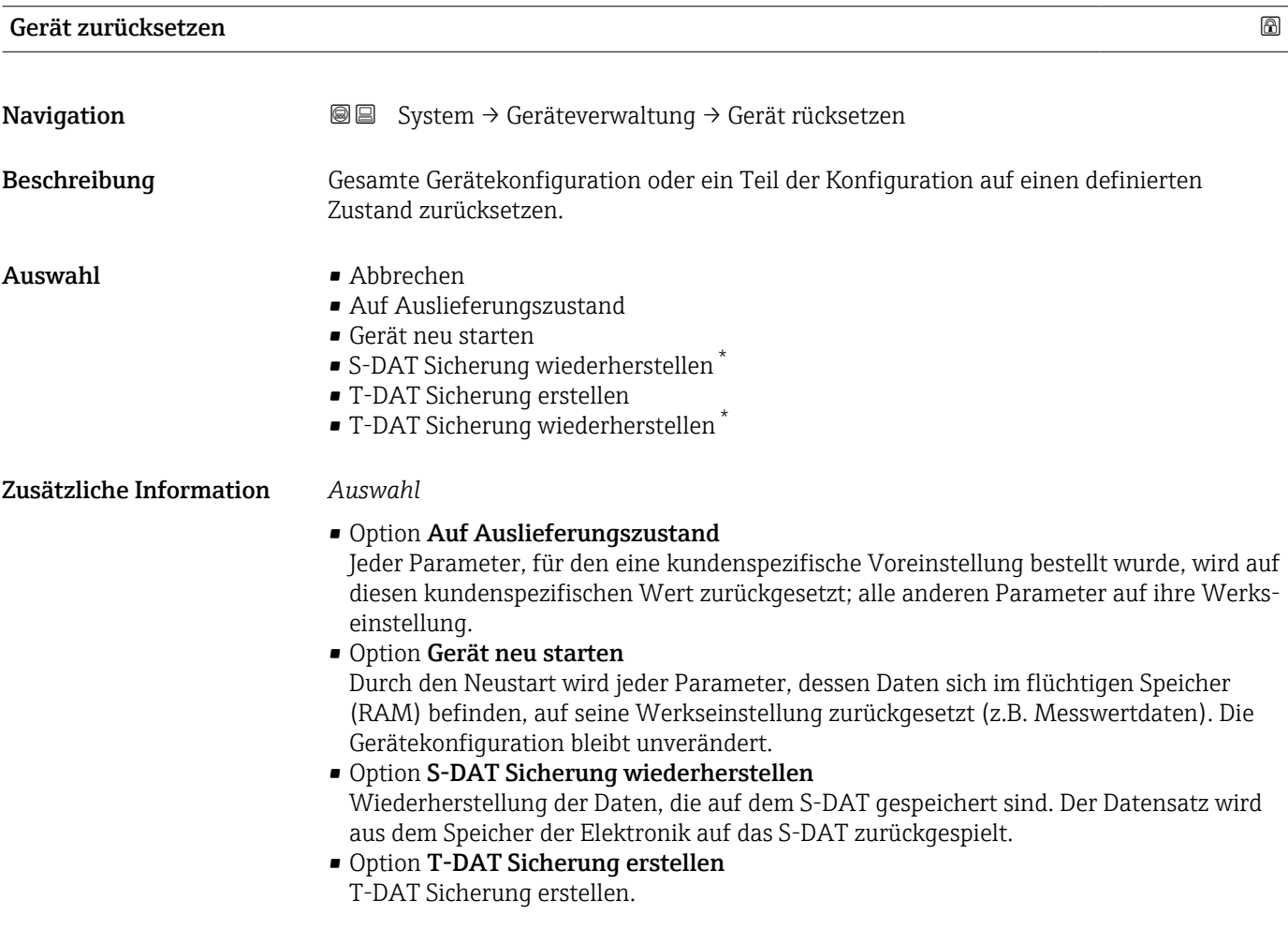

<sup>\*</sup> Sichtbar in Abhängigkeit von Bestelloptionen oder Geräteeinstellungen

# <span id="page-148-0"></span>5.2 Untermenü "Benutzerverwaltung"

*Navigation* System → Benutzerverwalt.

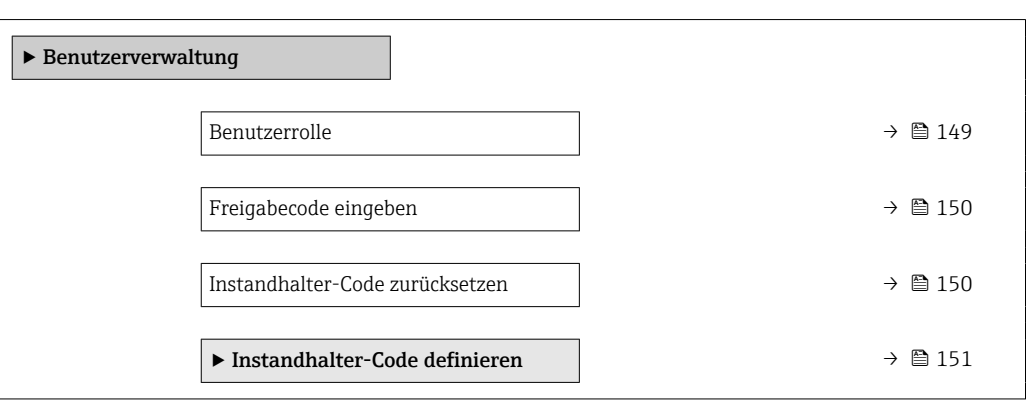

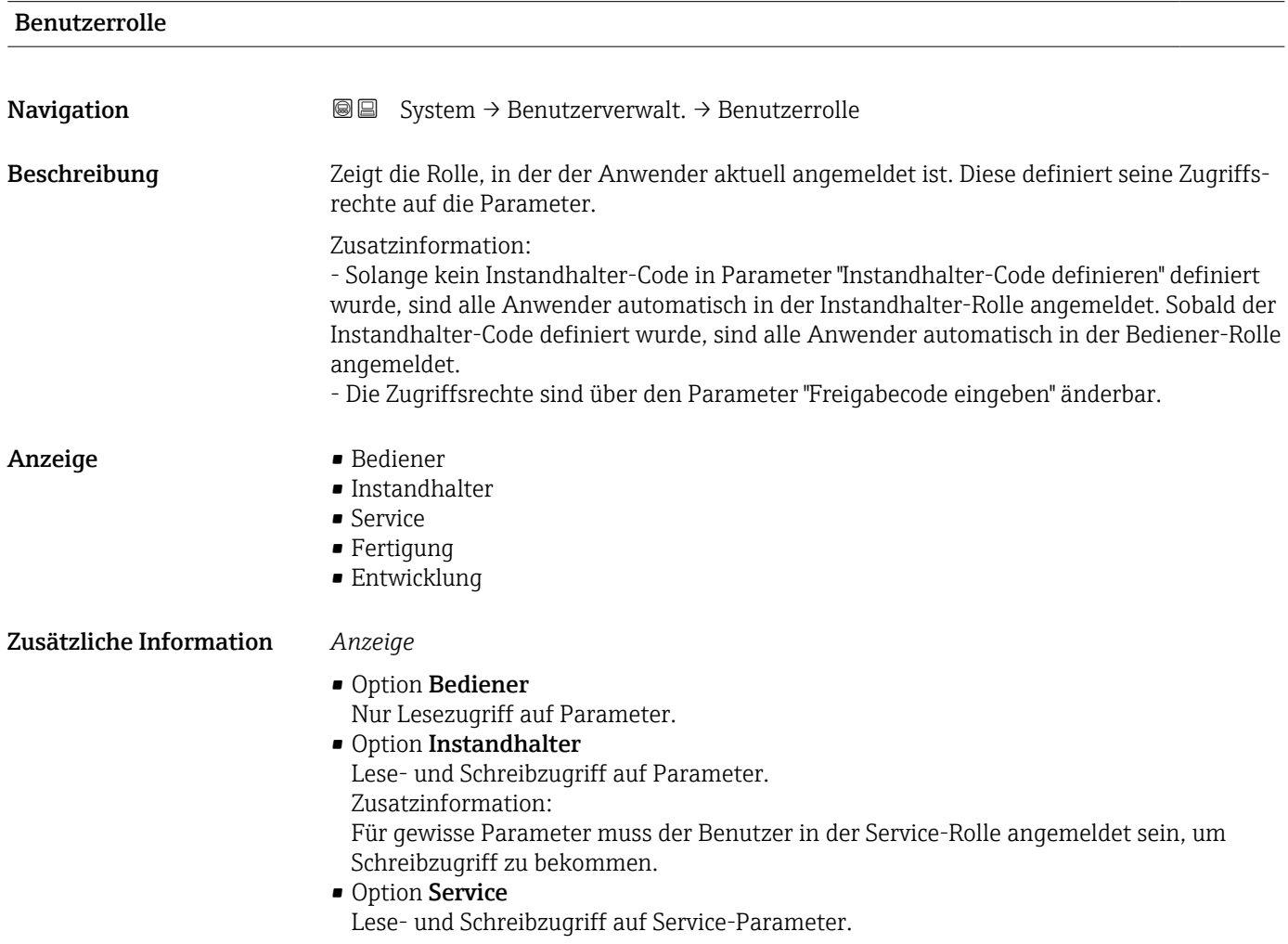

<span id="page-149-0"></span>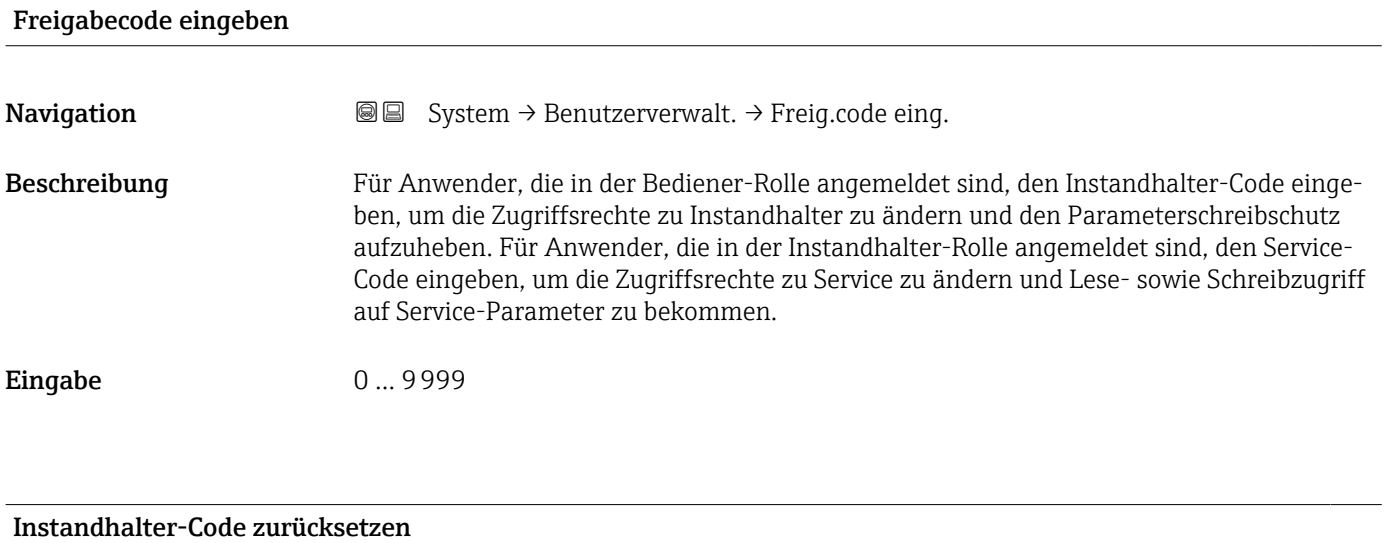

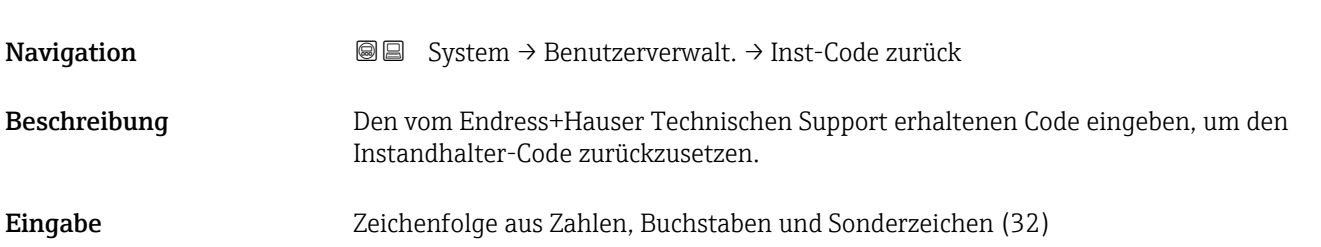

#### <span id="page-150-0"></span>5.2.1 Assistent "Freigabecode definieren"

Führen Sie diesen Assistenten aus, um einen Freigabecode für die Instandhalter-Rolle zu definieren.

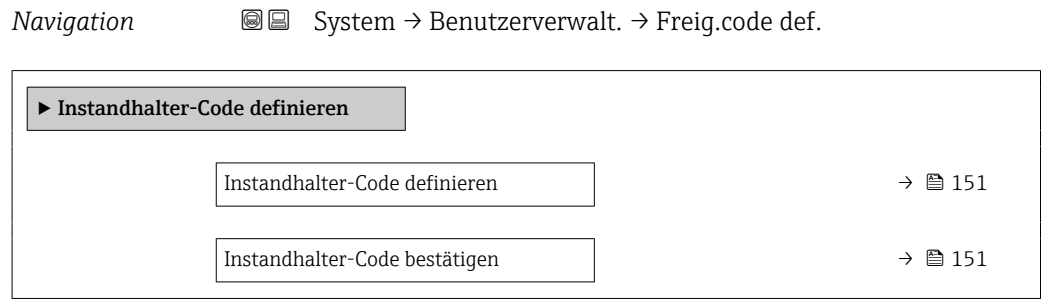

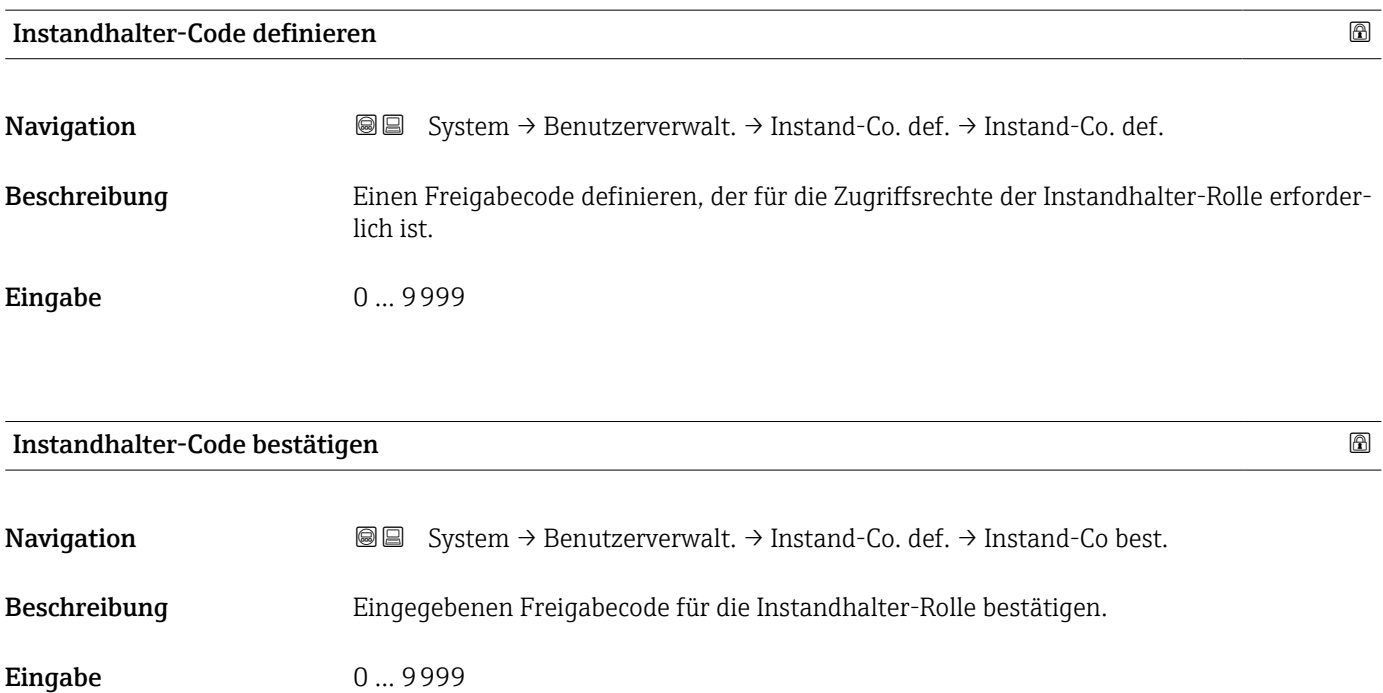

## <span id="page-151-0"></span>5.3 Untermenü "Konnektivität"

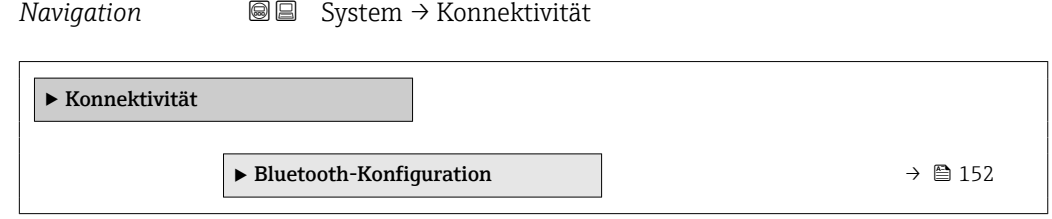

### 5.3.1 Untermenü "Bluetooth-Konfiguration"

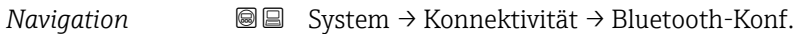

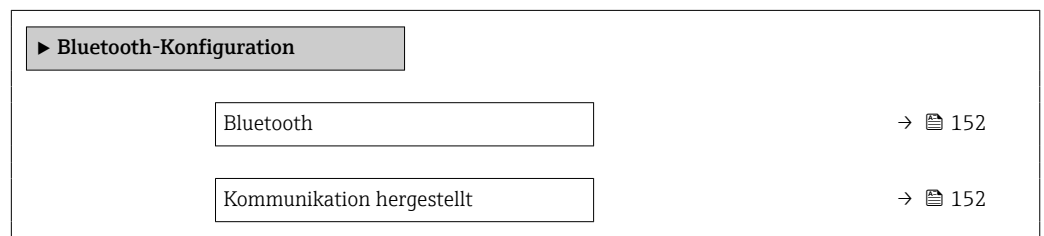

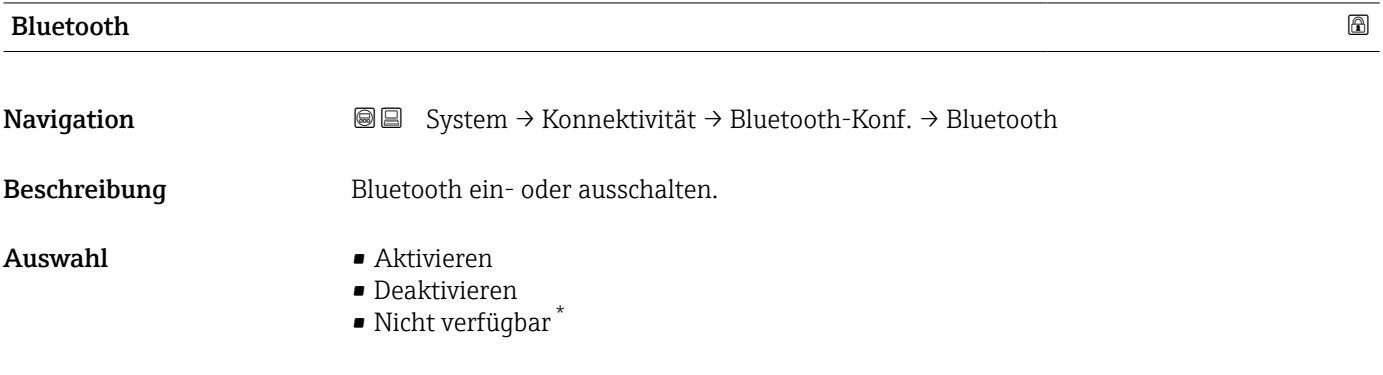

#### Kommunikation hergestellt

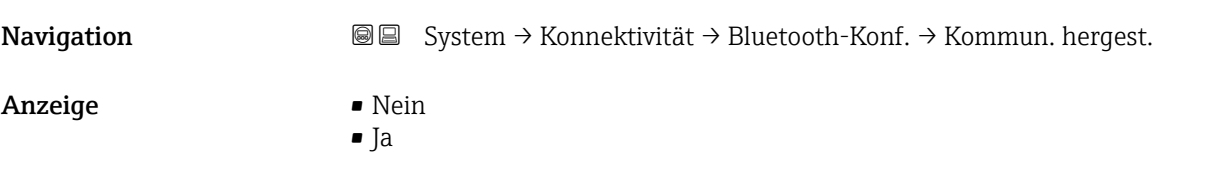

Sichtbar in Abhängigkeit von Bestelloptionen oder Geräteeinstellungen

## <span id="page-152-0"></span>5.4 Untermenü " Date / Time"

*Navigation* **■** System → Date / Time

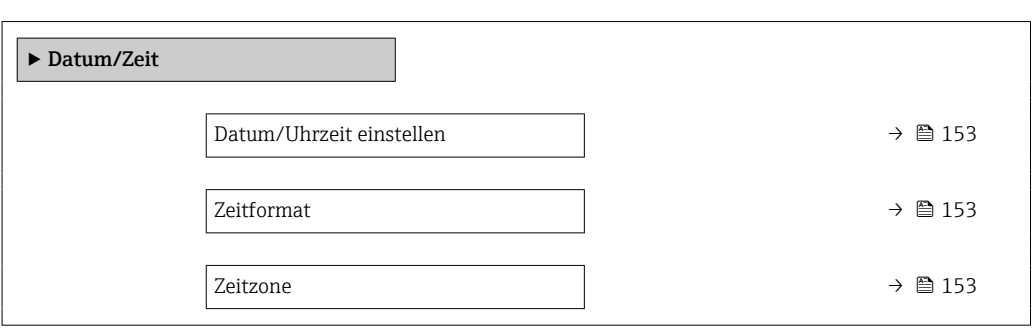

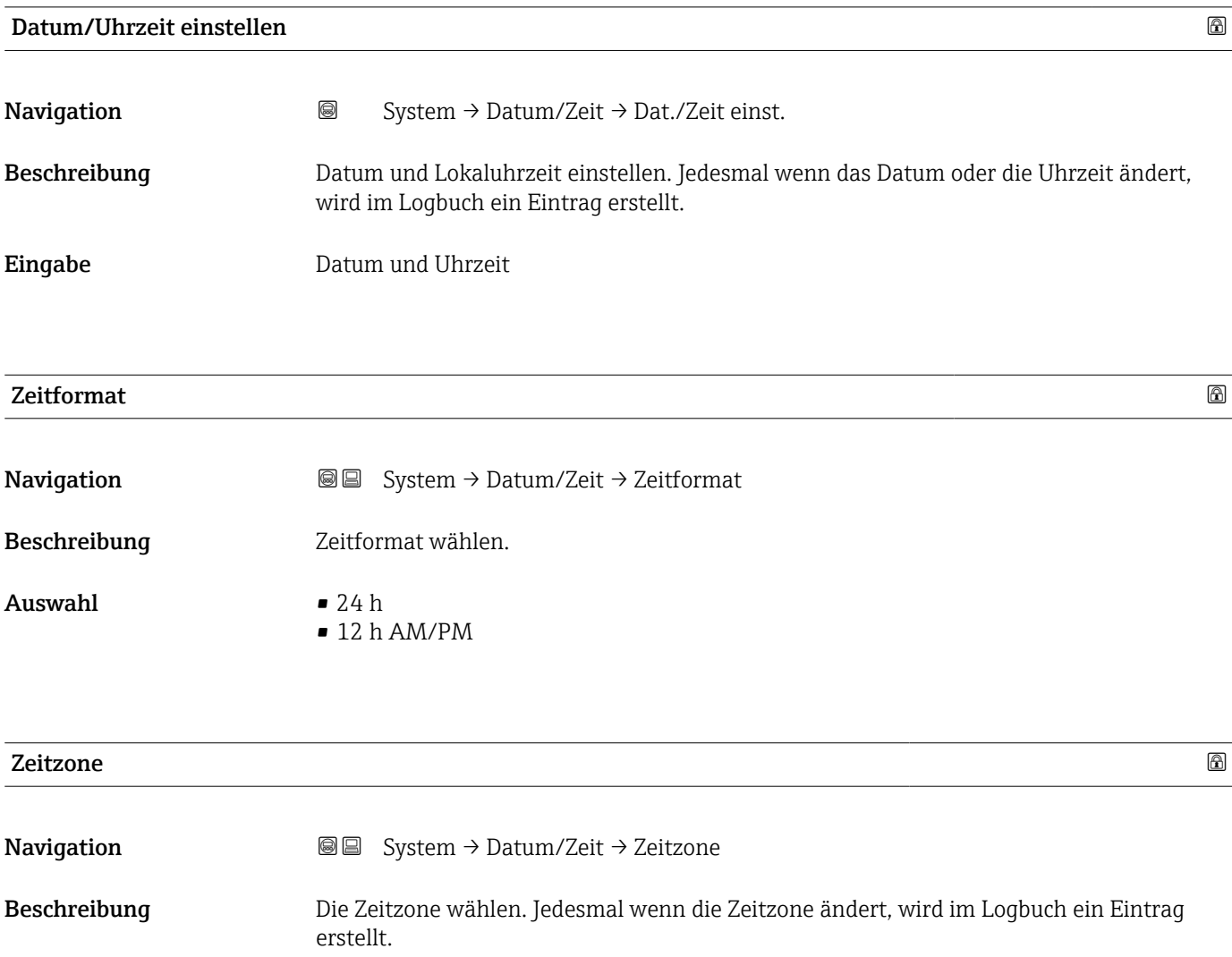

#### Auswahl

- *Andere Einheiten*
- UTC-12:00
- UTC-11:00
- UTC-10:00
- UTC-09:30
- UTC-09:00
- UTC-08:00
- UTC-07:00
- UTC-06:00
- UTC-05:00
- UTC-04:00
- UTC-03:30
- UTC-03:00
- UTC-02:00
- UTC-01:00
- UTC 00:00
- UTC+01:00
- UTC+02:00
- UTC+03:00
- UTC+03:30
- UTC+04:00
- UTC+04:30
- UTC+05:00
- UTC+05:30
- UTC+05:45
- UTC+06:00
- UTC+06:30
- UTC+07:00
- UTC+08:00
- UTC+08:45
- UTC+09:00
- UTC+09:30
- UTC+10:00
- UTC+10:30
- UTC+11:00
- UTC+12:00
- 
- UTC+12:45
- UTC+13:00
- $\blacksquare$  UTC+14:00

## <span id="page-154-0"></span>5.5 Untermenü "Information"

*Navigation* **■** System → Information

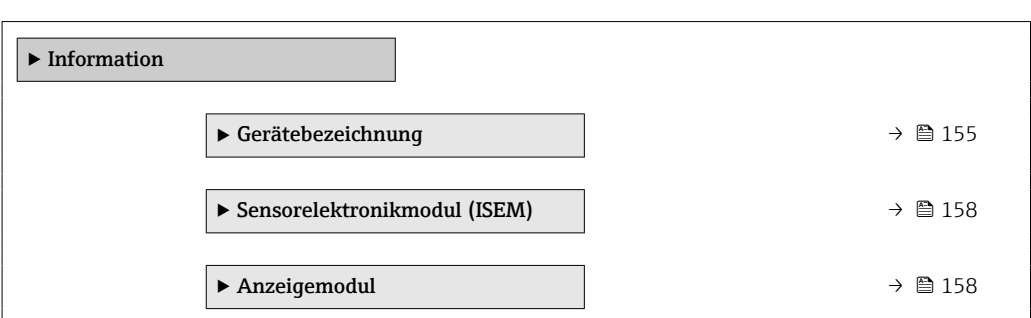

#### 5.5.1 Untermenü "Gerätebezeichnung"

*Navigation* **S** Information → Gerätebezeichn.

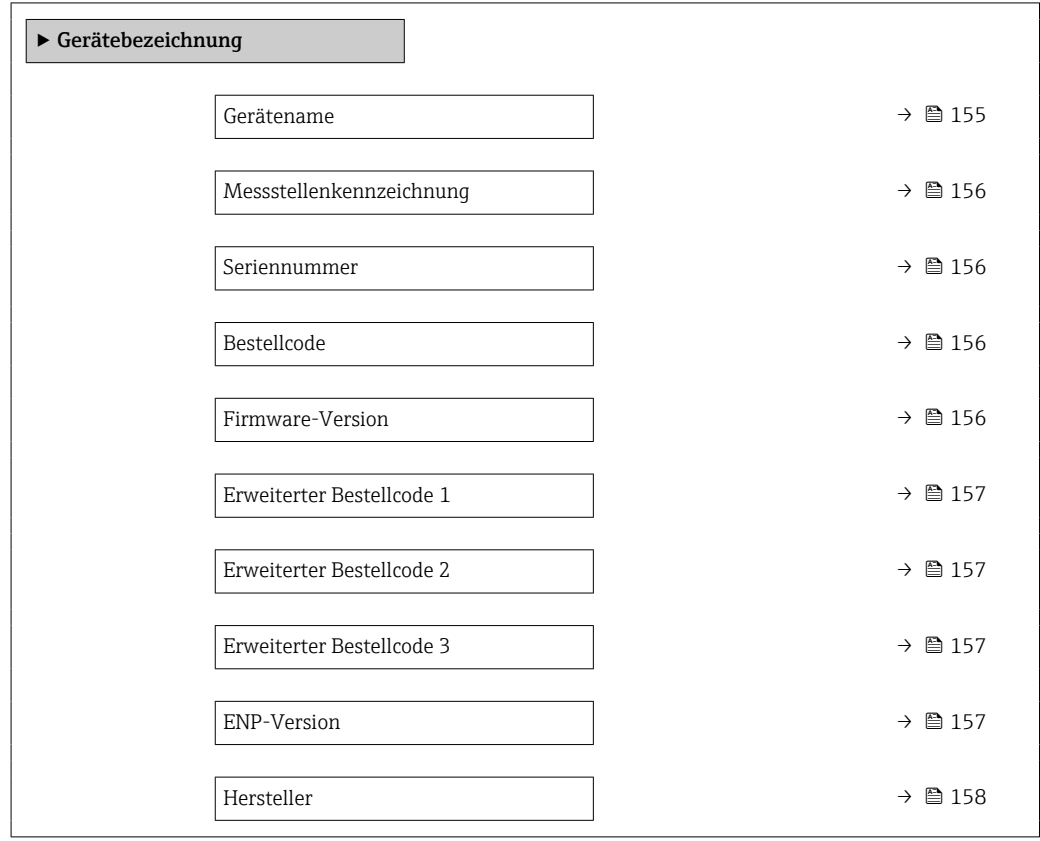

#### Gerätename

Navigation System → Information → Gerätebezeichn. → Gerätename Beschreibung Zeigt den Namen des Messumformers. Zusatzinformation: Der Name befindet sich auch auf dem Typenschild des Messumformers.

#### <span id="page-155-0"></span>Anzeige Zeichenfolge aus Zahlen, Buchstaben und Sonderzeichen

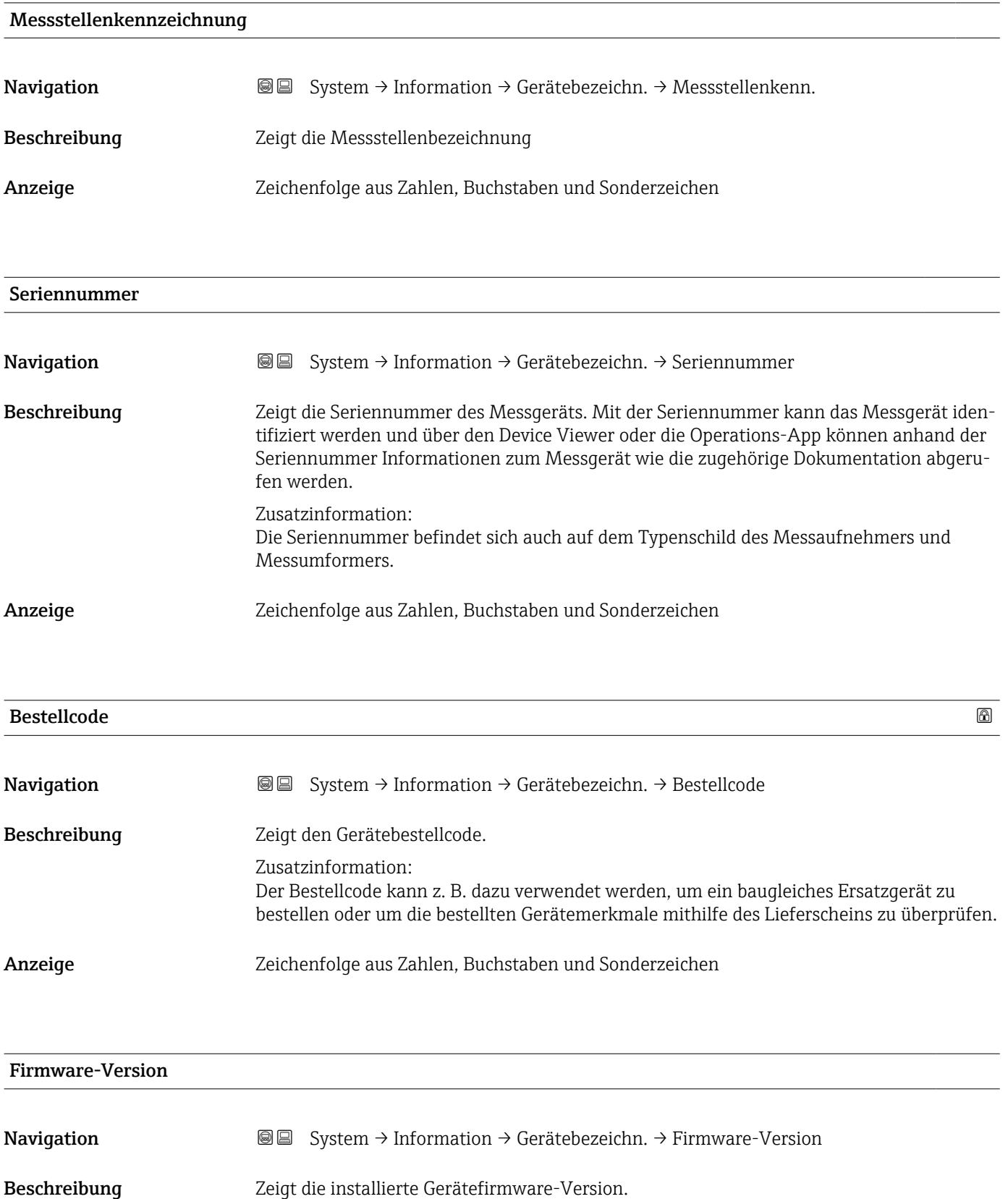

<span id="page-156-0"></span>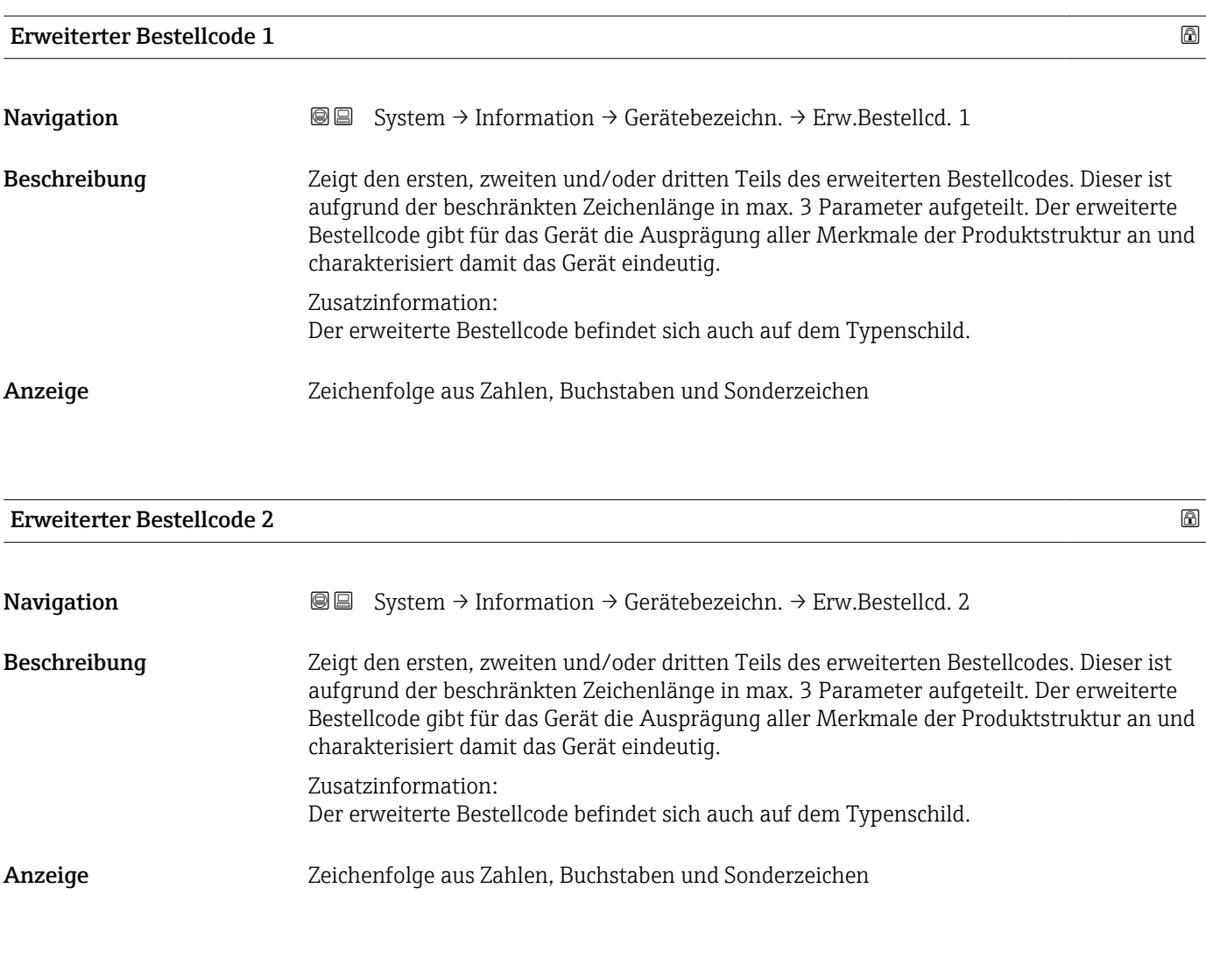

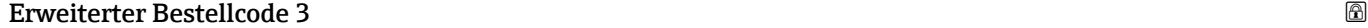

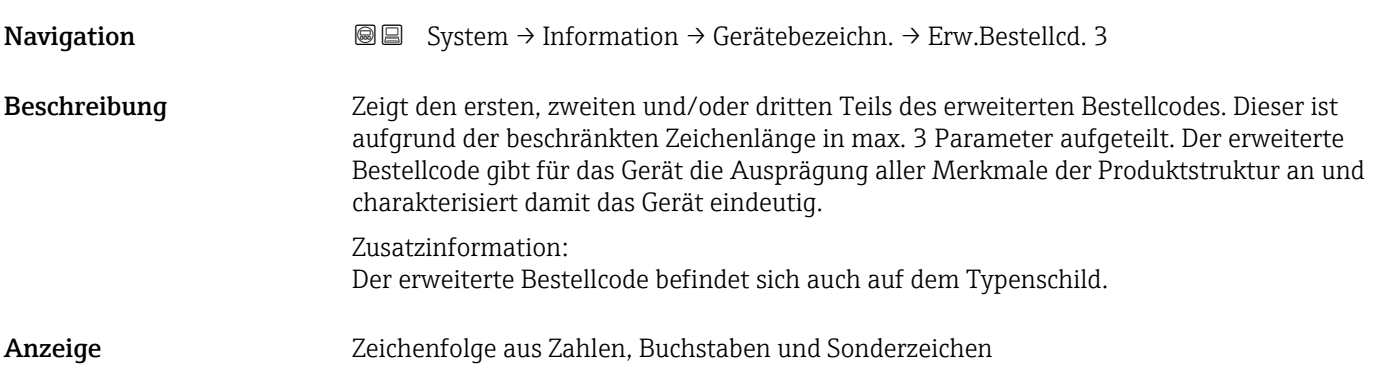

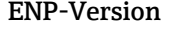

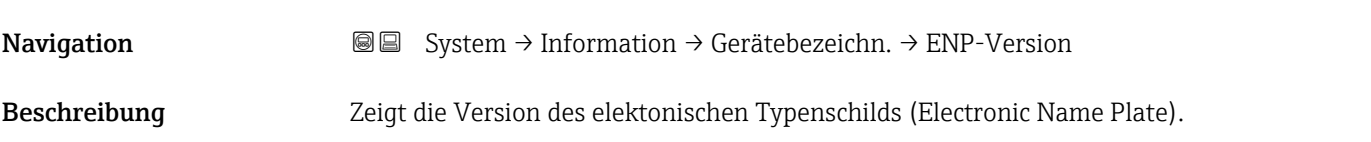

# <span id="page-157-0"></span>Anzeige Zeichenfolge aus Zahlen, Buchstaben und Sonderzeichen Hersteller **Navigation**  $\text{Q} \text{Q}$  System → Information → Gerätebezeichn. → Hersteller Beschreibung Zeigt den Hersteller. Anzeige Zeichenfolge aus Zahlen, Buchstaben und Sonderzeichen

### 5.5.2 Untermenü "Sensorelektronikmodul (ISEM)"

*Navigation* **S** Isystem → Information → Sensorelektronik

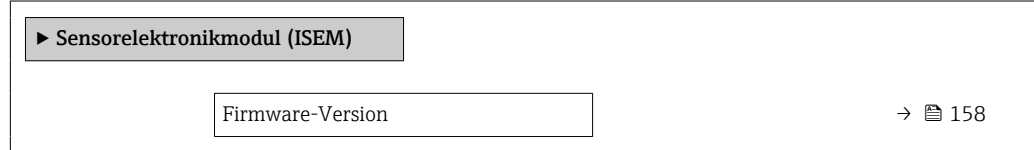

# Firmware-Version **Navigation**  $\text{■}$   $\text{■}$   $\text{■}$   $\text{■}$  System  $\rightarrow$  Information  $\rightarrow$  Sensorelektronik  $\rightarrow$  Firmware-Version Beschreibung Zeigt die Firmware-Version des Moduls. Anzeige Positive Ganzzahl

## 5.5.3 Untermenü "Anzeigemodul"

*Navigation* **System → Information → Anzeigemodul** 

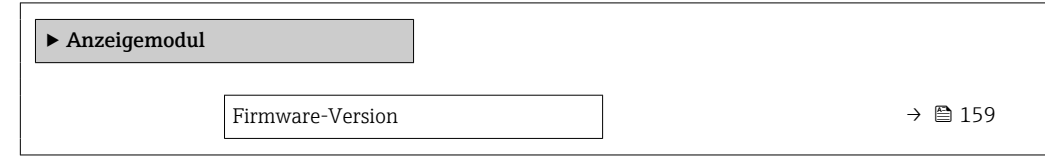

<span id="page-158-0"></span>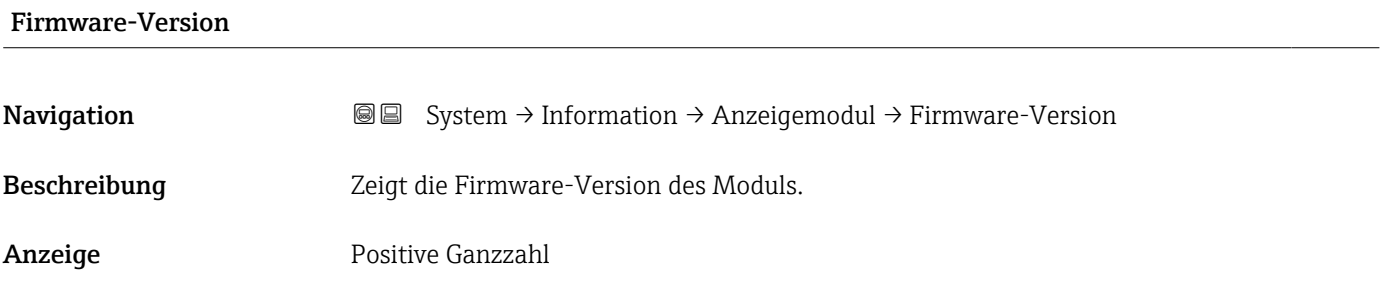

# <span id="page-159-0"></span>5.6 Untermenü "Anzeige"

*Navigation* 
■■ System → Anzeige

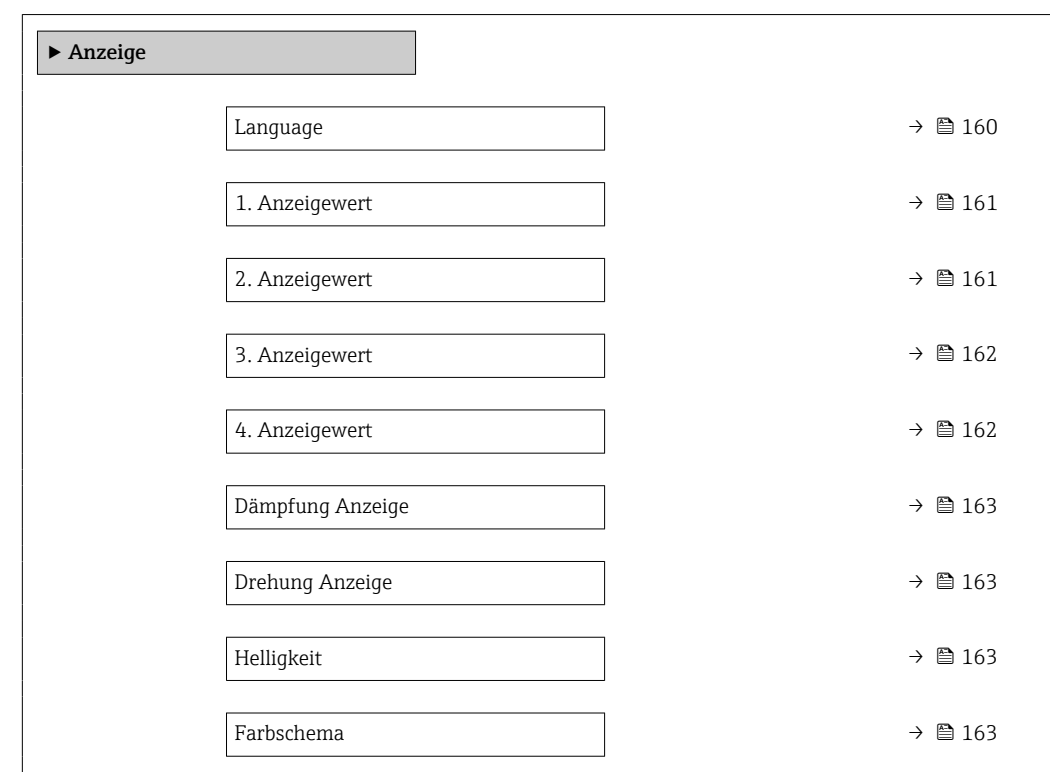

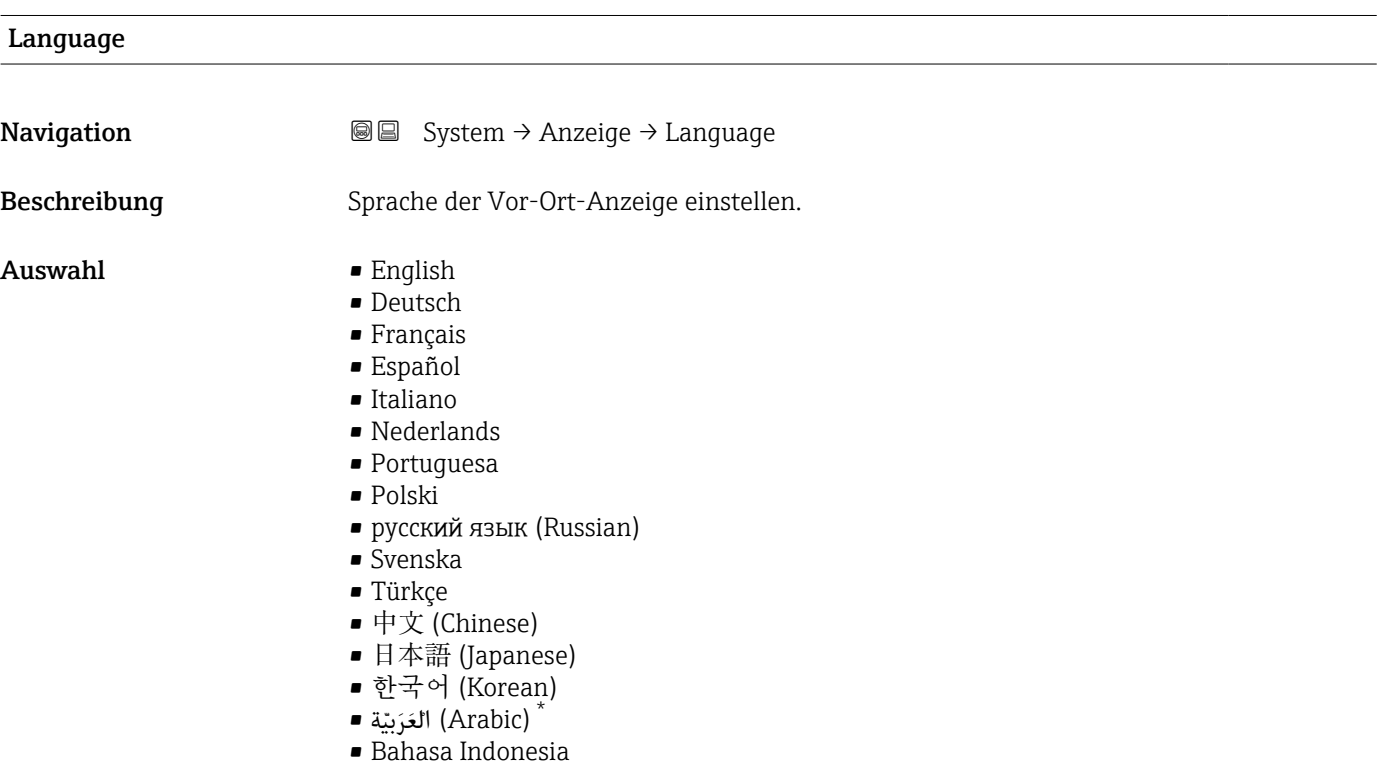

<sup>\*</sup> Sichtbar in Abhängigkeit von Bestelloptionen oder Geräteeinstellungen

#### $\bullet$  ภาษาไทย (Thai)  $^*$

- tiếng Việt (Vietnamese)
- čeština (Czech)

<span id="page-160-0"></span>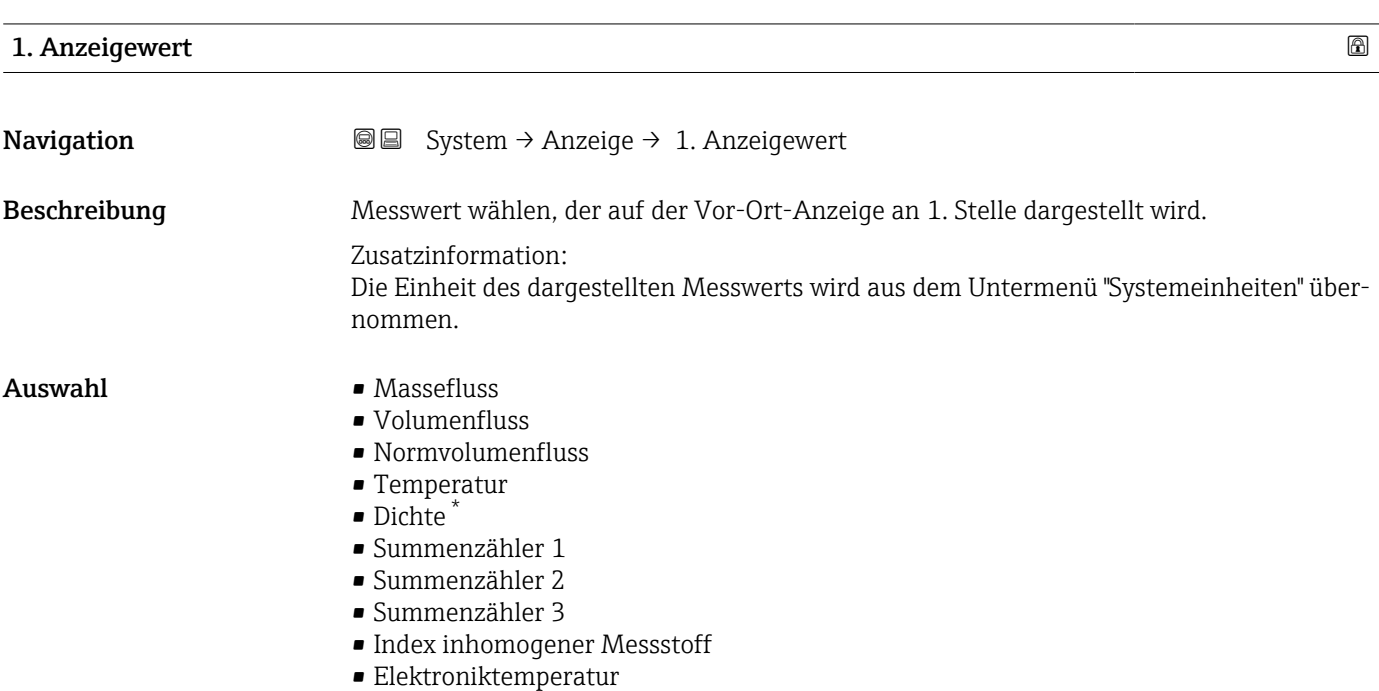

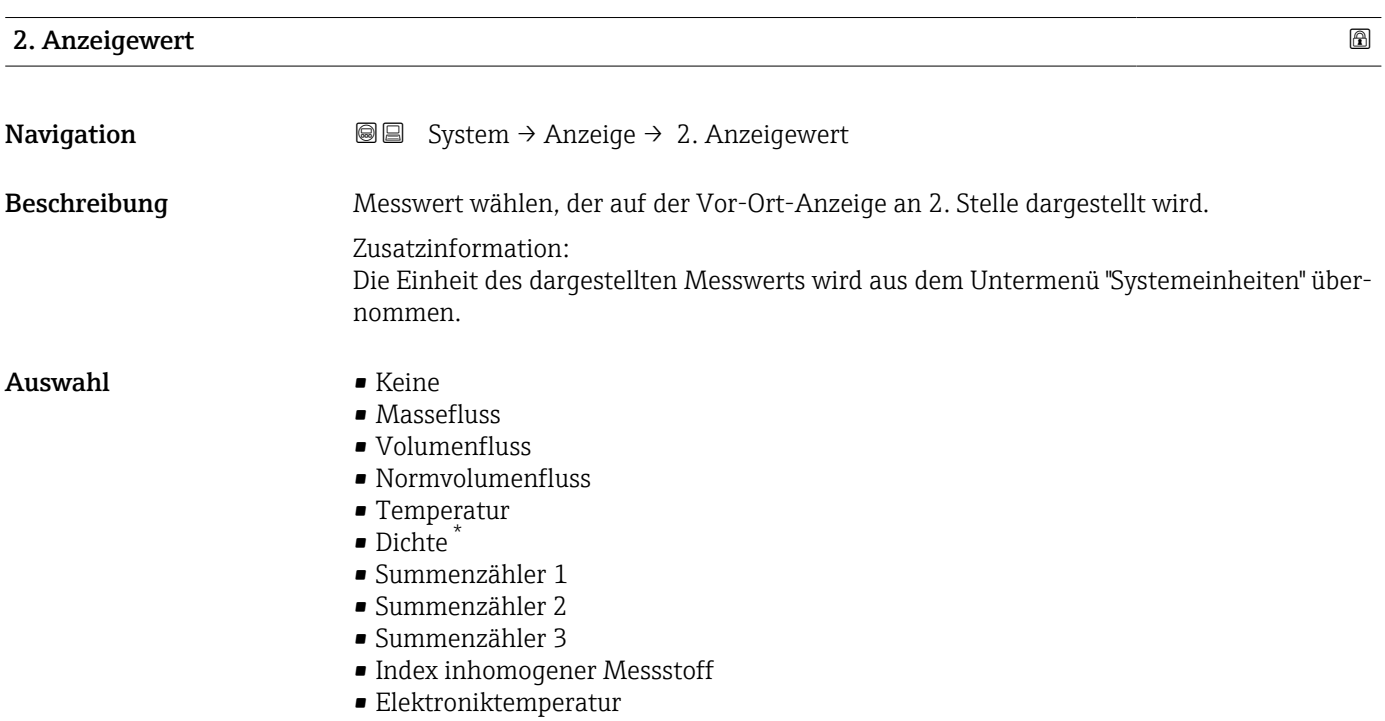

<sup>\*</sup> Sichtbar in Abhängigkeit von Bestelloptionen oder Geräteeinstellungen

<span id="page-161-0"></span>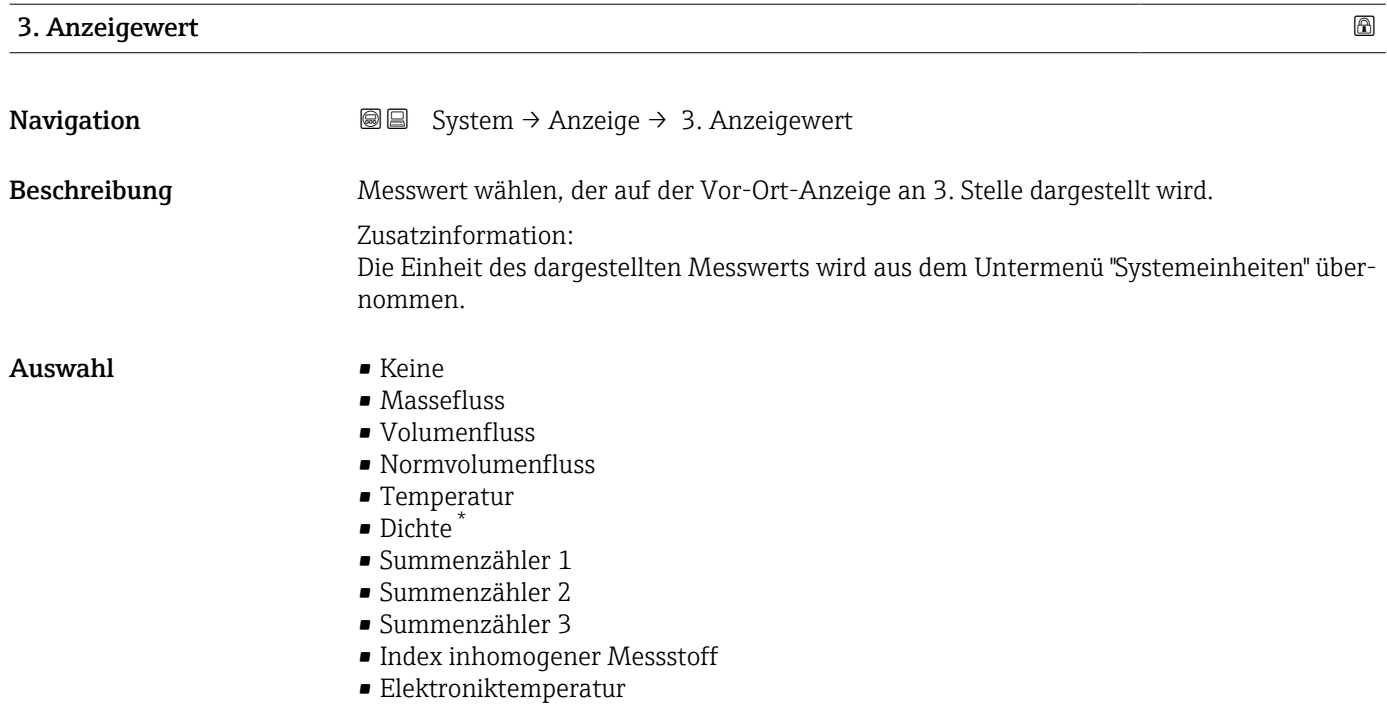

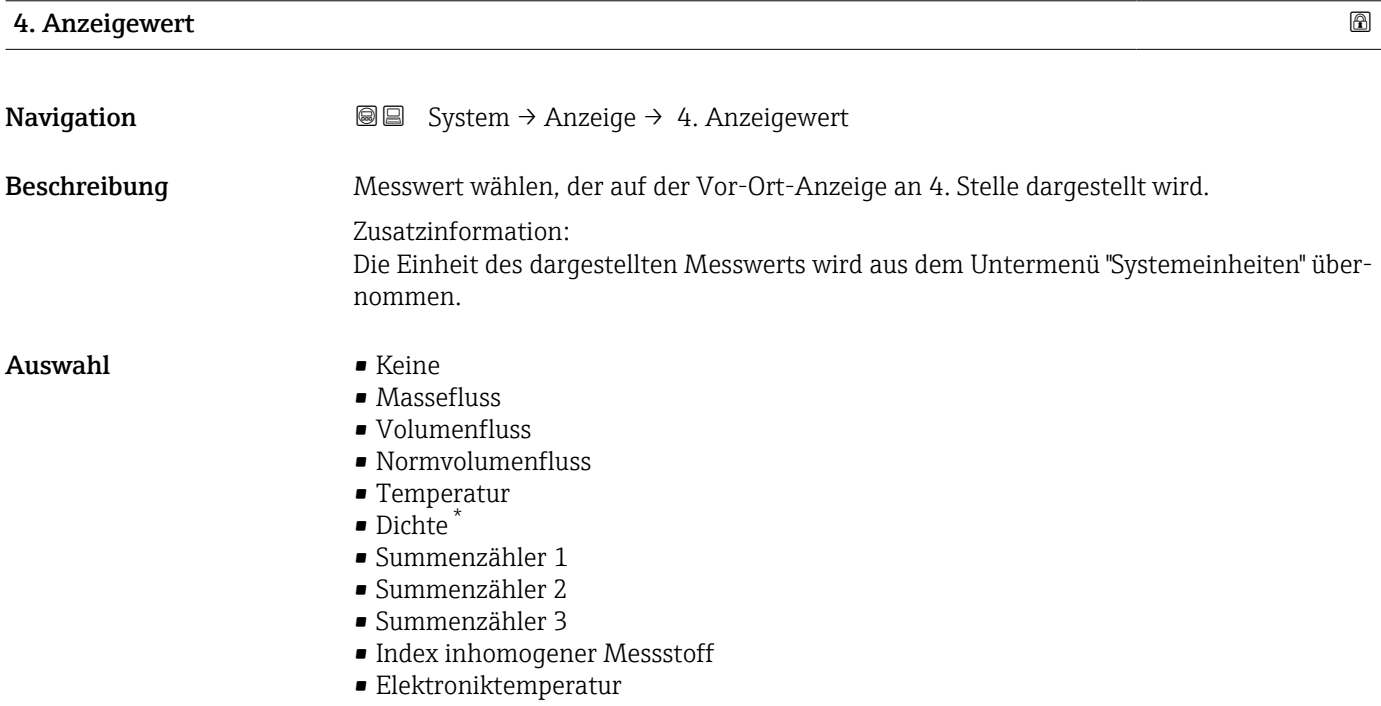

<sup>\*</sup> Sichtbar in Abhängigkeit von Bestelloptionen oder Geräteeinstellungen

<span id="page-162-0"></span>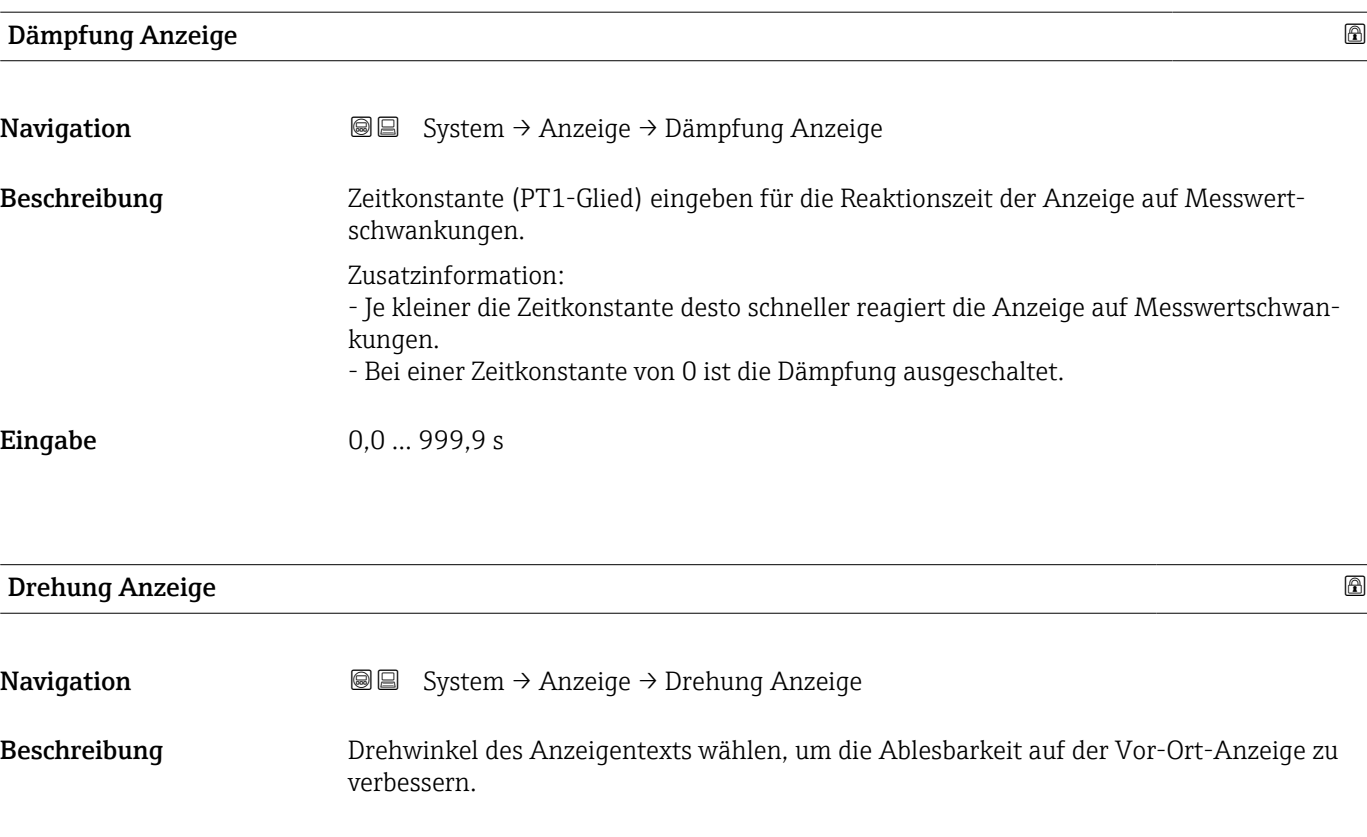

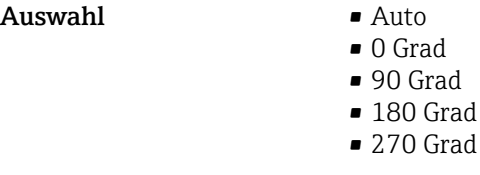

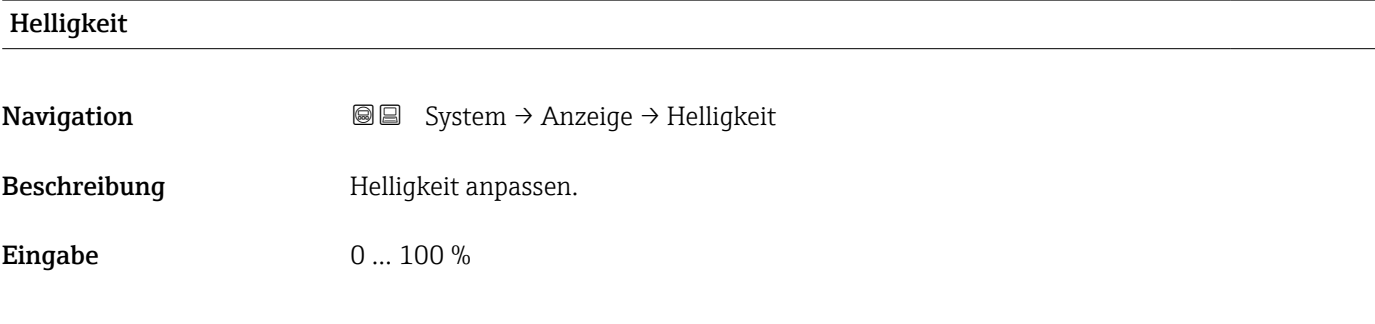

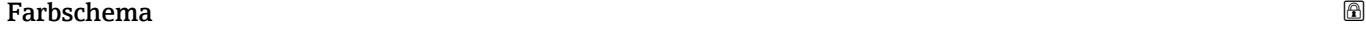

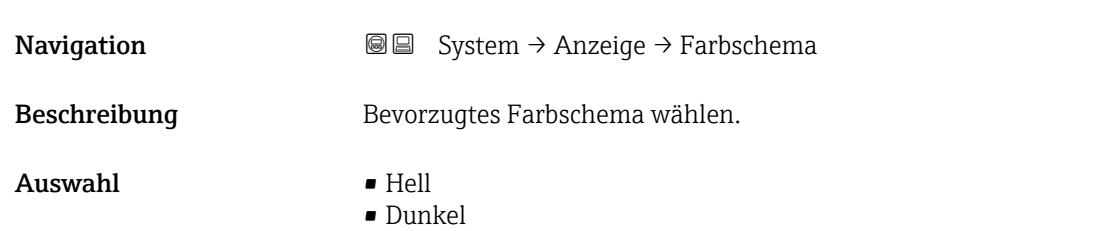

# <span id="page-163-0"></span>5.7 Untermenü "Software-Konfiguration"

*Navigation* System → Software-Konfig.

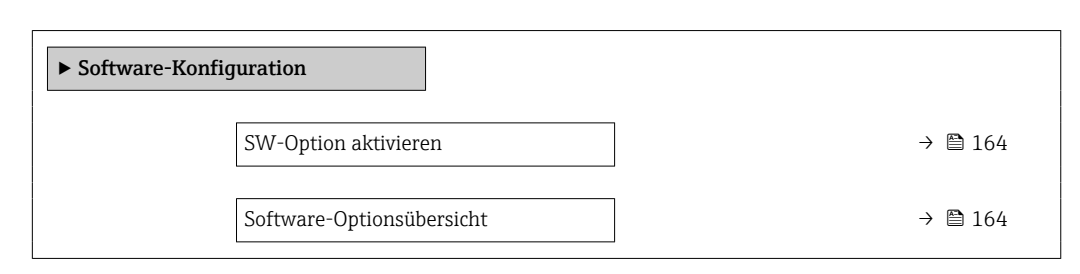

#### SW-Option aktivieren

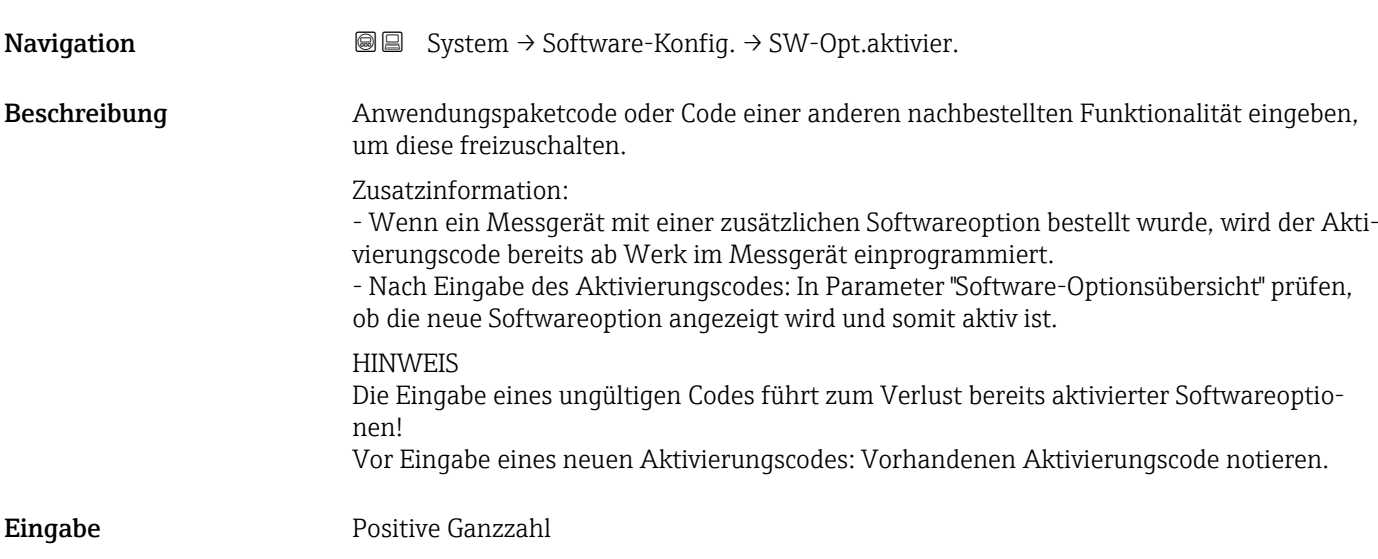

#### Software-Optionsübersicht

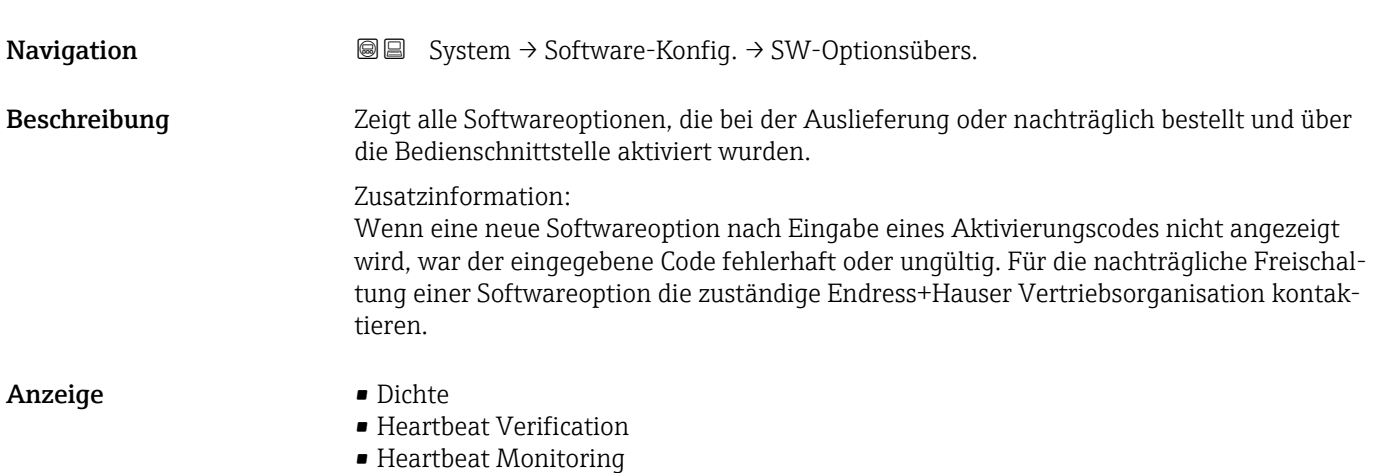

# Stichwortverzeichnis

## 0 … 9

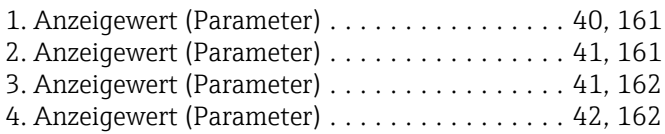

## A

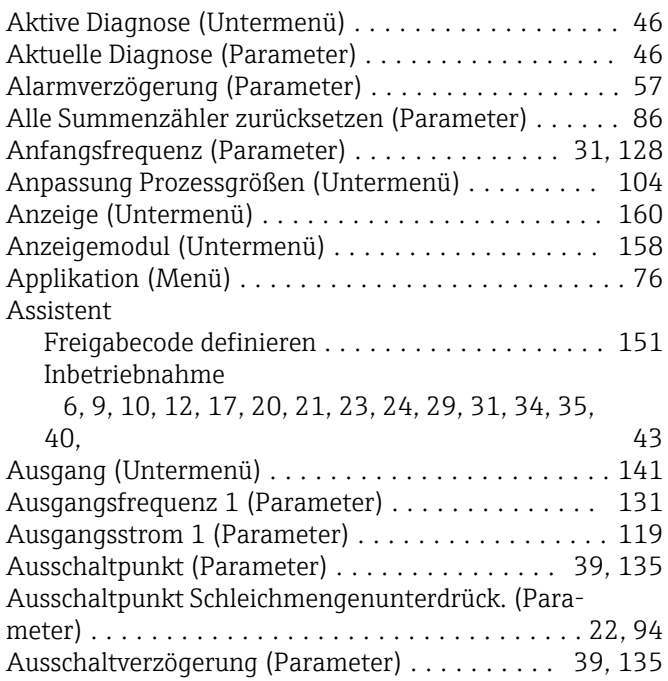

## B

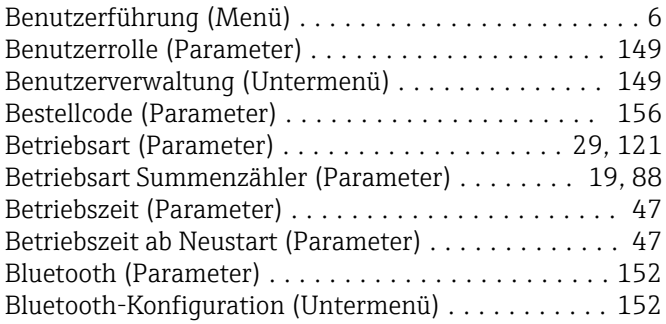

## C

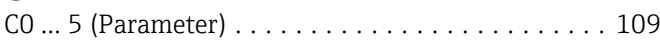

## D

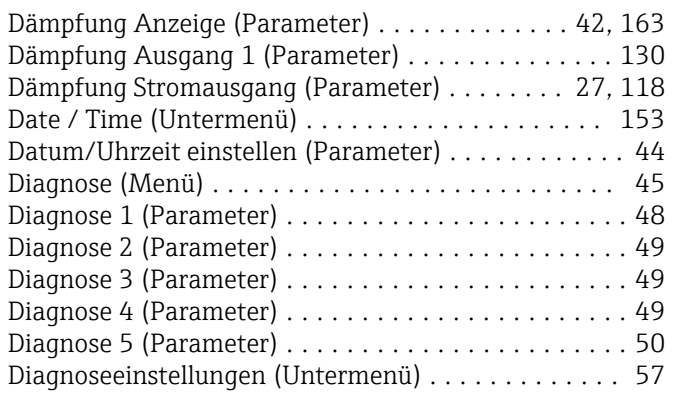

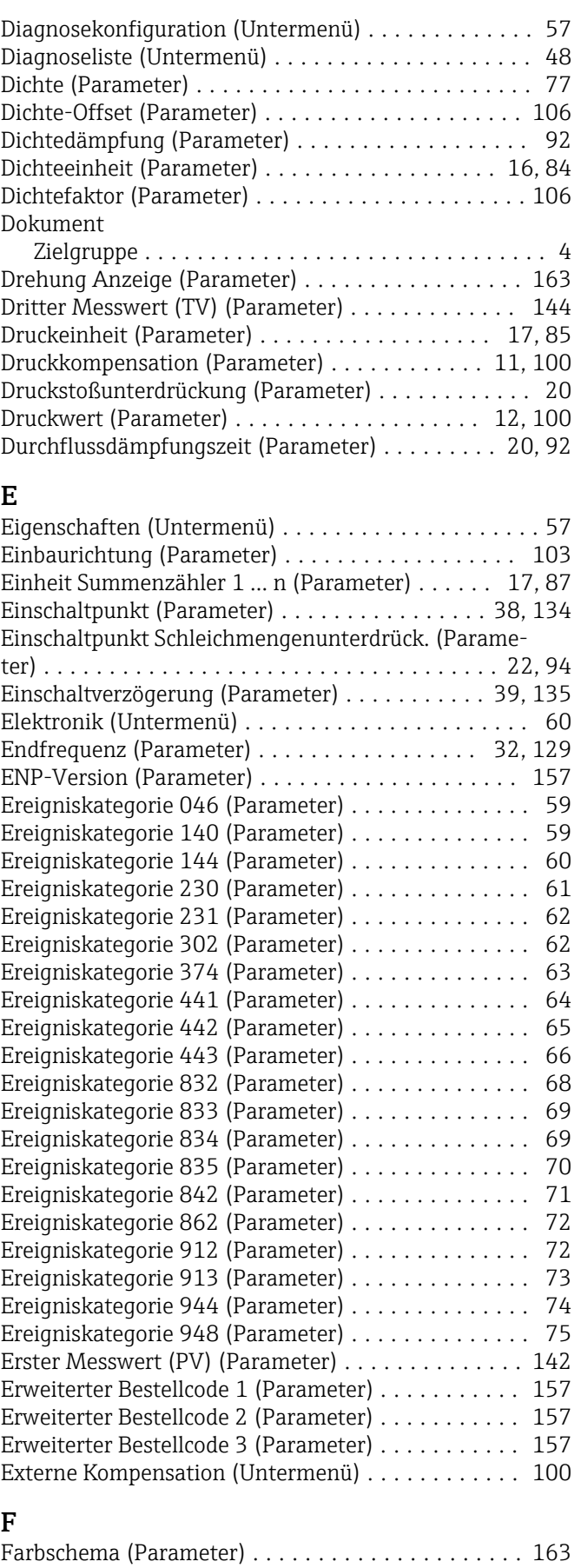

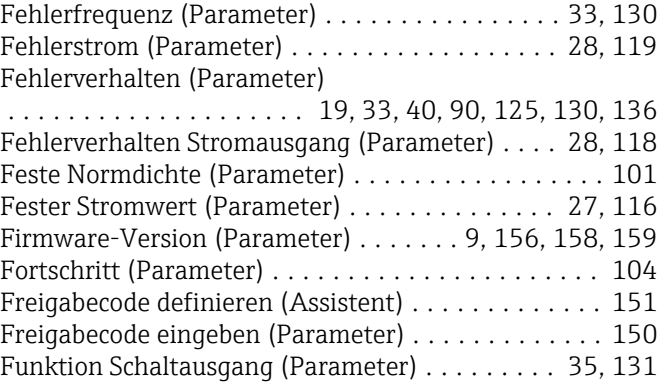

#### G

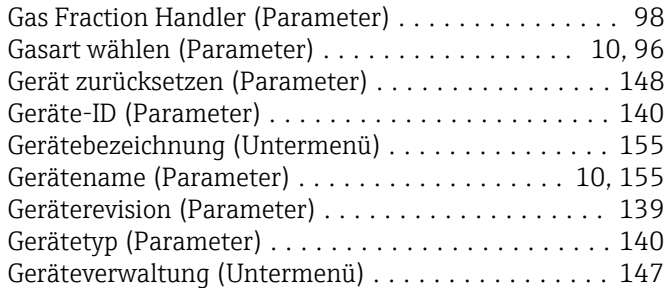

#### H

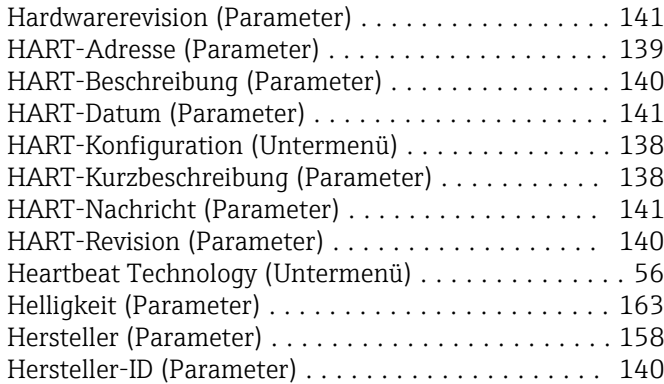

#### I

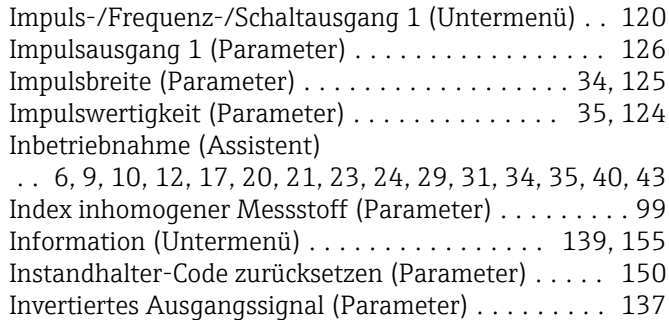

#### K

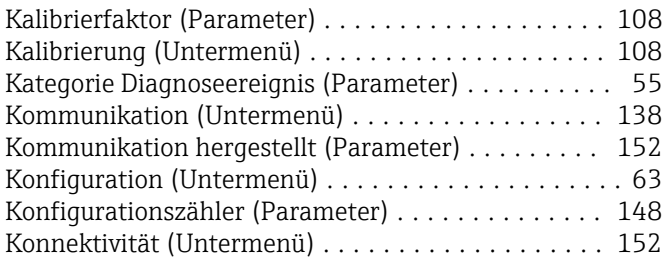

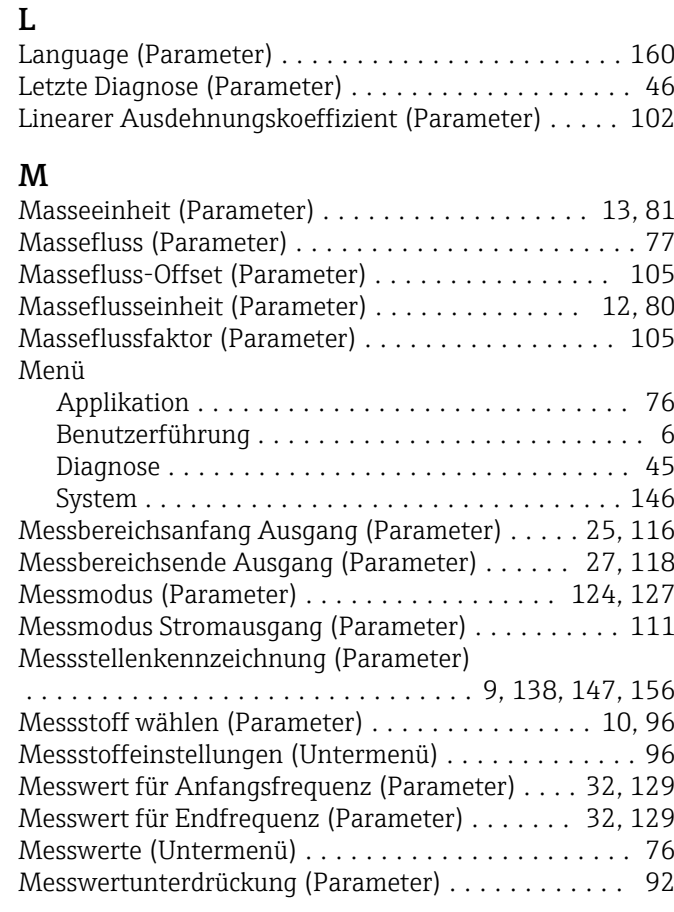

#### N

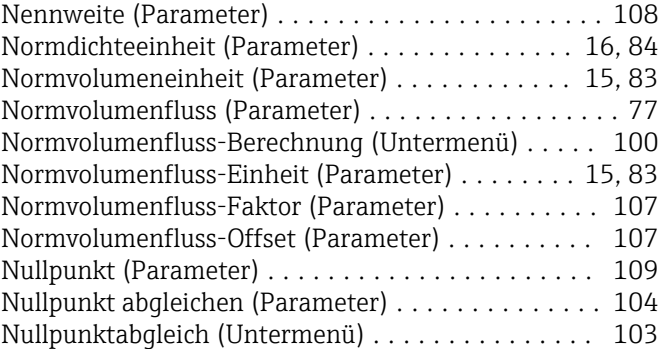

#### O

Oberer Grenzwert teilgefülltes Rohr (Parameter) . [23](#page-22-0), [95](#page-94-0)

#### P

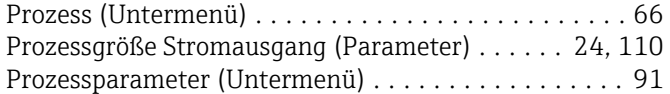

#### Q

Quadratischer Ausdehnungskoeffizient (Parameter) [102](#page-101-0)

#### R

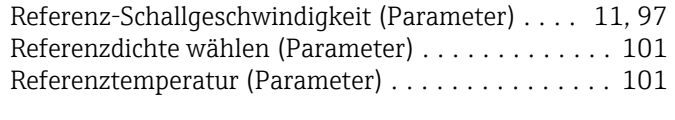

## S

Schaltzustand 1 (Parameter) ...................... [54](#page-53-0), [137](#page-136-0)

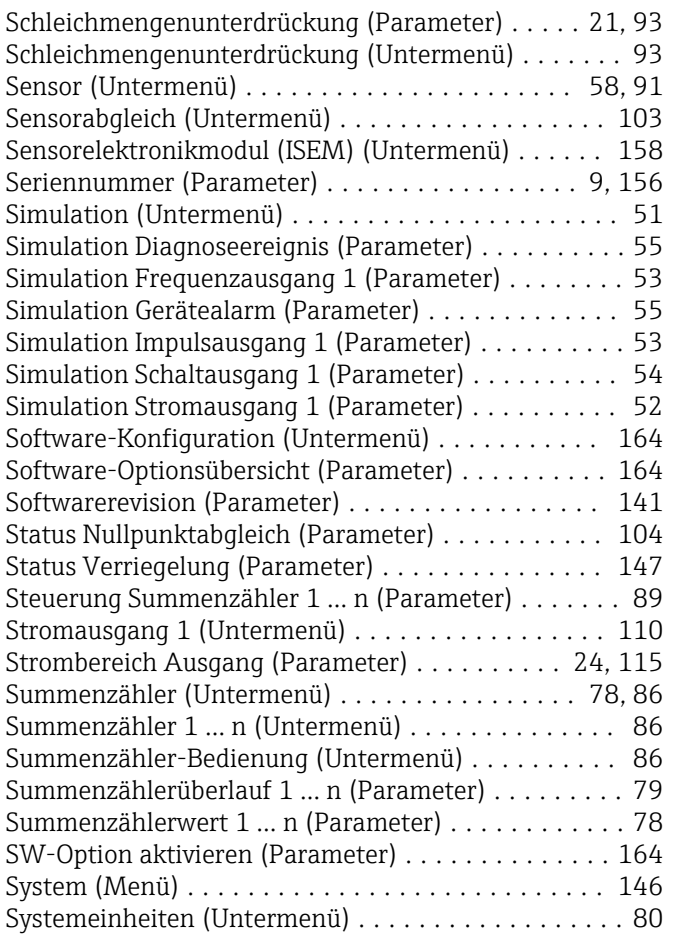

# T

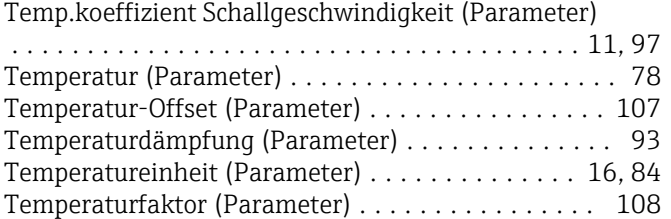

## U

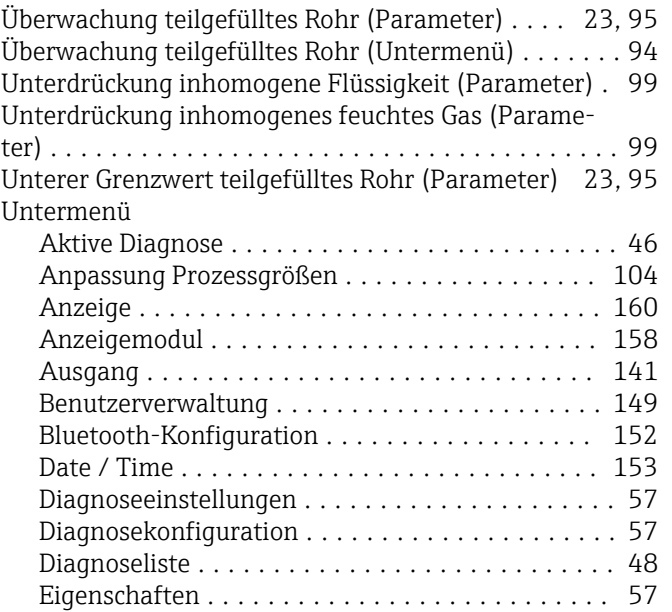

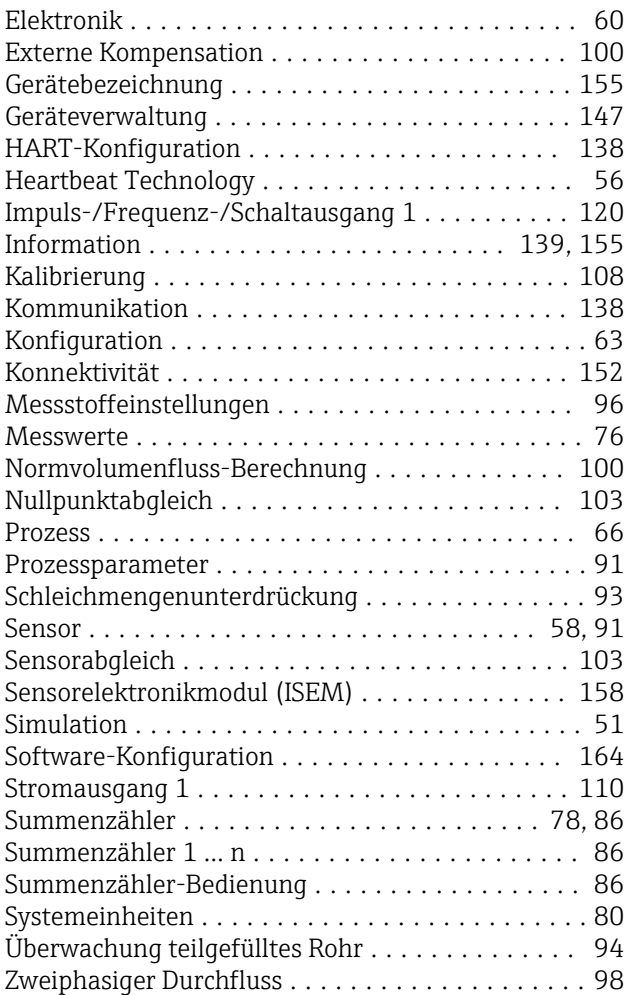

## V

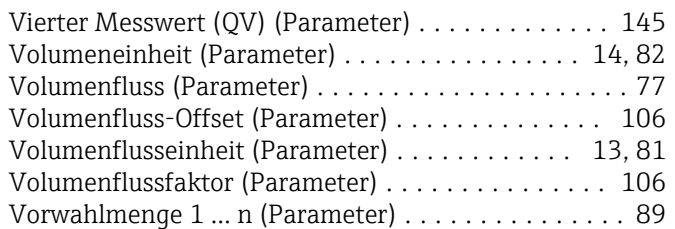

#### W

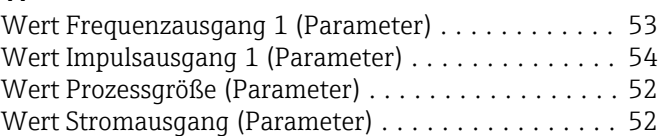

### Z

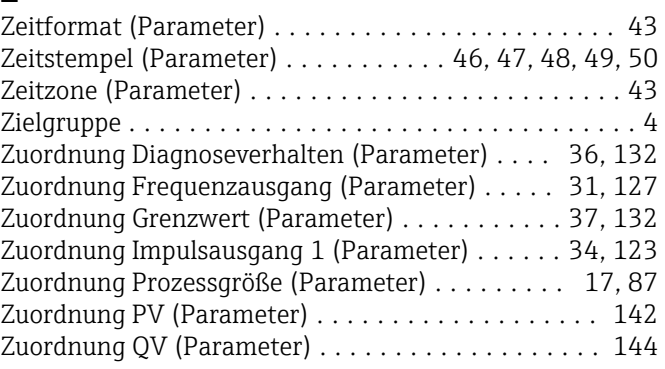

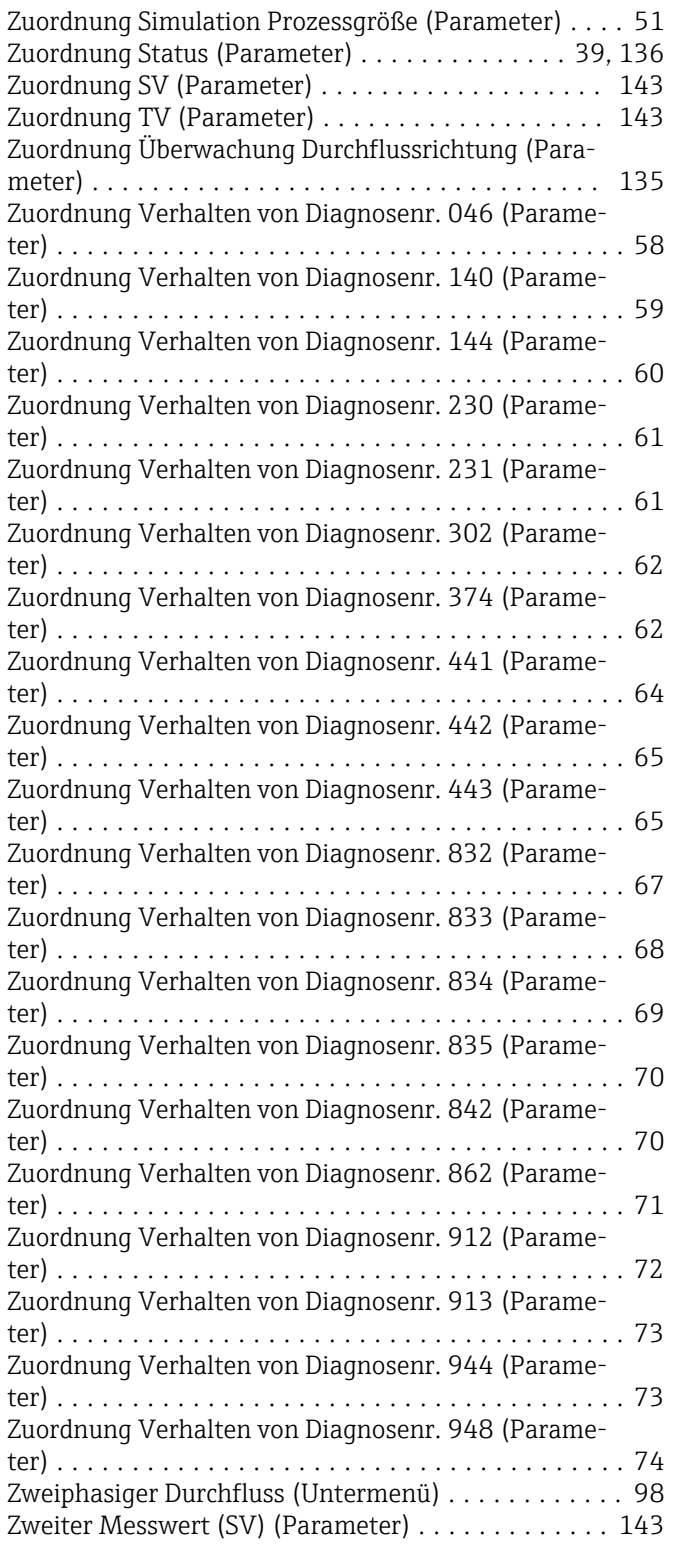

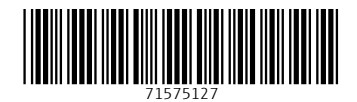

www.addresses.endress.com

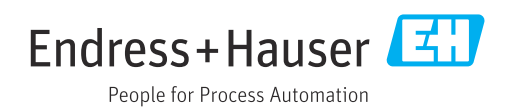